## **GARMIN.**

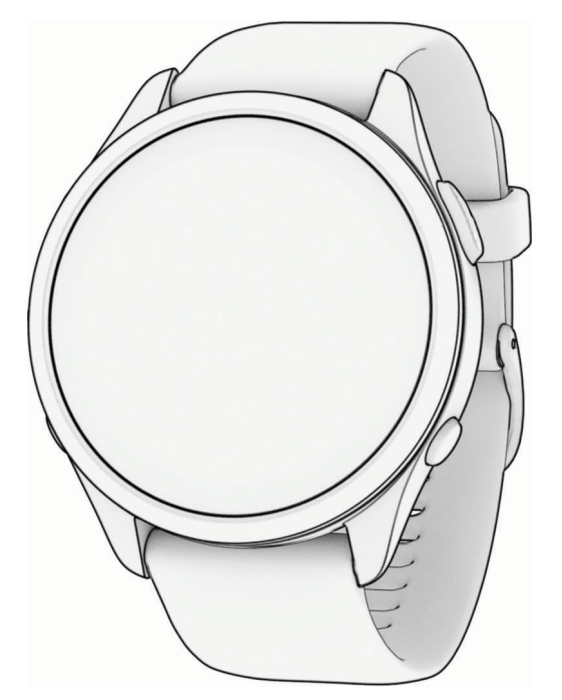

# FORERUNNER® 265 SERIES WATCH

## Manual do proprietário

#### © 2023 Garmin Ltd. ou suas subsidiárias

Todos os direitos reservados. Em conformidade com as leis que regem os direitos autorais, o presente manual não pode ser copiado, parcial ou integralmente, sem o prévio consentimento por escrito da Garmin. A Garmin se reserva o direito de alterar ou melhorar seus produtos e fazer mudanças no conteúdo do presente manual sem a obrigação de notificar qualquer pessoa ou organização sobre tais alterações ou melhorias. Acesse [www.garmin.com](http://www.garmin.com) para conferir as atualizações mais recentes e obter mais informações sobre o uso do produto.

Garmin®, o logotipo da Garmin, ANT+®, Auto Lap®, Auto Pause®, Edge®, Forerunner®, inReach®, Move IQ®, TracBack®, VIRB® e Virtual Partner® são marcas comerciais da Garmin Ltd. ou de suas subsidiárias, registradas nos EUA e em outros países. As séries Body Battery™, Connect IQ™, Firstbeat Analytics™, Garmin Connect™, Garmin Express™, Garmin Index™, Garmin Messenger™, Garmin Pay™, Health Snapshot™, HRM-Fit™, HRM-Pro™, HRM-Tri™, HRM-Tri™, PacePro™, Rally™, SatIQ™, tempe™, Varia™ e Vector™ são marcas comerciais da Garmin Ltd. ou de suas subsidiárias. Essas marcas comerciais não podem ser usadas sem a permissão expressa da Garmin.

Android™ é uma marca comercial da Google Inc. Apple®, iPhone®, iTunes® e Mac® são marcas comerciais da Apple, Inc. nos EUA e em outros países. A palavra de marca BLUETOOTH® e os logotipos são propriedade da Bluetooth SIG, Inc., e qualquer uso de tais marcas pela Garmin é realizado sob licença. The Cooper Institute®, bem como quaisquer marcas comerciais relacionadas são propriedade da Cooper Institute. Análises avançadas de pulsação por Firstbeat. iOS® é uma marca comercial registrada da Cisco Systems, Inc. usada sob licença pela Apple Inc. Iridium® é uma marca comercial registrada da Iridium Satellite LLC. Shimano STEPS™ é uma marca comercial registrada da Shimano, Inc. Wi-Fi® é uma marca registrada da Wi-Fi Alliance Corporation. Windows® e Windows NT® são marcas comerciais da Microsoft Corporation registradas nos Estados Unidos e em outros países. Zwift™ é uma marca comercial da Zwift, Inc. Outras marcas comerciais e nomes de marcas pertencem a seus respectivos proprietários.

Este produto possui certificação da ANT+®. Acesse [www.thisisant.com/directory](http://www.thisisant.com/directory) para ver uma lista de produtos e apps compatíveis.

M/N: A04452, A04453

## Sumário

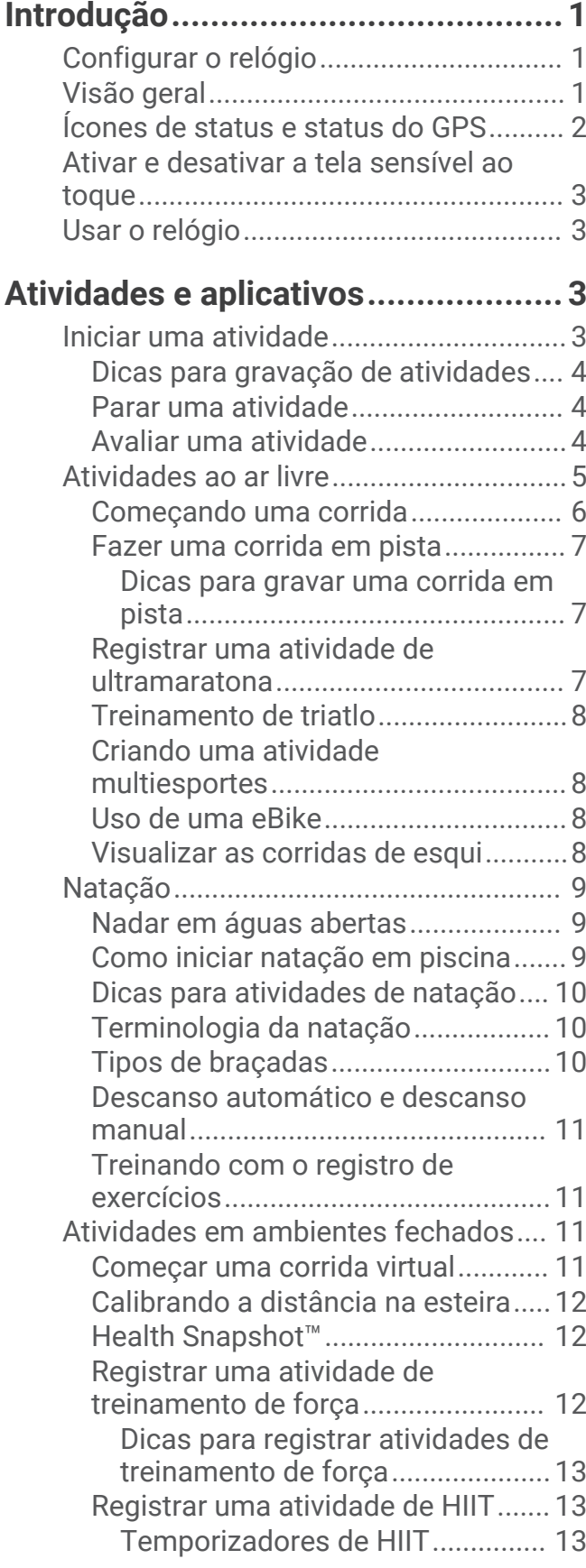

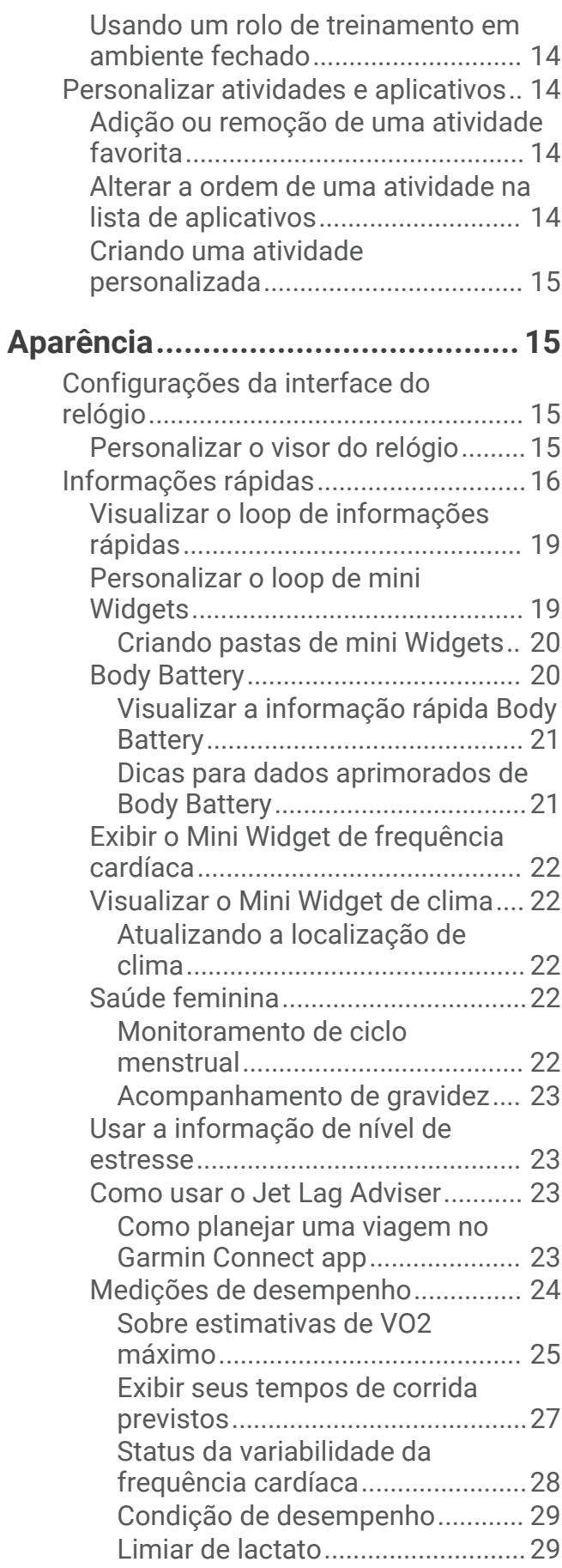

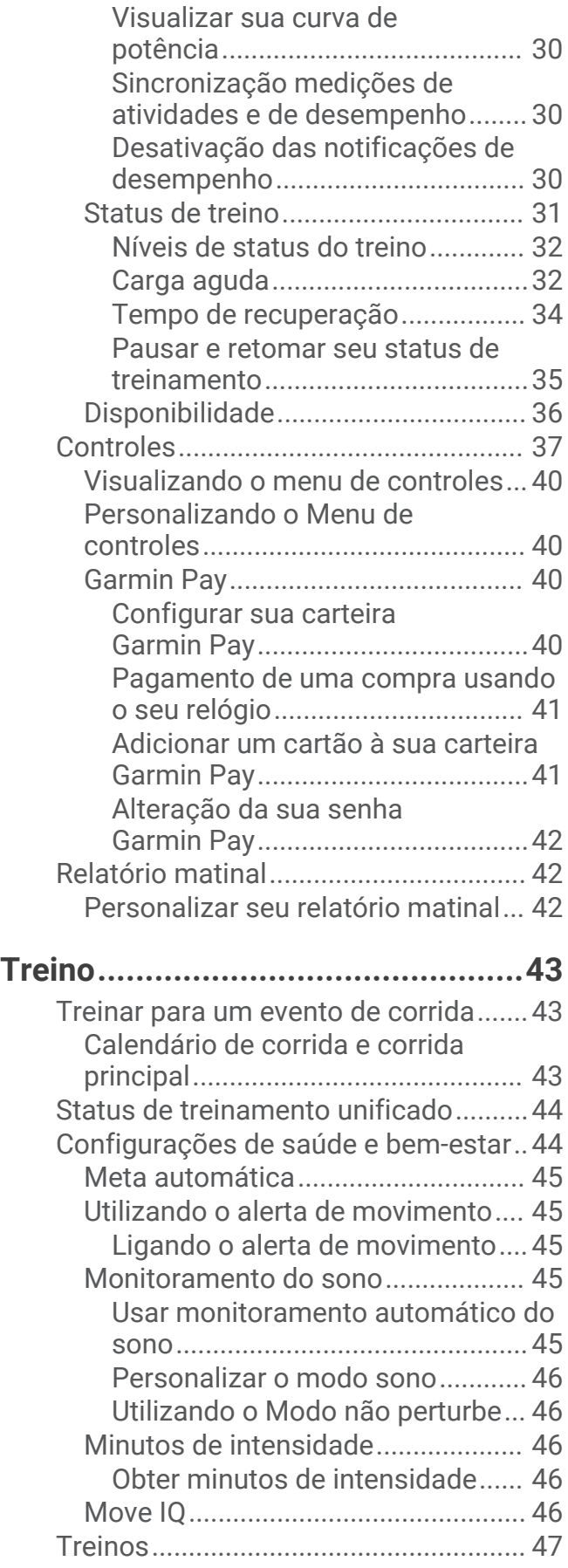

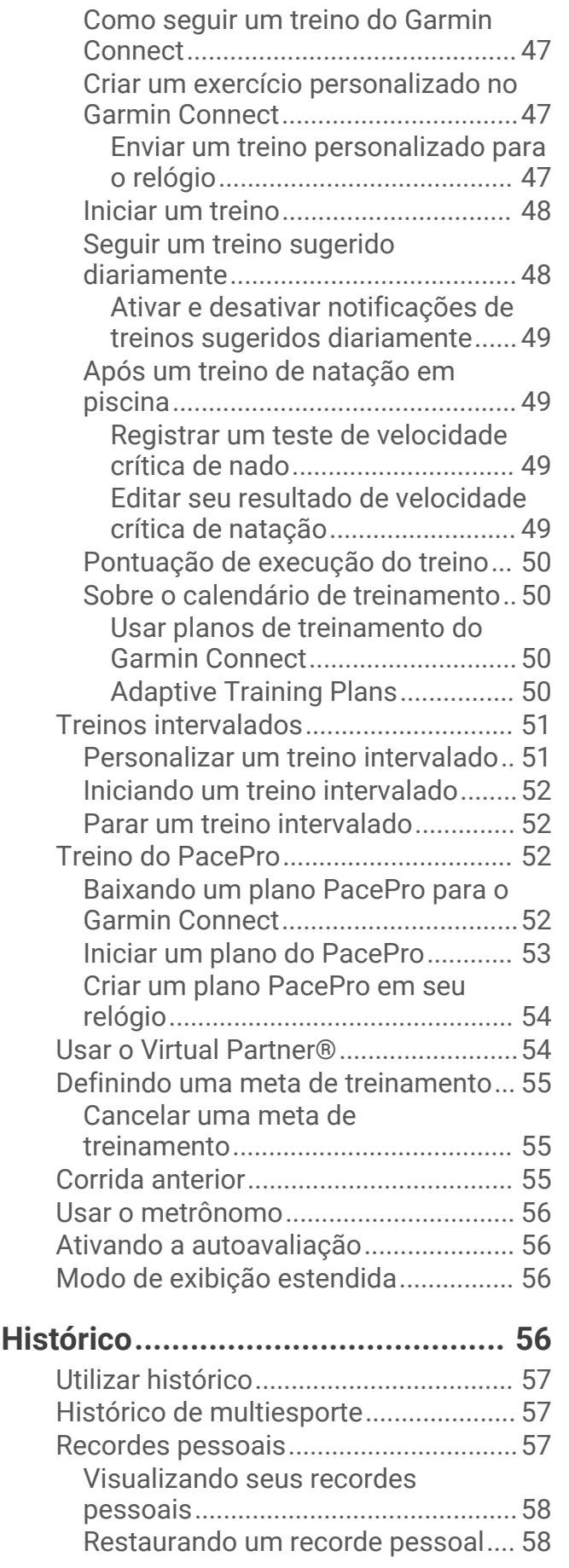

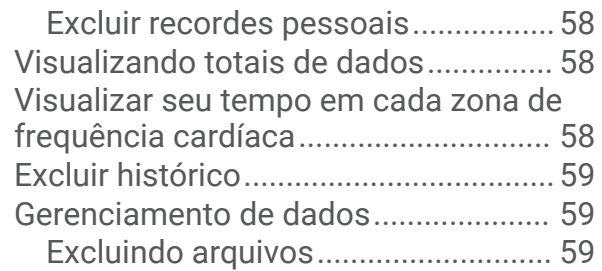

## **[Recursos da frequência cardíaca....](#page-66-0) 59**

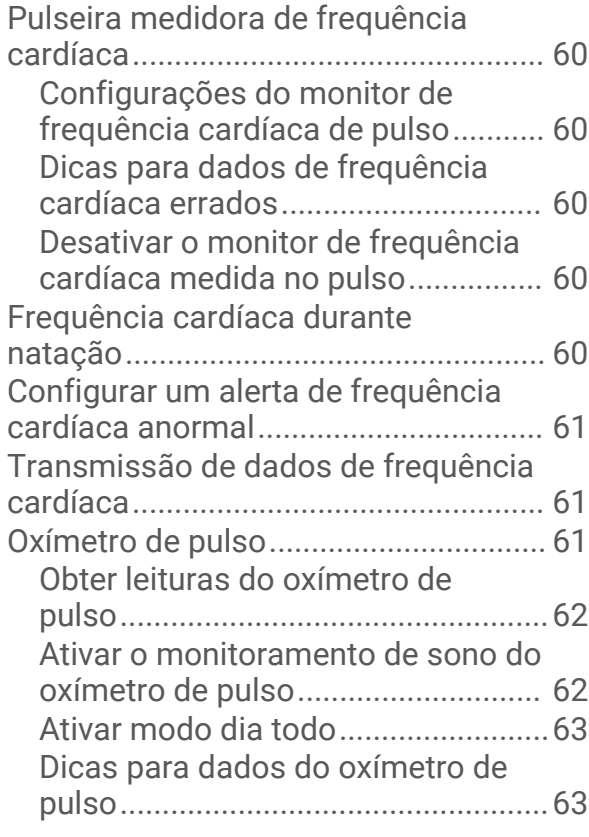

## **[Navegação.....................................](#page-70-0) 63**

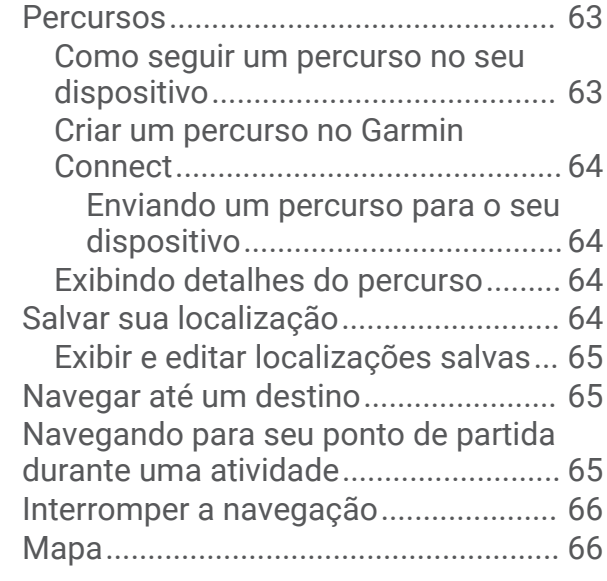

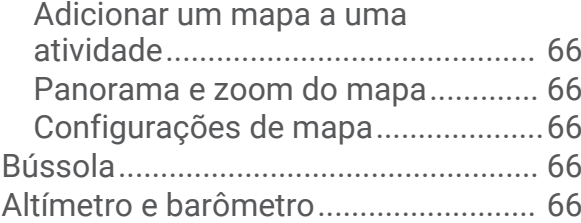

## **[Sensores e acessórios....................67](#page-74-0)**

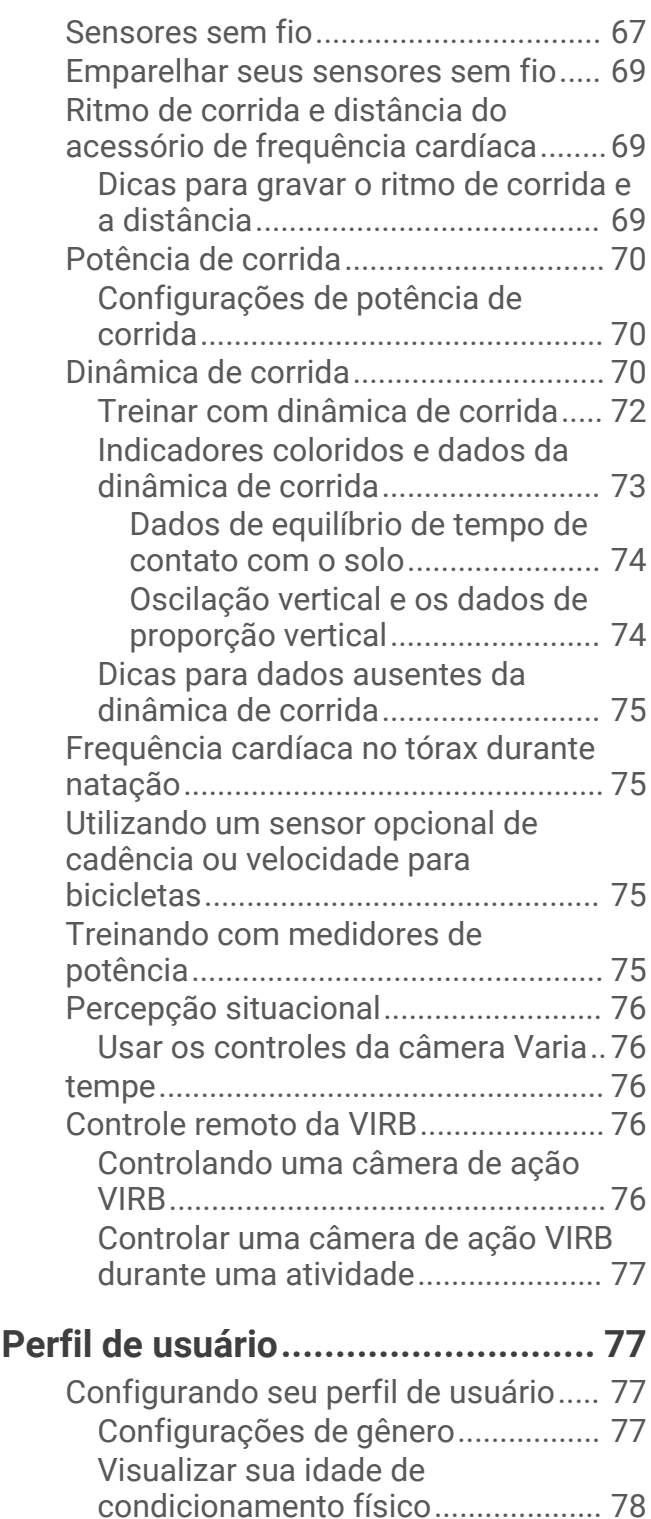

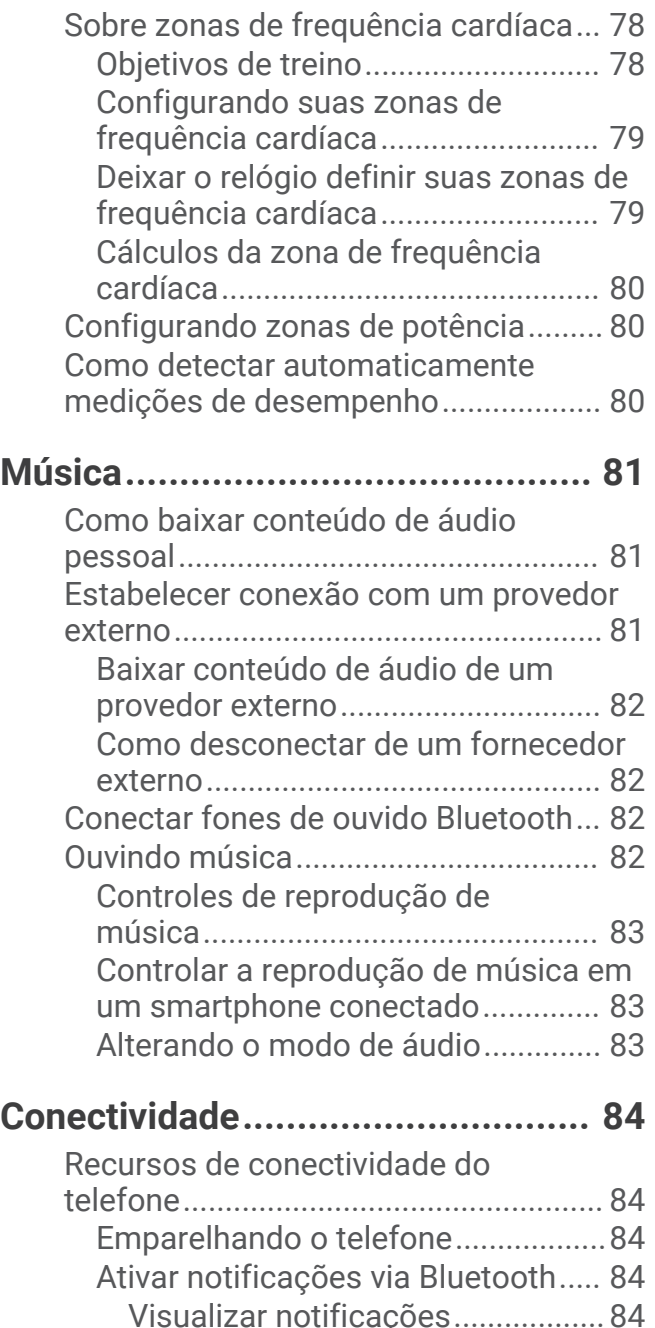

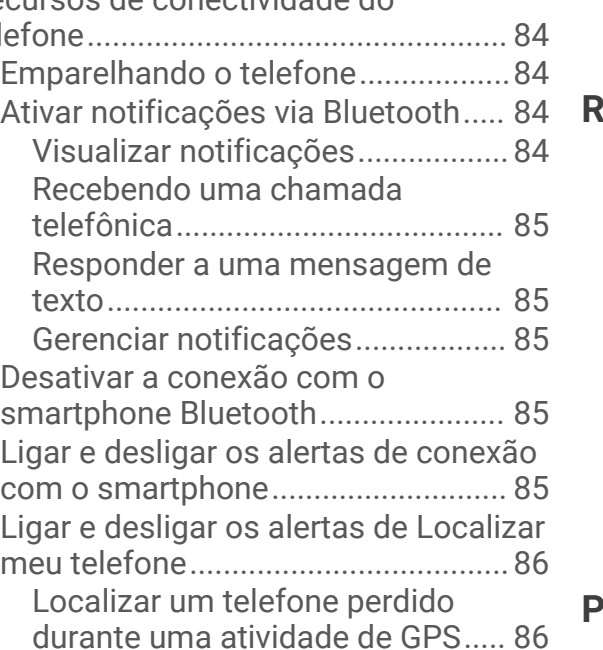

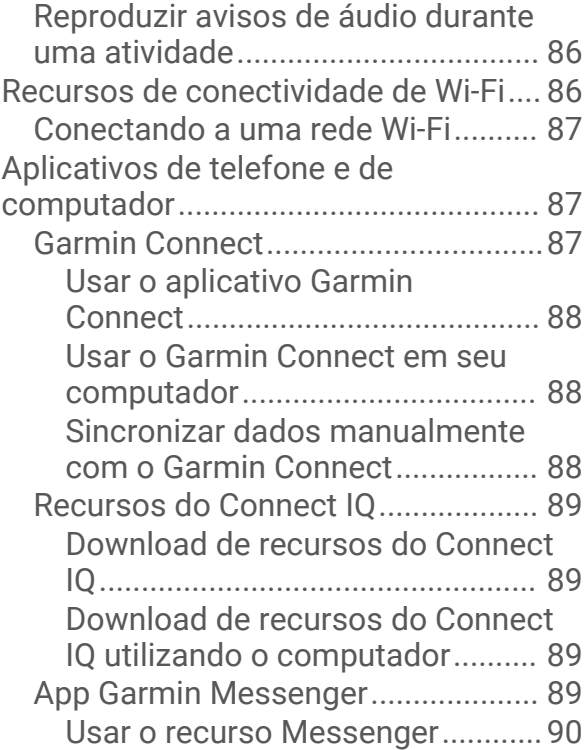

## **[Recursos de monitoramento e](#page-97-0)**

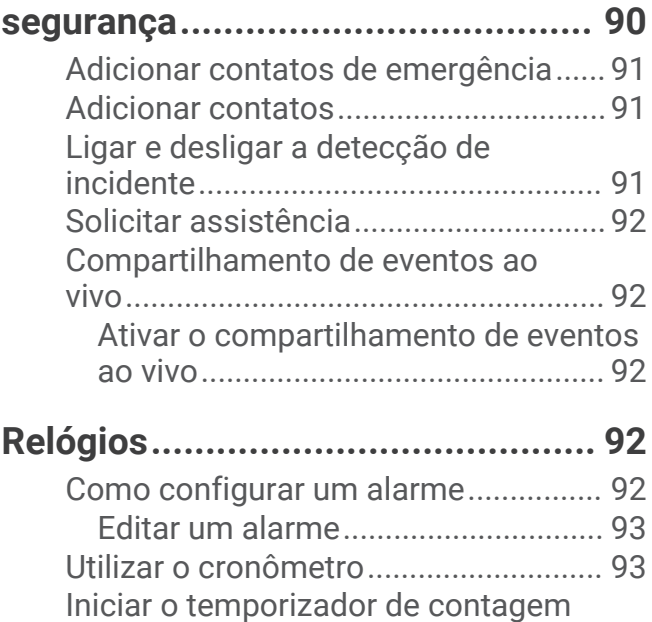

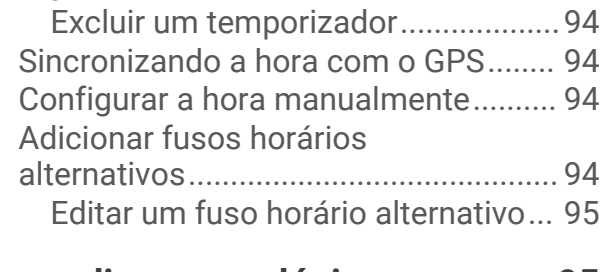

[regressiva..............................................](#page-101-0) 94

## **[Personalizar seu relógio.................](#page-102-0) 95**

[Configurações de Atividades e apps...](#page-102-0) 95

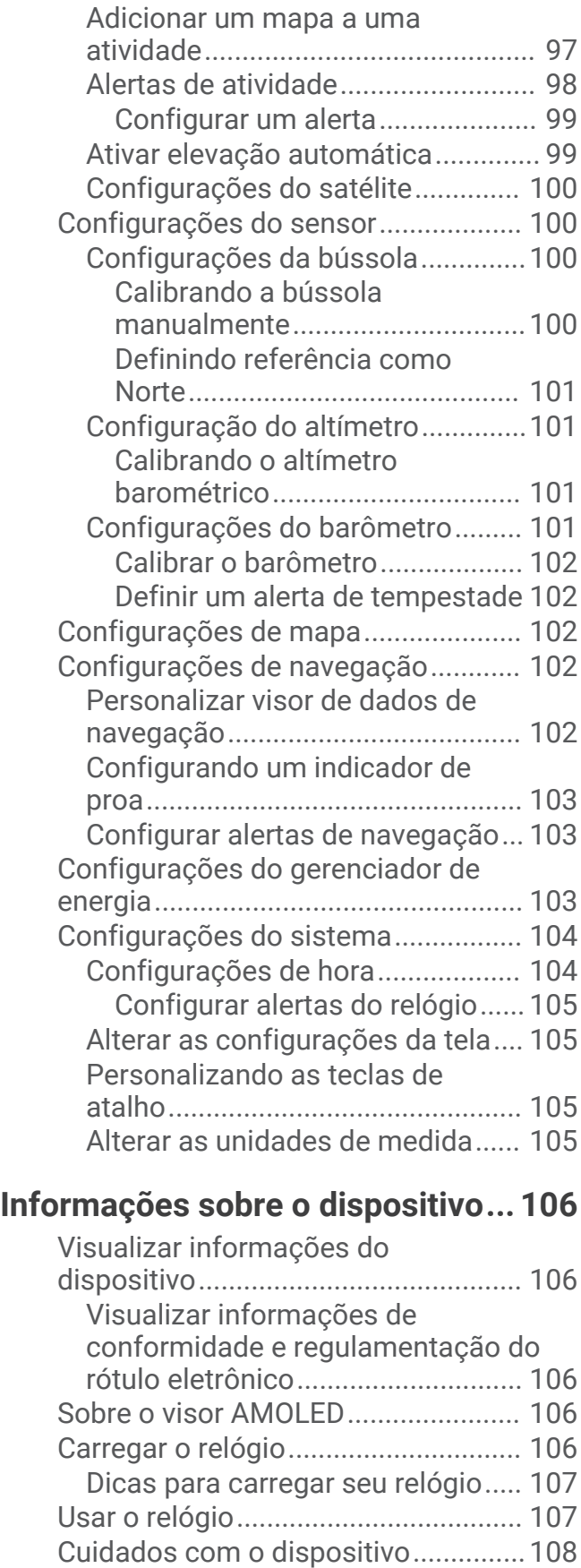

[Limpeza do relógio..........................108](#page-115-0)

[Personalizando telas de dados........](#page-104-0) 97

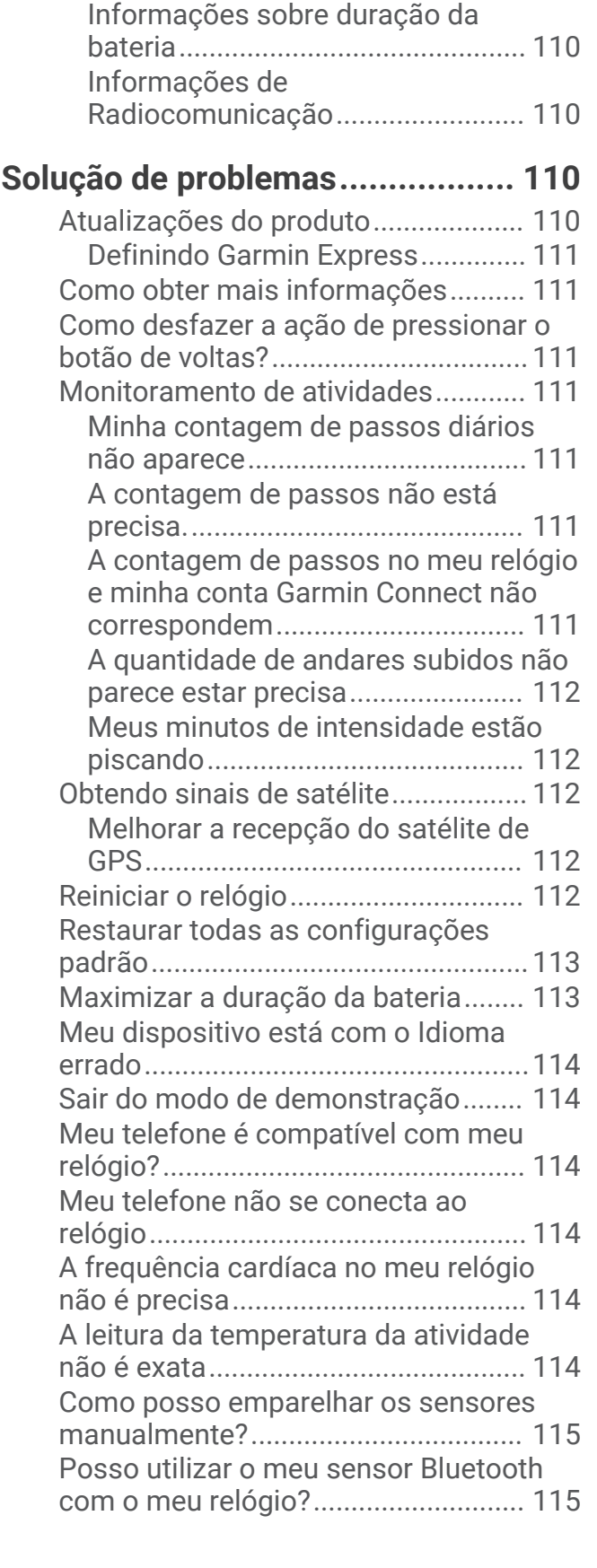

[Trocar as pulseiras.............................](#page-116-0) 109 [Especificações....................................](#page-116-0) 109

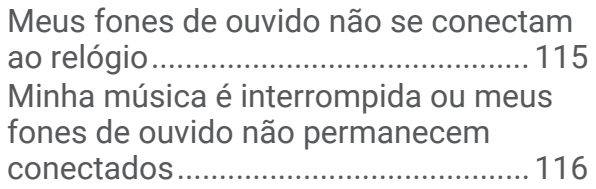

## **[Apêndice......................................](#page-123-0) 116**

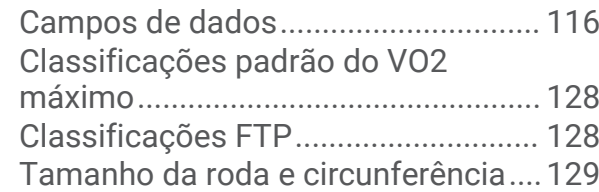

## Introdução

#### **ATENÇÃO**

<span id="page-8-0"></span>Consulte o guia *Informações importantes sobre segurança e sobre o produto* na caixa do produto para obter mais detalhes sobre avisos e outras informações importantes.

Consulte sempre seu médico antes de começar ou modificar o programa de exercícios.

## Configurar o relógio

Para aproveitar ao máximo os recursos do Forerunner, conclua essas tarefas.

- Emparelhe seu relógio Forerunner com o seu smartphone usando o aplicativo Garmin Connect™ (*[Emparelhando o telefone](#page-91-0)*, página 84).
- Configure as redes Wi‑Fi® (*[Conectando a uma rede Wi‑Fi](#page-94-0)*, página 87).
- Configure os recursos de segurança (*[Recursos de monitoramento e segurança](#page-97-0)*, página 90).
- Configure a música (*Música*[, página 81](#page-88-0)).
- Configure a sua carteira Garmin Pay™ (*[Configurar sua carteira Garmin Pay](#page-47-0)*, página 40)

## Visão geral

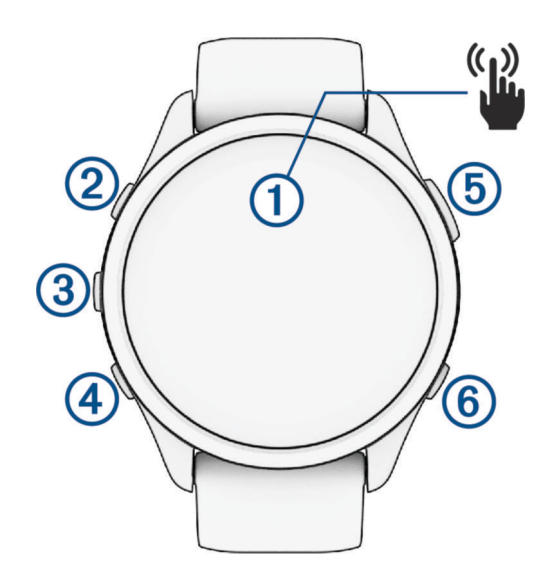

#### **Tela sensível ao toque**

- toque na tela para escolher uma opção em um menu.
- Toque para abrir o mini Widget para visualizar mais dados.
- Passe o dedo na tela para cima ou para baixo a fim de navegar pelo loop de informações rápidas e pelos menus.
- Passe o dedo na tela para a direita a fim de voltar à tela anterior.
- Cubra a tela com a palma da mão para desligar rapidamente a tela e retornar ao visor do relógio.

#### **LIGHT**

- pressione para ligar o relógio.
- Pressione para ligar e desligar a tela.
- Mantenha pressionado para visualizar o menu de controles para acessar rapidamente as funções utilizadas com frequência.

#### **(3)** UP

- pressione para percorrer os mini Widgets, visores de dados, opções e configurações.
- Mantenha pressionado para visualizar o menu.
- Mantenha pressionado para alterar manualmente os esportes durante uma atividade.

#### <span id="page-9-0"></span>**(4) DOWN**

- pressione para percorrer os mini Widgets, visores de dados, opções e configurações.
- Mantenha pressionado para abrir os controles de música (*Música*[, página 81](#page-88-0)).

#### **START · STOP**

- pressione-o para iniciar e parar o temporizador de atividade.
- Pressione esse botão para escolher uma opção ou confirmar uma mensagem.

#### **BACK**

- pressione para retornar à tela anterior.
- Pressione para registrar uma volta, um descanso ou uma transição durante uma atividade. Você pode selecionar  $\bigcirc$  para eliminar uma volta para determinadas atividades (*[Como desfazer a ação de](#page-118-0) [pressionar o botão de voltas?](#page-118-0)*, página 111).

## Ícones de status e status do GPS

Para atividades ao ar livre, a barra de status fica verde quando o GPS está pronto. O ícone intermitente significa que o relógio está procurando sinal. Um ícone sólido significa que o sinal foi encontrado ou sensor está conectado.

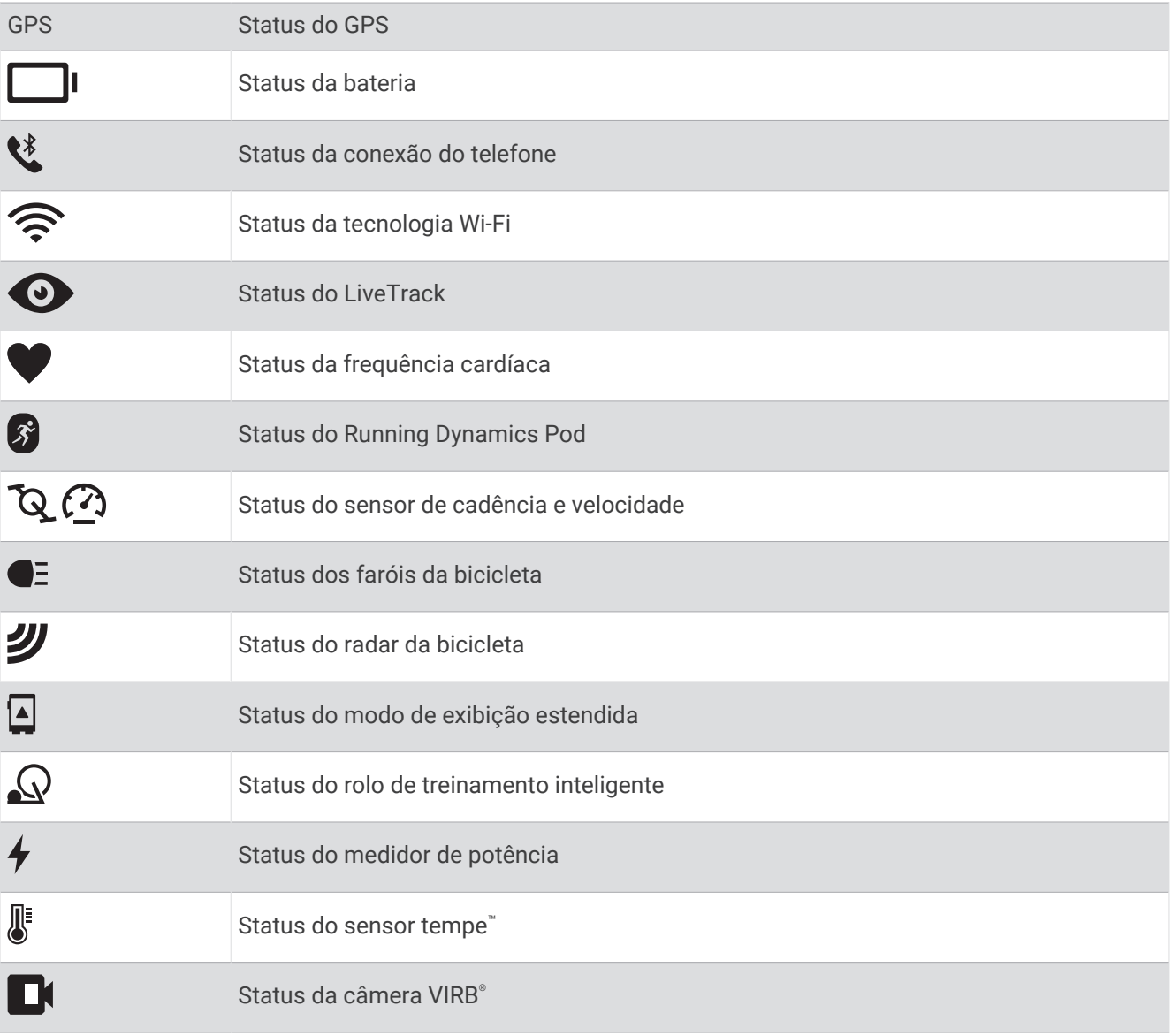

## <span id="page-10-0"></span>Ativar e desativar a tela sensível ao toque

Você pode personalizar a tela sensível ao toque para uso geral do relógio e para cada perfil de atividade.

**OBSERVAÇÃO:** a tela sensível ao toque não está disponível durante atividades de natação. A configuração da tela sensível ao toque para cada perfil de atividade (como corrida ou bicicleta) se aplica ao trecho correspondente de uma atividade multiesportiva.

- Para ativar ou desativar a tela sensível ao toque durante o uso geral, uma atividade ou o descanso, mantenha pressionado **UP**, selecione **Sistema** > **Toque** e selecione uma opção.
- Para adicionar essa opção ao menu de controles (*[Personalizando o Menu de controles](#page-47-0)*, página 40).
- Para personalizar uma tecla de atalho para ativar ou desativar temporariamente a tela sensível ao toque, pressione **UP**, selecione **Sistema** > **Teclas de atalho**.

## Usar o relógio

- Mantenha **LIGHT** pressionado para visualizar o menu de controles (*Controles*[, página 37](#page-44-0)).
- No visor do relógio, pressione **UP** ou **DOWN** para navegar pelo loop de mini Widgets (*[Informações rápidas](#page-23-0)*, [página 16\)](#page-23-0).
- No visor do relógio, pressione **START** para iniciar uma atividade ou abrir um app (*Atividades e aplicativos*, página 3).
- Mantenha **UP** pressionado para personalizar o visor do relógio (*[Personalizar o visor do relógio](#page-22-0)*, página 15), ajustar as configurações (*[Configurações do sistema](#page-111-0)*, página 104), emparelhar sensores sem fio (*[Emparelhar](#page-76-0) [seus sensores sem fio](#page-76-0)*, página 69) e muito mais.

## Atividades e aplicativos

O seu relógio pode ser usado em ambientes internos, externos, atividades atléticas e de condicionamento físico. Ao iniciar uma atividade, o relógio exibe e registra os dados do sensor. Você pode criar atividades personalizadas ou novas atividades com base em atividades padrão (*[Criando uma atividade personalizada](#page-22-0)*, [página 15\)](#page-22-0). Ao concluir suas atividades, você pode salvá-las e compartilhá-las com a comunidade Garmin **Connect** 

Você também pode adicionar aplicativos e atividades do Connect IQ™ ao seu relógio usando o app Connect IQ (*[Recursos do Connect IQ](#page-96-0)*, página 89).

Para obter mais informações sobre o monitoramento de atividades e a precisão das métricas de condicionamento físico, acesse [garmin.com/ataccuracy](http://garmin.com/ataccuracy).

#### Iniciar uma atividade

Quando você iniciar uma atividade, o GPS será ligado automaticamente (se necessário).

- **1** Pressione **START**.
- **2** Selecione uma opção:
	- Selecione uma atividade dos seus favoritos.
	- Selecione  $\bullet$  e escolha uma atividade na ampla lista de atividades.
- **3** Se a atividade exigir uso dos sinais de GPS, dirija-se para uma área externa com uma visão desobstruída do céu e espere o relógio estar pronto para uso.

O relógio já está pronto após ele estabelecer a sua frequência cardíaca, adquirir os sinais de GPS (se necessário) e conectar-se aos seus sensores sem fio (se necessário).

**4** Pressione **START** para iniciar o temporizador da atividade.

O relógio grava os dados de atividade apenas enquanto o temporizador estiver funcionando.

#### <span id="page-11-0"></span>Dicas para gravação de atividades

- Carregue o relógio antes de iniciar uma atividade (*[Carregar o relógio](#page-113-0)*, página 106).
- Pressione **BACK** para gravar voltas, iniciar uma nova série ou postura ou avançar para a próxima etapa do treino.

Você pode selecionar  $\curvearrowleft$  para descartar uma volta para determinadas atividades (*Como desfazer a ação de [pressionar o botão de voltas?](#page-118-0)*, página 111).

- Pressione **UP** ou **DOWN** para visualizar outros visores de dados.
- Deslize para cima ou para baixo para visualizar o visor de dados adicional (*[Ativar e desativar a tela sensível](#page-10-0) ao toque*[, página 3\)](#page-10-0).
- Durante uma atividade, pressione **UP** e selecione **Alterar esporte** para trocar de atividade. Quando sua atividade inclui dois ou mais esportes, ela é gravada como uma atividade multiesportiva.

#### Parar uma atividade

- **1** Pressione **STOP**.
- **2** Selecione uma opção:
	- Para retomar a atividade, selecione **Retomar**.
	- Para salvar a atividade e visualizar os detalhes, selecione **Salvar**, pressione **START** e escolha uma opção. **OBSERVAÇÃO:** depois de salvar a atividade, você pode inserir dados de autoavaliação (*Avaliar uma atividade*, página 4).
	- Para suspender a atividade e retomá-la mais tarde, selecione **Continuar mais tarde**.
	- Para marcar uma volta, selecione **Volta**. Você pode selecionar **←**) para descartar uma volta para determinadas atividades (*Como desfazer a ação [de pressionar o botão de voltas?](#page-118-0)*, página 111).
	- Para voltar até o ponto de partida da sua atividade pelo caminho percorrido, selecione **De volta ao início** > **TracBack**.

**OBSERVAÇÃO:** esse recurso está disponível apenas para atividades que utilizam o GPS.

• Para voltar até o ponto de partida da sua atividade pelo caminho mais direto, selecione **De volta ao início**  > **Linha reta**.

**OBSERVAÇÃO:** esse recurso está disponível apenas para atividades que utilizam o GPS.

- Para medir a diferença entre a sua frequência cardíaca no final da atividade e a sua frequência cardíaca dois minutos mais tarde, selecione **FC de recuperação** e aguarde enquanto o temporizador faz a contagem regressiva (*[Frequência cardíaca de recuperação](#page-42-0)*, página 35).
- Para descartar a atividade, selecione **Descartar**.

**OBSERVAÇÃO:** depois de parar a atividade, o relógio a salva automaticamente após 30 minutos.

#### Avaliar uma atividade

**OBSERVAÇÃO:** este recurso não está disponível para todas as atividades.

Você pode personalizar a configuração de autoavaliação para determinadas atividades (*[Ativando a](#page-63-0) [autoavaliação](#page-63-0)*, página 56).

- **1** Depois de concluir uma atividade, selecione **Salvar** (*Parar uma atividade*, página 4).
- **2** Selecione um número que corresponda à sua percepção de esforço.

**OBSERVAÇÃO:** você pode selecionar > para pular a autoavaliação.

**3** Selecione como você se sentiu durante a atividade.

Você pode visualizar avaliações no app Garmin Connect.

## <span id="page-12-0"></span>Atividades ao ar livre

O dispositivo Forerunner vem pré-carregado com atividades ao ar livre, como corrida e ciclismo. O GPS fica ligado para atividades ao ar livre. Você pode adicionar novas atividades com base nas atividades padrão, como caminhada e remo. Você também pode adicionar atividades personalizadas a seu dispositivo (*[Criando uma](#page-22-0) [atividade personalizada](#page-22-0)*, página 15).

#### <span id="page-13-0"></span>Começando uma corrida

A primeira atividade física registrada em seu relógio pode ser uma corrida, pedalada ou qualquer atividade ao ar livre. Pode ser necessário carregar o relógio antes de iniciar a atividade (*[Carregar o relógio](#page-113-0)*, página 106).

O relógio registra os dados de atividade apenas enquanto o temporizador estiver funcionando.

- **1** Pressione **START** e selecione uma atividade.
- **2** Vá para fora e espere enquanto o relógio localiza os satélites.
- **3** Pressione **START**.
- **4** Comece a corrida.

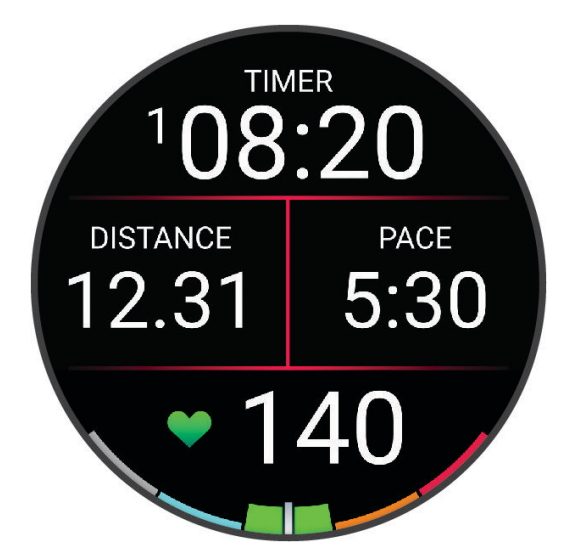

**OBSERVAÇÃO:** durante uma atividade, você pode manter pressionado **DOWN** para abrir os controles de música (*[Controles de reprodução de música](#page-90-0)*, página 83).

- **5** Quando concluir a corrida, pressione **STOP**.
- **6** Selecione uma opção:
	- Selecione **Retomar** para reiniciar o temporizador de atividades.
	- Selecione **Salvar** para salvar a corrida e reiniciar o temporizador de atividades. Selecione a corrida para exibir um resumo.

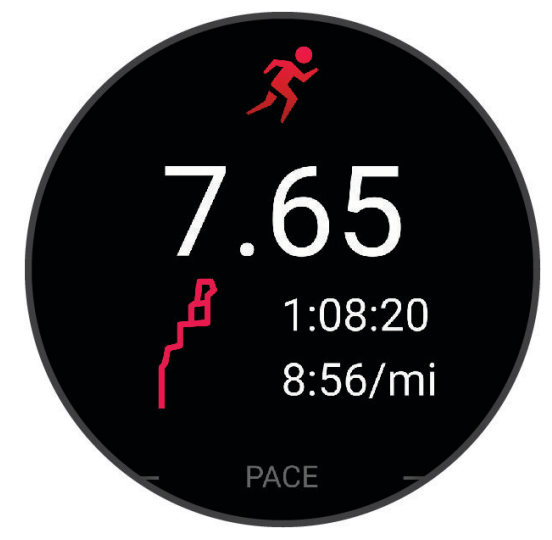

**OBSERVAÇÃO:** para obter mais opções de corrida, consulte *[Parar uma atividade](#page-11-0)*, página 4.

#### <span id="page-14-0"></span>Fazer uma corrida em pista

Antes de começar uma corrida em pista, certifique-se de que você esteja correndo em uma pista de 400 m em formato padrão.

Você pode utilizar a atividade de corrida em pista para registrar seus dados de pista ao ar livre, incluindo a distância em metros e as divisões das voltas.

- **1** Fique na pista ao ar livre.
- **2** No visor do relógio, pressione **START**.
- **3** Selecione **Atletismo**.
- **4** Aguarde enquanto o relógio localiza satélites.
- **5** Se estiver correndo na raia 1, avance para a etapa 11.
- **6** Pressione **UP**.
- **7** Selecione as configurações da atividade.
- **8** Selecione **Número da pista**.
- **9** Selecione um número de raia.
- **10** Pressione **BACK** duas vezes voltar ao temporizador de atividade.
- **11** Pressione **START**.
- **12** Corra pela pista.

**13** Ao concluir sua atividade, pressione **STOP** e selecione **Salvar**.

#### Dicas para gravar uma corrida em pista

- Espere até que o relógio adquira sinais de satélite antes de iniciar uma corrida.
- Durante sua primeira corrida em uma pista desconhecida, corra quatro voltas para calibrar a distância da pista.

Você deve correr um pouco além do ponto de partida para concluir a volta.

- Corra cada volta na mesma faixa. **OBSERVAÇÃO:** a distância padrão do Auto Lap® é de 1.600 m ou quatro voltas ao redor da pista.
- Se estiver correndo em uma faixa diferente da primeira faixa, defina o número da faixas nas configurações da atividade.

#### Registrar uma atividade de ultramaratona

- **1** Pressione **START**.
- **2** Selecione **Ultramaratona**.
- **3** Pressione o **START** para iniciar o timer da atividade.
- **4** Comece a correr.
- **5** Pressione **BACK** para registrar a volta e iniciar o temporizador de descanso.

**OBSERVAÇÃO:** pode configurar a Tecla de voltas para gravar uma volta e iniciar o temporizador de repouso, iniciar apenas o temporizador de repouso ou gravar apenas uma volta (*[Configurações de Atividades e apps](#page-102-0)*, [página 95\)](#page-102-0).

- **6** Ao terminar o descanso, pressione **BACK** para continuar a corrida.
- **7** Pressione **UP** ou **DOWN** para visualizar páginas de dados adicionais (opcional).
- **8** Ao concluir sua atividade, pressione **STOP** e selecione **Salvar**.

#### <span id="page-15-0"></span>Treinamento de triatlo

Ao participar de um triatlo, use a atividade de triatlo para transicionar rapidamente para cada um dos segmentos do esporte, marcar cada tempo e salvar a atividade.

- **1** Pressione **START**.
- **2** Selecione **Triatlo**.
- **3** Pressione **START** para iniciar o temporizador da atividade.

**OBSERVAÇÃO: Auto Sport Change** é a configuração padrão para atividades multiesportivas (*[Configurações](#page-102-0)  [de Atividades e apps](#page-102-0)*, página 95).

**4** Se necessário, pressione **BACK** no início e no final de cada transição (*[Como desfazer a ação de pressionar o](#page-118-0) [botão de voltas?](#page-118-0)*, página 111).

O recurso de transição está ativado por padrão, e o tempo de transição é registrado separadamente do tempo de atividade. O recurso de transição pode ser ativado ou desativado nas configurações da atividade de triatlo. Se as transições estiverem desativadas, pressione BACK para alterar os esportes.

**5** Ao concluir sua atividade, pressione **STOP** e selecione **Salvar**.

#### Criando uma atividade multiesportes

- **1** Pressione **START**.
- **2** Selecione **Adicionar** > **Multiesporte**.
- **3** Selecione um tipo de atividade multiesportes ou insira um nome personalizado. Nomes de atividades duplicadas incluem um número. Por exemplo, Triatlo(2).
- **4** Selecione duas ou mais atividades.
- **5** Selecione uma opção:
	- Selecione uma opção para personalizar as configurações de uma atividade específica. Por exemplo, você pode selecionar se as transições devem ser incluídas.
	- Selecione **Concluído** para salvar e usar a atividade multiesportes.
- **6** Selecione **v** para adicionar a atividade à sua lista de favoritos.

#### Uso de uma eBike

Antes de utilizar uma eBike compatível, como uma eBike Shimano STEPS™ , você deve emparelhá-la com seu Forerunner dispositivo (*[Emparelhar seus sensores sem fio](#page-76-0)*, página 69).

#### Visualizar as corridas de esqui

O relógio grava os detalhes de cada corrida de esqui de descida ou de snowboard usando o recurso de corrida automática. Este recurso é ativado por padrão para esqui e snowboard de descida. Ele registra automaticamente novas pistas de esqui quando você começa a descer a colina.

- **1** Inicie uma atividade de esqui ou snowboard.
- **2** Mantenha pressionado **UP**.
- **3** Selecione **Exibir corridas**.
- **4** Pressione **UP** e **DOWN** para visualizar os detalhes de sua última corrida, da corrida atual e do total de corridas.

As telas de corrida incluem tempo, distância percorrida, velocidade máxima, velocidade média e descida total.

## <span id="page-16-0"></span>Natação

#### *AVISO*

O dispositivo está preparado para natação na superfície. A prática de mergulho com o dispositivo pode danificar o produto e anula a garantia.

**OBSERVAÇÃO:** o relógio tem frequência cardíaca medida no pulso ativada para atividades de natação. O relógio também é compatível com monitores de frequência cardíaca no tórax, como os acessórios da série HRM-Pro™ (*[Frequência cardíaca no tórax durante natação](#page-82-0)*, página 75). Se os dados da frequência cardíaca medida no pulso e frequência cardíaca no tórax estiverem disponíveis, seu relógio usa os dados da frequência cardíaca do tórax.

#### Nadar em águas abertas

Você pode gravar dados de natação, incluindo a distância, o ritmo e a frequência de braçadas. Você pode adicionar o visor de dados à atividade de natação em águas abertas (*[Personalizando telas de dados](#page-104-0)*, [página 97\)](#page-104-0).

- **1** Pressione **START**.
- **2** Selecione **Alto mar**.
- **3** Vá para fora e espere enquanto o relógio localiza os satélites.
- **4** Pressione **START** para iniciar o temporizador de atividade.
- **5** Comece a nadar.
- **6** Pressione **UP** ou **DOWN** para visualizar páginas de dados adicionais (opcional).
- **7** Ao concluir sua atividade, pressione **STOP** e selecione **Salvar**.

#### Como iniciar natação em piscina

- **1** Pressione **START**.
- **2** Selecione **Natação em piscina**.
- **3** Selecione o tamanho da piscina ou insira um tamanho personalizado.
- **4** Pressione **START**.

O dispositivo grava os dados de natação apenas enquanto o temporizador de atividades estiver funcionando.

**5** Comece a nadar.

O dispositivo grava automaticamente os intervalos de natação e as distâncias. O recurso **Descanso automático** está ativado por padrão (*[Descanso automático e descanso manual](#page-18-0)*, página 11).

- **6** Pressione **UP** ou **DOWN** para visualizar páginas de dados adicionais (opcional).
- **7** Ao concluir sua atividade, pressione **STOP** e selecione **Salvar**.

#### <span id="page-17-0"></span>Dicas para atividades de natação

- Pressione **BACK** para gravar um intervalo durante a natação em águas abertas.
- Antes de iniciar uma atividade de piscina, siga as instruções na tela para selecionar o tamanho da piscina ou digite um tamanho personalizado.

O relógio mede e registra a distância de acordo com as extensões concluídas da piscina. O tamanho da piscina tem que estar correto para exibir a distância com precisão. Da próxima vez que você iniciar uma atividade de natação em piscina, o relógio usará esse tamanho da piscina. Mantenha pressionado **UP**, selecione as configurações da atividade e selecione **Tamanho da piscina** para alterar o tamanho.

- Para obter resultados precisos, nade a extensão inteira e use o mesmo tipo de braçada em toda a extensão. Deixe o temporizador da atividade pausado enquanto estiver descansando.
- Pressione **BACK** para gravar um descanso durante a natação (*[Descanso automático e descanso manual](#page-18-0)*, [página 11\)](#page-18-0).

O relógio registra automaticamente os intervalos de natação e as distâncias da natação na piscina.

- Para ajudar o relógio a contar suas extensões, pressione a parede com força e deslize antes de começar suas braçadas.
- Ao fazer um exercício, pause o temporizador na atividade ou use o recurso de registro de exercícios (*[Treinando com o registro de exercícios](#page-18-0)*, página 11).

#### Terminologia da natação

**Extensão**: um curso na piscina.

**Intervalo**: uma ou mais extensões consecutivas. Um novo intervalo é iniciado após um período de descanso.

**Braçada**: uma braçada é contada sempre que o braço com o relógio conclui um ciclo.

- **Swolf**: a pontuação swolf é a soma do tempo para uma extensão de piscina mais o número de braçadas para essa extensão. Por exemplo, 30 segundos mais 15 braçadas correspondem a uma pontuação swolf de 45. Em mar aberto, a pontuação swolf é calculada sobre 25 metros. Swolf é uma medida da natação eficaz e, como no golfe, quanto menor a pontuação, melhor.
- **Velocidade crítica de natação (VCN)**: sua VCN é a velocidade que teoricamente você pode manter continuamente sem exaustão. Você pode usar sua VCN para orientar seu ritmo de treinamento e monitorar sua melhoria.

#### Tipos de braçadas

A identificação do tipo de braçada está disponível apenas para natação em piscina. O tipo de braçada é identificado no fim de uma extensão. Os tipos de braçadas aparecem na sua conta do Garmin Connect. Você também pode selecionar o tipo de braçada como um campo de dados personalizado (*[Personalizando telas de](#page-104-0)  dados*[, página 97](#page-104-0)).

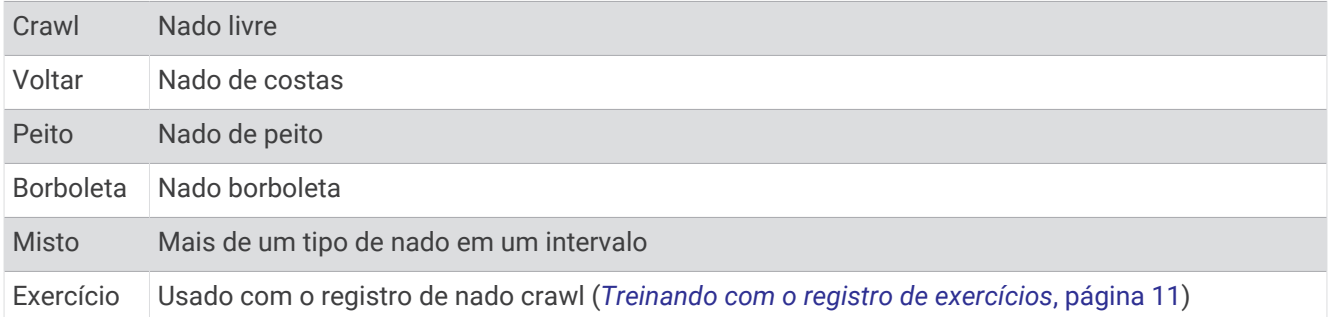

#### <span id="page-18-0"></span>Descanso automático e descanso manual

**OBSERVAÇÃO:** os dados de natação não são registrados durante o descanso. Para exibir outros visores de dados, pressione UP ou DOWN.

O recurso de descanso automático está disponível apenas para natação em piscina. O relógio detecta automaticamente quando você está descansando, e a tela de descanso é exibida. Se você repousar por mais de 15 segundos, o relógio criará automaticamente um intervalo de descanso. Quando voltar a nadar, o relógio iniciará automaticamente um novo intervalo de natação. Você pode ativar o recurso de descanso automático nas opções da atividade (*[Configurações de Atividades e apps](#page-102-0)*, página 95).

**DICA:** para obter melhores resultados usando o recurso de descanso automático, minimize seus movimentos de braço enquanto estiver em repouso.

Durante uma atividade de natação em piscina ou mar aberto, você pode marcar manualmente um intervalo de descanso pressionando BACK.

#### Treinando com o registro de exercícios

O recurso de registro de exercícios está disponível apenas para natação em piscina. Você pode usá-lo para registrar manualmente o salto inicial, o nado lateral, ou qualquer tipo de nado que não seja uma das quatro principais modalidades.

- **1** Durante a atividade de natação em piscina, pressione **UP** ou **DOWN** para visualizar a tela de registro de exercícios.
- **2** Pressione **BACK** para iniciar o temporizador de exercícios.
- **3** Depois de concluir um intervalo de exercícios, pressione **BACK**. O temporizador do exercício para, mas o timer da atividade continua registrando toda a sessão da natação.
- **4** Selecione uma distância para o exercício concluído.

O aumento da distância é baseado no tamanho de piscina selecionado para o perfil da atividade.

- **5** Selecione uma opção:
	- Para iniciar outro intervalo de exercícios, pressione **BACK**.
	- Para iniciar um intervalo de natação, pressione **UP** ou **DOWN** para retornar às telas de treinamento de natação.

#### Atividades em ambientes fechados

O relógio pode ser usado para treino em ambientes fechados, como corrida em pistas cobertas ou em bicicletas ergométricas e em rolos de treinamento. O GPS permanece desligado durante atividades em ambientes fechados.

Ao correr ou caminhar com o GPS desativado, a velocidade e a distância são calculadas usando o acelerômetro do relógio. O acelerômetro apresenta calibração automática. A precisão dos dados de velocidade e distância melhora após algumas corridas ou caminhadas ao ar livre utilizando o GPS.

**DICA:** segurar os corrimãos da esteira reduz a precisão.

Ao fazer ciclismo com o GPS desativado, os dados de velocidade e distância não ficam disponíveis a menos que você tenha um sensor opcional que envie os dados de velocidade e distância para o relógio, como um sensor de velocidade ou cadência.

#### Começar uma corrida virtual

Você pode emparelhar seu relógio com um app de terceiros compatível para transmitir dados de ritmo, frequência cardíaca ou cadência.

- **1** Pressione **START**.
- **2** Selecione **Corrida virtual**.
- **3** Em seu tablet, laptop ou smartphone, abra o app Zwift<sup>™</sup> ou outro app de treinamento virtual.
- **4** Siga as instruções na tela para iniciar uma atividade de corrida e emparelhar os dispositivos.
- **5** Pressione **START** para iniciar o temporizador de atividade.
- **6** Ao concluir sua atividade, pressione **STOP** e selecione **Salvar**.

#### <span id="page-19-0"></span>Calibrando a distância na esteira

Para registrar as distâncias mais precisas para as corridas de sua esteira, você pode calibrar a distância da esteira depois que você correr pelo menos 2,4 km (1,5 milha) na esteira. Se você usar esteiras diferentes, você pode calibrar manualmente a distância em cada esteira ou após cada corrida.

- **1** Inicie uma atividade na esteira (*[Iniciar uma atividade](#page-10-0)*, página 3).
- **2** Corra na esteira até que seu relógio registre pelo menos 2,4 km (1,5 milha).
- **3** Ao terminar a atividade, pressione **STOP** para parar o temporizador da atividade.
- **4** Selecione uma opção:
	- Para calibrar a distância na esteira pela primeira vez, selecione **Salvar**.

O dispositivo solicita que você execute a calibração de esteira.

- Para calibrar manualmente a distância na esteira após a primeira calibração, selecione **Calibrar e salvar** >  $\mathbf{v}$
- **5** Verifique o visor da esteira para ter a distância percorrida e insira essa distância no seu relógio.

#### Health Snapshot™

O recurso Health Snapshot registra várias métricas importantes de saúde enquanto você fica parado por dois minutos. Ele fornece uma visão geral do seu estado cardiovascular. O relógio registra métricas como frequência cardíaca média, nível de estresse e frequência respiratória. Você pode adicionar o recurso Health Snapshot à sua lista de atividades ou apps favoritos (*[Adição ou remoção de uma atividade favorita](#page-21-0)*, página 14).

#### Registrar uma atividade de treinamento de força

Você pode registrar séries durante uma atividade de treinamento de força. Uma série são repetições (reps) de um único movimento. Você pode criar e encontrar mais treinos de força na sua conta Garmin Connect e enviá-los para o seu relógio.

- **1** Pressione **START**.
- **2** Selecione **Força**.

A primeira vez que você registrar uma atividade de treino de força, deverá selecionar em qual pulso o seu relógio está.

**3** Selecione um treino.

**OBSERVAÇÃO:** se não tiver nenhum treino de força baixado no seu relógio, você pode selecionar **Livre** > **START**e ir para o passo 6.

**4** Pressione **DOWN** para visualizar uma lista de passos de treino (opcional).

**DICA:** durante a exibição das etapas do treino, você pode pressionar **START** para exibir uma animação do exercício selecionado, se disponível.

- **5** Pressione **START** > **Realizar treino** > **START** > **Iniciar treino** para iniciar o temporizador.
- **6** Inicie sua primeira série.

O dispositivo contabiliza suas repetições. Sua contagem de rep aparece ao completar ao menos quatro repetições.

**DICA:** o dispositivo pode contar apenas repetições de um único movimento para cada série. Quando você desejar alterar os movimentos, você deve concluir a série e iniciar uma nova.

**7** Pressione **BACK** para concluir a série.

O relógio exibe o total de repetições para a série. Depois de vários segundos, o temporizador de repouso é exibido.

**8** Se necessário, mude o número de repetições.

**DICA:** você também pode adicionar o peso usado para a série.

- **9** Ao terminar o repouso, pressione **BACK** para começar sua próxima série.
- **10** Repita o procedimento para cada série de treinamento de força até que a sua atividade esteja concluída.
- **11** Depois da última série, pressione **STOP** para parar o temporizador da série.
- **12** Selecione **Parar treino** > **Salvar**.

#### <span id="page-20-0"></span>Dicas para registrar atividades de treinamento de força

- Não olhe para o relógio ao realizar as repetições. Você deve interagir com o relógio no início e no término de cada série e durante os repousos.
- Foque em sua forma ao realizar as reps.
- Realize exercícios de peso corporal ou peso livre.
- Realize reps com uma variedade de movimentos ampla e consistente. Cada repetição é contabilizada quando o braço que está com o relógio retorna à posição inicial. **OBSERVAÇÃO:** exercícios de perna podem não ser contabilizados.
- Ative a detecção de configuração automática para iniciar e parar seus conjuntos.
- Salve e envie sua atividade de treinamento de força em sua Garmin Connect conta. Utilize as ferramentas em sua Garmin Connect conta para visualizar e editar detalhes da atividade.

#### Registrar uma atividade de HIIT

Você pode usar temporizadores especializados para registrar uma atividade de treino intervalado de alta intensidade (HIIT).

- **1** Pressione **START**.
- **2** Selecione **HIIT**.
- **3** Selecione uma opção:
	- Selecione **Livre** para registrar uma atividade de HIIT aberta e não estruturada.
	- Selecione **Temporizadores de HIIT** (*Temporizadores de HIIT*, página 13).
	- Selecione **Exercícios** para acompanhar um treino salvo.
- **4** Se necessário, siga as instruções na tela.
- **5** Selecione **START** para iniciar sua primeira série.
	- O dispositivo exibe um temporizador de contagem regressiva e sua frequência cardíaca atual.
- **6** Se necessário, selecione **BACK** para avançar manualmente para a próxima série ou para fazer um descanso.
- **7** Ao concluir sua atividade, pressione **STOP** e selecione **Salvar**.

#### Temporizadores de HIIT

Você pode usar temporizadores especializados para registrar uma atividade de treino intervalado de alta intensidade (HIIT).

**AMRAP**: o temporizador AMRAP registra o máximo possível de séries durante um período definido.

**EMOM**: o temporizador EMOM registra um número definido de movimentos por minuto.

- **Tabata**: o temporizador Tabata alterna entre intervalos de 20 segundos de esforço máximo e 10 segundos de descanso.
- **Personalizado**: você pode definir o tempo de exercício, o tempo de descanso, o número de exercícios e o número de séries.

#### <span id="page-21-0"></span>Usando um rolo de treinamento em ambiente fechado

Para poder usar um rolo de treinamento em ambiente fechado compatível, você deve emparelhar o acessório com o relógio usando a tecnologia ANT+® (*[Emparelhar seus sensores sem fio](#page-76-0)*, página 69).

É possível usar o relógio com um rolo de treinamento para simular a resistência ao seguir um percurso, uma pedalada ou um treino. Ao usar um rolo de treinamento em ambiente fechado, o GPS será desativado automaticamente.

- **1** Pressione **START**.
- **2** Selecione **Bicicleta em ambiente interno**.
- **3** Mantenha pressionado **UP**.
- **4** Selecione **Opções de rolo de treino inteligente**.
- **5** Selecione uma opção:
	- Selecione **Treino livre** para começar um percurso.
	- Selecione **Acompanhar treino** para seguir um treino salvo (*Treinos*[, página 47\)](#page-54-0).
	- Selecione **Seguir percurso** para seguir um percurso salvo (*Percursos*[, página 63](#page-70-0)).
	- Selecione **Definir potência** para definir o valor de potência desejado.
	- Selecione **Definir grau** para definir o valor do grau simulado.
	- Selecione **Definir resistência** para definir a força de resistência aplicada pelo rolo de treinamento.
- **6** Pressione **START** para iniciar o temporizador de atividade.

O rolo de treinamento aumentará ou diminuirá a resistência com base nas informações de elevação do percurso ou do trajeto.

#### Personalizar atividades e aplicativos

Você pode personalizar a lista de atividades e aplicativos, visores de dados, campos de dados e outras configurações.

#### Adição ou remoção de uma atividade favorita

A lista das suas atividades favoritas é exibida ao pressionar **START** no visor do relógio e fornece acesso rápido às atividades que você mais utiliza. Você pode adicionar ou remover atividades a qualquer momento.

- **1** Mantenha pressionado **UP**.
- **2** Selecione **Atividades e aplicativos**.

As suas atividades favoritas aparecem no topo da lista.

- **3** Selecione uma opção:
	- Para adicionar uma atividade favorita, selecione a atividade e escolha **Definir como favorito**.
	- Para remover uma atividade favorita, selecione a atividade e escolha **Remover dos favoritos**.

#### Alterar a ordem de uma atividade na lista de aplicativos

- **1** Pressione **UP**.
- **2** Selecione **Atividades e aplicativos**.
- **3** Selecione uma atividade.
- **4** Selecione **Reordenar**.
- **5** Pressione **UP** ou **DOWN** para ajustar a posição da atividade na lista de aplicativos.

#### <span id="page-22-0"></span>Criando uma atividade personalizada

- **1** Pressione **START**.
- **2** Selecione **Adicionar**.
- **3** Selecione uma opção:
	- Selecione **Copiar atividade** para criar uma atividade personalizada a partir de suas atividades salvas.
	- Selecione **Outros** para criar uma nova atividade personalizada.
- **4** Se necessário, selecione um tipo de atividade.
- **5** Selecione um nome ou insira um nome personalizado.
	- Nomes de atividade em duplicidade incluem um número, por exemplo, Bicicleta(2).
- **6** Selecione uma opção:
	- Selecione uma opção para personalizar as configurações de uma atividade específica. Por exemplo, você pode personalizar as telas de dados ou os recursos automáticos.
	- Selecione **Concluído** para salvar e usar a atividade personalizada.
- **7** Selecione  $\sqrt{\ }$  para adicionar a atividade à sua lista de favoritos.

## Aparência

Você pode personalizar a aparência do visor do relógio e os recursos de acesso rápido no loop de mini Widgets e no menu de controles.

## Configurações da interface do relógio

Você pode personalizar a aparência da interface do relógio selecionando layout, cores e dados adicionais. Além disso, é possível fazer download personalizado de interfaces na loja do Connect IQ.

#### Personalizar o visor do relógio

Antes de poder ativar uma interface do relógio Connect IQ, é necessário instalar uma interface do relógio na loja Connect IQ (*[Recursos do Connect IQ](#page-96-0)*, página 89).

Você pode personalizar as informações e a aparência da interface do relógio ou ativar uma interface do relógio Connect IQ instalada.

- **1** No visor do relógio, mantenha pressionado **UP**.
- **2** Selecione **Visor do relógio**.
- **3** Pressione **UP** ou **DOWN** para visualizar as opções do visor do relógio.
- **4** Selecione **Adicionar novo** para navegar através de telas do relógio adicionais pré-carregadas.
- **5** Selecione **START** > **Aplicar** para ativar uma interface de relógio pré-carregada ou uma interface de relógio Connect IQ instalada.
- **6** Se estiver usando uma interface de relógio pré-carregada, selecione **START** > **Personalizar**.
- **7** Selecione uma opção:
	- Para alterar o estilo dos números para a interface do relógio analógica, selecione **Seletor**.
	- Para alterar o estilo das mãos para a interface do relógio analógica, selecione **Ponteiros**.
	- Para alterar o estilo dos números da tela do relógio digital, selecione **Layout**.
	- Para alterar o estilo dos segundos da tela do relógio digital, selecione **Segundos**.
	- Para mudar os dados exibidos no visor do relógio, selecione **Dados**.
	- Para adicionar ou alterar uma cor de destaque para a tela do relógio, selecione **Cor destacada**.
	- Para salvar as alterações, selecione **Concluído**.
- **8** Para salvar as alterações, selecione **Aplicar**.

## <span id="page-23-0"></span>Informações rápidas

O relógio vem com mini Widgets que fornecem informações rápidas (*[Visualizar o loop de informações rápidas](#page-26-0)*, [página 19\)](#page-26-0). Alguns mini Widgets exigem conexão Bluetooth® com um smartphone compatível.

Algumas informações rápidas não estão visíveis por padrão. Entretanto, você pode adicioná-las manualmente ao loop de informações rápidas (*[Personalizar o loop de mini Widgets](#page-26-0)*, página 19).

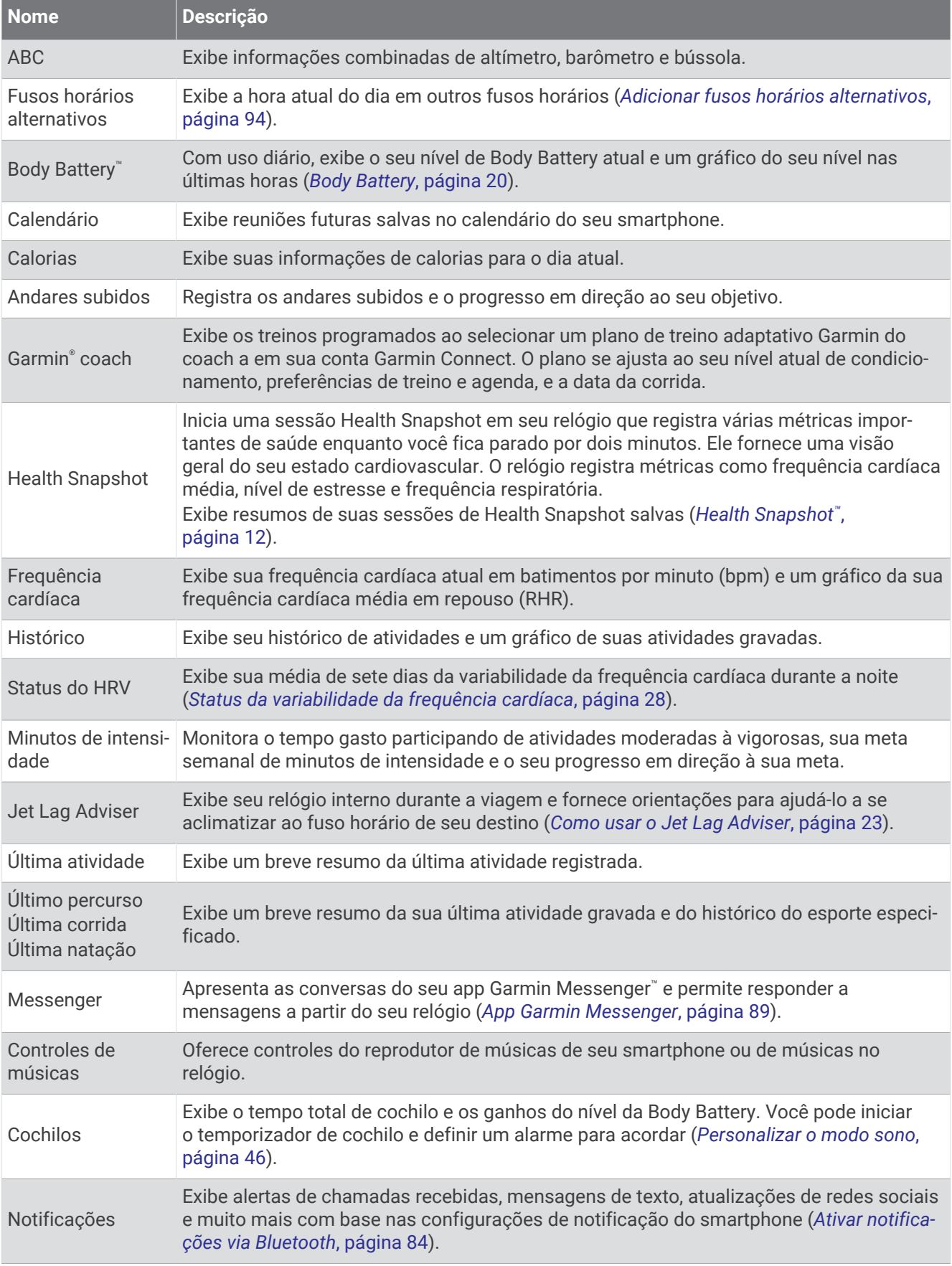

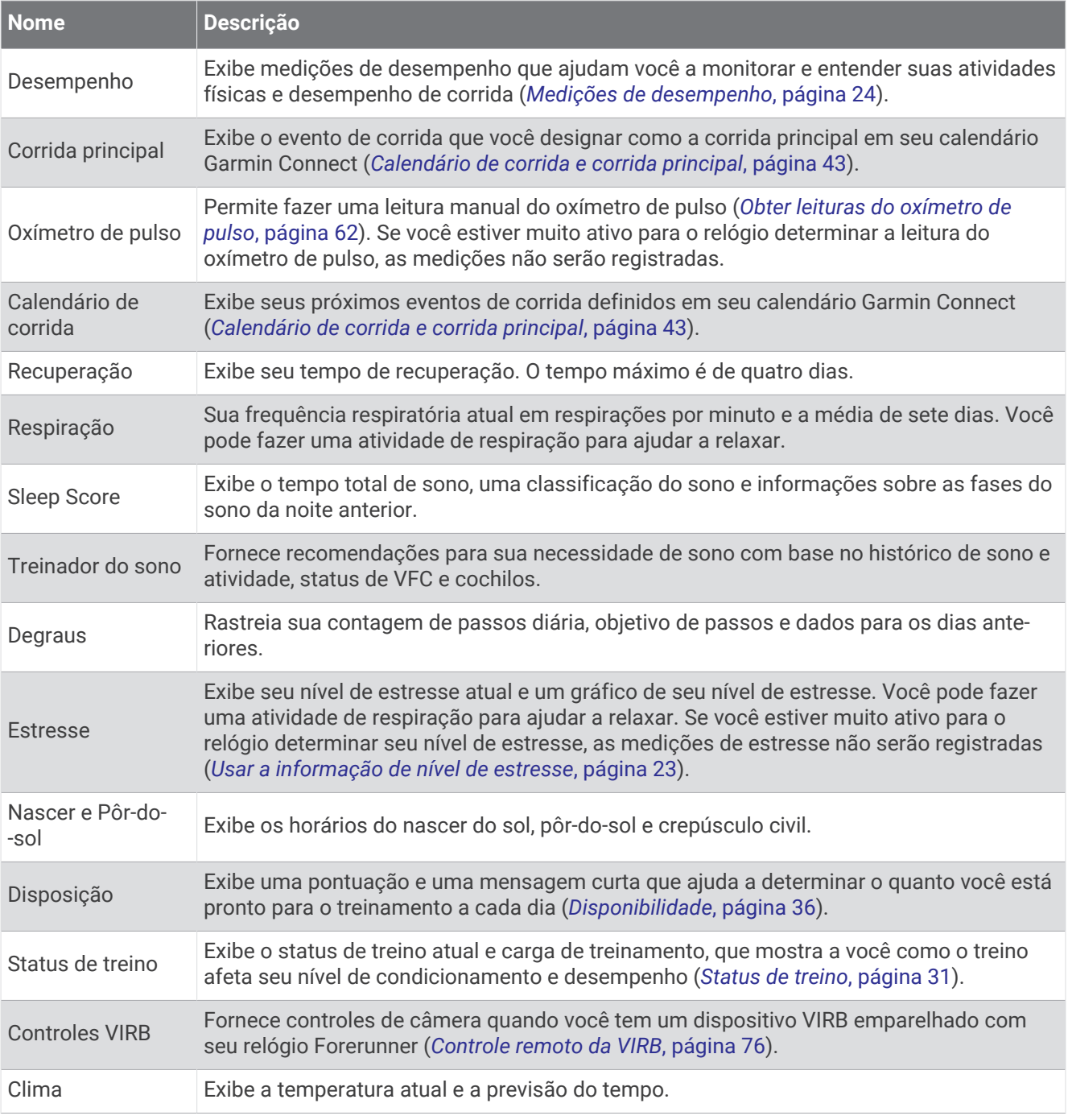

#### <span id="page-26-0"></span>Visualizar o loop de informações rápidas

Os mini Widgets dão acesso rápido a dados de saúde, informações de atividade, sensores integrados e muito mais. Ao emparelhar o relógio, você pode visualizar dados do seu smartphone, como notificações, previsão do tempo e eventos do calendário.

**1** Pressione **UP** ou **DOWN**.

O relógio navega pelo loop de informações rápidas e exibe dados resumidos de cada mini Widget.

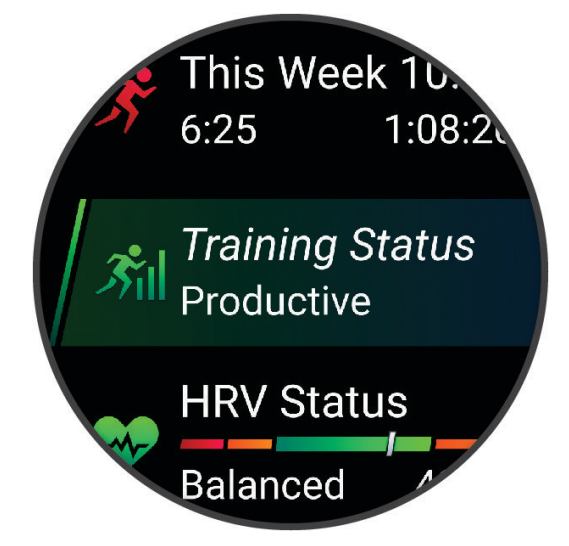

**DICA:** você também pode passar o dedo na tela para navegar pelas opções ou tocar em uma opção para selecioná-la.

- **2** Pressione **START** para visualizar mais informações.
- **3** Selecione uma opção:
	- Pressione **DOWN** para visualizar detalhes sobre uma informação rápida.
	- Pressione **START** para visualizar outras opções e funções de uma informação rápida.

#### Personalizar o loop de mini Widgets

- **1** Mantenha pressionado **UP**.
- **2** Selecione **Aparência** > **Mini Widgets**.
- **3** Selecione uma opção:
	- Para alterar o local do Mini Widget no loop, selecione um Mini Widget e pressione **UP** ou **DOWN**.
	- Para remover um Mini Widget no loop, selecione um Mini Widget e selecione  $\overline{w}$ .
	- Para adicionar um Mini Widget no loop, selecione **Adicionar** e, em seguida, selecione um Mini Widget. **DICA:** você pode selecionar **CRIAR PASTA** para criar pastas que contenham vários Mini Widgets (*[Criando](#page-27-0)  [pastas de mini Widgets](#page-27-0)*, página 20).

#### <span id="page-27-0"></span>Criando pastas de mini Widgets

Você pode personalizar o loop de mini Widgets para criar pastas de mini Widgets relacionadas.

- **1** Mantenha pressionado **UP**.
- **2** Selecione **Aparência** > **Mini Widgets** > **Adicionar** > **CRIAR PASTA**.
- **3** Selecione os mini Widgets a serem incluídos na pasta e **Concluído**. **OBSERVAÇÃO:** se os mini Widgets já estiverem no loop de mini Widgets, você pode movê-los ou copiá-los para a pasta.
- **4** Selecione ou insira um nome para a pasta.
- **5** Selecione um ícone para a pasta.
- **6** Se necessário, selecione uma opção:
	- Para editar a pasta, role até a pasta no loop de mini Widgets e mantenha **UP** pressionado.
	- Para editar os mini Widgets na pasta, abra a pasta e selecione **Editar treino** (*[Personalizar o loop de mini](#page-26-0) Widgets*[, página 19\)](#page-26-0).

#### Body Battery

O relógio analisa a variabilidade de sua frequência cardíaca, nível de estresse, qualidade do sono e dados de atividades para determinar o seu nível geral de Body Battery. Como um medidor de gás em um carro, ele indica a quantidade de energia de reserva disponível. A taxa de nível de Body Battery varia entre 5 e 100, em que de 5 a 25 é energia de baixa reserva, de 26 a 50 é energia de reserva média, de 51 a 75 é energia de alta reserva, e de 76 a 100 é energia de reserva muito alta.

Você pode sincronizar o relógio com a sua conta Garmin Connect para visualizar o nível de Body Battery mais atualizado, tendências de longo prazo e detalhes adicionais (*[Dicas para dados aprimorados de Body Battery](#page-28-0)*, [página 21\)](#page-28-0).

#### <span id="page-28-0"></span>Visualizar a informação rápida Body Battery

O Mini Widget de Body Battery exibe o seu nível atual de Body Battery e um gráfico do nível de Body Battery para as últimas horas.

- **1** Pressione **UP** ou **DOWN** para visualizar o Mini Widget Body Battery. **OBSERVAÇÃO:** você pode precisar adicionar o Mini Widget ao loop de Mini Widgets (*[Personalizar o loop de](#page-26-0)  [mini Widgets](#page-26-0)*, página 19).
- **2** Pressione **START** para exibir um gráfico dos níveis de estresse e do Body Battery desde a meia-noite.

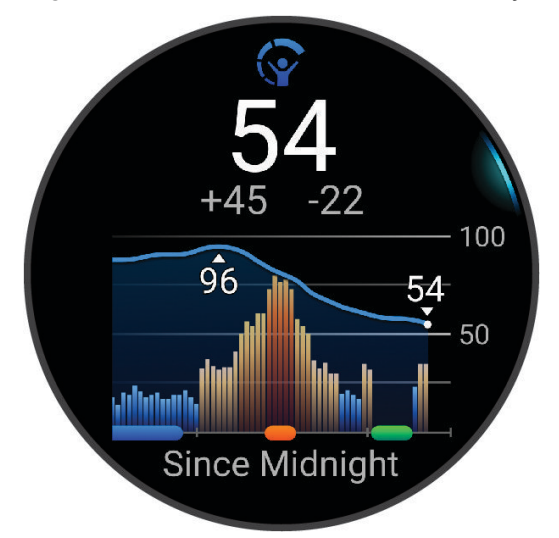

- **3** Pressione **DOWN** para visualizar um gráfico mais detalhado de seus níveis de estresse e do Body Battery.
	- As barras azuis indicam os períodos de repouso.
	- As barras laranjas indicam os períodos de estresse.
	- As barras verdes indicam as atividades cronometradas.
	- As barras cinzas indicam os horários de muita atividade para determinar o seu nível de estresse.
- **4** Pressione **DOWN** para visualizar uma lista de fatores que impactam seu nível do Body Battery. **DICA:** selecione cada fator para visualizar mais detalhes.

#### Dicas para dados aprimorados de Body Battery

- Para obter resultados mais precisos, use o relógio enquanto dorme.
- Uma boa noite de sono recarrega sua Body Battery.
- A atividade extenuante e o estresse elevado podem fazer com que sua Body Battery seja drenada mais rapidamente.
- Ingestão de comida, bem como estimulantes como cafeína, não têm impacto em seu Body Battery.

#### <span id="page-29-0"></span>Exibir o Mini Widget de frequência cardíaca

- **1** No visor do relógio, pressione **UP** ou **DOWN** para visualizar o Mini Widget de frequência cardíaca. **OBSERVAÇÃO:** você pode precisar adicionar o Mini Widget ao seu loop de Mini Widgets (*[Personalizar o loop](#page-26-0)  [de mini Widgets](#page-26-0)*, página 19).
- **2** Pressione **START** para exibir sua frequência cardíaca atual em batidas por minuto (bpm) e um gráfico de sua frequência cardíaca nas últimas quatro horas.

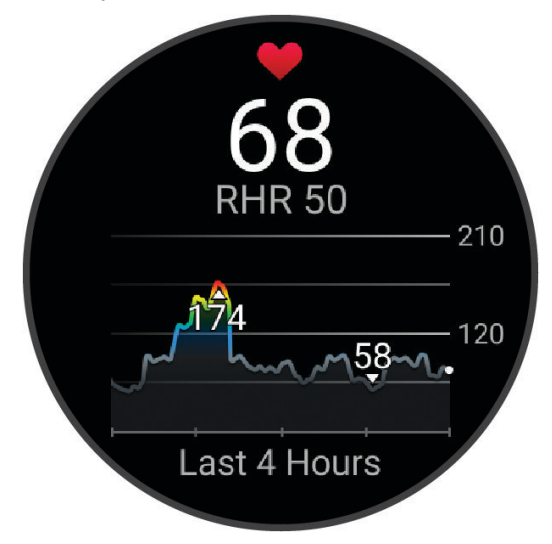

- **3** Toque no gráfico para visualizar as setas direcionais e deslize para a esquerda ou para a direita para deslocar o gráfico.
- **4** Selecione **DOWN** para exibir os valores de frequência cardíaca em repouso média dos últimos 7 dias.

#### Visualizar o Mini Widget de clima

- **1** No visor do relógio, pressione **UP** ou **DOWN** para visualizar o mini Widget de clima. **OBSERVAÇÃO:** você pode precisar adicionar o Mini Widget ao seu loop de Mini Widgets (*[Personalizar o loop](#page-26-0)  [de mini Widgets](#page-26-0)*, página 19).
- **2** Pressione **START** para visualizar as informações meteorológicas.
- **3** Pressione **UP** ou **DOWN** para visualizar informações meteorológicas adicionais de hora em hora e diariamente.

#### Atualizando a localização de clima

- **1** No visor do relógio, pressione **UP** ou **DOWN** para visualizar o mini Widget de clima.
- **2** Pressione **START**.
- **3** Na primeira tela de mini Widgets, selecione **START**.
- **4** Selecione **Opções de clima** > **Atualizar localização atual** > .
- **5** Aguarde enquanto o relógio localiza os satélites (*[Obtendo sinais de satélite](#page-119-0)*, página 112).

#### Saúde feminina

#### Monitoramento de ciclo menstrual

Seu ciclo menstrual é uma parte importante da sua saúde. Você pode usar o relógio para registar sintomas físicos, libido, atividade sexual, dias de ovulação e muito mais. Você pode obter mais informações sobre esse recurso e configurá-lo em Estatísticas de saúde no app Garmin Connect.

- Monitoramento e detalhes do ciclo menstrual
- Sintomas físicos e emocionais
- Previsões de menstruação e fertilidade
- Informações sobre saúde e nutrição

**OBSERVAÇÃO:** você pode usar o app Garmin Connect para adicionar e remover informações rápidas.

#### <span id="page-30-0"></span>Acompanhamento de gravidez

O recurso de monitoramento da gravidez exibe atualizações semanais sobre sua gravidez e fornece informações de saúde e nutrição. Você pode usar seu relógio para registrar sintomas físicos e emocionais, leituras de glicemia e movimentos do bebê. Você pode obter mais informações sobre esse recurso e configurálo em Estatísticas de saúde no app Garmin Connect.

#### Usar a informação de nível de estresse

O Mini Widget de nível de estresse exibe o seu nível de estresse atual e um gráfico dele para as últimas horas. Ele também pode guiar você por uma atividade de respiração para ajudá-lo a relaxar (*[Personalizar o loop de](#page-26-0) [mini Widgets](#page-26-0)*, página 19).

- **1** Enquanto estiver sentado ou inativo, pressione **UP** ou **DOWN** para visualizar o Mini Widget de nível de estresse.
- **2** Pressione **START**.
- **3** Selecione uma opção:
	- Pressione **DOWN** para visualizar informações adicionais.

**DICA:** as barras azuis indicam os períodos de repouso. As barras laranjas indicam os períodos de estresse. As barras cinzas indicam os horários de muita atividade para determinar o seu nível de estresse.

• Pressione **START** para iniciar uma atividade de **Respiração**.

#### Como usar o Jet Lag Adviser

Antes de utilizar o mini widget Jet Lag Adviser, você deve planejar uma viagem no Garmin Connect app (*Como planejar uma viagem no Garmin Connect app*, página 23).

Você pode usar o mini widget Jet Lag Adviser enquanto viaja para ver como seu relógio interno se compara ao horário local e para receber orientação sobre como reduzir os efeitos do jet lag.

- **1** No visor do relógio, pressione **UP** ou **DOWN** para visualizar o mini widget **Jet Lag Adviser**.
- **2** Pressione **START** para ver como o relógio interno se compara com o horário local e o nível geral do seu jet lag.
- **3** Selecione uma opção:
	- Para ver uma mensagem informativa sobre o seu nível atual de jet lag, pressione **START**.
	- Para ver uma linha do tempo de ações recomendadas para ajudar a reduzir os sintomas de jet lag, pressione **DOWN**.

#### Como planejar uma viagem no Garmin Connect app

- 1 No app Garmin Connect, selecione ...
- **2** Selecione **Treinamento e Planejamento** > **Jet Lag Adviser** > **Adicionar detalhes da viagem**.
- **3** Siga as instruções na tela.

#### <span id="page-31-0"></span>Medições de desempenho

Essas medições de desempenho são estimativas que podem ajudá-lo a monitorar e entender suas atividades físicas e desempenho de corrida. As medições requerem algumas atividades usando frequência cardíaca medida no pulso ou um monitor de frequência cardíaca torácico compatível. Medições de desempenho de ciclismo exigem um monitor de frequência cardíaca e um medidor de potência.

Essas estimativas são fornecidas e compatíveis com Firstbeat Analytics™. Para obter mais informações, acesse [www.garmin.com/performance-data/running/](https://www.garmin.com/performance-data/running/).

**OBSERVAÇÃO:** no início, as estimativas podem parecer imprecisas. O relógio requer que algumas atividades sejam concluídas para saber mais sobre seu desempenho.

- **VO2 máximo**: o VO2 máximo é o volume máximo de oxigênio (em mililitros) que você pode consumir por minuto, por quilograma de peso corporal, no seu desempenho máximo (*[Sobre estimativas de VO2 máximo](#page-32-0)*, [página 25\)](#page-32-0).
- **Tempos de corrida previstos**: o relógio usa o VO2 máximo estimado e o seu histórico de treinos para fornecer uma meta de tempo de corrida com base em seu condicionamento físico atual (*[Exibir seus tempos de corrida](#page-34-0)  previstos*[, página 27](#page-34-0)).
- **Status de VFC**: o relógio analisa as leituras da frequência cardíaca do pulso enquanto você dorme para determinar o status da variabilidade da frequência cardíaca (VFC) com base em suas médias pessoais de VFC de longo prazo (*[Status da variabilidade da frequência cardíaca](#page-35-0)*, página 28).
- **Condição de desempenho**: a sua condição de desempenho é uma avaliação em tempo real após 6 a 20 minutos de atividade. Ela pode ser adicionada como um campo de dados para que você possa ver sua condição de desempenho durante o repouso em sua atividade. Ela compara sua condição ao nível de condicionamento médio em tempo real (*[Condição de desempenho](#page-36-0)*, página 29).
- **Limiar de lactato**: o limiar de lactato requer um monitor de frequência cardíaca torácico. O limiar de lactato é o ponto em que os músculos começam a fatigar rapidamente. Seu relógio mede o nível limiar de lactato usando dados de frequência cardíaca e ritmo (*[Limiar de lactato](#page-36-0)*, página 29).
- **Curva de potência (ciclismo)**: a curva de potência exibe sua saída de potência sustentada ao longo do tempo. Você pode visualizar sua curva de potência do mês anterior, de três meses ou doze meses anteriores (*[Visualizar sua curva de potência](#page-37-0)*, página 30).

#### <span id="page-32-0"></span>Sobre estimativas de VO2 máximo

O VO2 máximo é o volume máximo de oxigênio (em mililitros) que você pode consumir por minuto, por quilograma de peso corporal, no seu desempenho máximo. Simplificando, o VO2 máximo é uma indicação de desempenho atlético e deve aumentar à medida que seu nível de condicionamento físico melhora. O dispositivo Forerunner exige um monitor de frequência cardíaca medida no pulso ou um monitor de frequência cardíaca medida no peito que seja compatível para exibir sua estimativa de VO2 máximo. O dispositivo apresenta estimativas de VO2 máximo separadas para corrida e ciclismo. Você precisa correr em uma área externa com GPS ou pedalar com um medidor de potência compatível em um nível moderado de intensidade por vários minutos para obter uma estimativa precisa de VO2 máximo.

No dispositivo, a estimativa de seu VO2 máximo aparece em numeral, descrição e posição no medidor colorido. Em sua conta Garmin Connect, você pode visualizar outros detalhes sobre sua estimativa de VO2 máximo, como a classificação para sua combinação de idade e gênero.

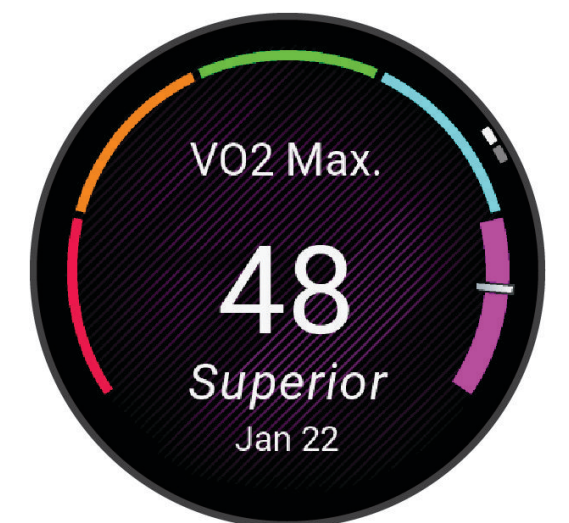

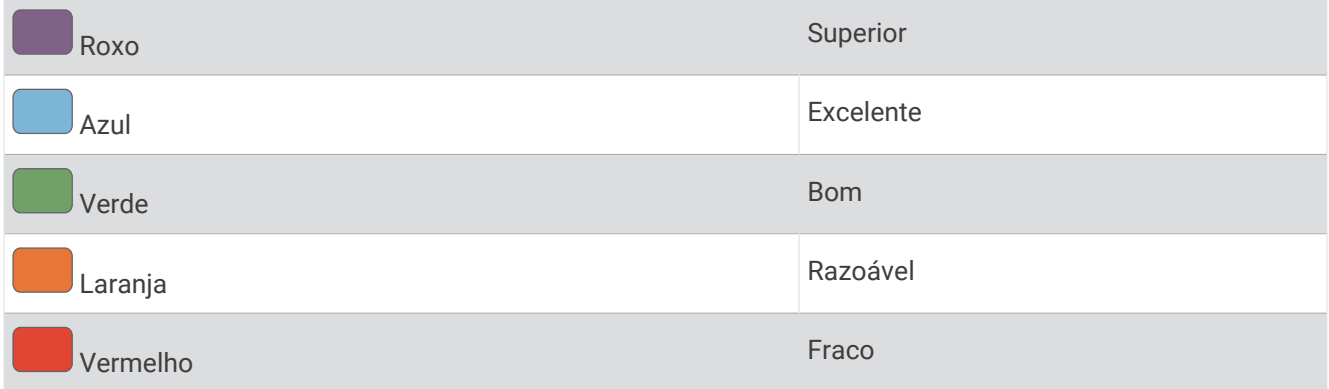

Os dados do VO2 máximo são fornecidos por Firstbeat Analytics. Os dados e a análise do VO2 máximo são fornecidos com permissão do The Cooper Institute®. Para obter mais informações, consulte o apêndice (*[Classificações padrão do VO2 máximo](#page-135-0)*, página 128), e acesse [www.CooperInstitute.org](http://www.CooperInstitute.org).

#### Obter seu VO2 máximo estimado para corrida

Esse recurso requer um monitor de frequência cardíaca no pulso ou um monitor de frequência cardíaca torácico compatível. Se você estiver usando um monitor de frequência cardíaca torácico, é necessário colocá-lo e emparelhá-lo com seu relógio (*[Emparelhar seus sensores sem fio](#page-76-0)*, página 69).

Para obter uma estimativa mais precisa, conclua a configuração do perfil do usuário (*[Configurando seu perfil](#page-84-0) de usuário*[, página 77\)](#page-84-0), e defina sua frequência cardíaca máxima (*[Configurando suas zonas de frequência](#page-86-0)  cardíaca*[, página 79\)](#page-86-0). A estimativa pode parecer imprecisa da primeira vez. O relógio requer algumas corridas para saber mais sobre seu desempenho na corrida. Você pode desativar a gravação de VO2 máximo para atividades de ultramaratona e de corrida em trilhas se não quiser que esses tipos de corrida afetem sua estimativa de VO2 máximo (*Desativar a gravação de VO2 máximo*, página 26).

- **1** Comece a corrida.
- **2** Corra por no mínimo 10 minutos em um ambiente externo.
- **3** Após a corrida, selecione **Salvar**.
- **4** Pressione **UP** ou **DOWN** para navegar pelas medições de desempenho.

#### Obter seu VO2 máximo estimado para ciclismo

Esse recurso requer um medidor de potência e um monitor de frequência cardíaca no pulso ou um monitor de frequência cardíaca torácico compatível. O medidor de potência deve ser emparelhado com o relógio (*[Emparelhar seus sensores sem fio](#page-76-0)*, página 69). Se estiver usando um monitor de frequência cardíaca no tórax, você deverá colocá-lo e emparelhá-lo com seu relógio.

Para obter uma estimativa mais precisa, conclua a configuração do perfil do usuário (*[Configurando seu perfil de](#page-84-0)  usuário*[, página 77\)](#page-84-0) e defina sua frequência cardíaca máxima (*[Configurando suas zonas de frequência cardíaca](#page-86-0)*, [página 79\)](#page-86-0). A estimativa pode parecer imprecisa da primeira vez. O relógio requer algumas pedaladas para saber mais sobre seu desempenho no ciclismo.

- **1** Inicie uma atividade de ciclismo.
- **2** Pedale de forma regular, com alta intensidade por, pelo menos, 20 minutos.
- **3** Em seguida, selecione **Salvar**.
- **4** Pressione **UP** ou **DOWN** para navegar pelas medições de desempenho.

#### Desativar a gravação de VO2 máximo

Você pode desativar a gravação de VO2 máximo para atividades de ultramaratona e corrida em trilha caso não queira que esses tipos de corrida afetem sua estimativa de VO2 máximo (*[Sobre estimativas de VO2 máximo](#page-32-0)*, [página 25\)](#page-32-0).

- **1** Mantenha pressionado **UP**.
- **2** Selecione **Atividades e aplicativos**.
- **3** Selecione **Corrida em trilha** ou **Ultramaratona**.
- **4** Selecione as configurações da atividade.
- **5** Selecione **Registrar VO2 máx.** > **Desligado**.

#### <span id="page-34-0"></span>Exibir seus tempos de corrida previstos

Para obter uma estimativa mais precisa, conclua a configuração do perfil do usuário (*[Configurando seu perfil](#page-84-0) de usuário*[, página 77\)](#page-84-0), e defina sua frequência cardíaca máxima (*[Configurando suas zonas de frequência](#page-86-0)  cardíaca*[, página 79\)](#page-86-0).

O relógio utiliza o VO2 máximo estimado e o seu histórico de treino para fornecer uma meta de tempo de corrida (*[Sobre estimativas de VO2 máximo](#page-32-0)*, página 25). O relógio analisa diversas semanas de seus dados de treino para refinar as estimativas de tempo de corrida.

- **1** No visor do relógio, pressione **UP** ou **DOWN** para visualizar o mini Widget de desempenho.
- **2** Pressione **START** para visualizar mais detalhes do mini Widget.
- **3** Pressione **UP** ou **DOWN** para visualizar um tempo de corrida previsto.

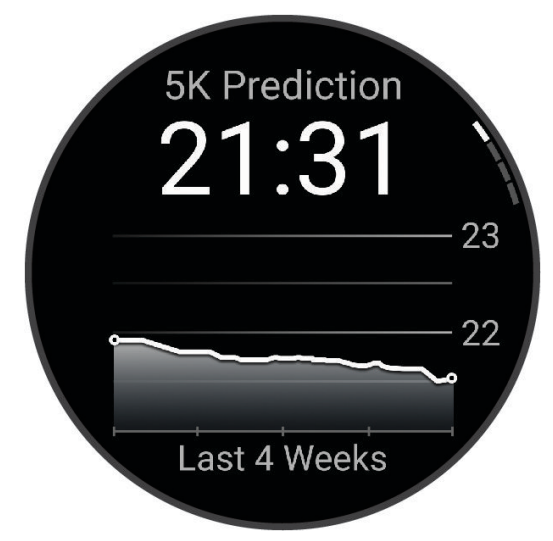

**4** Pressione **START** para visualizar as previsões de outras distâncias. **OBSERVAÇÃO:** no início, as previsões podem parecer imprecisas. O relógio requer algumas corridas para saber mais sobre seu desempenho na corrida.

#### <span id="page-35-0"></span>Status da variabilidade da frequência cardíaca

Seu relógio analisa as leituras de frequência cardíaca no pulso enquanto você dorme para determinar a variabilidade da frequência cardíaca (VFC). Treinamento, atividade física, sono, nutrição e hábitos saudáveis afetam a variabilidade de sua frequência cardíaca. Os valores de VFC podem variar muito com base no gênero, idade e nível de condicionamento físico. Um status equilibrado de VFC pode ser um bom indicativo em relação à sua saúde, como bom equilíbrio entre treino e recuperação, maior condicionamento físico cardiovascular e mais resiliência ao estresse. Um status ruim ou desequilibrado pode ser um sinal de fadiga, maiores necessidades de recuperação ou aumento de estresse. Para melhores resultados, você deve utilizar o relógio ao dormir. O relógio requer três semanas de dados de sono consistentes para exibir seu status de variabilidade da frequência cardíaca.

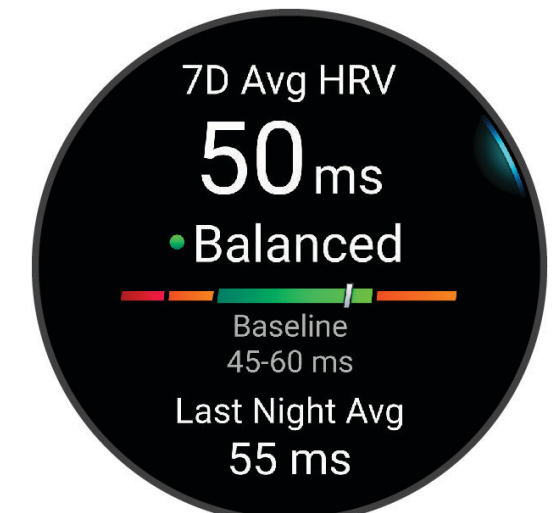

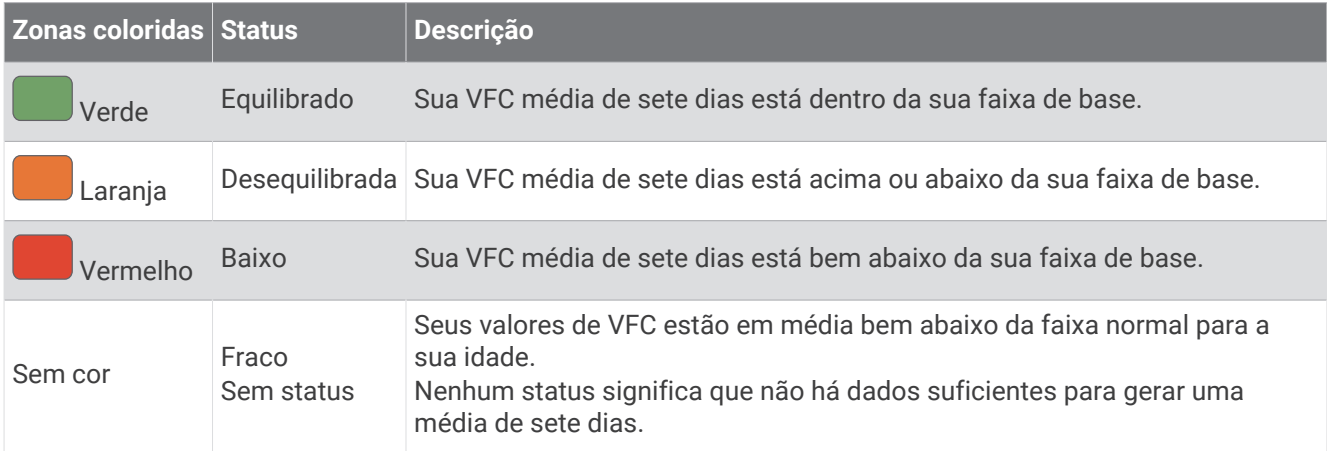

Você pode sincronizar o relógio com sua conta Garmin Connect para visualizar seu status atual de variabilidade de frequência cardíaca, tendências e feedback educacional.
#### Condição de desempenho

Ao concluir sua atividade, tal como correr ou andar de bicicleta, o recurso de condição de desempenho analisa seu ritmo, sua frequência cardíaca e a variabilidade de sua frequência cardíaca para fazer uma avaliação em tempo real de sua capacidade de desempenho em comparação com seu nível médio de condicionamento físico. É aproximadamente o seu desvio percentual em tempo real a partir da estimativa de VO2 máx. da sua linha de base.

Os valores de condição de desempenho variam de -20 a +20. Após os primeiros 6 a 20 minutos da atividade, o dispositivo exibe sua pontuação referente à condição de desempenho. Por exemplo, uma pontuação superior a 5 significa que você está descansado, renovado e que pode desempenhar uma boa corrida ou andar de bicicleta. Você pode adicionar uma condição de desempenho como um campo de dados a uma de suas telas de treino para monitorar sua capacidade em toda a atividade. A condição de desempenho também pode ser um indicador de nível de fadiga, especialmente ao final de um longo treino de corrida ou ciclismo.

**OBSERVAÇÃO:** o dispositivo requer algumas corridas ou pedaladas com o monitor de frequência cardíaca para obter um VO2 máx. estimado e identificar sua capacidade de corrida ou ciclismo (*[Sobre estimativas de VO2](#page-32-0)  máximo*[, página 25](#page-32-0)).

#### Exibir a condição do desempenho

Esse recurso requer um monitor de frequência cardíaca no pulso ou um monitor de frequência cardíaca torácico compatível.

- **1** Adicione **Condição de desempenho** a uma tela de dados (*[Personalizando telas de dados](#page-104-0)*, página 97).
- **2** Vá para uma corrida ou percurso.
- Após 6 a 20 minutos, sua condição de desempenho é exibida.
- **3** Role a tela de dados para visualizar sua condição de desempenho durante a corrida ou percurso.

#### Limiar de lactato

O limiar de lactato é a intensidade do exercício em que o lactato (ácido láctico) começa a acumular no sangue. Na corrida, esse nível de intensidade é estimado em termos de ritmo, frequência cardíaca ou potência. Quando um corredor ultrapassa o limiar, a fadiga começa a aumentar a uma velocidade cada vez maior. Para corredores experientes, o limite ocorre a cerca de 90% de sua frequência cardíaca máxima e entre o ritmo de corrida de 10 km e de meia-maratona. Para corredores comuns, o limiar de lactato ocorre abaixo dos 90% de sua frequência cardíaca máxima. Conhecer seu limiar de lactato pode ajudar você a determinar a intensidade de seu treino ou quando você deve se esforçar mais durante uma corrida.

Se já sabe seu valor de frequência cardíaca de limiar de lactato, você poderá inserí-lo nas configurações de seu perfil de usuário (*[Configurando suas zonas de frequência cardíaca](#page-86-0)*, página 79).Você pode ativar o recurso **Deteção automática** para registrar automaticamente o seu limiar de lactato durante uma atividade.

#### <span id="page-37-0"></span>Efetuar um teste orientado para determinar o limiar de lactato

Esse recurso requer um monitor de frequência cardíaca torácico Garmin. Antes de realizar o teste orientado, você deve colocar o monitor de frequência cardíaca e emparelhá-lo com seu dispositivo (*[Emparelhar seus](#page-76-0) [sensores sem fio](#page-76-0)*, página 69).

O dispositivo utiliza as informações do seu perfil de usuário a partir da configuração inicial e o VO2 máximo estimado para calcular seu limiar de lactato. O dispositivo detectará automaticamente o seu limiar de lactato durante corridas em uma frequência cardíaca constante e de alta intensidade.

**DICA:** o dispositivo requer algumas corridas com o monitor de frequência cardíaca torácico para obter um valor máximo preciso de frequência cardíaca e um VO2 máx. estimado. Se você estiver tendo problemas em obter uma estimativa de limiar de lactato, tente reduzir manualmente o valor máximo do seu ritmo cardíaco.

- **1** Na tela de relógio, selecione **START**.
- **2** Selecione uma atividade de corrida em ambientes externos.

É necessário GPS para concluir o teste.

- **3** Pressione **UP**.
- **4** Selecione **Treino** > **Teste orientado por limiar de lactato**.
- **5** Inicie o temporizador e siga as instruções na tela.

Após iniciar a corrida, o dispositivo exibe a duração de cada etapa, o objetivo e os dados atuais de frequência cardíaca. Uma mensagem aparecerá quando o teste estiver concluído.

**6** Depois de concluir o teste orientado, pare o temporizador e salve a atividade.

Se esta for sua primeira estimativa do limiar de lactato, o dispositivo solicita que você atualize as suas zonas de ritmo cardíaco com base na sua frequência cardíaca de limiar de lactato. Para cada estimativa de limiar de lactato adicional, o dispositivo solicita que você aceite ou recuse a estimativa.

#### Visualizar sua curva de potência

Para ver a curva de potência, você deve registrar uma pedalada com, pelo menos, uma hora de duração utilizando um medidor de potência nos últimos 90 dias (*[Emparelhar seus sensores sem fio](#page-76-0)*, página 69).

É possível criar treinos em sua conta Garmin Connect. A curva de potência exibe sua saída de potência sustentada ao longo do tempo. Você pode visualizar sua curva de potência do mês anterior, de três meses ou doze meses anteriores.

- 1 No app Garmin Connect, selecione ...
- **2** Selecione **Estatísticas de desempenho** > **Curva de potência**.

#### Sincronização medições de atividades e de desempenho

Você pode sincronizar medições de atividades e de desempenho de outros dispositivos Garmin para o seu relógio Forerunner usando sua conta Garmin Connect. Isso permite que o relógio reflita com mais precisão o status de seu treino e condicionamento. Por exemplo, você pode registrar uma pedalada com um computador para bicicletas Edge® e visualizar os detalhes da sua atividade e da carga de treinamento geral em seu relógio Forerunner.

Sincronize seu relógio Forerunner e outros dispositivos Garmin com a conta Garmin Connect.

**DICA:** você pode definir um dispositivo de treinamento principal e um wearable principal no app Garmin Connect (*[Status de treinamento unificado](#page-51-0)*, página 44).

Atividades recentes e medições de desempenho de outros dispositivos Garmin aparecem no relógio Forerunner.

#### Desativação das notificações de desempenho

Algumas notificações de desempenho são exibidas após a conclusão da atividade. Algumas notificações de desempenho são exibidas durante uma atividade ou ao alcançar uma nova medição de desempenho, como um novo VO2 máximo estimado. Você pode desativar o recurso de condição de desempenho para evitar algumas dessas notificações.

- **1** Mantenha pressionado **UP**.
- **2** Selecione **Sistema** > **Condição de desempenho**.

#### Status de treino

Essas medições são estimativas que podem ajudá-lo a monitorar e entender suas atividades físicas. As medições requerem que você conclua atividades por duas semanas usando frequência cardíaca medida no pulso ou um monitor de frequência cardíaca torácico compatível. Medições de desempenho de ciclismo exigem um monitor de frequência cardíaca e um medidor de potência. As medições podem parecer imprecisas no início quando o relógio ainda está aprendendo sobre seu desempenho.

Essas estimativas são fornecidas e compatíveis com Firstbeat Analytics. Para obter mais informações, acesse [www.garmin.com/performance-data/running/](https://www.garmin.com/performance-data/running/).

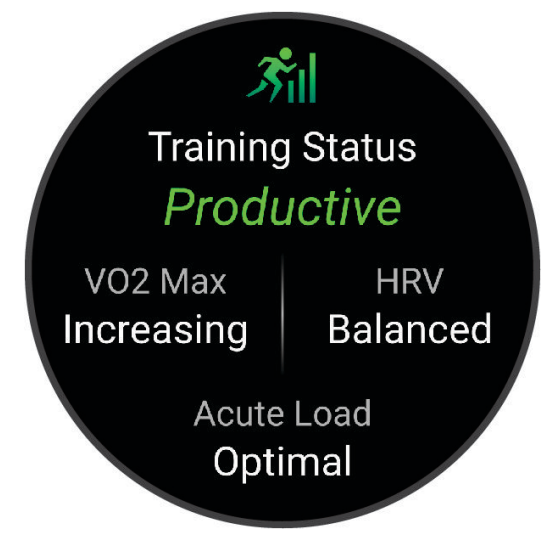

- **Status de treino**: o status de treino mostra como o treino afeta seu desempenho e condicionamento físico. Seu status de treinamento se baseia em mudanças no VO2 máximo, carga aguda e status de VFC durante um período prolongado.
- **VO2 máximo**: o VO2 máximo é o volume máximo de oxigênio (em mililitros) que você pode consumir por minuto, por quilograma de peso corporal, no seu desempenho máximo (*[Sobre estimativas de VO2 máximo](#page-32-0)*, [página 25\)](#page-32-0). Seu relógio exibe valores corrigidos de VO2 máximo de calor e altitude quando você está se adaptando a ambientes muito quentes ou com altitude elevada.
- **VFC**: vFC é o seu estado de variabilidade da frequência cardíaca nos últimos sete dias (*[Status da variabilidade](#page-35-0) [da frequência cardíaca](#page-35-0)*, página 28).
- **Carga aguda**: a carga aguda é uma soma ponderada de suas pontuações de carga de exercício recentes, incluindo a duração e intensidade. (*[Carga aguda](#page-39-0)*, página 32).
- **Foco de carga de treinamento**: seu relógio analisa e distribui sua carga de treino em diferentes categorias, com base na intensidade e na estrutura de cada atividade gravada. O foco da carga de treino inclui a carga total acumulada por categoria e o foco do treino. Seu relógio exibe sua distribuição de carga nas últimas 4 semanas (*[Foco da carga do treinamento](#page-40-0)*, página 33).
- **Tempo de recuperação**: o tempo de recuperação exibe o tempo restante para sua recuperação total para o próximo exercício exaustivo (*[Tempo de recuperação](#page-41-0)*, página 34).

#### <span id="page-39-0"></span>Níveis de status do treino

O status de treinamento mostra como o treinamento afeta seu nível de desempenho e condicionamento físico. Seu status de treinamento se baseia em mudanças no VO2 máximo, carga aguda e status de VFC durante um período prolongado. Você pode usar seu status de treinamento para ajudar a planejar treinamentos futuros e continuar melhorando seu nível de condicionamento físico.

- **Nenhum status**: o relógio precisa que você registre várias atividades a cada duas semanas, com resultados de VO2 máximo de corrida ou ciclismo, para determinar seu status de treinamento.
- **Ausência de treino**: você tem uma pausa em sua rotina de treinamento ou está treinando muito menos do que o habitual por uma semana ou mais. A ausência de treino significa que você não consegue manter seu nível de condicionamento físico. Você pode tentar aumentar sua carga de treinamento para ver uma melhora.
- **Recuperação**: uma carga de treinamento mais leve permite que seu corpo se recupere, o que é essencial durante longos períodos de treinamento pesado. Você pode retornar a uma carga de treinamento mais alta quando se sentir pronto.
- **Mantendo**: sua carga de treinamento atual é suficiente para manter o seu nível de condicionamento físico. Para ver uma melhora, tente adicionar mais variedade aos seus exercícios ou aumentar o seu volume de treinamento.
- **Produtivo**: sua carga de treinamento atual está levando seu nível de condicionamento físico e desempenho para a direção certa. Planeje períodos de recuperação no seu treinamento para manter o seu nível de condicionamento físico.
- **Pico**: você está em condição ideal para corrida. Uma carga de treinamento recém-reduzida permite que seu corpo se recupere e compense totalmente treinos anteriores. Você deve planejar com antecedência, uma vez que esse estado de pico só pode ser mantido por um curto período.
- **Excepcional**: sua carga de treinamento está muito alta, o que é contraproducente. Seu corpo precisa de descanso. Você deve se dar um tempo de recuperação adicionando treinos mais leves na sua programação.
- **Não produtivo**: sua carga de treinamento está em um bom nível, mas seu condicionamento físico está diminuindo. Tente se concentrar em repouso, nutrição e gerenciamento de estresse.
- **Esforço**: há um desequilíbrio entre a carga de recuperação e treinamento. É um resultado normal após um treinamento pesado ou grande evento. Seu corpo pode estar com dificuldade para se recuperar. Por isso, é preciso dar atenção à saúde no geral.

#### Dicas para obter o status de treino

O recurso do status do treinamento depende de avaliações atualizadas de seu nível de condicionamento físico, incluindo, pelo menos, duas medições de VO2 máximo por semana (*[Sobre estimativas de VO2 máximo](#page-32-0)*, [página 25\)](#page-32-0). As atividades de corrida em ambiente fechado não geram uma estimativa de VO2 máximo a fim de preservar a precisão da sua tendência de nível de condicionamento. Você pode desativar a gravação de VO2 máximo para atividades de ultramaratona e de corrida em trilhas se não quiser que esses tipos de corrida afetem sua estimativa de VO2 máximo (*[Desativar a gravação de VO2 máximo](#page-33-0)*, página 26).

Para tirar o máximo proveito do recurso de status de treinamento, você pode tentar estas dicas.

- Pelo menos uma vez por semana, corra ou pedale ao ar livre com um medidor de potência e alcance uma frequência cardíaca superior a 70% de sua frequência cardíaca máxima durante pelo menos 10 minutos.
- Depois de usar o relógio por uma ou duas semanas, o status de treinamento deverá ficar disponível.
- Registre no seu dispositivo de treinamento principal todas as atividades físicas que você praticar para que o relógio obtenha informações sobre o seu desempenho (*[Sincronização medições de atividades e de](#page-37-0) [desempenho](#page-37-0)*, página 30).
- Use o relógio de forma consistente enquanto dorme para continuar gerando um status de VFC atualizado. Ter um status de VFC válido pode ajudar a manter um status de treinamento válido quando você não tem tantas atividades com medições de VO2 máximo.

#### Carga aguda

A carga aguda é a soma do consumo de oxigênio excessivo pós-exercício (EPOC) nos últimos dias. O medidor indica se a carga atual está baixa, ideal, alta ou muito alta. A faixa ideal é determinada com base no seu condicionamento físico individual e no histórico de treinamento. A faixa é ajustada conforme o seu tempo e intensidade de treinamento aumentam ou diminuem.

#### <span id="page-40-0"></span>Foco da carga do treinamento

Para maximizar o desempenho e os ganhos de condicionamento, o treino deve ser distribuído em três categorias: aeróbica baixa, aeróbica alta e anaeróbica. O foco da carga do treinamento mostra a você quanto do seu treinamento está atualmente em cada categoria e fornece metas de treinamento. O foco da carga do treinamento exige pelo menos 7 dias de treinamento para determinar se a carga está baixa, ideal ou alta. Depois de 4 semanas de histórico de treino, a estimativa de carga do treino terá informações de metas mais detalhadas para ajudar você a equilibrar suas atividades.

- **Metas abaixo**: sua carga de treinamento é menor que a ideal em todas as categorias de intensidade. Tente aumentar a duração ou a frequência de seus treinos.
- **Déficit de aeróbica baixa**: tente adicionar mais atividades aeróbicas baixas para fornecer recuperação e equilíbrio para as suas atividades com intensidade mais alta.
- **Déficit de aeróbica alta**: tente adicionar mais atividades aeróbicas altas para ajudar a melhorar o seu limite de lactato e VO2 máx. ao longo do tempo.
- **Déficit anaeróbico**: tente adicionar algumas atividades anaeróbicas mais intensas para melhorar sua velocidade e capacidade anaeróbica ao longo do tempo.
- **Equilibrado**: sua carga de treino está equilibrada e fornece benefícios de condicionamento completos enquanto continua a treinar.
- **Foco em atividade aeróbica de baixo impacto**: sua carga de treino é, na maioria, atividade aeróbica baixa. Isso fornece uma base sólida e prepara você para adicionar treinos mais intensos.
- **Foco em atividade aeróbica de alto impacto**: sua carga de treino é, na maioria, atividade aeróbica alta. Essas atividades ajudam a melhorar o limite de lactato, VO2 máx. e resistência.
- **Foco em atividade anaeróbica**: sua carga de treino é, na maioria, atividade intensa. Isso leva a ganhos rápidos de condicionamento, mas deve ser equilibrado com atividades aeróbicas baixas.
- **Metas acima**: sua carga de treino é mais alta que a ideal e você deve considerar reduzir a duração e a frequência de seus treinos.

#### Proporção de carga

A proporção de carga é a relação entre sua carga de treinamento aguda (de curto prazo) e sua carga de treinamento crônica (de longo prazo). É útil para monitorar as alterações de carga de treinamento.

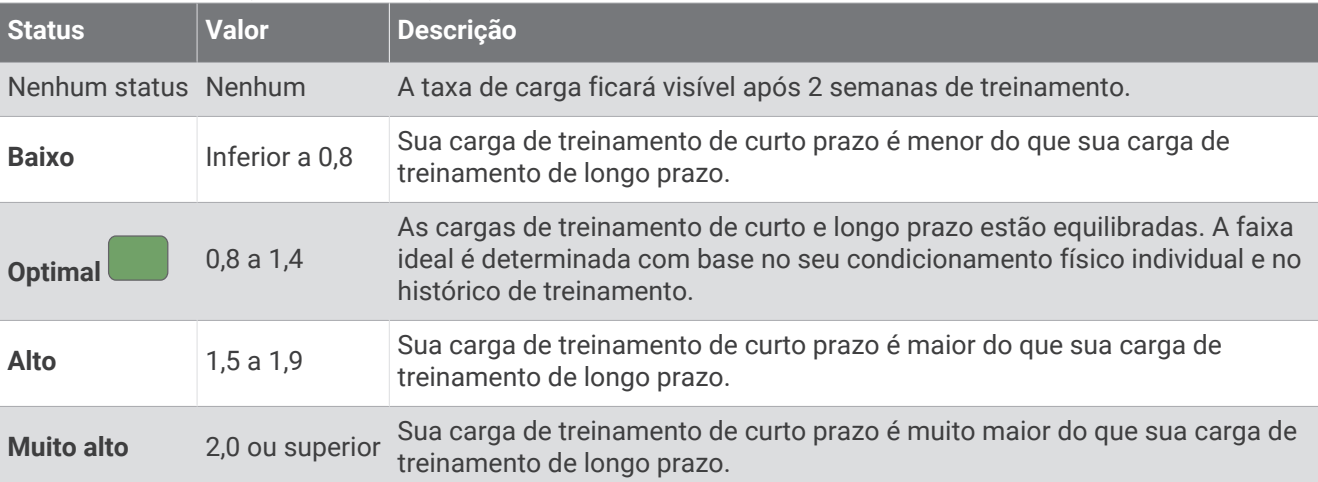

#### <span id="page-41-0"></span>Sobre o Training Effect

O Training Effect mede o impacto de uma atividade no seu condicionamento físico aeróbico ou anaeróbico. Ele acumula durante a atividade. À medida que a atividade progride, o valor do Training Effect aumenta. O Training Effect é determinado pelas informações do perfil do usuário e histórico de treino, pela frequência cardíaca, a duração e a intensidade de sua atividade. Há sete etiquetas diferentes de Efeito de treino para descrever o principal benefício da sua atividade. Cada etiqueta é identificada por uma cor e corresponde ao foco da sua carga de treinamento (*[Foco da carga do treinamento](#page-40-0)*, página 33). Cada frase de feedback, por exemplo, "Impactando muito o VO2 máximo." possui uma descrição correspondente nos detalhes da atividade no seu Garmin Connect.

O Training Effect aeróbico baseia-se em sua frequência cardíaca para medir como a intensidade acumulada de um exercício afeta seu condicionamento físico aeróbico e indica se o treino está mantendo o nível de condicionamento físico igual ou se está elevando. Seu consumo de oxigênio pós-exercício excessivo (EPOC) acumulada durante o exercício é mapeada para uma faixa de valores que consideram o seu nível de condicionamento físico e hábitos de treinamento. Exercícios regulares com esforço moderado ou treinos envolvendo intervalos mais longos (mais de 180 segundos) têm um impacto positivo no metabolismo aeróbico e resultam em um Training Effect aeróbico melhorado.

O Training Effect anaeróbico usa a frequência cardíaca e a velocidade (ou potência) para determinar como um exercício afeta sua capacidade de desempenhar sob alta intensidade. Você recebe um valor baseado na contribuição anaeróbica à EPOC e o tipo de atividade. Intervalos repetidos de alta intensidade de 10 a 120 segundos têm um impacto altamente benéfico na sua capacidade anaeróbica e resultam em um Training Effect anaeróbico melhorado.

Você pode adicionar Training Effect aeróbico e Training Effect anaeróbico como campos de dados para uma de suas telas de treino, para monitorar seus números durante a atividade.

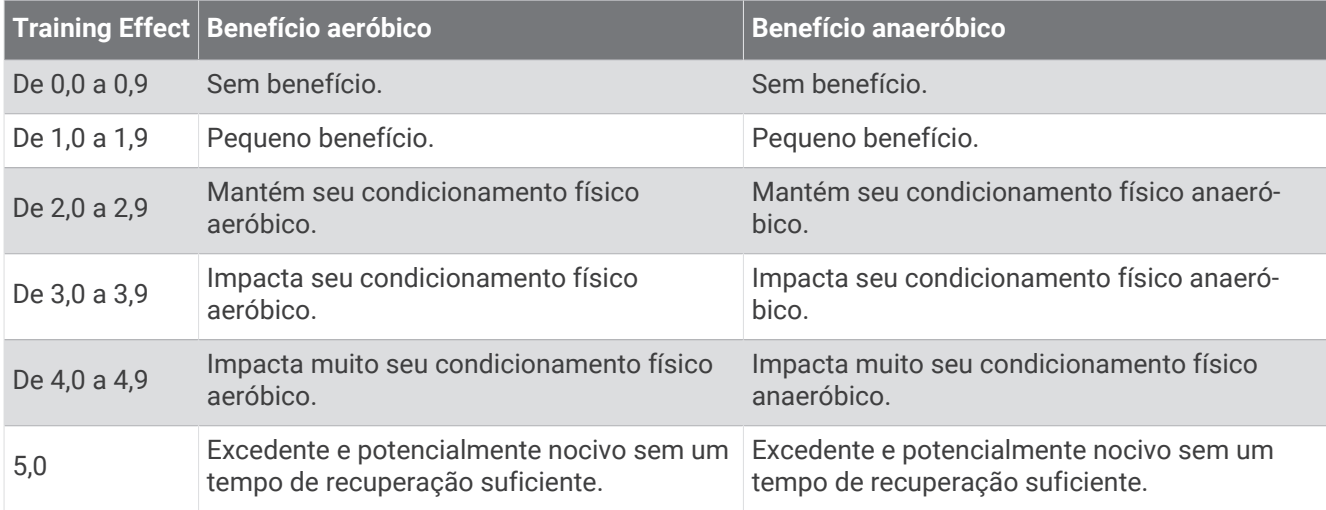

A tecnologia de efeito de treino é fornecida e suportada pela Firstbeat Analytics. Para obter mais informações, acesse [www.firstbeat.com.](http://www.firstbeat.com)

#### Tempo de recuperação

Você pode utilizar seu dispositivo Garmin com um monitor de frequência cardíaca no pulso ou com um monitor de frequência cardíaca torácico compatível para exibir o tempo restante até que você esteja totalmente recuperado e pronto para o próximo treino pesado.

**OBSERVAÇÃO:** o tempo de recuperação recomendado utiliza o VO2 máximo estimado e pode parecer impreciso no início. O dispositivo requer que algumas atividades sejam concluídas para saber mais sobre seu desempenho.

O tempo de recuperação aparece imediatamente após uma atividade. Há uma contagem regressiva que indica o melhor estado para você prosseguir com o treino pesado. O dispositivo atualiza seu tempo de recuperação ao longo do dia com base nas alterações de sono, estresse, relaxamento e atividade física.

#### Exibir seu tempo de recuperação

Para obter uma estimativa mais precisa, conclua a configuração do perfil do usuário (*[Configurando seu perfil](#page-84-0) de usuário*[, página 77\)](#page-84-0), e defina sua frequência cardíaca máxima (*[Configurando suas zonas de frequência](#page-86-0)  cardíaca*[, página 79\)](#page-86-0).

- **1** Comece a corrida.
- **2** Após a corrida, selecione **Salvar**.

O tempo de recuperação é exibido. O tempo máximo é de 4 dias.

**OBSERVAÇÃO:** no visor do relógio, é possível selecionar UP ou DOWN para visualizar o Mini Widget de status de treinamento e pressionar START para percorrer as métricas e visualizar seu tempo de recuperação.

#### Frequência cardíaca de recuperação

Se você estiver treinando com um monitor de frequência cardíaca no pulso ou um de frequência cardíaca torácico compatível, poderá verificar o valor de sua frequência cardíaca de recuperação após cada atividade. A frequência cardíaca de recuperação é a diferença entre a frequência cardíaca do exercício e a frequência cardíaca dois minutos após a interrupção do exercício. Por exemplo, depois de um típico treinamento, você para o timer. Sua frequência cardíaca está em 140 bpm. Após dois minutos de inatividade ou arrefecimento, sua frequência cardíaca está em 90 bpm. Sua frequência cardíaca de recuperação é de 50 bpm (140 menos 90). Alguns estudos relacionam a frequência cardíaca de recuperação com a saúde cardíaca. Números mais elevados geralmente indicam coração mais saudável.

**DICA:** para melhores resultados, você deve parar de se mexer por dois minutos enquanto o dispositivo calcula o valor de sua frequência cardíaca de recuperação.

**OBSERVAÇÃO:** a sua frequência cardíaca de recuperação não é calculada para atividades de baixo impacto, como ioga.

#### Pausar e retomar seu status de treinamento

Se você estiver ferido ou doente, poderá pausar o status do treinamento. Você pode continuar a registrar atividades de condicionamento físico, mas seu status de treinamento, foco da carga de treino, feedback de recuperação e recomendações de treino serão temporariamente desativados.

Você pode retomar seu status de treino quando a postos para começar o treino novamente. Para melhores resultados, você precisa de pelo menos uma medição de VO2 máximo por semana (*[Sobre estimativas de VO2](#page-32-0) máximo*[, página 25](#page-32-0)).

- **1** Quando quiser pausar o status do treinamento, selecione uma opção:
	- No Mini Widget de status do treinamento, mantenha pressionado **UP**, e selecione **Pausar status do treinamento**.
	- Nas configurações do Garmin Connect, selecione **Estatísticas de desempenho** > **Status de treinamento** > > **Pausar status do treinamento**.
- **2** Sincronize seu relógio com sua conta Garmin Connect.
- **3** Quando quiser retomar o status do treinamento, selecione uma opção:
	- No Mini Widget de status do treinamento, mantenha pressionado **UP**, e selecione **Retomar status do treinamento**.
	- Nas configurações do seu Garmin Connect, selecione **Estatísticas de desempenho** > **Status de treinamento** > > **Retomar status do treinamento**.
- **4** Sincronize seu relógio com sua conta Garmin Connect.

### Disponibilidade

Sua disponibilidade é uma pontuação e uma breve mensagem que ajuda a determinar o quanto você está pronto para o treinamento todos os dias. A pontuação é continuamente calculada e atualizada ao longo do dia usando estes fatores:

- Pontuação do sono (última noite)
- Tempo de recuperação
- Status de VFC
- Carga aguda
- Histórico de sono (últimas 3 noites)
- Histórico de estresse (últimos 3 dias)

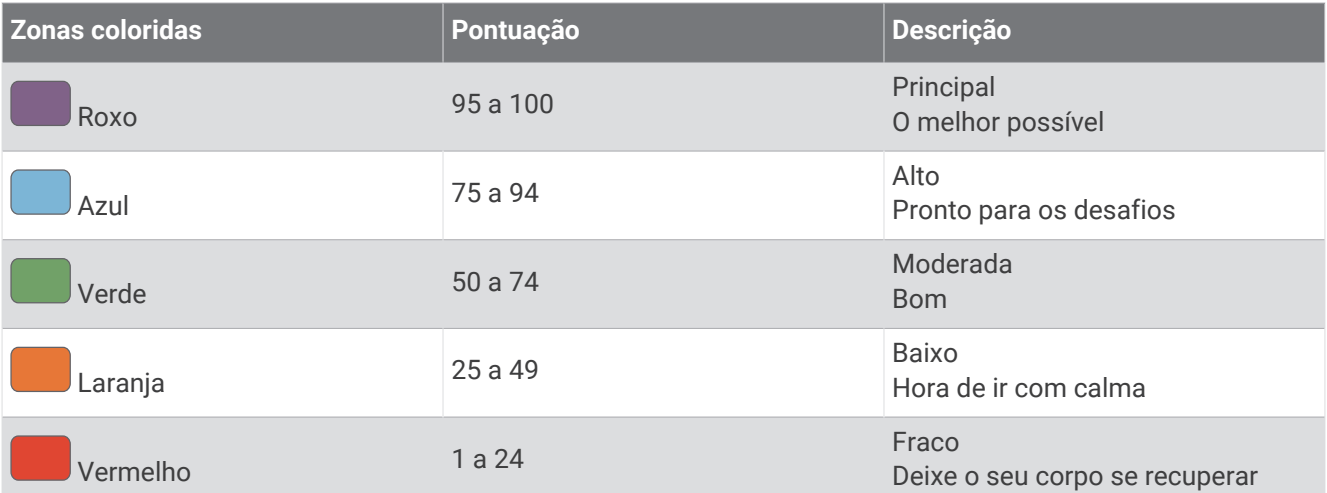

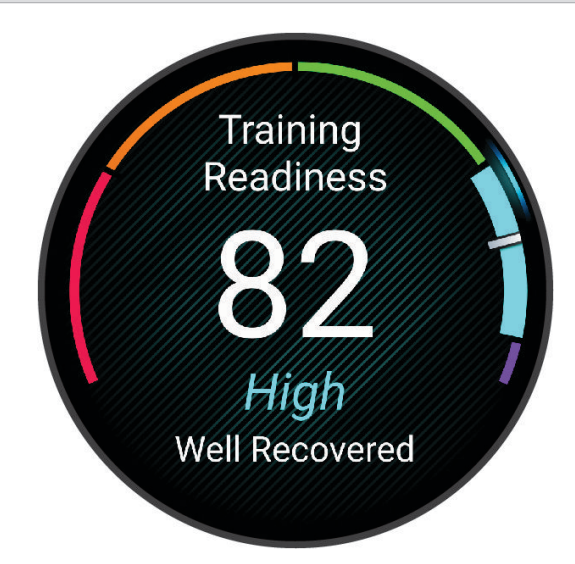

Para ver suas tendências de disponibilidade ao longo do tempo, acesse sua conta Garmin Connect.

## **Controles**

O menu de controles permite que você acesse rapidamente os recursos e as opções do relógio. Você pode adicionar, reordenar e remover opções do menu de controles (*[Personalizando o Menu de controles](#page-47-0)*, página 40). Em qualquer tela, mantenha **LIGHT** pressionado.

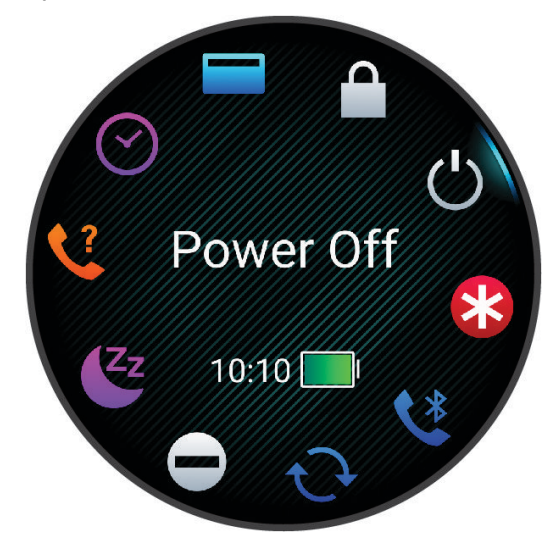

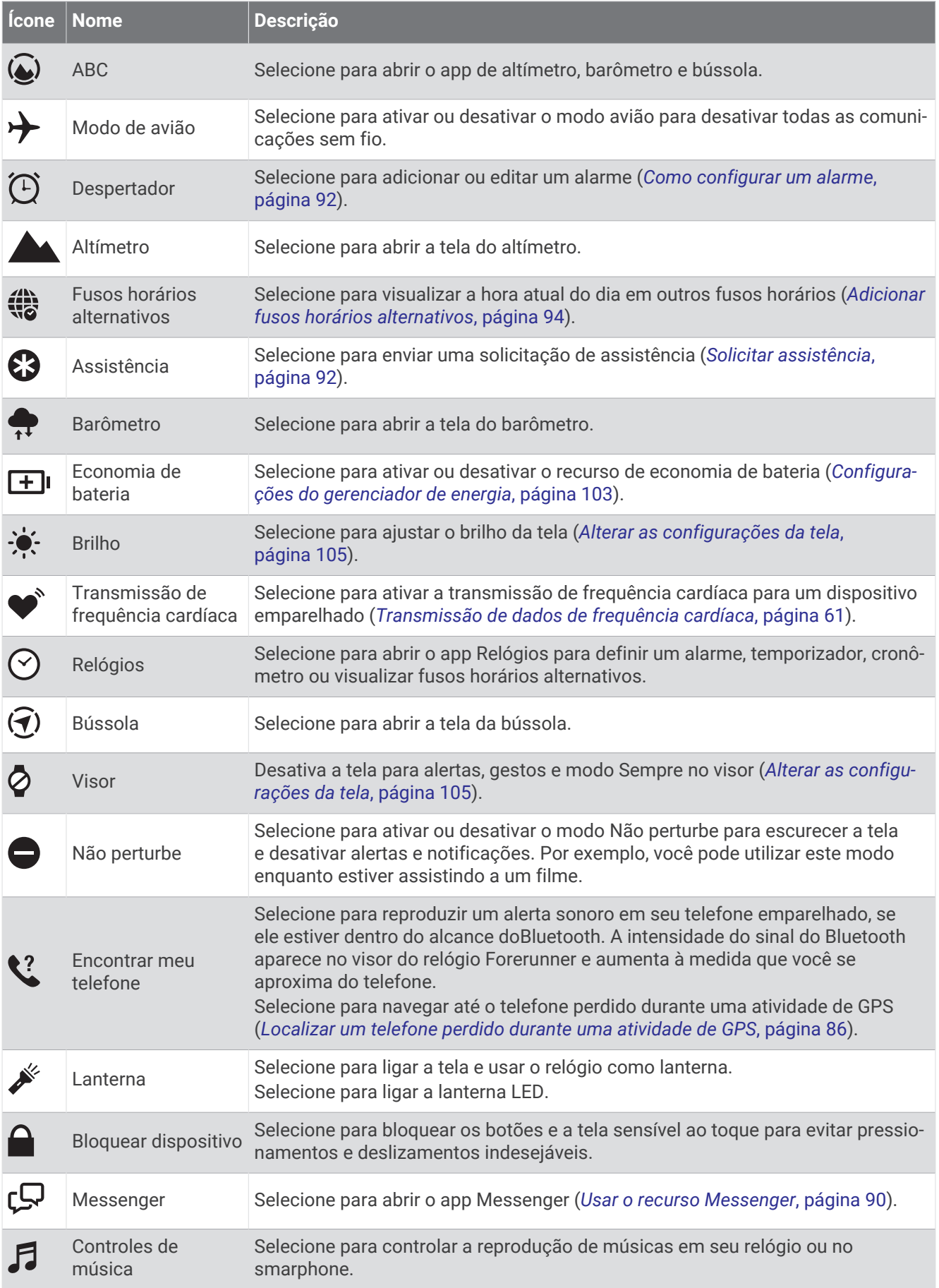

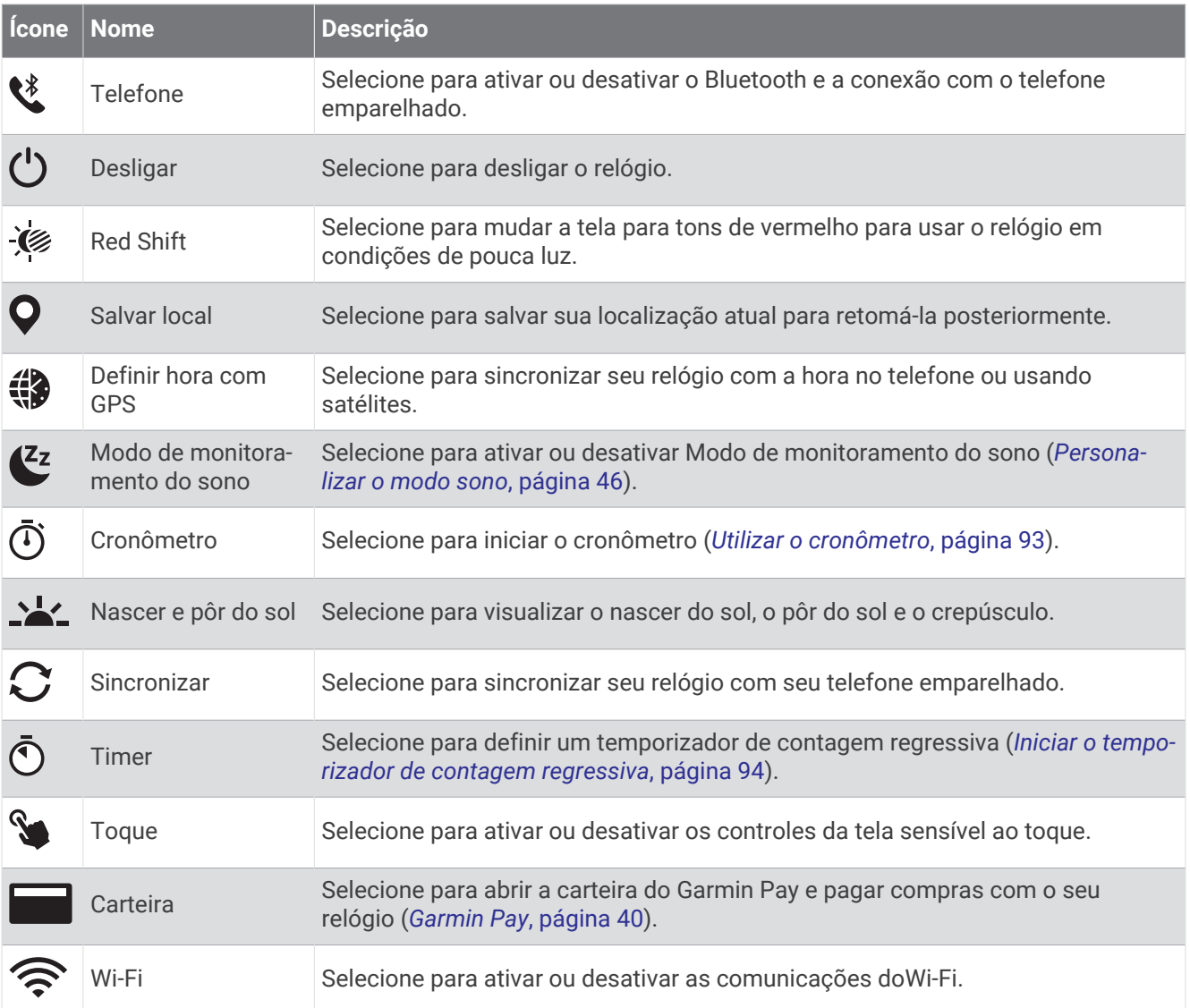

#### <span id="page-47-0"></span>Visualizando o menu de controles

O menu de controles contém opções, como cronômetro, localização do telefone conetado e desligamento do relógio. É possível também abrir a carteira Garmin Pay.

**OBSERVAÇÃO:** você pode adicionar, reordenar e remover as opções do menu de controles (*Personalizando o Menu de controles*, página 40).

**1** Em qualquer tela, mantenha **LIGHT** pressionado.

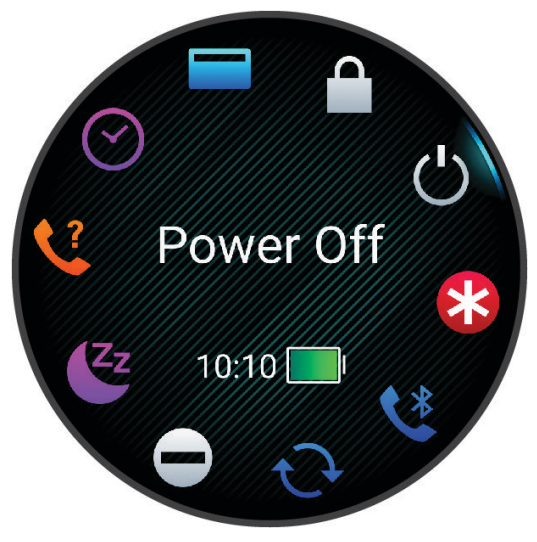

**2** Pressione **UP** ou **DOWN** para navegar pelas opções.

**DICA:** você também pode arrastar a tela sensível ao toque para girar as opções.

#### Personalizando o Menu de controles

Você pode adicionar, remover e alterar a ordem das opções do menu de atalho no menu de controles (*Visualizando o menu de controles*, página 40).

- **1** Mantenha pressionado **UP**.
- **2** Selecione **Aparência** > **Controles**.
- **3** Selecione um atalho para personalizar.
- **4** Selecione uma opção:
	- Selecione **Reordenar** para alterar a localização do atalho no menu de controles.
	- Selecione **Remover** para remover o atalho do menu de comandos.
- **5** Se necessário, selecione **Adicionar novo** para adicionar um atalho para o menu de comandos.

#### Garmin Pay

O recurso Garmin Pay permite que você use seu relógio para pagar compras em lojas participantes usando cartões de crédito ou de débito de uma instituição financeira participante.

#### Configurar sua carteira Garmin Pay

É possível adicionar um ou mais cartões de crédito ou débito na sua carteira Garmin Pay. Acesse [garmin.com](http://garmin.com/garminpay/banks) [/garminpay/banks](http://garmin.com/garminpay/banks) para encontrar instituições financeiras participantes.

- 1 No app Garmin Connect, selecione ...
- **2** Selecione **Garmin Pay** > **Introdução**.
- **3** Siga as instruções na tela.

#### Pagamento de uma compra usando o seu relógio

Antes de poder usar o seu relógio para pagar compras, você deve definir pelo menos um cartão de pagamento. Você pode usar o seu relógio para pagar compras em uma loja participante.

- **1** Mantenha pressionado **LIGHT**.
- 2 Selecione ...
- **3** Insira uma senha de quatro dígitos.

**OBSERVAÇÃO:** se você inserir sua senha incorretamente três vezes, a carteira será bloqueada e você deverá redefinir sua senha no app Garmin Connect.

O cartão utilizado da última vez será exibido.

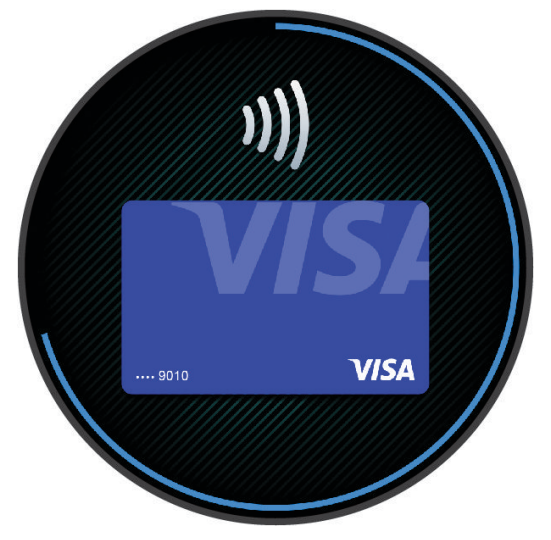

- **4** Se você tiver adicionado vários cartões à sua carteira Garmin Pay, selecione **DOWN** para alterar para outro cartão (opcional).
- **5** Em 60 segundos, mantenha o relógio próximo ao leitor de pagamento, voltado para ele.

O relógio vibra e exibe uma marca de confirmação quando tiver terminado de se comunicar com o leitor.

**6** Se necessário, siga as instruções no leitor de cartão para concluir a transação.

**DICA:** depois de ter inserido com êxito a sua senha, você pode fazer pagamentos sem uma senha por 24 horas, sem tirar o relógio. Se você remover o relógio do pulso ou desativar o monitoramento de frequência cardíaca, será preciso inserir a senha novamente antes de fazer um pagamento.

#### Adicionar um cartão à sua carteira Garmin Pay

É possível adicionar até 10 cartões de crédito ou débito à sua carteira Garmin Pay.

- 1 No app Garmin Connect, selecione ...
- **2** Selecione **Garmin Pay** > > **Adicionar cartão**.
- **3** Siga as instruções na tela.

Depois que o cartão é adicionado, você pode selecioná-lo no relógio ao fazer um pagamento.

#### Gerenciar seus cartões Garmin Pay

Você pode suspender temporariamente ou excluir um cartão.

**OBSERVAÇÃO:** em alguns países, as instituições financeiras participantes podem restringir os recursos do Garmin Pay.

- 1 No app Garmin Connect, selecione ...
- **2** Selecione **Garmin Pay**.
- **3** Selecione um cartão.
- **4** Selecione uma opção:
	- Para suspender temporariamente um cartão ou cancelar uma suspensão, selecione **Suspender cartão**. O cartão deve estar ativo para fazer compras usando o relógio Forerunner.
	- Para excluir o cartão, selecione  $\blacksquare$ .

#### Alteração da sua senha Garmin Pay

Você deve saber a sua senha atual para poder mudá-la. Se você esquecer a sua senha, deverá redefinir o recurso Garmin Pay do relógio Forerunner, criar uma nova senha e reinserir as informações do seu cartão.

- 1 No app Garmin Connect, selecione ...
- **2** Selecione **Garmin Pay** > **Alterar código de acesso**.
- **3** Siga as instruções na tela.

A próxima vez que você efetuar um pagamento usando o relógio Forerunner, deverá inserir a nova senha.

## Relatório matinal

O relógio exibe um relatório matinal com base na hora que você acorda. Pressione DOWN e selecione v para visualizar o relatório, que inclui o clima, sono, status da variabilidade da frequência cardíaca durante a noite e muito mais (*Personalizar seu relatório matinal*, página 42).

#### Personalizar seu relatório matinal

**OBSERVAÇÃO:** você pode personalizar essas configurações no seu relógio ou em sua conta Garmin Connect.

- **1** Mantenha pressionado **UP**.
- **2** Selecione **Aparência** > **Relatório matinal**.
- **3** Selecione uma opção:
	- Selecione **Mostrar relatório** para ativar ou desativar o relatório matinal.
	- Selecione **Editar relatório** para personalizar a ordem e o tipo de dados que aparecem no seu relatório matinal.
	- Selecione **Seu nome** para personalizar seu nome de exibição.

# Treino

## Treinar para um evento de corrida

Seu relógio pode sugerir treinos diários para ajudar no seu treino para um evento de corrida ou ciclismo, caso você tenha uma estimativa máxima de VO2 (*[Sobre estimativas de VO2 máximo](#page-32-0)*, página 25).

- **1** No smartphone ou computador, vá para o calendário Garmin Connect.
- **2** Selecione o dia do evento e adicione o evento de corrida. Você pode procurar um evento em sua região ou criar um.
- **3** Adicione detalhes sobre o evento e o percurso, se já estiver disponível.
- **4** Sincronize seu relógio com sua conta Garmin Connect.
- **5** No relógio, role até o Mini Widget do evento principal para ver uma contagem regressiva para o evento principal de corrida.
- **6** No visor do relógio, pressione **START** e selecione uma atividade de corrida ou ciclismo.

**OBSERVAÇÃO:** se você concluiu pelo menos uma corrida ao ar livre com dados de frequência cardíaca ou uma corrida com dados de frequência cardíaca e potência, treinos diários sugeridos aparecem no seu relógio.

### Calendário de corrida e corrida principal

Ao adicionar um evento de corrida ao seu calendário Garmin Connect, você pode visualizar o evento no seu relógio adicionando o Mini Widget da corrida principal (*[Informações rápidas](#page-23-0)*, página 16). A data do evento deve ser nos próximos 365 dias. O relógio exibe uma contagem regressiva para o evento, seu tempo de objetivo ou tempo de conclusão previsto (somente eventos de corrida) e informações sobre o clima.

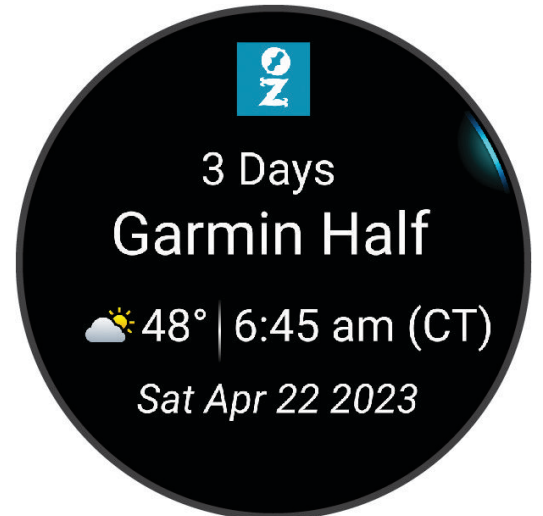

**OBSERVAÇÃO:** o histórico de informações sobre o clima para o local e a data são disponibilizadas imediatamente. Os dados de previsão de tempo do local aparecem aproximadamente 14 dias antes do evento. Se você adicionar mais de um evento de corrida, deverá escolher um evento principal.

Dependendo dos dados de percurso disponíveis para o seu evento, você pode visualizar os dados de elevação, o mapa do percurso e adicionar um plano PacePro™ (*[Treino do PacePro](#page-59-0)*, página 52).

## <span id="page-51-0"></span>Status de treinamento unificado

Ao usar mais de um dispositivo Garmin com sua conta Garmin Connect, você pode escolher qual dispositivo é a principal fonte de dados para uso diário e para fins de treinamento.

No app Garmin Connect, selecione > **Configurações**.

- **Dispositivo de treinamento principal**: define a principal fonte de dados para métricas de treinamento, como seu status de treinamento e foco em carga.
- **Wearable principal**: define sua principal fonte de dados para métricas diárias de saúde, como passos e sono. Deve ser o relógio que você usa com mais frequência.

**DICA:** para obter resultados mais precisos, a Garmin recomenda que você faça a sincronização frequente com a conta Garmin Connect.

## Configurações de saúde e bem-estar

Mantenha **UP** pressionado e selecione **Saúde & bem-estar**.

- **Frequência cardíaca de pulso**: permite personalizar as configurações do monitor de frequência cardíaca de pulso (*[Configurações do monitor de frequência cardíaca de pulso](#page-67-0)*, página 60).
- **Modo de oximetria de pulso**: permite selecionar um modo de oxímetro de pulso (*[Ativar modo dia todo](#page-70-0)*, [página 63\)](#page-70-0).
- **Resumo diário**: ativa o resumo diário Body Battery que aparece algumas horas antes do início da janela do sono. O resumo diário fornece insights de como o estresse diário e o histórico de atividades impactaram seu nível de Body Battery (*[Body Battery](#page-27-0)*, página 20).
- **Alertas de estresse**: notifica você quando os períodos de estresse drenaram seu nível de Body Battery.

**Alertas de descanso**: notifica você após um período de descanso e o impacto em seu nível de Body Battery.

- **Alerta de movimento**: ativa ou desativa o recurso Alerta de movimento (*[Utilizando o alerta de movimento](#page-52-0)*, [página 45\)](#page-52-0).
- **Alertas de objetivos**: permite que você ative e desative alertas de objetivo ou desligue-os apenas durante as atividades. Os alertas de objetivo são exibidos no seu objetivo diário de passos, objetivo diário de andares subidos e objetivo semanal de minutos de intensidade.
- **Move IQ**: permite ativar e desativar eventos Move IQ® . Quando seus movimentos correspondem a padrões de exercício familiares, o recurso Move IQ detecta automaticamente o evento e o exibe em sua linha do tempo. Os eventos Move IQ mostram o tipo de atividade e a duração, mas eles não são exibidos em sua lista de atividades ou feed de notícias. Para obter mais detalhes e precisão, você poderá registrar uma atividade cronometrada em seu dispositivo.

### <span id="page-52-0"></span>Meta automática

Seu relógio cria metas diárias de passos e degraus automaticamente, com base em seus níveis de atividade anteriores. À medida que você se movimenta durante o dia, o relógio mostra seu progresso comparado ao seu objetivo diário  $\Omega$ .

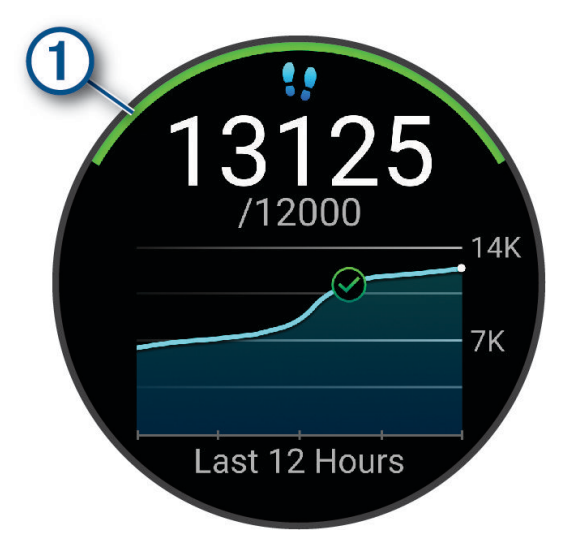

Se você optar por não usar o recurso de meta automática, poderá definir metas personalizadas de passos e degraus em sua conta Garmin Connect.

#### Utilizando o alerta de movimento

Ficar sentado por períodos prolongados pode provocar mudanças indesejadas no metabolismo. O alerta de movimentação é um lembrete para que você não fique muito tempo parado. Após uma hora de inatividade, Movimente-se! é exibido. O dispositivo também emite um sinal sonoro ou vibra se tons audíveis estiverem ligados (*[Configurações do sistema](#page-111-0)*, página 104).

Faça uma breve caminhada (por, pelo menos, alguns minutos) para zerar o alerta de movimentação.

#### Ligando o alerta de movimento

- **1** Mantenha pressionado **UP**.
- **2** Selecione **Notificações e alertas** > **Alertas do sistema** > **Saúde & bem-estar** > **Alerta de movimento** > **Ligado**.

#### Monitoramento do sono

Enquanto você está dormindo, o relógio automaticamente detecta o seu sono e monitora seus movimentos durante o horário normal de sono. Você pode definir suas horas normais de sono no app Garmin Connect nas ou nas configurações do relógio (*[Personalizar o modo sono](#page-53-0)*, página 46). As estatísticas de sono incluem total de horas de sono, estágios do sono, movimento durante o sono e classificação de sono. Seu treinador do sono fornece recomendações de sono com base em seu histórico de sono e de atividades, estado da VFC e cochilos (*[Informações rápidas](#page-23-0)*, página 16). Os cochilos são adicionados às suas estatísticas de sono e também podem afetar sua recuperação. Você pode visualizar estatísticas de sono detalhadas na sua conta do Garmin Connect. **OBSERVAÇÃO:** É possível usar o modo Não perturbe para desligar notificações e alertas, com exceção dos alarmes (*[Utilizando o Modo não perturbe](#page-53-0)*, página 46).

#### Usar monitoramento automático do sono

- **1** Use o relógio enquanto estiver dormindo.
- **2** Carregue seus dados de monitoramento do sono no site do Garmin Connect (*[Sincronizar dados](#page-95-0)  [manualmente com o Garmin Connect](#page-95-0)*, página 88).

Você pode visualizar estatísticas de sono na sua conta do Garmin Connect.

Você pode visualizar informações de sono da noite anterior no seu relógio Forerunner (*[Informações rápidas](#page-23-0)*, [página 16\)](#page-23-0).

#### <span id="page-53-0"></span>Personalizar o modo sono

- **1** Mantenha pressionado **UP**.
- **2** Selecione **Sistema** > **Modo de monitoramento do sono**.
- **3** Selecione uma opção:
	- Selecione **Programação**, escolha um dia e insira suas horas normais de sono.
	- Selecione **Visor do relógio** para usar o visor do relógio de sono.
	- Selecione **Visor** para definir as configurações da tela.
	- Selecione **Alarme do cochilo** para definir alarmes de cochilo para serem reproduzidos como tom, vibração ou ambos.
	- Selecione **Toque** para ligar ou desligar a tela sensível ao toque.
	- Selecione **Não perturbe** para ativar ou desativar o modo Não perturbe.
	- Selecione **Economia de bateria** para ativar ou desativar o modo de economia de bateria (*[Configurações](#page-110-0)  [do gerenciador de energia](#page-110-0)*, página 103).

#### Utilizando o Modo não perturbe

Você pode utilizar o modo Não perturbe para desligar a tela, os alertas sonoros e os alertas de vibração. Por exemplo, você pode utilizar este modo enquanto estiver dormindo ou assistindo a um filme.

**OBSERVAÇÃO:** você pode definir suas horas regulares de sono nas configurações do usuário, na sua conta Garmin Connect. Você pode ativar a opção Durante o sono nas configurações do sistema para entrar automaticamente no modo Não perturbe durante suas horas normais de sono (*[Configurações do sistema](#page-111-0)*, [página 104](#page-111-0)).

**OBSERVAÇÃO:** você pode adicionar opções ao menu de controles (*[Personalizando o Menu de controles](#page-47-0)*, [página 40\)](#page-47-0).

- **1** Pressione **LIGHT**.
- **2** Selecione **Não perturbe**.

#### Minutos de intensidade

Para melhorar a sua saúde, organizações como a Organização Mundial de Saúde recomendam 150 minutos por semana de atividades de intensidade moderada, como caminhadas rápidas, ou 75 minutos por semana de atividades intensas, como corridas.

O relógio monitora a intensidade da atividade e controla o tempo gasto em atividades de intensidade moderada à alta (são necessários dados de frequência cardíaca para quantificar a intensidade alta). O relógio adiciona a quantidade de minutos de atividade moderada com os minutos de atividade intensa. Seu total de minutos em atividade intensa é dobrado quando adicionado.

#### Obter minutos de intensidade

Seu relógio Forerunner calcula os minutos de intensidade comparando seus dados de frequência cardíaca com sua média de frequência cardíaca em repouso. Se a frequência cardíaca for desativada, o relógio calculará minutos de intensidade moderados analisando seus passos por minuto.

- Inicie uma atividade cronometrada para o cálculo mais preciso dos minutos de intensidade.
- Utilize seu relógio dia e noite para frequência cardíaca em repouso mais precisas.

### Move IQ

Quando seus movimentos correspondem a padrões de exercício familiares, o recurso Move IQ detecta automaticamente o evento e o exibe em sua linha do tempo. Os eventos Move IQ mostram o tipo de atividade e a duração, mas eles não são exibidos em sua lista de atividades ou feed de notícias. Para obter mais detalhes e precisão, você poderá registrar uma atividade cronometrada em seu dispositivo.

## <span id="page-54-0"></span>Treinos

Você pode criar treinos personalizados que incluam metas para cada etapa e para diferentes distâncias, tempos e calorias. Durante a sua atividade, você pode ver visores de dados específicos do treino, que contêm informações sobre a etapa do treino, como a distância da etapa do treino ou o ritmo atual.

**No relógio**: você pode abrir o app de treinos na lista de atividades para mostrar todos os treinos atualmente carregados em seu relógio (*[Personalizar atividades e aplicativos](#page-21-0)*, página 14).

Você também pode visualizar seu histórico de exercícios.

**No aplicativo**: você pode criar e encontrar mais treinos ou selecionar um plano de treino que tenha treinos integrados e transferi-los para o seu relógio*Como seguir um treino do Garmin Connect*, página 47.

Você pode programar treinos.

Você pode atualizar e editar seus treinos atuais.

### Como seguir um treino do Garmin Connect

Para baixar um treino do Garmin Connect, você deve ter uma conta Garmin Connect (*[Garmin Connect](#page-94-0)*, [página 87\)](#page-94-0).

- **1** Selecione uma opção:
	- Abra o app Garmin Connect e selecione ...
	- Acesse [connect.garmin.com](http://connect.garmin.com).
- **2** Selecione **Treinamento e Planejamento** > **Exercícios**.
- **3** Encontre um treino ou crie e salve um novo treino.
- **4** Selecione **a** ou **Enviar para dispositivo**.
- **5** Siga as instruções na tela.

#### Criar um exercício personalizado no Garmin Connect

Antes de criar um exercício no app Garmin Connect , é necessário ter uma conta Garmin Connect (*[Garmin](#page-94-0) Connect*[, página 87](#page-94-0)).

- 1 No app Garmin Connect, selecione ...
- **2** Selecione **Treinamento e Planejamento** > **Exercícios** > **Criar um exercício**.
- **3** Selecione uma atividade.
- **4** Crie seu exercício personalizado.
- **5** Selecione **Nota de áudio** para gravar uma breve nota sobre o seu treino ou uma etapa do treino (disponível para todos os treinos, exceto natação).

As notas de áudio são reproduzidas nos fones de ouvido Bluetooth conectados, se disponíveis (*[Conectar](#page-89-0)  [fones de ouvido Bluetooth](#page-89-0)*, página 82).

- **6** Selecione **Salvar**.
- **7** Digite um nome para o exercício e selecione **Salvar**.

O novo exercício é exibido em sua lista de exercícios.

**OBSERVAÇÃO:** você pode enviar esse treino para o seu relógio (*Enviar um treino personalizado para o relógio*, página 47).

#### Enviar um treino personalizado para o relógio

Você pode enviar um treino personalizado que criou com o app Garmin Connect para o seu relógio (*Criar um exercício personalizado no Garmin Connect*, página 47).

- 1 No app Garmin Connect, selecione ...
- **2** Selecione **Treinamento e Planejamento** > **Exercícios**.
- **3** Selecione um exercício na lista.
- 4 Selecione<sup>7</sup>1.
- **5** Selecione o relógio compatível.
- **6** Siga as instruções na tela.

### Iniciar um treino

O seu relógio pode orientá-lo nas várias etapas de um exercício.

- **1** Pressione **START**.
- **2** Selecione uma atividade.
- **3** Selecione **UP** > **Treino** > **Exercícios**.
- **4** Selecione um treino.

**OBSERVAÇÃO:** apenas treinos compatíveis com a atividade selecionada aparecem na lista.

Se disponível, toque no mapa muscular  $(1)$  para visualizar os grupos musculares meta.

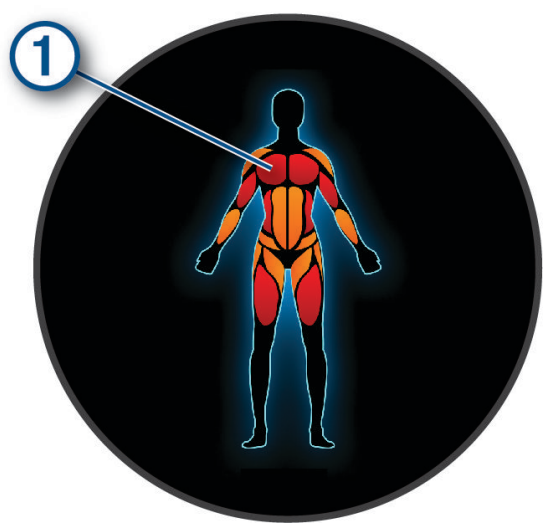

**5** Selecione **DOWN** para visualizar etapas do treino (opcional).

**DICA:** você pode pressionar START para ver uma animação do exercício selecionado ou ouvir notas de áudio com fones de ouvido Bluetooth (opcional).

- **6** Selecione **START** > **Realizar treino**.
- **7** Pressione **START** para iniciar o temporizador da atividade.

Após iniciar um exercício, o relógio exibe cada uma de suas etapas, notas opcionais sobre etapas e os dados atuais do treino.

#### Seguir um treino sugerido diariamente

Para o relógio sugerir um treino diário de corrida ou ciclismo, você deve ter uma estimativa de VO2 máximo para a atividade selecionada (*[Sobre estimativas de VO2 máximo](#page-32-0)*, página 25).

- **1** Pressione **START**.
- **2** Selecione **Corrida** ou **Pedalar**.

A sugestão de treino diária é exibida.

- **3** Pressione **DOWN** para exibir detalhes sobre o treino, como passos e benefícios estimados (opcional).
- **4** Selecione **START** e uma das opções:
	- Para iniciar o treino, selecione **Realizar treino**.
	- Para pular o treino, selecione **Rejeitar**.
	- Para ver sugestões de treino para a semana seguinte, selecione **Mais sugestões**.
	- Para ver as definições de treino, como **Tipo de meta**, selecione **Configurações**.

O treino sugerido é atualizado automaticamente para alterações nos hábitos de treinamento, tempo de recuperação e VO2 máx.

#### Ativar e desativar notificações de treinos sugeridos diariamente

Os treinos sugeridos diariamente são recomendados com base nas atividades anteriores salvas em sua conta do Garmin Connect.

- **1** Pressione **START**.
- **2** Selecione **Corrida** ou **Pedalar**.
- **3** Mantenha pressionado **UP**.
- **4** Selecione **Treino** > **Exercícios** > **Recomendações diárias** > **Configurações** > **Aviso de treino**.
- **5** Pressione **START** para desativar ou ativar avisos.

#### Após um treino de natação em piscina

Seu relógio pode orientar nas várias etapas de um treino de natação. Criar e enviar um treino de natação em piscina é parecido com *Treinos*[, página 47](#page-54-0) e *[Como seguir um treino do Garmin Connect](#page-54-0)*, página 47.

- **1** Pressione **START**.
- **2** Selecione **Natação em piscina**.
- **3** Mantenha pressionado **UP**.
- **4** Selecione **Treino**.
- **5** Selecione uma opção:
	- Selecione **Exercícios** para fazer treinos baixados do Garmin Connect.
	- Selecione **Vel. crítica natação** para gravar um teste de velocidade crítica de natação (VCN) ou insira um valor de VCN manualmente (*Registrar um teste de velocidade crítica de nado*, página 49).
	- Selecione **Calendário de treino** para fazer ou visualizar seus treinos programados.
- **6** Siga as instruções na tela.

#### Registrar um teste de velocidade crítica de nado

Seu valor de velocidade crítica de natação (VCN) é o resultado de um teste baseado em prova de tempo expressado em um ritmo por 100 metros. Sua VCN é a velocidade que teoricamente você pode manter continuamente sem exaustão. Você pode usar sua VCN para orientar seu ritmo de treinamento e monitorar sua melhoria.

- **1** Pressione **START**.
- **2** Selecione **Natação em piscina**.
- **3** Mantenha pressionado **UP**.
- **4** Selecione **Treino** > **Vel. crítica natação** > **Fazer teste vel. crítica natação**.
- **5** Pressione **DOWN** para visualizar as etapas de treino (opcional).
- **6** Pressione **START**.
- **7** Pressione **START** para iniciar o temporizador da atividade.
- **8** Siga as instruções na tela.

#### Editar seu resultado de velocidade crítica de natação

Você pode editar ou inserir manualmente um novo tempo para o valor de VCN.

- **1** No visor do relógio, pressione **START**.
- **2** Selecione **Natação em piscina**.
- **3** Mantenha **UP** pressionado.
- **4** Selecione **Treino** > **Vel. crítica natação** > **Vel. crítica natação**.
- **5** Insira os minutos.
- **6** Insira os segundos.

### Pontuação de execução do treino

Depois de concluir um treino, o relógio exibe sua pontuação de execução com base na precisão com que você o concluiu. Por exemplo, se o seu treino de 60 minutos tiver um intervalo de ritmo desejado e você permanecer nesse intervalo por 50 minutos, sua pontuação de execução do treino será de 83%.

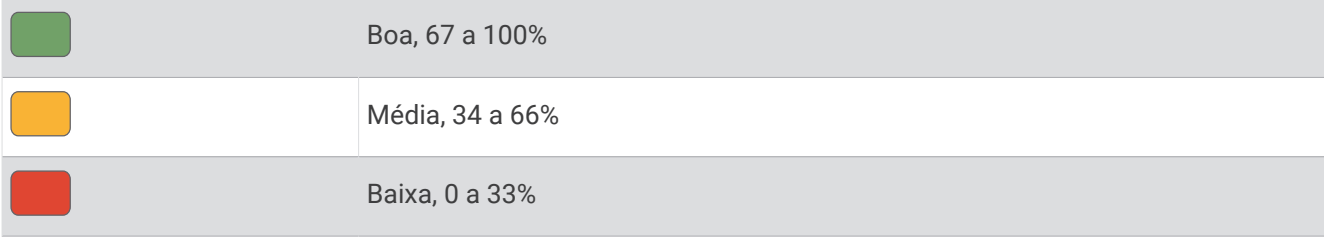

#### Sobre o calendário de treinamento

O calendário de treinamento em seu relógio é uma extensão do calendário de treinamento ou da agenda que você configurou em sua conta Garmin Connect. Após adicionar alguns treinos ao calendário do Garmin Connect, você poderá enviá-los para seu dispositivo. Todos os treinos programados enviados para o dispositivo aparecem no mini Widget do calendário. Ao selecionar um dia no calendário, você pode visualizar ou fazer o treino. O treino programado permanece no relógio independentemente de você concluí-lo ou ignorá-lo. Quando você envia treinos programados do Garmin Connect, eles substituem o calendário de treinamento existente.

#### Usar planos de treinamento do Garmin Connect

Antes de poder baixar e usar um plano de treinamento, você precisa ter uma conta do Garmin Connect (*[Garmin](#page-94-0)  Connect*[, página 87](#page-94-0)), e deve emparelhar o relógio Forerunner com um telefone compatível.

- 1 No app Garmin Connect, selecione ...
- **2** Selecione **Treinamento e Planejamento** > **Planos de treinamento**.
- **3** Selecione e programe um plano de treinamento.
- **4** Siga as instruções na tela.
- **5** Revise o plano de treinamento em seu calendário.

#### Adaptive Training Plans

Sua conta do Garmin Connect oferece um plano de treinamento adaptativo e o treinador Garmin para se adequar aos seus objetivos de treinamento. Por exemplo, você pode responder algumas perguntas e encontrar um plano que ajudará você a completar uma corrida de 5 km. O plano se ajusta ao seu nível atual de condicionamento, preferências de treino e agenda, e a data da corrida. Quando você começa um plano, o mini Widget Garmin coach é adicionado ao loop de mini Widgets no seu relógio Forerunner.

#### Iniciar treino de hoje

Depois que você envia um plano de treinamento do Garmin Coach para o seu relógio, o Mini Widget Garmin Coach aparece no loop de Mini Widgets (*[Personalizar o loop de mini Widgets](#page-26-0)*, página 19).

**1** No visor do relógio, pressione **UP** ou **DOWN** para visualizar o Mini Widget Garmin Coach.

Se um treino para essa atividade estiver agendado para hoje, o relógio mostrará o nome e pedirá que você o comece.

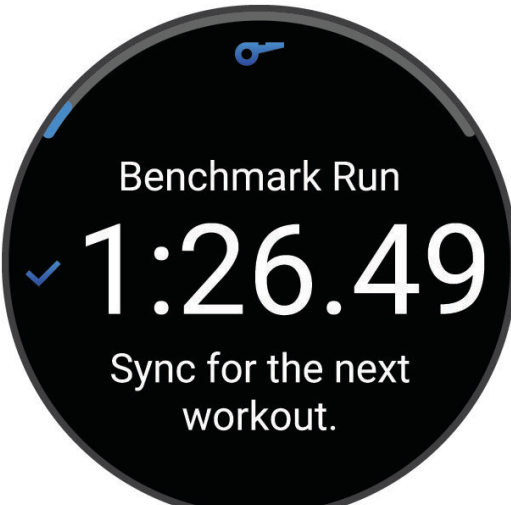

- **2** Pressione **START**.
- **3** Pressione **DOWN** para visualizar as etapas do treino (opcional).
- **4** Pressione **START** e selecione **Realizar treino**.
- **5** Siga as instruções na tela.

## Treinos intervalados

É possível abrir ou estruturar treinos intervalados. Repetições estruturadas podem ser com base em distância ou tempo. O dispositivo salva seu treino intervalado personalizado até a próxima edição do treino.

**DICA:** todos os treinos intervalados incluem uma etapa de resfriamento aberta.

#### Personalizar um treino intervalado

- **1** Pressione **START**.
- **2** Selecione uma atividade.
- **3** Pressione **UP**.
- **4** Selecione **Treino** > **Intervalos** > **Repetições estruturadas**. Será exibido um treino.
- **5** Pressione **START** e selecione **Editar**.
- **6** Selecione uma ou mais opções:
	- Para definir a duração e o tipo do intervalo, selecione **Intervalo**.
	- Para definir a duração e o tipo do descanso, selecione **Descanso**.
	- Para definir o número de repetições, selecione **Repetir**.
	- Para adicionar um aquecimento aberto ao seu treino, selecione **Aquecimento** > **Ligado**.
- **7** Pressione **BACK**.

### <span id="page-59-0"></span>Iniciando um treino intervalado

- **1** Pressione **START**.
- **2** Selecione uma atividade.
- **3** Mantenha pressionado **UP**.
- **4** Selecione **Treino** > **Intervalos**.
- **5** Selecione uma opção:
	- Selecione **Abrir repetições** para marcar seus intervalos e períodos de descanso manualmente pressionando **BACK**.
	- Selecione **Repetições estruturadas** > **START** > **Realizar treino** para usar um treino intervalado com base em distância ou tempo.
- **6** Pressione **START** para iniciar o temporizador da atividade.
- **7** Quando o treino intervalado incluir um aquecimento, pressione **BACK** para começar o primeiro intervalo.
- **8** Siga as instruções na tela.

Após concluir todos os intervalos, uma mensagem será exibida.

#### Parar um treino intervalado

- A qualquer momento, pressione **BACK** para parar o intervalo atual ou o período de descanso e passar para o próximo intervalo ou período de descanso.
- Após concluir todos os intervalos e períodos de descanso, pressione **BACK** para encerrar o treino intervalado e passar para um temporizador que pode ser usado para desaquecimento.
- A qualquer momento, pressione **STOP** para interromper o temporizador da atividade. Você pode retomar o temporizador ou encerrar o treino intervalado.

## Treino do PacePro

Muitos corredores gostam de usar uma pulseira de ritmo durante a corrida para ajudar a atingir as metas de corrida. O PacePro recurso permite criar uma pulseira de ritmo personalizada com base na distância e no ritmo, ou na distância e no tempo. Você também pode criar uma pulseira de ritmo para um percurso conhecido para otimizar seu esforço de ritmo com base nas mudanças de elevação.

Você pode criar um plano PacePro usando o app Garmin Connect. Você pode visualizar as frações e o plano de elevação antes de iniciar o percurso.

#### Baixando um plano PacePro para o Garmin Connect

Para baixar um plano PacePro do Garmin Connect, você deve ter uma conta Garmin Connect (*[Garmin Connect](#page-94-0)*, [página 87\)](#page-94-0).

- **1** Selecione uma opção:
	- Abra o app Garmin Connect e selecione • •.
	- Acesse [connect.garmin.com](http://connect.garmin.com).
- **2** Selecione **Treinamento e Planejamento** > **Estratégias de ritmo PacePro**.
- **3** Siga as instruções na tela para criar e salvar um plano PacePro.
- **4** Selecione  $\hat{\mathcal{L}}$  ou **Enviar para dispositivo**.

### Iniciar um plano do PacePro

Antes de iniciar um plano PacePro, você deve baixar um plano de sua conta Garmin Connect.

- **1** Pressione **START**.
- **2** Selecione uma atividade de corrida em ambientes externos.
- **3** Mantenha pressionado **UP**.
- **4** Selecione **Treino** > **Planos do PacePro**.
- **5** Selecione um plano.
- **6** Pressione **START**.
- **7** Selecione uma opção:
	- Selecione **Usar plano** >  $\sqrt{\ }$  para ativar a navegação no percurso e iniciar o plano.
	- Selecione **Mapa** para visualizar o percurso.
- **8** Pressione **START** para iniciar o temporizador de atividade.

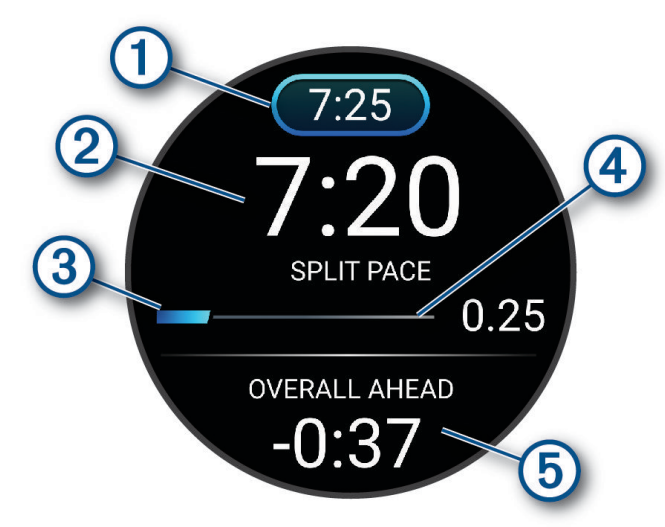

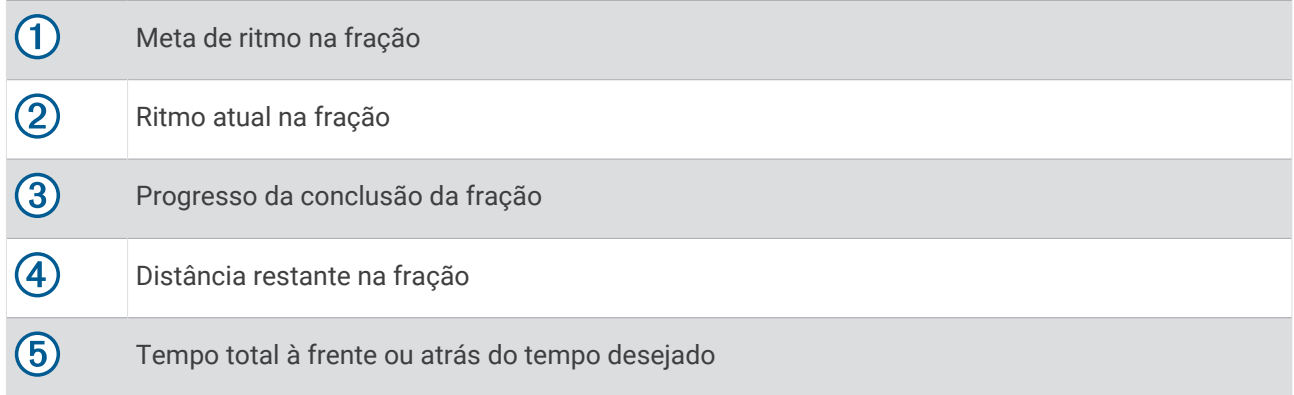

**DICA:** você pode pressionar UP e selecionar **Parar o PacePro** >  $\sqrt{}$  para parar o plano PacePro. O temporizador de atividade continua em execução.

### Criar um plano PacePro em seu relógio

Antes de criar um plano PacePro no seu relógio, crie um percurso e carregue-o no relógio (*[Criar um percurso no](#page-71-0) [Garmin Connect](#page-71-0)*, página 64).

- **1** No visor do relógio, selecione **START**.
- **2** Selecione uma atividade de corrida em ambientes externos.
- **3** Mantenha pressionado **UP**.
- **4** Selecione **Navegação** > **Percursos**.
- **5** Selecione um percurso.
- **6** Selecione **PacePro** > **Criar novo**.
- **7** Selecione uma opção:
	- Selecione **Objetivo de ritmo** e insira seu ritmo desejado.
	- Selecione **Tempo do objetivo** e insira seu ritmo desejado.
	- O dispositivo exibe sua faixa de ritmo personalizada.

**DICA:** você pode pressionar **DOWN** para visualizar as frações.

- **8** Selecione **START**.
- **9** Selecione uma opção:
	- Selecione **Usar plano** >  $\sqrt{\ }$  para ativar a navegação em percurso e iniciar o plano.
	- Selecione **Mapa** para visualizar o percurso.

## Usar o Virtual Partner

O Virtual Partner é uma ferramenta de treinamento desenvolvida para ajudar você a atingir seus objetivos. Você pode definir um ritmo para o Virtual Partner e correr contra ele.

**OBSERVAÇÃO:** este recurso não está disponível para todas as atividades.

- **1** Pressione **UP**.
- **2** Selecione **Atividades e aplicativos**.
- **3** Selecione uma atividade.
- **4** Selecione as configurações da atividade.
- **5** Selecione **Visor de dados** > **Adicionar novo** > **Virtual Partner**.
- **6** Insira um valor de ritmo ou velocidade.
- **7** Pressione **UP** ou **DOWN** para alterar a localização da tela Virtual Partner (opcional).
- **8** Inicie sua atividade (*[Iniciar uma atividade](#page-10-0)*, página 3).
- **9** Pressione **UP** ou **DOWN** para navegar pela tela do Virtual Partner e ver quem está liderando.

## Definindo uma meta de treinamento

O recurso de meta de treinamento funciona com o recurso Virtual Partner para que você possa treinar com objetivo de distância definido, distância e tempo, distância e ritmo ou distância e velocidade. Durante sua atividade de treinamento, o relógio dá feedback em tempo real sobre o quanto falta para você atingir sua meta de treinamento.

- **1** Pressione **START**.
- **2** Selecione uma atividade.
- **3** Mantenha pressionado **UP**.
- **4** Selecione **Treino** > **Definir uma meta**.
- **5** Selecione uma opção:
	- Selecione **Apenas distância** para escolher uma distância predefinida ou digitar uma distância personalizada.
	- Selecione **Distância e tempo** para escolher uma meta de distância e tempo.
	- Selecione **Distância e ritmo** ou **Distância e velocidade** para escolher uma meta de distância e ritmo ou velocidade.

A tela de meta de treinamento aparece e exibe seu tempo de término estimado. O tempo de término estimado é baseado no seu desempenho atual e no tempo restante.

**6** Pressione **START** para iniciar o temporizador da atividade.

**DICA:** mantenha UP pressionado e selecione **Cancelar meta** >  $\blacktriangledown$  para cancelar o objetivo do treinamento.

#### Cancelar uma meta de treinamento

- **1** Durante uma atividade, pressione a tecla **UP**.
- **2** Selecione **Cancelar meta**  $> \sqrt{\phantom{a}}$ .

## Corrida anterior

Você pode fazer uma corrida baixada ou salva anteriormente. Este recurso funciona com o recurso Virtual Partner para que você possa visualizar sua posição durante a atividade.

**OBSERVAÇÃO:** este recurso não está disponível para todas as atividades.

- **1** Pressione **START**.
- **2** Selecione uma atividade.
- **3** Pressione **UP**.
- **4** Selecione **Treino** > **Correr uma atividade**.
- **5** Selecione uma opção:
	- Selecione **Do histórico** para escolher uma corrida salva em seu dispositivo.
	- Selecione **Baixado** para escolher uma atividade baixada por você usando a conta do Garmin Connect.
- **6** Selecione a atividade.

A tela do Virtual Partner é exibida indicando o tempo de término estimado.

- **7** Pressione **START** para iniciar o temporizador da atividade.
- **8** Ao concluir sua atividade, pressione **STOP** e selecione **Salvar**.

## Usar o metrônomo

O recurso de metrônomo emite sons de forma regular para ajudar você a melhorar seu desempenho, treinando com uma cadência mais rápida, mais lenta, ou mais consistente.

**OBSERVAÇÃO:** este recurso não está disponível para todas as atividades.

- **1** Pressione **START**.
- **2** Selecione uma atividade.
- **3** Pressione **UP**.
- **4** Selecione as configurações da atividade.
- **5** Selecione **Metrônomo** > **Estado** > **Ligado**.
- **6** Selecione uma opção:
	- Selecione **Batidas / Minuto** para inserir um valor com base na cadência que deseja manter.
	- Selecione **Frequência de alertas** para personalizar a frequência dos batimentos.
	- Selecione **Sons** para personalizar o toque do metrônomo e a vibração.
- **7** Se necessário, selecione **Visualização** para ouvir o recurso de metrônomo antes da corrida.
- **8** Faça uma corrida (*[Começando uma corrida](#page-13-0)*, página 6).

O metrônomo é iniciado automaticamente.

**9** Durante a corrida, pressione **UP** ou **DOWN** para visualizar a tela do metrônomo.

**10** Se necessário, pressione **UP** para alterar as configurações do metrônomo.

## Ativando a autoavaliação

Ao salvar uma atividade, você pode avaliar seu esforço percebido e como se sentiu durante a atividade. As informações da sua autoavaliação podem ser visualizadas em sua conta do Garmin Connect.

- **1** Mantenha **UP** pressionado.
- **2** Selecione **Atividades e aplicativos**.
- **3** Selecione uma atividade.
- **4** Selecione as configurações da atividade.
- **5** Selecione **Autoavaliação**.
- **6** Selecione uma opção:
	- Para realizar a autoavaliação somente após os treinos, selecione **Somente treinos**.
	- Para realizar a autoavaliação após cada atividade, selecione **Sempre**.

## Modo de exibição estendida

Use o modo Extended Display para exibir o visor de dados de seu relógio Forerunner em um computador para bicicletas Edge compatível durante uma pedalada ou triatlo. Consulte o manual do proprietário do Edge para obter mais informações.

# Histórico

O histórico inclui tempo, distância, calorias, ritmo ou velocidade média, dados das voltas, além de informações do sensor opcional.

**OBSERVAÇÃO:** quando a memória do dispositivo estiver cheia, os dados mais antigos são substituídos.

## Utilizar histórico

O histórico contém as atividades anteriores salvas em seu relógio.

O relógio tem um mini Widget de histórico para acesso rápido aos dados de suas atividades (*[Informações](#page-23-0) rápidas*[, página 16\)](#page-23-0).

- **1** No visor do relógio, mantenha pressionado **UP**.
- **2** Selecione **Histórico**.
- **3** Selecione uma opção:
	- Para visualizar uma atividade desta semana, selecione **Esta semana**.
	- Para visualizar uma atividade mais antiga, selecione **Semanas anteriores** e, em seguida, selecione uma semana.
	- Para visualizar seus registros pessoais por esporte, selecione **Registros** (*Recordes pessoais*, página 57).
	- Para visualizar seus totais semanais ou mensais, selecione **Totais**.
- **4** Selecione uma atividade.
- **5** Pressione **START**.
- **6** Selecione uma opção:
	- Para visualizar mais informações sobre a atividade, selecione **Todas as estatísticas**.
	- Para ver o impacto da atividade no seu condicionamento físico aeróbico e anaeróbico, selecione **Efeito de treino** (*[Sobre o Training Effect](#page-41-0)*, página 34).
	- Para ver o seu tempo em cada zona de frequência cardíaca, selecione **Frequência cardíaca** (*[Visualizar seu](#page-65-0) [tempo em cada zona de frequência cardíaca](#page-65-0)*, página 58).
	- Para ver um resumo da sua potência de corrida, selecione **Potência de corrida**.
	- Para selecionar um intervalo e visualizar informações adicionais sobre cada intervalo, selecione **Intervalos**.
	- Para selecionar uma volta e visualizar mais informações sobre cada volta, selecione **Voltas**.
	- Para selecionar uma corrida de esqui ou snowboard e exibir informações adicionais sobre cada corrida, selecione **Corridas**.
	- Para selecionar uma série de exercícios e visualizar informações adicionais sobre cada série, selecione **Séries**.
	- Para selecionar um exercício e visualizar informações adicionais sobre cada movimento, selecione **Movimentos**.
	- Para visualizar a atividade no mapa, selecione **Mapa**.
	- Para visualizar um plano de elevação para a atividade, selecione **Plano de elevação**.
	- Para excluir a atividade selecionada, selecione **Excluir**.

## Histórico de multiesporte

Seu dispositivo armazena o resumo geral de multiesporte da atividade, incluindo distância total, tempo, calorias e dados do acessório opcional. Além disso, ele separa os dados da atividade para cada segmento e transição de esporte, para que possa comparar atividades semelhantes de treinamento e controlar a rapidez com que você se move pelas transições. O histórico de transição inclui distância, tempo, velocidade média e calorias.

## Recordes pessoais

Ao concluir uma atividade, o relógio exibirá todos os novos recordes pessoais atingidos por você durante essa atividade. Os registros pessoais incluem o seu tempo mais rápido em diversas distâncias típicas da corrida, o maior peso de atividade de força para grandes movimentos e corrida, pedalada, natação ou percurso mais longo.

**OBSERVAÇÃO:** para o ciclismo, os registros pessoais também incluem a maior elevação e melhor potência (necessário medidor de potência).

#### <span id="page-65-0"></span>Visualizando seus recordes pessoais

- Na tela de relógio, mantenha pressionado **UP**.
- Selecione **Histórico** > **Registros**.
- Selecione um esporte.
- Selecione um recorde.
- Selecione **Exibir registro**.

#### Restaurando um recorde pessoal

Você pode definir um recorde pessoal para o recorde gravado anteriormente.

- Na tela de relógio, mantenha pressionado **UP**.
- Selecione **Histórico** > **Registros**.
- Selecione um esporte.
- Selecione um registro para restaurar.
- **5** Selecione **Anterior** >  $\sqrt{\phantom{a}}$ . **OBSERVAÇÃO:** isso não exclui quaisquer atividades salvas.

#### Excluir recordes pessoais

- Na tela de relógio, mantenha pressionado o **UP**.
- Selecione **Histórico** > **Registros**.
- Selecione um esporte.
- Selecione uma opção:
	- $\cdot$  Para excluir um recorde, selecione um recorde e selecione **Limpar registro**  $>$  .
	- Para excluir todos os recordes do esporte, selecione **Limpar todos os registros** > .

**OBSERVAÇÃO:** isso não exclui quaisquer atividades salvas.

## Visualizando totais de dados

Você pode visualizar os dados de distância acumulada e hora salvos em seu relógio.

- Na tela de relógio, mantenha pressionado o **UP**.
- Selecione **Histórico** > **Totais**.
- Selecione uma atividade.
- Selecione uma opção para visualizar totais semanais ou mensais.

## Visualizar seu tempo em cada zona de frequência cardíaca

Visualizar seu tempo em cada zona de frequência cardíaca pode ajudar você a ajustar a intensidade do seu treinamento.

- No visor do relógio, mantenha pressionado **UP**.
- Selecione **Histórico**.
- Selecione **Esta semana** ou **Semanas anteriores**
- Selecione uma atividade.
- Pressione **START** e depois **Frequência cardíaca**.

## Excluir histórico

- **1** Na tela de relógio, mantenha pressionado o **UP**.
- **2** Selecione **Histórico** > **Opções**.
- **3** Selecione uma opção:
	- Selecione **Excluir todas as atividades** para apagar todas as atividades do histórico.
	- Selecione **Redefinir totais** para redefinir todos os totais de tempo e distância. **OBSERVAÇÃO:** isso não exclui quaisquer atividades salvas.

## Gerenciamento de dados

**OBSERVAÇÃO:** o dispositivo não é compatível com Windows® 95, 98, Me, Windows NT® e Mac® OS 10.3 e versões anteriores.

#### Excluindo arquivos

*AVISO*

Se você não souber a finalidade de um arquivo, não o exclua. A memória do dispositivo contém arquivos do sistema importantes que não devem ser excluídos.

- **1** Abra a unidade **Garmin** ou o volume.
- **2** Se necessário, uma pasta ou o volume.
- **3** Selecione um arquivo.
- **4** Pressione a tecla **Excluir** no teclado.

**OBSERVAÇÃO:** se você está usando um computador Apple® , é necessário esvaziar a pasta Lixo para remover os arquivos completamente.

# Recursos da frequência cardíaca

O relógio possui um monitor de frequência cardíaca medida no pulso e também é compatível com monitores de frequência cardíaca torácicos. Você pode ver dados de frequência cardíaca na informação rápida de frequência cardíaca. Se os dados da frequência cardíaca medida no pulso e frequência cardíaca no tórax estiverem disponíveis, seu relógio usa os dados da frequência cardíaca do tórax.

Há vários recursos relacionados à frequência cardíaca disponíveis no loop de mini widgets padrão.

 $\left(\!\infty\!\right)$ 

Sua frequência cardíaca atual em batidas por minuto (bpm). Há um gráfico de sua frequência cardíaca nas últimas quatro horas, destacando a maior e a menor frequência cardíaca.

O nível atual de estresse. O relógio mede a variação da sua frequência cardíaca enquanto você está em repouso para estimar seu nível de estresse. Um número baixo indica um nível baixo de estresse.

Seu nível de energia Body Battery atual. O relógio calcula suas reservas atuais de energia com base em sono, estresse e dados de atividade. Um número maior indica uma maior reserva de energia.

A saturação de oxigênio atual no seu sangue. Saber sua saturação de oxigênio pode ajudar a determinar como seu corpo está se adaptando a exercícios e tensões.

**OBSERVAÇÃO:** o sensor do oxímetro de pulso encontra-se na parte de trás do relógio.

## <span id="page-67-0"></span>Pulseira medidora de frequência cardíaca

#### Configurações do monitor de frequência cardíaca de pulso

Mantenha **UP** pressionado e selecione **Saúde & bem-estar** > **Frequência cardíaca de pulso**.

**Estado**: ativa ou desativa o monitor de frequência cardíaca de pulso. O valor padrão é Automático, que usa automaticamente o monitor de frequência cardíaca de pulso, a menos que você emparelhe um monitor de frequência cardíaca externo.

**OBSERVAÇÃO:** desativar o monitor de frequência cardíaca medida de pulso também desativa o sensor de oxímetro medido no pulso. Você pode fazer uma leitura manual no mini Widget de oxímetro de pulso.

**Alteração da fonte**: permite que o relógio selecione a melhor fonte de dados de frequência cardíaca quando você usa o relógio e um monitor externo. Para obter mais informações, acesse [www.garmin.com](http://www.garmin.com/dynamicsourceswitching/) [/dynamicsourceswitching/.](http://www.garmin.com/dynamicsourceswitching/)

**Durante a natação**: ativa ou desativa o monitor de frequência cardíaca de pulso durante atividades de natação.

- **Alerta de frequência cardíaca anormal**: permite configurar o relógio para alertar você quando sua frequência cardíaca exceder ou cair abaixo do valor definido (*[Configurar um alerta de frequência cardíaca anormal](#page-68-0)*, [página 61\)](#page-68-0).
- **Transmissão de frequência cardíaca**: permite começar a transmitir seus dados de frequência cardíaca para um dispositivo emparelhado (*[Transmissão de dados de frequência cardíaca](#page-68-0)*, página 61).

### Dicas para dados de frequência cardíaca errados

Se os dados da frequência cardíaca não forem exibidos ou estiverem errados, você pode tentar as seguintes dicas.

- Limpe e seque seu braço antes de colocar o relógio.
- Evite usar protetor solar, loção e repelente de insetos sob o relógio.
- Evite danificar o sensor de frequência cardíaca na parte posterior do relógio.
- Use o relógio acima do seu pulso. O relógio deve ficar justo, mas confortável.
- Aguarde até que o ícone fique constante antes de iniciar a sua atividade.
- Faça um aquecimento de 5 a 10 minutos e obtenha uma leitura de frequência cardíaca antes de começar sua atividade.

**OBSERVAÇÃO:** em ambientes frios, faça o aquecimento em ambientes internos.

• Lave o relógio com água fresca após cada exercício.

#### Desativar o monitor de frequência cardíaca medida no pulso

O valor padrão para a configuração da Frequência cardíaca de pulso é Automático. O relógio usa automaticamente o monitor de frequência cardíaca medida no pulso, a menos que você emparelhe com o relógio um monitor de frequência cardíaca compatível com a tecnologia ANT+ ou Bluetooth.

**OBSERVAÇÃO:** desativar o monitor de frequência cardíaca medida no pulso também desativa o sensor de oxímetro medido no pulso e a configuração de gestos de pulso (*[Alterar as configurações da tela](#page-112-0)*, página 105).

1 No visor do relógio, mantenha pressionado ...

**2** Selecione **Saúde & bem-estar** > **Frequência cardíaca de pulso** > **Estado** > **Desligado**.

## Frequência cardíaca durante natação

*AVISO*

O dispositivo está preparado para natação na superfície. A prática de mergulho com o dispositivo pode danificar o produto e anula a garantia.

O relógio tem frequência cardíaca medida no pulso ativada para atividades de natação. O relógio também é compatível com monitores de frequência cardíaca no tórax como os acessórios da série HRM-Pro. Se os dados da frequência cardíaca medida no pulso e frequência cardíaca no tórax estiverem disponíveis, seu relógio usará os dados da frequência cardíaca do tórax (*[Frequência cardíaca no tórax durante natação](#page-82-0)*, página 75).

## <span id="page-68-0"></span>Configurar um alerta de frequência cardíaca anormal

#### **CUIDADO**

Este recurso só alerta quando a frequência cardíaca excede ou cai abaixo de um determinado número de batimentos por minuto, conforme selecionado pelo usuário, após um período de inatividade. Esse recurso não notifica você quando sua frequência cardíaca cai abaixo do limite selecionado durante a janela do sono escolhida configurada no app Garmin Connect. Esse recurso não notifica você sobre qualquer problema cardíaco potencial e não se destina a tratar ou diagnosticar qualquer problema médico ou doença. Sempre consulte um médico em caso de problemas cardíacos.

Você pode definir o valor do limite de frequência cardíaca.

- 1 No visor do relógio, mantenha pressionado  $\equiv$ .
- **2** Selecione **Saúde & bem-estar** > **Frequência cardíaca de pulso** > **Alerta de frequência cardíaca anormal**.
- **3** Selecione **Alerta alto** ou **Alerta baixo**.
- **4** Defina o valor do limite de frequência cardíaca.

Sempre que sua frequência cardíaca exceder ou ficar abaixo do valor limite, uma mensagem será exibida e o relógio vibrará.

## Transmissão de dados de frequência cardíaca

Você pode transmitir os dados da sua frequência cardíaca do seu relógio e visualizá-los em dispositivos emparelhados. A transmissão de dados da frequência cardíaca diminui a vida útil da bateria.

**DICA:** pode personalizar as definições de atividade para transmitir automaticamente os seus dados de frequência cardíaca ao iniciar uma atividade (*[Configurações de Atividades e apps](#page-102-0)*, página 95). Por exemplo, é possível transmitir os dados de sua frequência cardíaca para um computador para bicicletas Edge enquanto você pedala.

**1** Selecione uma opção:

- Pressione **UP** e selecione **Saúde & bem-estar** > **Frequência cardíaca de pulso** > **Transmissão de frequência cardíaca**.
- Pressione **LIGHT** para abrir o menu de controles e selecione  $\bullet$ . **OBSERVAÇÃO:** você pode adicionar opções ao menu de controles (*[Personalizando o Menu de controles](#page-47-0)*,
- [página 40\)](#page-47-0). **2** Pressione **START**.

O relógio começará a transmitir os dados da sua frequência cardíaca.

**3** Emparelhe seu relógio com o seu dispositivo compatível.

**OBSERVAÇÃO:** as instruções de emparelhamento são diferentes para cada dispositivo Garmin compatível. Consulte o manual do proprietário.

**4** Pressione **STOP** para parar de transmitir os dados da sua frequência cardíaca.

## Oxímetro de pulso

O relógio tem um oxímetro medido no pulso para aferir a saturação periférica do oxigênio no sangue (SpO2). Conforme a altitude aumenta, o nível de oxigênio no seu sangue pode diminuir. Conhecer sua saturação de oxigênio pode ajudar a determinar como seu corpo está se adaptando a altitudes elevadas para esportes alpinos e de expedição.

Você pode iniciar manualmente uma leitura do oxímetro de pulso visualizando o mini Widget do oxímetro de pulso (*[Obter leituras do oxímetro de pulso](#page-69-0)*, página 62). Você também pode ativar as leituras durante todo o dia (*[Ativar modo dia todo](#page-70-0)*, página 63). Ao visualizar o mini widget do oxímetro de pulso enquanto não estiver em movimento, seu relógio analisa a sua saturação de oxigênio e sua elevação. O perfil de elevação ajuda a indicar como as suas leituras do oxímetro de pulso estão mudando, em relação à sua elevação.

No relógio, a sua leitura do oxímetro de pulso aparece como uma porcentagem de saturação de oxigênio e cor no gráfico. Em sua conta Garmin Connect, você pode visualizar detalhes adicionais sobre as suas leituras do oxímetro de pulso, incluindo tendências sobre diversos dias.

Para obter mais informações sobre precisão do oxímetro de pulso, acesse [garmin.com/ataccuracy.](http://garmin.com/ataccuracy)

<span id="page-69-0"></span>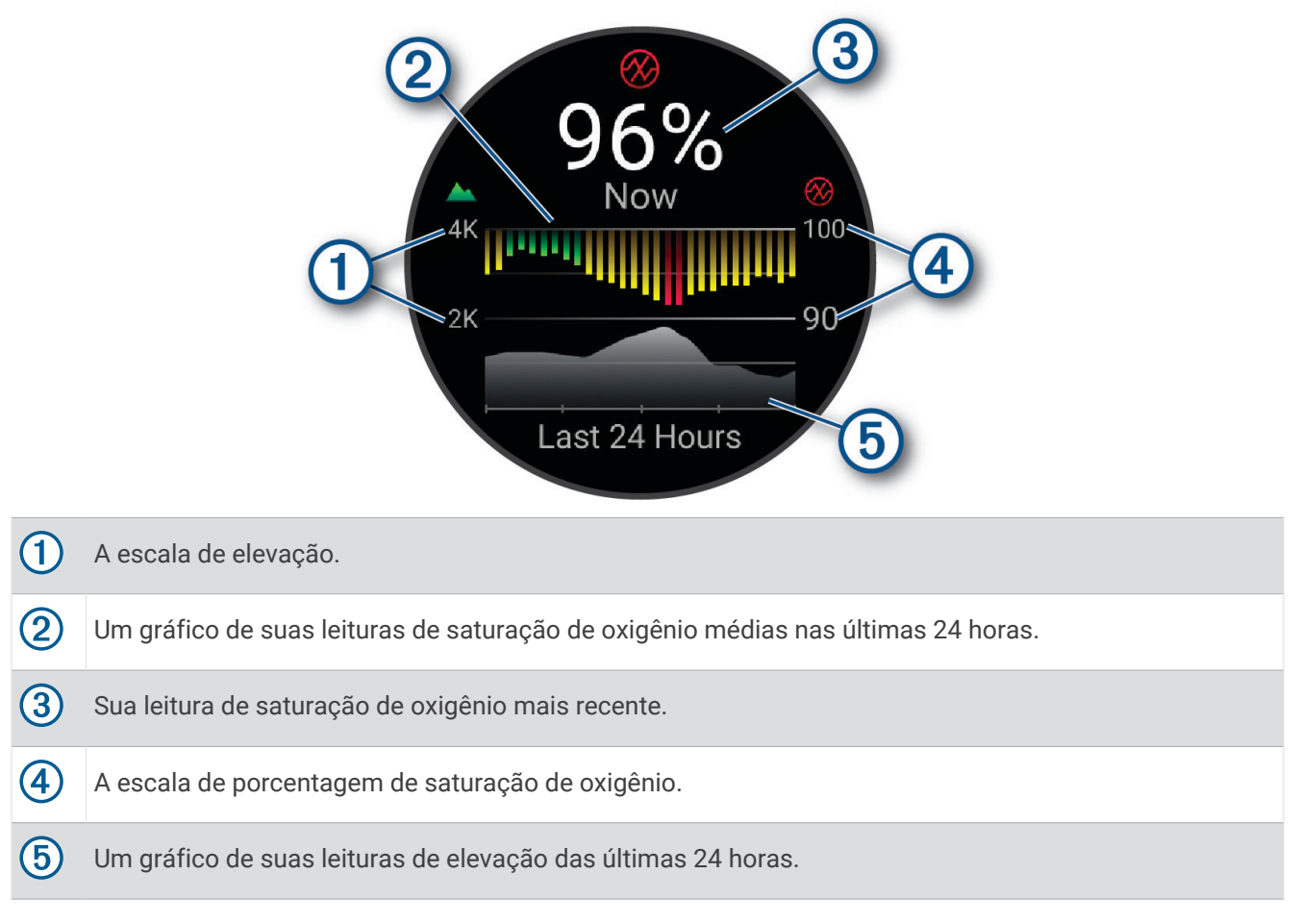

### Obter leituras do oxímetro de pulso

Você pode iniciar manualmente uma leitura do oxímetro de pulso ao visualizar o mini Widget de oxímetro de pulso. O mini Widget exibe a sua porcentagem de saturação de oxigênio no sangue mais recente, um gráfico de leituras médias por hora das últimas 24 horas e um gráfico de sua elevação das últimas 24 horas.

**OBSERVAÇÃO:** a primeira vez que você abrir o mini Widget de oxímetro de pulso, o relógio deve adquirir sinais de satélite para determinar a sua elevação. Vá para uma área externa e aguarde enquanto o relógio localiza os satélites.

- **1** Enquanto estiver sentado ou inativo, pressione **UP** ou **DOWN** para visualizar o mini Widget do oxímetro de pulso.
- **2** Pressione **START** para visualizar mais detalhes do mini Widget.
- **3** Pressione **START** e selecione **Iniciar leitura** para iniciar uma leitura do oxímetro de pulso.
- **4** Permaneça imóvel por até 30 segundos.

**OBSERVAÇÃO:** se você estiver muito ativo para que o relógio faça uma leitura de oxímetro, uma mensagem aparecerá em vez de uma porcentagem. Você pode fazer uma nova verificação após vários minutos de inatividade. Para melhores resultados, segure o braço usando o relógio no nível do coração enquanto o relógio lê sua saturação de oxigênio no sangue.

### Ativar o monitoramento de sono do oxímetro de pulso

Você pode configurar o relógio para medir continuamente a saturação de oxigênio no sangue enquanto dorme. **OBSERVAÇÃO:** posições incomuns durante o sono podem levar a leituras de SpO2 durante o sono anormalmente baixas.

- **1** No Mini Widget do oxímetro de pulso, mantenha pressionado **UP**.
- **2** Selecione **Opções de oximetria de pulso** > **Durante o sono**.

### <span id="page-70-0"></span>Ativar modo dia todo

- **1** No Mini Widget do oxímetro de pulso, mantenha pressionado **UP**.
- **2** Selecione **Opções de oximetria de pulso** > **O dia todo**.

O relógio analisa automaticamente a sua saturação de oxigênio durante o dia, quando você não está se movendo.

**OBSERVAÇÃO:** ligar o modo de dia todo diminui a duração da bateria.

#### Dicas para dados do oxímetro de pulso

Se os dados do oxímetro de pulso não forem exibidos ou estiverem errados, você pode tentar as seguintes dicas.

- Permaneça imóvel enquanto o relógio lê a sua saturação de oxigênio no sangue.
- Use o relógio acima do seu pulso. O relógio deve ficar justo, mas confortável.
- Segure o braço usando o relógio no nível do coração enquanto o relógio lê a sua saturação de oxigênio no sangue.
- Use uma pulseira de silicone ou nylon.
- Limpe e seque seu braço antes de colocar o relógio.
- Evite usar protetor solar, loção e repelente de insetos sob o relógio.
- Evite danificar o sensor óptico na parte posterior do relógio.
- Lave o relógio com água fresca após cada exercício.

# Navegação

Você pode usar os recursos de navegação do GPS em seu dispositivo para ver o caminho no mapa, salvar locais e ver o caminho para casa.

## Percursos

#### **ATENÇÃO**

Este recurso permite aos usuários baixar percursos criados por outros usuários. A Garmin não faz representações sobre a segurança, precisão, confiabilidade, integridade ou vigência dos percursos criados por terceiros. Qualquer uso ou dependência dos percursos criados por terceiros se dá por seu próprio risco.

Você pode enviar um percurso de sua conta Garmin Connect para seu dispositivo. Você poderá navegar pelo percurso em seu dispositivo, após salvá-lo.

Você pode seguir um percurso salvo simplesmente porque é uma boa rota. Por exemplo, você pode salvar e seguir um percurso tranquilo de bicicleta para chegar ao seu trabalho.

Você também pode seguir um percurso salvo, tentando alcançar ou ultrapassar os objetivos de desempenho predefinidos. Por exemplo, se o percurso original foi concluído em 30 minutos, você poderá competir contra um Virtual Partner tentando concluir o percurso em menos de 30 minutos.

#### Como seguir um percurso no seu dispositivo

- **1** No visor do relógio, pressione **START**.
- **2** Selecione uma atividade.
- **3** Mantenha pressionado **UP**.
- **4** Selecione **Navegação** > **Percursos**.
- **5** Selecione um percurso.
- **6** Selecione **Realizar percurso**. As informações de navegação são exibidas.
- **7** Pressione **START** para começar a navegar.

#### <span id="page-71-0"></span>Criar um percurso no Garmin Connect

Para poder criar um percurso no app Garmin Connect, você deve ter uma conta Garmin Connect (*[Garmin](#page-94-0)  Connect*[, página 87](#page-94-0)).

- 1 No app Garmin Connect, selecione ...
- **2** Selecione **Treinamento e Planejamento** > **Percursos** > **Criar percurso**.
- **3** Selecione um tipo de percurso.
- **4** Siga as instruções na tela.
- **5** Selecione **Concluído**.

**OBSERVAÇÃO:** você pode enviar este percurso para o seu dispositivo (*Enviando um percurso para o seu dispositivo*, página 64).

#### Enviando um percurso para o seu dispositivo

Você pode enviar um percurso que criou usando o app Garmin Connect para o seu dispositivo (*Criar um percurso no Garmin Connect*, página 64).

- 1 No app Garmin Connect, selecione ...
- **2** Selecione **Treinamento e Planejamento** > **Percursos**.
- **3** Selecione um percurso.
- 4 Selecione<sup>7</sup>L.
- **5** Selecione o dispositivo compatível.
- **6** Siga as instruções na tela.

#### Exibindo detalhes do percurso

Você pode exibir os detalhes de um percurso antes de navegá-lo.

- **1** Pressione **START**.
- **2** Selecione uma atividade.
- **3** Mantenha pressionado **UP**.
- **4** Selecione **Navegação** > **Percursos**.
- **5** Pressione **START** para selecionar um percurso.
- **6** Selecione uma opção:
	- Para começar a navegação, selecione **Realizar percurso**.
	- Para criar uma pulseira de ritmo personalizada, selecione **PacePro**.
	- Para ver o percurso no mapa e inclinar ou dar zoom no mapa, selecione **Mapa**.
	- Para começar o percurso ao contrário, selecione **Fazer percurso inverso**.
	- Para visualizar um plano de elevação do percurso, selecione **Plano de elevação**.
	- Para alterar o nome do percurso, selecione **Nome**.
	- Para excluir o percurso, selecione **Excluir**.

## Salvar sua localização

Você pode salvar sua localização atual para retomá-la posteriormente.

**OBSERVAÇÃO:** você pode adicionar opções ao menu de controles (*[Personalizando o Menu de controles](#page-47-0)*, [página 40\)](#page-47-0).

- **1** Pressione **LIGHT**.
- **2** Selecione **Salvar local**.
- **3** Siga as instruções na tela.
### <span id="page-72-0"></span>Exibir e editar localizações salvas

**DICA:** você pode salvar uma localização no menu de controles (*Controles*[, página 37](#page-44-0)).

- **1** Pressione **START**.
- **2** Selecione uma atividade.
- **3** Mantenha pressionado **UP**.
- **4** Selecione **Navegação** > **Localizações salvas**.
- **5** Selecione um local salvo.
- **6** Selecione uma opção para visualizar ou editar os detalhes da localização.

# Navegar até um destino

Você pode utilizar seu dispositivo para navegar até um destino ou seguir um percurso.

- **1** Pressione **START**.
- **2** Selecione uma atividade.
- **3** Mantenha pressionado **UP**.
- **4** Selecione **Navegação**.
- **5** Selecione uma categoria.
- **6** Responda às solicitações exibidas na tela para escolher um destino.
- **7** Selecione **Ir para**.

As informações de navegação são exibidas.

**8** Pressione o **START** para iniciar a navegação.

# Navegando para seu ponto de partida durante uma atividade

Você pode voltar ao ponto de partida da sua atividade atual em uma linha reta ou ao longo do caminho percorrido. Esse recurso está disponível apenas para atividades que utilizam o GPS.

- **1** Durante uma atividade, pressione **STOP**.
- **2** Selecione **De volta ao início** e, em seguida, uma opção:
	- Para voltar até o ponto de partida da sua atividade pelo caminho percorrido, selecione **TracBack**.
	- Para voltar até o ponto de partida da sua atividade em uma linha reta, selecione **Linha reta**.

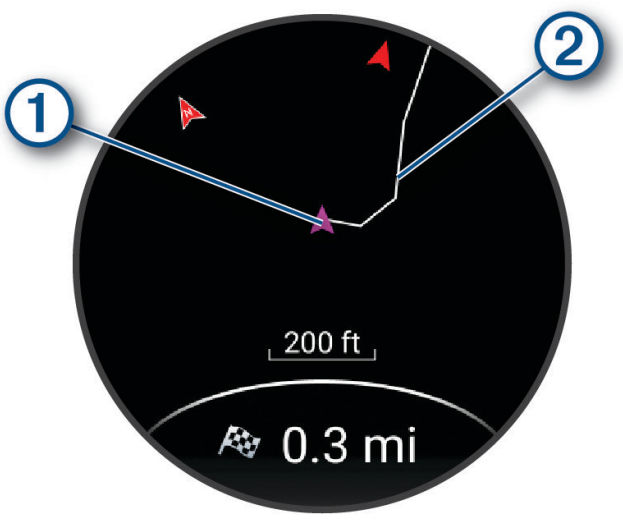

Sua localização atual  $\bigcirc$  e a trilha a ser seguida  $\mathcal Q$  são exibidas no mapa.

# Interromper a navegação

- Para interromper a navegação e continuar sua atividade, mantenha pressionado **UP** e selecione **Parar navegação** ou **Parar percurso**.
- Para interromper a navegação e salvar sua atividade, pressione **STOP** e selecione **Salvar**.

# Mapa

 representa a sua localização no mapa. Nomes de localização e símbolos são exibidos no mapa. Ao navegar até um destino, sua rota é marcada com uma linha no mapa.

- Navegação no mapa (*Panorama e zoom do mapa*, página 66)
- Configurações do mapa (*Configurações de mapa*, página 66)

#### Adicionar um mapa a uma atividade

Você pode adicionar o mapa ao loop das telas de dados para uma atividade.

- **1** Pressione **UP**.
- **2** Selecione **Atividades e aplicativos**.
- **3** Selecione a atividade a ser personalizada.
- **4** Selecione as configurações da atividade.
- **5** Selecione **Visor de dados** > **Adicionar novo** > **Mapa**.

#### Panorama e zoom do mapa

- **1** Ao navegar, pressione **UP** ou **DOWN** para exibir o mapa.
- **2** Mantenha pressionado **UP**.
- **3** Selecione **Panorama/Zoom**.
- **4** Selecione uma opção:
	- Para alternar entre panorama para cima e para baixo, panorama para a esquerda e para a direita, ou zoom, pressione o **START**.
	- Para panorama ou zoom do mapa, pressione **UP** e **DOWN**.
	- Para sair, pressione **BACK**.

### Configurações de mapa

Você pode personalizar a exibição do mapa no app de mapa e nas telas de dados.

Pressione **UP** e selecione **Mapa**.

**Orientação**: define a orientação do mapa. A opção Norte no Topo mostra o norte no topo da tela. A opção Trajeto para cima mostra sua direção de viagem atual no topo da tela.

**Locais do usuário**: exibe ou oculta locais salvos no mapa.

**Zoom automático**: seleciona automaticamente o nível de zoom para o melhor uso do seu mapa. Quando estiver desativado, aproxime ou distancie manualmente.

## Bússola

O relógio tem uma bússola de 3 eixos com calibração automática. Os recursos e a aparência da bússola mudam dependendo da sua atividade, se o GPS está habilitado, e se você está ou não navegando até um destino. Você pode alterar manualmente as configurações da bússola (*[Configurações da bússola](#page-107-0)*, página 100).

# Altímetro e barômetro

O relógio contém um altímetro e um barômetro internos. O relógio coleta continuamente os dados do altímetro e do barômetro, mesmo no modo de baixa potência. O altímetro exibe sua elevação aproximada com base nas alterações de pressão. O barômetro exibe os dados de pressão do ambiente com base na elevação fixada, onde o altímetro foi mais recentemente calibrado (*[Configuração do altímetro](#page-108-0)*, página 101, *[Configurações do](#page-108-0) barômetro*[, página 101](#page-108-0)).

# Sensores e acessórios

O relógio Forerunner tem vários sensores internos e você pode emparelhar outros sensores sem fio para suas atividades.

# Sensores sem fio

O relógio pode ser emparelhado e usado com sensores sem fio por meio da tecnologia ANT+ ou Bluetooth (*[Emparelhar seus sensores sem fio](#page-76-0)*, página 69). Após o emparelhamento dos dispositivos, é possível personalizar os campos de dados opcionais (*[Personalizando telas de dados](#page-104-0)*, página 97). Caso seu relógio tenha sensores, eles já estão emparelhados.

Para obter informações sobre compatibilidade de um sensor Garmin específico, compras ou manual do proprietário, acesse [buy.garmin.com](http://buy.garmin.com) para esse sensor.

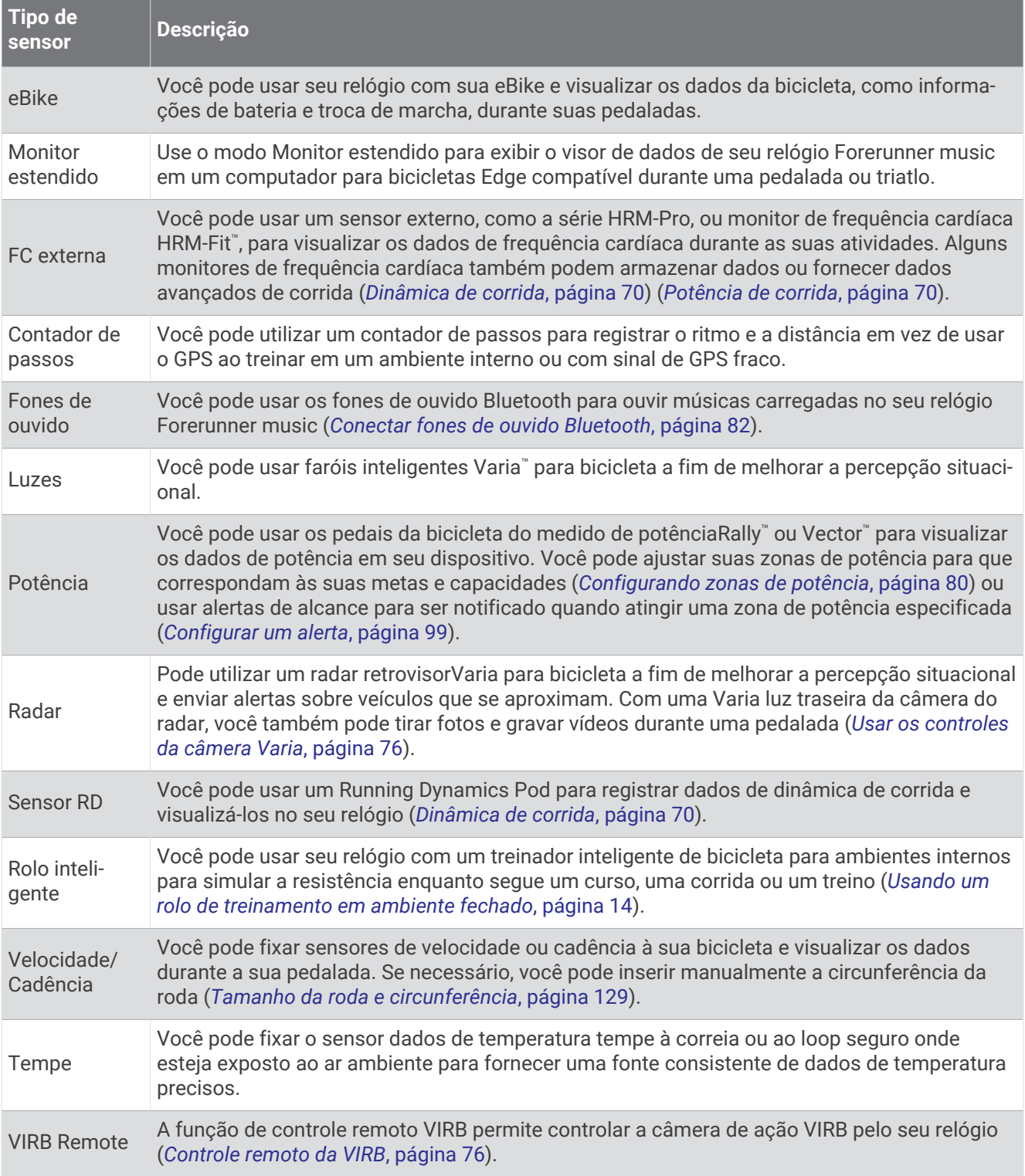

# <span id="page-76-0"></span>Emparelhar seus sensores sem fio

Antes de emparelhar, vista o monitor de frequência cardíaca ou instale o sensor.

A primeira vez em que você conectar um sensor sem fio ao relógio usando a tecnologia ANT+ ou Bluetooth, será necessário emparelhar o relógio e o sensor. Se o sensor tiver as tecnologias ANT+ e Bluetooth, Garmin recomenda emparelhar usando a tecnologia ANT+. Após o emparelhamento, o relógio se conectará ao sensor automaticamente sempre que você iniciar uma atividade e o sensor estiver ativo e dentro da área de alcance.

**1** Coloque o relógio ao alcance de até 3 m (10 pés) do sensor.

**OBSERVAÇÃO:** afaste-se 10 m (33 pés) de outros sensores sem fio durante o emparelhamento.

- **2** Mantenha pressionado **UP**.
- **3** Selecione **Sensores e acessórios** > **Adicionar novo**.
- **4** Selecione uma opção:
	- Selecione **Buscar todos**.
	- Selecione o tipo de sensor.

Após emparelhar o sensor com o relógio, o status mudará de Pesquisando para Conectado. Os dados do sensor são exibidos no loop da tela dados ou em um campo de dados personalizado. É possível personalizar os campos de dados opcionais (*[Personalizando telas de dados](#page-104-0)*, página 97).

# Ritmo de corrida e distância do acessório de frequência cardíaca

O acessório de série HRM-Fit e HRM-Pro calcula o ritmo de corrida e a distância com base no perfil do usuário e no movimento medido pelo sensor em cada passada. O monitor de frequência cardíaca apresenta o ritmo de corrida e a distância quando o GPS não está disponível, como durante uma corrida na esteira. Você pode visualizar seu ritmo de corrida e distância em seu relógio Forerunner compatível quando conectado usando a tecnologia ANT+. Você também pode visualizar em aplicativos de treinamento compatíveis de terceiros quando conectado usando a tecnologia Bluetooth.

A precisão do ritmo e da distância melhora com a calibração.

**Calibração automática**: a configuração padrão para o relógio é **Calibragem auto.**. O acessório de frequência cardíaca é calibrado sempre que você corre em ambiente externo com ele conectado ao seu relógio Forerunner compatível.

**OBSERVAÇÃO:** a calibração automática não funciona para perfis de atividade em ambientes internos, trilhas ou ultramaratona (*Dicas para gravar o ritmo de corrida e a distância*, página 69).

**Calibração manual**: você pode selecionar **Calibrar e salvar** após uma corrida em esteira com o acessório de frequência cardíaca (*[Calibrando a distância na esteira](#page-19-0)*, página 12).

### Dicas para gravar o ritmo de corrida e a distância

- Atualize o software do seu relógio Forerunner (*[Atualizações do produto](#page-117-0)*, página 110).
- Complete várias corridas ao ar livre com GPS e seu acessório da série HRM-Fit ou HRM-Pro conectado. É importante que o seu alcance de passos ao ar livre corresponda ao seu alcance de passos na esteira.
- Se a sua corrida incluir areia ou neve profunda, vá para as configurações do sensor e desative **Calibragem auto.**.
- Se você já conectou um contador de passos ANT+ compatível, defina o estado do contador de passos como **Desligado** ou retire-o da lista de sensores conectados.
- Complete uma corrida na esteira com calibração manual (*[Calibrando a distância na esteira](#page-19-0)*, página 12).
- Se as calibrações automática e manual não parecerem precisas, vá para as configurações do sensor e selecione **Ritmo e distância HRM** > **Redefinir dados de calibração**.

**OBSERVAÇÃO:** você pode tentar desativar **Calibragem auto.** e, em seguida, calibrar manualmente novamente (*[Calibrando a distância na esteira](#page-19-0)*, página 12).

# <span id="page-77-0"></span>Potência de corrida

A potência da corrida Garmin é calculada usando as informações de dinâmica de corrida medidas, o peso do usuário, os dados ambientais e outros dados do sensor. A medida de potência estima a quantidade de potência que um corredor aplica à superfície da estrada e é exibida em watts. Usar a potência de corrida como um medidor de esforço pode ser melhor para alguns corredores do que usar ritmo ou frequência cardíaca. A potência de corrida pode ser mais responsiva do que a frequência cardíaca para indicar o nível de esforço, e é relevante para subidas, descidas e vento, o que uma medição de ritmo não é. Para obter mais informações, visite [www.garmin.com/performance-data/running/](https://www.garmin.com/performance-data/running/).

A potência de funcionamento pode ser medida usando um acessório de dinâmica de funcionamento compatível ou os sensores do relógio. Você pode personalizar os campos de dados da potência de corrida para ver o seu gasto de energia e fazer ajustes no seu treino (*[Campos de dados](#page-123-0)*, página 116). Defina alertas de potência para receber uma notificação ao chegar a uma zona de potência especificada (*[Alertas de atividade](#page-105-0)*, [página 98\)](#page-105-0).

As zonas de potência de corrida são semelhantes às zonas de potência de ciclismo. Os valores para as zonas são valores padrão com base no gênero, peso e capacidade média, e podem não corresponder a suas capacidades pessoais. É possível ajustar manualmente as suas zonas no relógio ou usando sua conta Garmin Connect (*[Configurando zonas de potência](#page-87-0)*, página 80).

### Configurações de potência de corrida

Mantenha **UP** pressionado, selecione **Atividades e aplicativos**, escolha uma atividade de corrida, defina as configurações da atividade e selecione **Potência de corrida**.

- **Estado**: ativa ou desativa a gravação Garmin dos dados de potência de corrida. Você pode usar essa configuração se preferir usar dados de potência de corrida de terceiros.
- **Fonte**: permite selecionar qual dispositivo usar para gravar dados de potência de corrida. A opçãoModo inteligente detecta automaticamente e usa o acessório de dinâmica de corrida, quando disponível. O relógio usa dados de potência de corrida com base no pulso quando um acessório não está conectado.
- **Considerar vento**: ativa ou desativa o uso de dados de vento ao calcular sua potência de corrida. Os dados do vento são uma combinação dos dados de velocidade, direção e barômetro do seu relógio e dos dados disponíveis do vento no seu telefone.

# Dinâmica de corrida

A dinâmica de corrida é um feedback em tempo real sobre sua forma de corrida. O seu relógio Forerunner tem um acelerômetro para calcular cinco métricas de formas de corrida. Para obter as seis métricas de formas de corrida, você precisa emparelhar seu relógio Forerunner com o acessório da série HRM-Fit, HRM-Pro ou outro acessório de dinâmica de corrida que meça o movimento do torso. Para obter mais informações, acesse [www](https://www.garmin.com/performance-data/running/) [.garmin.com/performance-data/running/.](https://www.garmin.com/performance-data/running/)

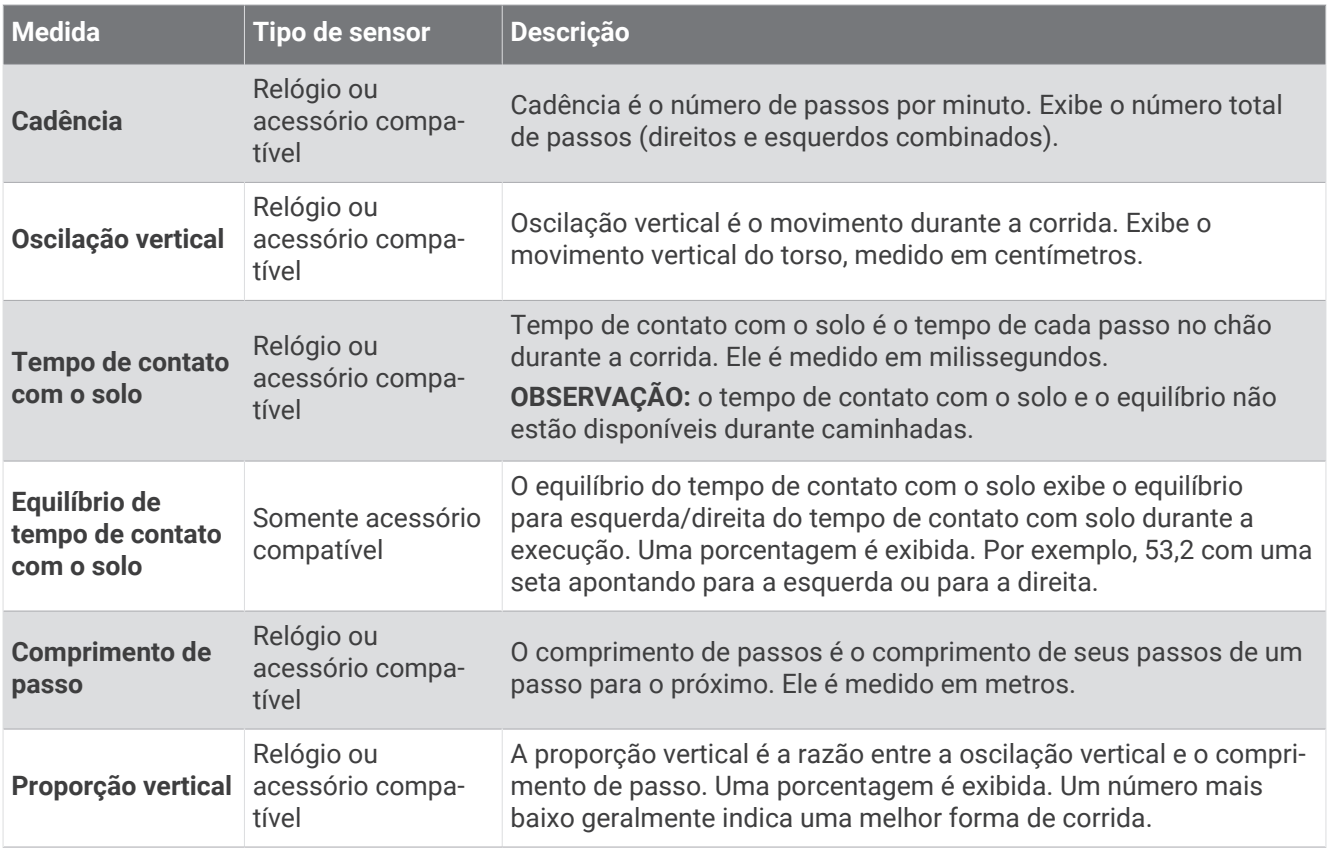

### Treinar com dinâmica de corrida

O relógio usa automaticamente a dinâmica de corrida com base no pulso, a menos que você emparelhe um acessório de dinâmica de corrida compatível (*[Emparelhar seus sensores sem fio](#page-76-0)*, página 69). Você pode adicionar uma tela de dinâmica de corrida a qualquer atividade de corrida (*[Personalizando telas de dados](#page-104-0)*, [página 97\)](#page-104-0).

- **1** Pressione **START** e selecione uma atividade de corrida.
- **2** Pressione **START** para iniciar o temporizador de atividade.
- **3** Comece a corrida.
- **4** Role até a tela de dinâmica de corrida para visualizar suas métricas.

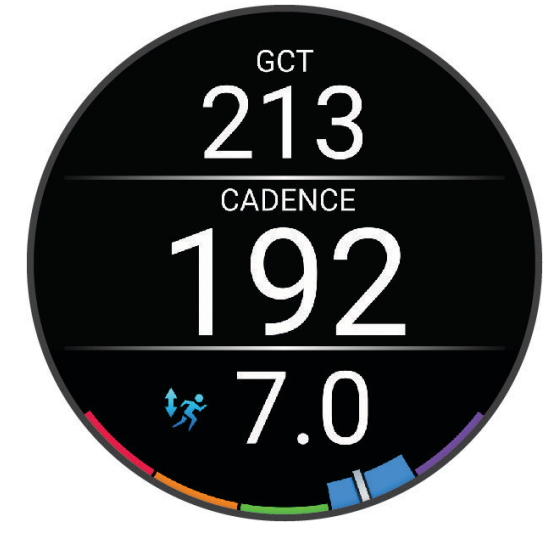

**LEMBRE-SE:** o equilíbrio do tempo de contato com o solo fica disponível apenas se você usar um acessório de dinâmica de corrida compatível.

**5** Se necessário, mantenha pressionado **UP** para editar a forma como os dados da dinâmica de corrida são exibidos.

### Indicadores coloridos e dados da dinâmica de corrida

As telas da dinâmica de corrida exibem um indicador colorido para a métrica primária. Você pode exibir cadência, oscilação vertical, tempo de contato com o solo, equilíbrio do tempo de contato com o solo ou proporção vertical como a métrica primária. O indicador colorido mostra a comparação de seus dados da dinâmica de corrida com os dados de outros corredores. As zonas coloridas baseiam-se em percentuais.

A Garmin fez uma pesquisa com muitos corredores de todos os níveis. Os valores dos dados nas zonas vermelha ou laranja são típicos de corredores mais lentos ou com menos experiência. Os valores dos dados nas zonas verde, azul ou roxa são típicos de corredores mais rápidos ou com mais experiência. Os corredores com mais experiência tendem a apresentar tempos de contato com o solo mais curtos, menor oscilação vertical e maior cadência do que corredores menos experientes. No entanto, corredores mais altos geralmente possuem cadências um pouco mais lentas, passos mais longos e uma oscilação vertical um pouco maior. A proporção vertical é a oscilação vertical dividida pelo comprimento de passo. Ela não está correlacionada com a altura.

Acesse [www.garmin.com/performance-data/running/](https://www.garmin.com/performance-data/running/) para obter mais informações sobre dinâmica de corrida. Para obter mais informações sobre teorias e interpretações de dados de dinâmica de corrida, você pode pesquisar em publicações e sites confiáveis.

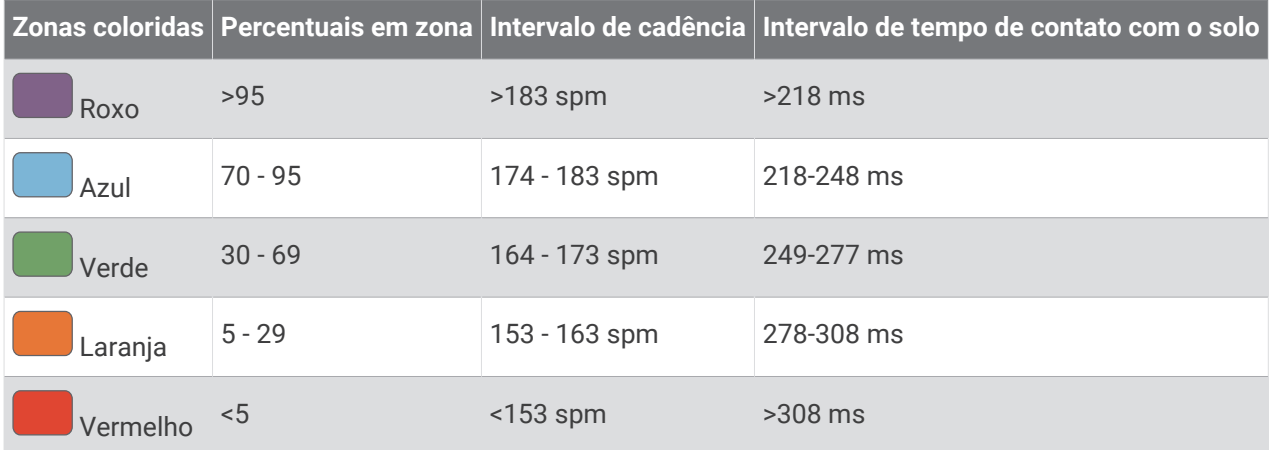

#### Dados de equilíbrio de tempo de contato com o solo

O equilíbrio de tempo de contato com o solo mede a simetria de sua corrida e aparece como uma porcentagem de seu tempo total de contato com o solo. Por exemplo, 51,3% com uma seta apontando para a esquerda indica que o corredor está gastando mais tempo no solo quando está apoiado no pé esquerdo. Se sua tela de dados apresentar dois números, por exemplo, 48 - 52, 48% é o pé esquerdo e 52% é o pé direito.

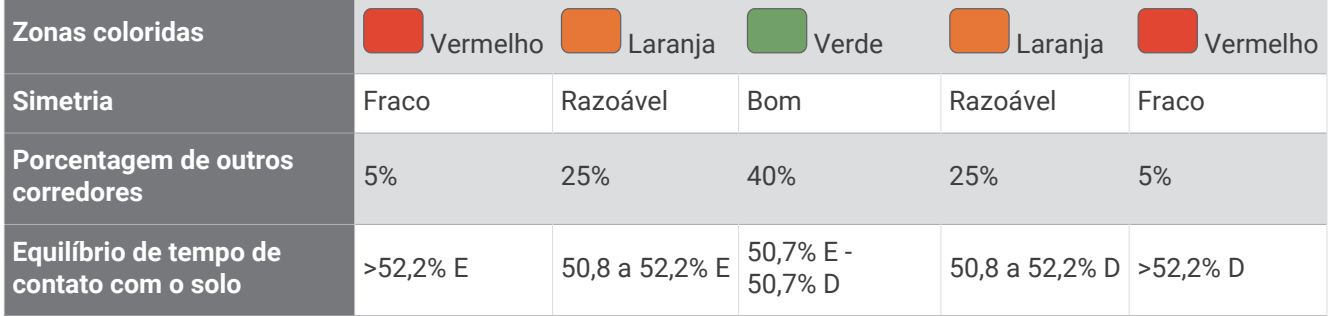

Ao desenvolver e testar dinâmicas de corrida, a equipe Garmin encontrara correlações entre lesões e maiores desequilíbrios em determinados corredores. Para muitos corredores, o equilíbrio do tempo de contato com o solo tende a desviar mais de 50 - 50 ao subir ou descer ladeiras. A maioria dos treinadores concorda que uma forma de corrida simétrica é boa. Os corredores de elite tendem a apresentar passos rápidos e equilibrados.

Você pode observar o medidor ou o campo de dados durante sua corrida ou visualizar o resumo em sua conta Garmin Connect após a corrida. Como nos outros dados de dinâmica de corrida, o equilíbrio do tempo de contato com o solo é uma medida quantitativa para ajudar você a compreender sua forma de corrida.

#### Oscilação vertical e os dados de proporção vertical

Os intervalos de dados para oscilação vertical e proporção vertical são um pouco diferentes dependendo do sensor e de ele estar posicionado no tórax (acessórios da série HRM-Fit ou HRM-Pro) ou na cintura (acessório Running Dynamics Pod).

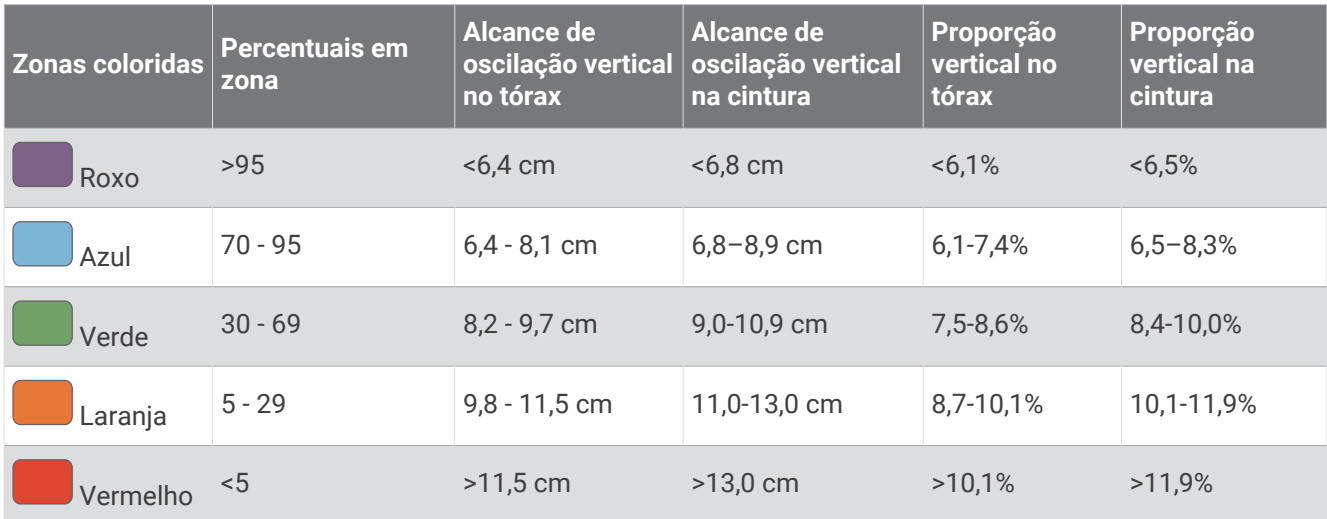

### Dicas para dados ausentes da dinâmica de corrida

Este tópico fornece dicas para usar um acessório compatível de dinâmica de corrida. Se o acessório não estiver conectado ao seu relógio, o relógio alternará automaticamente para a dinâmica de corrida com base no pulso.

- Certifique-se de ter um acessório de dinâmica de corrida, como o acessório da série HRM-Fit ou HRM-Pro.
- Emparelhe o acessório de dinâmica de corrida com seu relógio novamente, de acordo com as instruções.
- Se você estiver usando o acessório da série HRM-Fit ou HRM-Pro, emparelhe-o com seu relógio usando a tecnologia ANT+ em vez da tecnologia Bluetooth.
- Se a tela de dados de dinâmica da corrida mostrar apenas zeros, certifique-se de que o acessório foi vestido voltado para cima.

**OBSERVAÇÃO:** o tempo de contato com o solo e o equilíbrio só aparecem durante a corrida. Ele não é calculado durante caminhadas.

**LEMBRE-SE:** o equilíbrio do tempo de contato com o solo não é calculado com a dinâmica de corrida com base no pulso.

# Frequência cardíaca no tórax durante natação

Os acessórios de frequência cardíaca das séries HRM-Pro, HRM-Swim™ e HRM-Tri™ registram e armazenam seus dados de frequência cardíaca enquanto você está nadando. Para visualizar os dados da sua frequência cardíaca, você pode adicionar campos de dados de frequência cardíaca (*[Personalizando telas de dados](#page-104-0)*, [página 97\)](#page-104-0).

**OBSERVAÇÃO:** os dados de frequência cardíaca no tórax não são visíveis em relógios compatíveis enquanto o monitor de frequência cardíaca está debaixo d'água.

Uma atividade temporizada deve ser iniciada no relógio emparelhado para que os dados de frequência cardíaca armazenados possam ser visualizados mais tarde. Durante os intervalos de repouso fora da água, o acessório de frequência cardíaca envia seus dados de frequência cardíaca para o dispositivo. O relógio baixa automaticamente os dados de frequência cardíaca armazenados quando suas atividades temporizadas de nado são salvas. O acessório de frequência cardíaca deve estar fora da água, ativo e dentro do alcance do relógio (3 m) enquanto os dados são baixados. Seus dados de frequência cardíaca podem ser analisados no histórico do relógio e da sua conta do Garmin Connect.

Se os dados da frequência cardíaca medida no pulso e frequência cardíaca no tórax estiverem disponíveis, seu relógio usa os dados da frequência cardíaca do tórax.

# Utilizando um sensor opcional de cadência ou velocidade para bicicletas

É possível utilizar um sensor de cadência ou velocidade compatível com bicicletas para enviar dados ao seu relógio.

- Emparelhe o sensor com o seu relógio (*[Emparelhar seus sensores sem fio](#page-76-0)*, página 69).
- Defina o tamanho da roda (*[Tamanho da roda e circunferência](#page-136-0)*, página 129).
- Comece o percurso (*[Iniciar uma atividade](#page-10-0)*, página 3).

# Treinando com medidores de potência

- Acesse [buy.garmin.com](http://buy.garmin.com) para ver uma lista de medidores de potência compatíveis com seu dispositivo Forerunner (como Rally e Vector).
- Para obter mais informações, consulte o manual do proprietário do seu medidor de potência.
- Ajuste as zonas de potência para que atendam às metas e capacidades (*[Configurando zonas de potência](#page-87-0)*, [página 80\)](#page-87-0).
- Utilize alertas de intervalo para ser notificado quando você chegar a uma zona de potência especificada (*[Configurar um alerta](#page-106-0)*, página 99).
- Personalize os campos de dados de potência (*[Personalizando telas de dados](#page-104-0)*, página 97).

# <span id="page-83-0"></span>Percepção situacional

Seu relógio Forerunner pode ser usado com faróis inteligentes para bicicleta da Varia e radar retrovisor para melhorar a visão do local. Consulte o manual do proprietário do seu dispositivo Varia para obter mais informações.

### Usar os controles da câmera Varia

#### *AVISO*

Algumas jurisdições podem proibir ou regular a gravação de vídeo, de áudio ou de fotografias, ou podem exigir que todas as partes tenham conhecimento da gravação e forneçam consentimento. É de sua responsabilidade conhecer e cumprir todas as leis, regulamentações e outras restrições, nas jurisdições em que você pretende usar este dispositivo.

Antes de usar os controles da câmera Varia, você deve emparelhar o acessório com o relógio (*[Emparelhar seus](#page-76-0) [sensores sem fio](#page-76-0)*, página 69).

- **1** Adicione o Mini Widget **CÂMERA RCT** ao seu relógio (*[Informações rápidas](#page-23-0)*, página 16).
- **2** No Mini Widget **CÂMERA RCT**, selecione uma opção:
	- Selecione para visualizar as configurações da câmera.
	- $\cdot$  Selecione o **O** para tirar uma foto.
	- $\cdot$  Selecione o para salvar um clipe.

### tempe

O dispositivo é compatível com o sensor de temperatura tempe. Você pode fixar o sensor à correia ou ao loop seguro onde esteja exposto ao ar ambiente para fornecer uma fonte consistente de dados de temperatura precisos. É necessário emparelhar o sensor tempe com o seu dispositivo para exibir os dados de temperatura. Consulte a instruções do seu sensor tempe seu dispositivo para obter mais informações [\(www.garmin.com](https://www.garmin.com/manuals/tempe) [/manuals/tempe\)](https://www.garmin.com/manuals/tempe).

# Controle remoto da VIRB

A função de controle remoto da VIRB permite a você controlar a câmera de ação VIRB pelo seu dispositivo.

### Controlando uma câmera de ação VIRB

Para usar a função VIRB remoto, ative a configuração remota na câmera VIRB. Consulte o *Manual do proprietário da série VIRB* para mais informações.

- **1** Ligue a câmera VIRB.
- **2** Emparelhe sua câmera VIRB com seu relógio Forerunner (*[Emparelhar seus sensores sem fio](#page-76-0)*, página 69). O mini Widget VIRB será adicionada automaticamente ao loop de mini Widgets.
- **3** Pressione **UP** or **DOWN** no visor do relógio para visualizar o mini Widget VIRB.
- **4** Se necessário, aguarde até que o relógio se conecte à câmera.
- **5** Selecione uma opção:
	- Para gravar um vídeo, selecione **Iniciar gravação**.
		- O contador do vídeo aparece na tela do Forerunner.
	- Para tirar uma foto durante a gravação do vídeo, pressione **DOWN**.
	- Para parar a gravação do vídeo, pressione **STOP**.
	- Para tirar uma foto, selecione **Tirar foto**.
	- Para tirar várias fotos no modo várias fotos, selecione **Obter sequência**.
	- Para enviar a câmera para o modo de descanso, selecione **Colocar câmera em espera**.
	- Para tirar a câmera do modo de descanso, selecione **Tirar câmera da espera**.
	- Para alterar as configurações de vídeo e foto, selecione **Configurações**.

### <span id="page-84-0"></span>Controlar uma câmera de ação VIRB durante uma atividade

Para usar a função VIRB remoto, ative a configuração remota na câmera VIRB. Consulte o *Manual do proprietário da série VIRB* para mais informações.

- **1** Ligue a câmera VIRB.
- **2** Emparelhe sua câmera VIRB com seu relógio Forerunner (*[Emparelhar seus sensores sem fio](#page-76-0)*, página 69). Quando a câmera estiver emparelhada, uma tela de dados do VIRB será adicionada automaticamente às atividades.
- **3** Durante uma atividade, pressione **UP** ou **DOWN** para exibir a tela de dados do VIRB.
- **4** Se necessário, aguarde até que o relógio se conecte à câmera.
- **5** Pressione **UP**.
- **6** Selecione **VIRB Remote**.
- **7** Selecione uma opção:
	- Para controlar a câmera usando o temporizador de atividades, selecione **Configurações** > **Modo de gravação** > **Início/Término Timer**.

**OBSERVAÇÃO:** a gravação de vídeo é iniciada e interrompida automaticamente ao iniciar ou encerrar uma atividade.

- Para controlar a câmera usando as opções do menu, selecione **Configurações** > **Modo de gravação** > **Manual**.
- Para gravar um vídeo manualmente, selecione **Iniciar gravação**.
- O contador do vídeo aparece na tela do Forerunner.
- Para tirar uma foto durante a gravação do vídeo, pressione **DOWN**.
- Para interromper manualmente a gravação de um vídeo, pressione **STOP**.
- Para tirar várias fotos no modo várias fotos, selecione **Obter sequência**.
- Para enviar a câmera para o modo de descanso, selecione **Colocar câmera em espera**.
- Para tirar a câmera do modo de descanso, selecione **Tirar câmera da espera**.

# Perfil de usuário

Você pode atualizar seu perfil de usuário no relógio ou no app Garmin Connect.

## Configurando seu perfil de usuário

Você pode atualizar o gênero, a data de nascimento, a altura, o peso, o pulso, a zona de frequência cardíaca, a zona de potência e as configurações de velocidade crítica de natação (VCN) (*[Registrar um teste de velocidade](#page-56-0)  [crítica de nado](#page-56-0)*, página 49). O relógio utiliza essas informações para calcular dados precisos de treinamento.

- **1** Mantenha pressionado **UP**.
- **2** Selecione **Perfil de usuário**.
- **3** Selecione uma opção.

### Configurações de gênero

Ao configurar o relógio pela primeira vez, você precisa escolher um gênero. A maioria dos algoritmos de condicionamento físico e treinamento é binária. Para obter resultados mais precisos, a Garmin recomenda selecionar o gênero atribuído no seu nascimento. Após a configuração inicial, você pode personalizar as configurações de perfil na conta Garmin Connect.

**Perfil & Privacidade**: permite personalizar os dados em seu perfil público.

**Definições do usuário**: define seu gênero. Se você selecionar Não especificado, os algoritmos que exigem uma entrada binária usarão o gênero especificado quando você configurou o relógio pela primeira vez.

### <span id="page-85-0"></span>Visualizar sua idade de condicionamento físico

Sua idade de condicionamento físico dá a você uma ideia de como seu físico se compara ao de alguém do mesmo sexo. Seu relógio usa informações como idade, índice de massa corporal (IMC), dados de frequência cardíaca em repouso e histórico de atividades vigorosas para chegar a uma idade de condicionamento físico. Se você tiver uma balança Garmin Index™, seu relógio usará a porcentagem de gordura corporal em vez do IMC para determinar sua idade de condicionamento físico. Exercícios e mudanças no estilo de vida podem ter um impacto positivo na sua idade de condicionamento físico.

**OBSERVAÇÃO:** para obter a idade de condicionamento físico mais precisa possível, complete a configuração do seu perfil de usuário (*[Configurando seu perfil de usuário](#page-84-0)*, página 77).

- **1** Mantenha pressionado **UP**.
- **2** Selecione **Perfil de usuário** > **Idade cond. físico**.

# Sobre zonas de frequência cardíaca

Muitos atletas utilizam zonas de frequência cardíaca para medir e aumentar sua força cardiovascular e melhorar seu nível de treino. A zona de frequência cardíaca é um intervalo definido de batimentos cardíacos por minuto. As cinco zonas de frequência cardíaca são numeradas de 1 a 5 de acordo com o aumento da intensidade. Geralmente, as zonas de frequência cardíaca são calculadas com base na porcentagem de sua frequência cardíaca máxima.

### Objetivos de treino

Conhecer suas zonas de frequência cardíaca pode ajudar você a mensurar e melhorar seu treino entendendo e aplicando esses princípios.

- Sua frequência cardíaca é uma boa medida de intensidade do exercício.
- Treinar em certas zonas de frequência cardíaca pode ajudar você a melhorar sua capacidade cardiovascular e força.

Se você sabe qual é sua frequência cardíaca máxima, pode usar a tabela (*[Cálculos da zona de frequência](#page-87-0) cardíaca*[, página 80\)](#page-87-0) para determinar a melhor zona de frequência cardíaca para seus objetivos de treino.

Se você não sabe sua frequência cardíaca máxima, use uma das calculadoras disponíveis na Internet. Algumas academias e clínicas podem fornecer um teste que mede a frequência cardíaca máxima. A frequência cardíaca mínima padrão é 220 menos sua idade.

### Configurando suas zonas de frequência cardíaca

O relógio utiliza as informações do seu perfil de usuário da configuração inicial para determinar suas zonas padrão de frequência cardíaca. Você pode definir zonas de frequência cardíaca separadas por perfis esportivos, como corrida, ciclismo e natação. Para dados de caloria mais precisos durante sua atividade, defina sua frequência cardíaca máxima. Você também pode definir cada zona de frequência cardíaca e inserir manualmente sua frequência cardíaca de descanso. É possível ajustar manualmente as suas zonas no relógio ou usando sua conta Garmin Connect.

- **1** Mantenha pressionado **UP**.
- **2** Selecione **Perfil de usuário** > **Zonas de frequência cardíaca e de potência** > **Frequência cardíaca**.
- **3** Selecione **Freq.card. máx.** e insira sua frequência cardíaca máxima.
- **4** Selecione **LTHR** e insira sua frequência cardíaca de limite de lactato.

Você pode realizar um teste orientado para estimar o seu limiar de lactato (*[Limiar de lactato](#page-36-0)*, página 29). Você pode usar o recurso Deteção automática para registrar automaticamente seu limiar de lactato durante uma atividade (*[Como detectar automaticamente medições de desempenho](#page-87-0)*, página 80).

**5** Selecione **Frequência cardíaca no descanso** > **Definir personalização** e insira sua frequência cardíaca em repouso.

Você pode usar sua média de frequência cardíaca em repouso medida por seu relógio ou pode também definir uma frequência cardíaca em repouso personalizada.

- **6** Selecione **Zonas** > **Com base em**.
- **7** Selecione uma opção:
	- Selecione **Frequência cardíaca %máxima** para visualizar e editar as zonas como uma porcentagem de sua frequência cardíaca máxima.
	- Selecione **% HRR** para visualizar e editar as zonas como uma porcentagem da sua reserva de frequência cardíaca (frequência cardíaca máxima menos a frequência cardíaca de descanso).
	- Selecione **%LTHR** para visualizar e editar as zonas como uma porcentagem de sua frequência cardíaca de limite de lactato.
- **8** Selecione uma zona e insira um valor para cada zona.
- **9** Selecione **Frequência cardíaca por esporte** e escolha um perfil esportivo para adicionar zonas de frequência cardíaca separadas (opcional).
- **10** Repita as etapas para adicionar zonas de frequência cardíaca esportivas (opcional).

#### Deixar o relógio definir suas zonas de frequência cardíaca

As configurações padrão permitem que o relógio detecte sua frequência cardíaca máxima e defina suas zonas de frequência cardíaca como uma porcentagem de sua frequência cardíaca máxima.

- Verifique se as configurações de seu perfil de usuário estão corretas (*[Configurando seu perfil de usuário](#page-84-0)*, [página 77\)](#page-84-0).
- Corra com o monitor de frequência cardíaca no pulso ou no tórax.
- Teste alguns planos de treinamento de frequência cardíaca, disponíveis em sua conta Garmin Connect.
- Veja as tendências de frequência cardíaca e o horário nas zonas em que usa sua Garmin Connect conta.

### <span id="page-87-0"></span>Cálculos da zona de frequência cardíaca

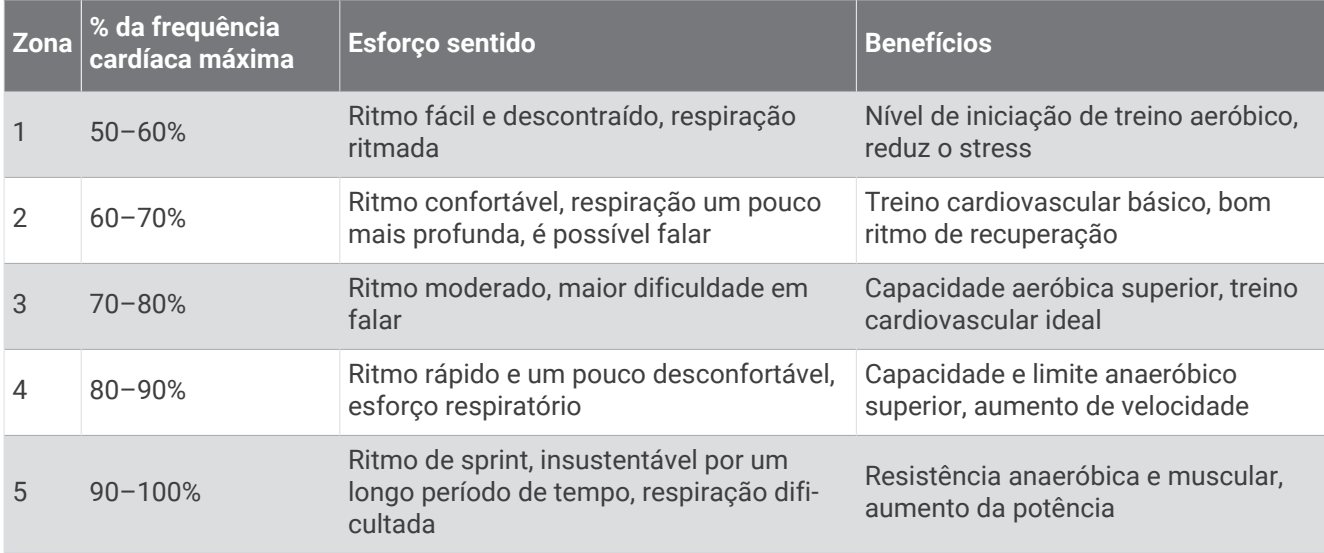

# Configurando zonas de potência

As zonas de potência usam valores padrão com base no gênero, peso e capacidade média, e podem não corresponder a suas capacidades pessoais. Se você souber o valor de sua potência de limite funcional (FTP) ou potência limite (TP), insira-o e deixe que o software calcule automaticamente as suas zonas de potência. É possível ajustar manualmente as suas zonas no relógio ou usando sua conta Garmin Connect.

- **1** Mantenha pressionado **UP**.
- **2** Selecione **Perfil de usuário** > **Zonas de frequência cardíaca e de potência** > **Potência**.
- **3** Selecione uma atividade.
- **4** Selecione **Com base em**.
- **5** Selecione uma opção:
	- Selecione **Watts** para visualizar e editar as zonas em watts.
	- Selecione **% FTP** ou **% P L** para visualizar e editar as zonas como uma porcentagem da sua potência limite.
- **6** Selecione **FTP** ou **Potência limite** e digite seu valor.
- **7** Selecione uma zona e insira um valor para cada zona.
- **8** Se necessário, selecione **Mínimo**, e insira um valor mínimo de potência.

## Como detectar automaticamente medições de desempenho

O recurso Deteção automática é ativado por padrão. O relógio pode detectar automaticamente sua frequência cardíaca máxima e o limiar de lactato durante uma atividade.

- **1** Mantenha pressionado **UP**.
- **2** Selecione **Perfil de usuário** > **Zonas de frequência cardíaca e de potência** > **Deteção automática**.
- **3** Selecione uma opção.

# Música

<span id="page-88-0"></span>**OBSERVAÇÃO:** há três opções diferentes de reprodução de música para o seu relógio Forerunner music .

- Músicas de um fornecedor externo
- Conteúdo de áudio pessoal
- Música armazenada no seu telefone

Você pode baixar conteúdo de áudio para seu relógio Forerunner music a partir de seu computador ou de um provedor externo, para poder ouvi-las quando seu smartphone não está por perto. Para ouvir o conteúdo de áudio armazenado em seu relógio, você pode conectar fones de ouvido Bluetooth.

# Como baixar conteúdo de áudio pessoal

Antes de enviar suas músicas pessoais para seu relógio, instale o aplicativo Garmin Express™ em seu computador [\(www.garmin.com/express\)](http://www.garmin.com/express).

É possível carregar seus arquivos pessoais, como .mp3 e .m4a, em um relógio Forerunner music a partir de seu computador. Para obter mais informações, acesse [www.garmin.com/musicfiles.](http://www.garmin.com/musicfiles)

- **1** Conecte o relógio ao seu computador usando o cabo USB incluído.
- **2** Em seu computador, abra o aplicativo Garmin Express, selecione seu relógio e selecione **Música**. **DICA:** para computadores Windows, é possível selecionar **e FI** e navegar até a pasta com seus arquivos de áudio. Para computadores Apple, o app Garmin Express usa sua biblioteca iTunes® .
- **3** Na lista de **Minhas músicas** ou **Biblioteca do iTunes**, selecione uma categoria de arquivo de áudio, assim como músicas ou listas de reprodução.
- **4** Marque as caixas de seleção para arquivos de áudio e selecione **Enviar para dispositivo**.
- **5** Se necessário, na lista do Forerunner music , selecione uma categoria, marque as caixas de seleção e escolha **Remover do dispositivo** para remover os arquivos de áudio.

## Estabelecer conexão com um provedor externo

Antes de baixar músicas ou outros arquivos de áudio para seu relógio usando um provedor externo compatível, você precisa conectar esse provedor a seu relógio.

Algumas opções de provedor de música de terceiros já estão instaladas no seu relógio.

Para obter mais opções, baixe o app Connect IQ no seu smartphone (*[Download de recursos do Connect IQ](#page-96-0)*, [página 89\)](#page-96-0).

- **1** Pressione **START**.
- **2** Selecione **Loja Connect IQ™**.
- **3** Siga as instruções na tela para instalar um provedor de música de terceiros.
- **4** Mantenha pressionado **DOWN** a partir de qualquer tela para abrir os controles de música.
- **5** Selecione o provedor de música.

**OBSERVAÇÃO:** se desejar selecionar outro provedor, mantenha UP pressionado, selecione Provedores de música e siga as instruções na tela.

### <span id="page-89-0"></span>Baixar conteúdo de áudio de um provedor externo

Antes de poder baixar conteúdo de áudio de um provedor externo, você deve se conectar a uma rede Wi-Fi Wi-Fi (*[Conectando a uma rede Wi‑Fi](#page-94-0)*, página 87).

- **1** Mantenha pressionado **DOWN** a partir de qualquer tela para abrir os controles de música.
- **2** Mantenha pressionado **UP**.
- **3** Selecione **Provedores de música**.
- **4** Selecione um provedor conectado ou selecione **Adicionar apps de música** para adicionar um provedor de música da loja Connect IQ.
- **5** Selecione uma lista de reprodução ou outro item para baixar para o relógio.
- **6** Se necessário, pressione **BACK** até ser solicitada a sincronização com o servidor.

**OBSERVAÇÃO:** baixar o conteúdo de áudio pode descarregar a bateria. Pode ser necessário conectar o relógio a uma fonte de energia externa se a bateria estiver fraca.

#### Como desconectar de um fornecedor externo

- 1 No app Garmin Connect, selecione ...
- **2** Selecione **Dispositivos Garmin**, e selecione seu relógio.
- **3** Selecione **Música**.
- **4** Selecione um fornecedor externo instalado e siga as instruções na tela para desconectar o fornecedor de seu relógio.

# Conectar fones de ouvido Bluetooth

- **1** Coloque seus fones de ouvido em um raio de até 2 metros (6,6 pés) do seu relógio.
- **2** Ative o modo de emparelhamento dos fones de ouvido.
- **3** Mantenha pressionado **UP**.
- **4** Selecione **Música** > **Fones de ouvido** > **Adicionar novo**.
- **5** Selecione seus fones de ouvido para concluir o processo de emparelhamento.

## Ouvindo música

- **1** Mantenha pressionado **DOWN** a partir de qualquer tela para abrir os controles de música.
- **2** Mantenha pressionado **UP**.
- **3** Selecione uma opção:
	- Se for a primeira vez que você escuta música, selecione **Música** > **Provedores de música**.
	- Se não for a primeira vez que você escuta música, selecione **Provedores de música**.
- **4** Selecione uma opção:
	- Para ouvir músicas baixadas no relógio pelo computador, selecione **Minhas músicas** e selecione uma opção (*[Como baixar conteúdo de áudio pessoal](#page-88-0)*, página 81).
	- Para ouvir música de um provedor externo, selecione o nome desse provedor e, em seguida, uma lista de reprodução.
	- Para controlar a reprodução de músicas em seu smartphone, selecione **Controlar no telefone**.
- **5** Se necessário, conecte seus fones de ouvido Bluetooth (*Conectar fones de ouvido Bluetooth*, página 82).
- **6** Selecione .

### Controles de reprodução de música

**OBSERVAÇÃO:** os controles de reprodução de música podem parecer diferentes, dependendo da fonte de música selecionada.

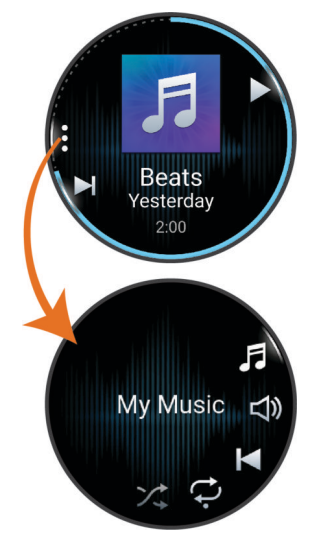

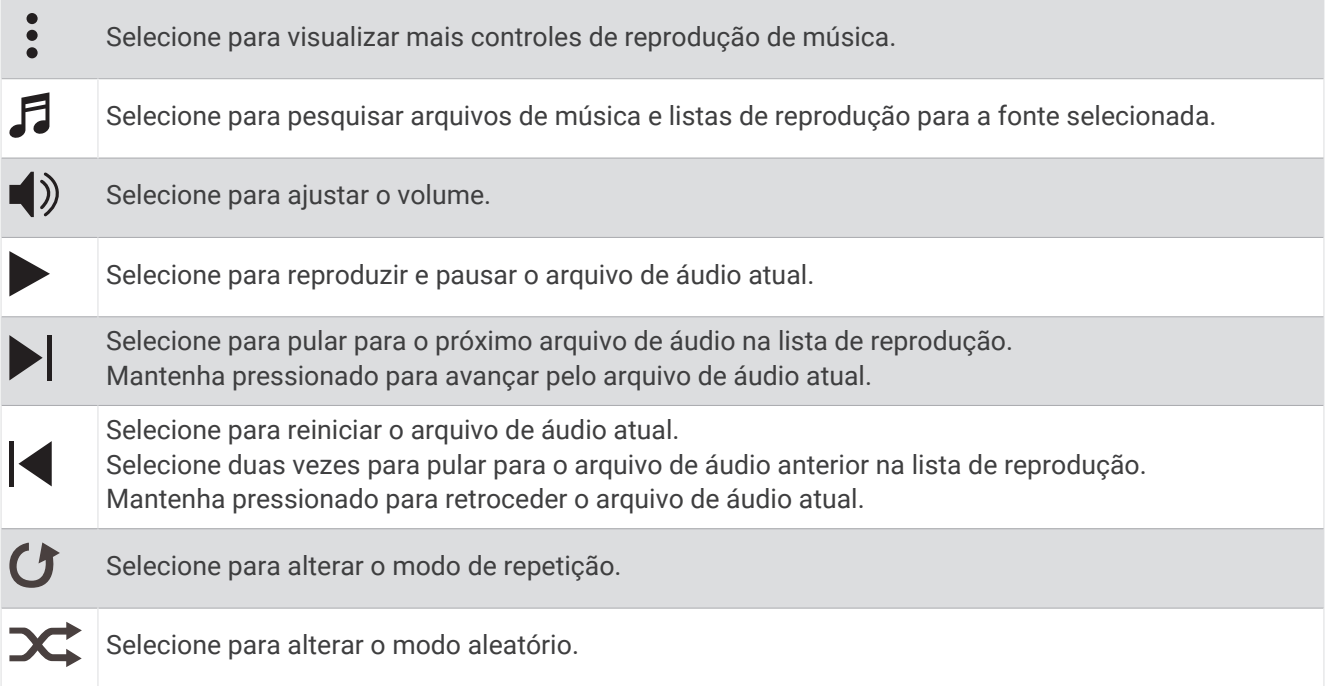

### Controlar a reprodução de música em um smartphone conectado

- **1** No seu smartphone, inicie a reprodução de uma música ou de uma playlist.
- **2** No seu relógio Forerunner music , mantenha pressionado **DOWN** em qualquer tela para abrir os controles de música.
- **3** Mantenha pressionado **UP**.
- **4** Selecione **Música** > **Provedores de música** > **Controlar no telefone**.

#### Alterando o modo de áudio

Você pode alterar o modo de reprodução de música de estéreo para mono.

- **1** Mantenha pressionado **UP**.
- **2** Selecione **Música** > **Áudio**.
- **3** Selecione uma opção.

# Conectividade

<span id="page-91-0"></span>Os recursos de conetividade estão disponíveis para o relógio emparelhar com o telefone compatível (*Emparelhando o telefone*, página 84). Recursos adicionais estão disponíveis ao conectar o relógio a uma rede Wi‑Fi (*[Conectando a uma rede Wi‑Fi](#page-94-0)*, página 87).

# Recursos de conectividade do telefone

Os recursos de conetividade do telefone estão disponíveis para o relógio Forerunner quando você o emparelhar usando o app Garmin Connect (*Emparelhando o telefone*, página 84).

- Recursos do app Garmin Connect, do app Connect IQ, e muitos outros (*[Aplicativos de telefone e de](#page-94-0)  [computador](#page-94-0)*, página 87)
- Mini Widgets (*[Informações rápidas](#page-23-0)*, página 16)
- Recursos do menu de controles (*Controles*[, página 37\)](#page-44-0)
- Recursos de segurança e monitoramento (*[Recursos de monitoramento e segurança](#page-97-0)*, página 90)
- Interações do telefone, como notificações (*Ativar notificações via Bluetooth*, página 84)

### Emparelhando o telefone

Para usar os recursos conectados do relógio, ele deve ser emparelhado diretamente pelo aplicativo Garmin Connect, ao invés das configurações do Bluetooth no seu smartphone.

1 Durante a configuração inicial do relógio, selecione  $\sqrt{\ }$  quando for solicitado a emparelhar com seu smartphone.

**OBSERVAÇÃO:** se você ignorou o processo de emparelhamento anteriormente, você pode manter **UP**  pressionado e selecionar **Conectividade** > **Telefone** > **Emparelhar telefone**.

**2** Digitalize o código QR com seu telefone e siga as instruções na tela para concluir o processo de emparelhamento e configuração.

### Ativar notificações via Bluetooth

Para ativar notificações, você precisa emparelhar o relógio com um telefone compatível (*Emparelhando o telefone*, página 84).

- **1** Mantenha pressionado **UP**.
- **2** Selecione **Conectividade** > **Telefone** > **Notificações** > **Estado** > **Ligado**.
- **3** Selecione **Durante a atividade** ou **Uso geral**.
- **4** Selecione um tipo de notificação.
- **5** Selecione as preferências de status, tom e vibração.
- **6** Pressione **BACK**.
- **7** Selecione as preferências de privacidade e tempo limite.
- **8** Pressione **BACK**.
- **9** Selecione **Assinatura** para adicionar uma assinatura às suas respostas de mensagens.

#### Visualizar notificações

- **1** No visor do relógio, pressione **UP** ou **DOWN** para visualizar o mini Widget de notificações.
- **2** Pressione **START**.
- **3** Selecione uma notificação.
- **4** Pressione **START** para mais opções.
- **5** Pressione **BACK** para retornar à tela anterior.

#### Recebendo uma chamada telefônica

Quando você receber uma chamada telefônica em seu smartphone conectado, o relógio Forerunner exibe o nome ou o número do telefone de quem está chamando.

- Para aceitar a chamada, selecione **START**.
- Para recusar a chamada, selecione **DOWN**.
- Para recusar a chamada e imediatamente enviar uma resposta com mensagem de texto, selecione e escolha uma mensagem na lista.

**OBSERVAÇÃO:** para enviar uma resposta com mensagem de texto, você deve estar conetado a um telefone Android™ compatível usando a tecnologia Bluetooth.

#### Responder a uma mensagem de texto

**OBSERVAÇÃO:** esse recurso está disponível somente para smartphones Android compatíveis.

Quando você receber uma notificação de mensagem de texto no seu relógio, você pode enviar uma resposta rápida selecionada em uma lista de mensagens. Você pode personalizar mensagens no aplicativo Garmin Connect.

**OBSERVAÇÃO:** este recurso envia mensagens de texto utilizando o seu telefone. A mensagem de texto comum é limitada e pode haver cobrança de sua operadora e de seu plano de telefone. Entre em contato com sua operadora para obter mais informações sobre limites e cobranças de mensagens de texto.

- **1** No visor do relógio, pressione **UP** ou **DOWN** para visualizar o mini Widget de notificações.
- **2** Pressione **START** e selecione uma notificação de mensagem de texto.
- **3** Pressione **START**.
- **4** Selecione **Responder**.
- **5** Selecione uma mensagem na lista.

Seu telefone envia a mensagem selecionada como uma mensagem de texto SMS.

#### Gerenciar notificações

Você pode usar o seu smartphone compatível para gerenciar notificações que aparecem no relógio Forerunner. Selecione uma opção:

- · Se você estiver usando um relógio iPhone®, acesse as configurações de notificação iOS® para selecionar os itens a serem exibidos no relógio.
- Se estiver usando um smartphone Android, no app Garmin Connect, selecione > **Configurações** > **Notificações**.

#### Desativar a conexão com o smartphone Bluetooth

Você pode desativar a conexão com o smartphone Bluetooth no menu de controles.

**OBSERVAÇÃO:** você pode adicionar opções ao menu de controles (*[Personalizando o Menu de controles](#page-47-0)*, [página 40\)](#page-47-0).

- **1** Mantenha **LIGHT** pressionado para visualizar o menu de controles.
- **2** Selecione  $\mathcal{R}$  para desativar a conexão com o telefoneBluetooth no seu relógio Forerunner. Consulte o manual do proprietário do seu smartphone para desativar a tecnologia Bluetooth.

#### Ligar e desligar os alertas de conexão com o smartphone

Você pode configurar o relógio Forerunner para enviar um alerta quando o smartphone emparelhado se conectar e se desconectar usando a tecnologia Bluetooth.

**OBSERVAÇÃO:** por padrão, os alertas de conexão com smartphone estão desligados.

- **1** Mantenha pressionado **UP**.
- **2** Selecione **Conectividade** > **Telefone** > **Alertas conectados**.

### Ligar e desligar os alertas de Localizar meu telefone

- **1** Mantenha pressionado **UP**.
- **2** Selecione **Notificações e alertas** > **Alertas do sistema** > **Telefone** > **Alertas de Localizar meu telefone**.

#### Localizar um telefone perdido durante uma atividade de GPS

Seu relógio Forerunner armazena automaticamente uma localização GPS quando seu telefone emparelhado é desconectado durante uma atividade de GPS. Você pode usar esse recurso para ajudar a localizar um telefone perdido durante uma atividade.

- **1** Começar uma atividade de GPS.
- 2 Quando solicitado a navegar até o último local conhecido do dispositivo, selecione  $\sqrt{\cdot}$ .
- **3** Navegue até o local no mapa (*[Navegar até um destino](#page-72-0)*, página 65).
- **4** Pressione **DOWN** para visualizar uma bússola apontando para o local (opcional).
- **5** Quando o relógio estiver dentro do alcance do telefone Bluetooth, a intensidade do sinal Bluetooth será exibida na tela.

A intensidade do sinal aumenta conforme você se aproxima do telefone.

#### Reproduzir avisos de áudio durante uma atividade

É possível ativar o relógio Forerunner music para reproduzir anúncios de status motivacionais durante uma corrida ou qualquer outra atividade. Os avisos de áudio são reproduzidos em seus fones de ouvido Bluetooth conectados, se disponíveis. Outra opção é a reprodução dos avisos de áudio em seu smartphone emparelhado pelo app Garmin Connect. Durante um aviso, o relógio ou smartphone diminui o volume do áudio principal para reproduzir o anúncio.

**OBSERVAÇÃO:** este recurso não está disponível para todas as atividades.

- **1** Mantenha pressionado **UP**.
- **2** Selecione **Comandos de áudio**.
- **3** Selecione uma opção:
	- Para ouvir um aviso a cada volta, selecione **Alerta de voltas**.
	- Para personalizar seus avisos com suas informações de ritmo e velocidade, selecione **Alerta de velocidade/ritmo**.
	- Para personalizar seus avisos com suas informações de frequência cardíaca, selecione **Alerta de frequência cardíaca**.
	- Para personalizar seus avisos com os dados de potência, selecione **Alertas de potência**.
	- Para ouvir avisos ao iniciar ou parar o temporizador na atividade, incluindo o recurso Auto Pause<sup>®</sup>, selecione **Eventos de tempor.**.
	- Para ouvir alertas de treino como avisos de áudio, selecione **Alertas de treino**.
	- Para ouvir alertas de atividade serem reproduzidos como avisos de áudio, selecione **Alertas de atividade**  (*[Alertas de atividade](#page-105-0)*, página 98).
	- Para ouvir um som bem antes de um alerta ou prompt de áudio, selecione **Toques sonoros**.
	- Para alterar o idioma ou o dialeto dos avisos de voz, selecione **Dialeto**.
	- Para escolher uma voz masculina ou feminina, selecione **Voz**.

# Recursos de conectividade de Wi**‑**Fi

**Atualizações de atividades para sua conta do Garmin Connect**: envia automaticamente sua atividade para sua conta do Garmin Connect assim que você concluir a gravação da atividade.

**Conteúdo de áudio**: permite a sincronização do conteúdo de áudio de um fornecedor externo.

**Atualizações de software**: você pode baixar e instalar o software mais recente.

**Treinos e planos de treinamento**: você pode procurar e selecionar exercícios e planos de treino no site do Garmin Connect. A próxima vez em que seu relógio tiver uma conexão Wi‑Fi, os arquivos serão enviados para o seu relógio.

### <span id="page-94-0"></span>Conectando a uma rede Wi**‑**Fi

Você deve conectar seu relógio ao app Garmin Connect no seu smartphone ou ao aplicativo Garmin Express no seu computador antes de se conectar a uma rede Wi‑Fi.

- **1** Mantenha pressionado **UP**.
- **2** Selecione **Conectividade** > **Wi-Fi** > **Minhas redes** > **Adicionar rede**.

O relógio apresenta uma lista de redes Wi‑Fi próximas.

- **3** Selecione uma rede.
- **4** Se necessário, insira a senha para a rede.

O relógio conecta-se à rede, e a rede é adicionada à lista de redes salvas. O relógio reconecta-se a essa rede automaticamente quando estiver dentro do alcance.

## Aplicativos de telefone e de computador

Você pode conetar seu relógio a vários aplicativos de telefone e de computador Garmin usando a mesma conta Garmin.

#### Garmin Connect

Você pode se conectar com seus amigos no Garmin Connect. O Garmin Connect oferece ferramentas para localizar, analisar, compartilhar e encorajar uns aos outros. Grave os eventos de seu estilo de vida ativo incluindo corridas, caminhadas, percursos, natação, escaladas, triatlo e muito mais. Para se inscrever em uma conta gratuita, você pode baixar o app da loja de aplicativos em seu telefone ou acessar [connect.garmin.com.](http://connect.garmin.com)

- **Armazene suas atividades**: após completar e salvar uma atividade em seu relógio, você pode carregar essa atividade em sua conta do Garmin Connect e manter salva por quanto tempo quiser.
- **Analise suas informações**: você pode visualizar informações mais detalhadas sobre a sua atividade, incluindo tempo, distância, elevação, frequência cardíaca, calorias queimadas, cadência, dinâmica de corrida, visualização elevada do mapa, gráficos de ritmo e de velocidade, além de relatórios personalizáveis.

**OBSERVAÇÃO:** algumas informações exigem acessórios opcionais, como um monitor de frequência cardíaca.

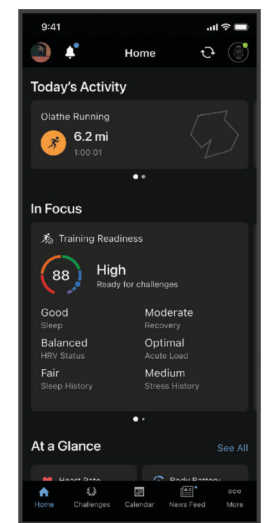

- **Planeje seu treinamento**: você pode escolher uma meta de condicionamento físico e carregar um dos planos de treinamento diário.
- **Acompanhe seu progresso**: você pode acompanhar seus passos diários, entrar em uma competição amigável com suas conexões e atingir suas metas.
- **Compartilhe suas atividades**: você e seus amigos podem se conectar e seguir as atividades uns dos outros ou compartilhar links para suas atividades.
- **Gerencie suas configurações**: você pode personalizar seu relógio e suas configurações de usuário na conta do Garmin Connect.

### <span id="page-95-0"></span>Usar o aplicativo Garmin Connect

Depois de emparelhar o seu relógio com o smartphone (*[Emparelhando o telefone](#page-91-0)*, página 84), é possível usar o aplicativo Garmin Connect para carregar todos os dados da sua atividade na sua conta Garmin Connect.

- **1** Verifique se o aplicativo Garmin Connect está funcionando no seu smartphone.
- **2** Coloque o relógio em um raio de até 10 metros (30 pés) do seu smartphone.

O seu relógio sincroniza automaticamente os seus dados com o aplicativo Garmin Connect e sua conta Garmin Connect.

#### Atualizar o software usando o app Garmin Connect

Para poder atualizar o software do seu relógio usando o app Garmin Connect, você deve ter uma conta Garmin Connect e deve emparelhar o relógio com um smartphone compatível (*[Emparelhando o telefone](#page-91-0)*, página 84).

Sincronize seu relógio com o app Garmin Connect (*Sincronizar dados manualmente com o Garmin Connect*, página 88).

Quando o novo software estiver disponível, o app Garmin Connect envia automaticamente a atualização para o seu relógio.

#### Usar o Garmin Connect em seu computador

O app Garmin Express conecta o seu relógio à sua conta Garmin Connect usando um computador. Você pode usar o app Garmin Express para carregar os dados da sua atividade na sua conta Garmin Connect e enviar esses dados, tais como exercícios ou planos de treinamento, do site Garmin Connect para o seu relógio. Você também pode adicionar músicas a seu relógio (*[Como baixar conteúdo de áudio pessoal](#page-88-0)*, página 81). Você também pode instalar atualizações de software e gerenciar seus apps Connect IQ.

- **1** Conecte o relógio ao computador utilizando o cabo USB.
- **2** Acesse [www.garmin.com/express.](http://www.garmin.com/express)
- **3** Faça o download e instale o aplicativo Garmin Express.
- **4** Abra o aplicativo Garmin Express e selecione **Adicionar dispositivo**.
- **5** Siga as instruções na tela.

#### Atualização de software usando o Garmin Express

Antes de poder atualizar o software do seu dispositivo, é necessário ter uma conta do Garmin Connect e fazer o download do aplicativo Garmin Express.

- **1** Conecte o dispositivo ao computador usando o cabo USB.
- Quando o novo software estiver disponível, o Garmin Express envia-o para o seu dispositivo.
- **2** Siga as instruções na tela.
- **3** Não desconecte o dispositivo do computador durante o processo de atualização.

**OBSERVAÇÃO:** se você já tiver configurado seu dispositivo com conectividade Wi‑Fi, Garmin Connect poderá fazer o download automaticamente das atualizações de software disponíveis para seu dispositivo quando ele se conectar usando Wi‑Fi.

#### Sincronizar dados manualmente com o Garmin Connect

**OBSERVAÇÃO:** você pode adicionar opções ao menu de controles (*[Personalizando o Menu de controles](#page-47-0)*, [página 40\)](#page-47-0).

- **1** Mantenha **LIGHT** pressionado para visualizar o menu de controles.
- **2** Selecione **Sincronizar**.

### <span id="page-96-0"></span>Recursos do Connect IQ

Você pode adicionar apps Connect IQ, campos de dados, mini widgets, provedores de música e visores do relógio usando a loja Connect IQ no seu relógio ou telefone.

**Visores do relógio**: personalize a aparência do relógio.

- **Apps do dispositivo**: adiciona recursos interativos ao seu relógio, como mini Widgets, novos tipos de atividades de condicionamento físico e atividades em ambientes externos.
- **Campos de dados**: faça o download de novos campos de dados que mostrem informações de sensor, atividade e histórico de novas formas. Você pode adicionar campos de dados do Connect IQ a recursos e páginas integrados.

**Música**: adiciona provedores de música ao seu relógio.

#### Download de recursos do Connect IQ

Para fazer o download de recursos do app Connect IQ, é necessário emparelhar seu relógio Forerunner com seu smartphone (*[Emparelhando o telefone](#page-91-0)*, página 84).

- **1** Na loja de apps do seu smartphone, instale e abra o app Connect IQ.
- **2** Se necessário, selecione seu relógio.
- **3** Selecione um recurso do Connect IQ.
- **4** Siga as instruções na tela.

#### Download de recursos do Connect IQ utilizando o computador

- **1** Conecte o relógio ao computador usando um cabo USB.
- **2** Acesse [apps.garmin.com](http://apps.garmin.com) e efetue login.
- **3** Selecione um recurso do Connect IQ e faça o download.
- **4** Siga as instruções na tela.

#### App Garmin Messenger

#### **ATENÇÃO**

Os recursos inReach® do app Garmin Messenger, incluindo SOS, rastreamento e Meteorologia inReach, não estão disponíveis sem um comunicador por satélite inReach conectado e uma assinatura de satélite ativa. Sempre teste o app antes de usá-lo em ambientes externos.

#### **CUIDADO**

Os recursos de mensagens sem satélite do app Garmin Messenger não devem ser usados como método principal para obter assistência de emergência.

#### *AVISO*

O app funciona tanto por meio da Internet (usando uma conexão sem fio ou dados móveis em seu telefone) como pela rede de satélites Iridium<sup>®</sup>. Se você estiver usando dados celulares, o telefone emparelhado deverá ter um plano de dados e estar em uma área de cobertura de rede onde os dados estejam disponíveis. Se estiver em uma área sem cobertura de rede, deverá ter uma assinatura de satélite ativa para o seu comunicador por satélite inReach usar a rede de satélites Iridium.

Você pode usar o app para enviar mensagens a outros usuários do aplicativo Garmin Messenger, incluindo amigos e familiares sem dispositivos Garmin. Qualquer pessoa pode baixar o app e conectar seu telefone, permitindo a comunicação com outros usuários do app através da Internet (sem a necessidade de fazer login). Os usuários do aplicativo também podem criar mensagens de grupo com outros números de telefone SMS. Novos membros adicionados à mensagem de grupo podem baixar o app para ver o que os outros estão dizendo.

As mensagens enviadas usando uma conexão sem fio ou dados móveis em seu telefone não incorrem em cobranças de dados ou taxas adicionais em sua assinatura de satélite. As mensagens recebidas podem incorrer em cobranças se houver tentativa de entrega de mensagens tanto pela rede de satélite Iridium quanto pela Internet. Aplicam-se taxas padrão de mensagens de texto para seu plano de dados de celular.

Você pode baixar o app Garmin Messenger pela loja de apps do seu smartphone ([garmin.com/messengerapp\)](https://garmin.com/messengerapp).

#### <span id="page-97-0"></span>Usar o recurso Messenger

#### **CUIDADO**

Os recursos de mensagens sem satélite do app Garmin Messenger não devem ser usados como método principal para obter assistência de emergência.

#### *AVISO*

Para usar o recurso Messenger, o relógio Forerunner deve estar conectado ao app Garmin Messenger em seu telefone compatível usando a tecnologia Bluetooth.

O recurso Messenger no relógio permite visualizar, compor e responder mensagens a partir do app do telefone Garmin Messenger.

**1** No visor do relógio, pressione **UP** ou **DOWN** para visualizar o mini widget **Messenger**.

**DICA:** o recurso Messenger está disponível como uma opção de menu de mini widget, app ou controles no seu relógio.

- **2** Pressione **START** para abrir o mini widget.
- **3** Se esta for a primeira vez que você usa o recurso **Messenger**, digitalize o código QR com seu telefone e siga as instruções na tela para concluir o processo de emparelhamento e configuração.
- **4** No relógio, selecione uma opção:
	- Para compor uma nova mensagem, selecione **Nova mensagem**, selecione um destinatário e selecione uma mensagem predefinida ou componha a sua própria mensagem.
	- Para exibir uma conversa, pressione **UP** ou **DOWN** e selecione uma conversa.
	- Para responder a uma mensagem, selecione uma conversa, selecione **Responder** e selecione uma mensagem predefinida ou componha a sua própria mensagem.

# Recursos de monitoramento e segurança

#### **CUIDADO**

Os recursos de monitoramento e segurança são complementares e não devem ser considerados como um método principal para obter assistência de emergência. O app Garmin Connect não entra em contato com os serviços de emergência em seu nome.

#### *AVISO*

Para usar esses recursos de segurança e monitoramento, o relógio Forerunner deve estar conectado ao app Garmin Connect usando a tecnologia Bluetooth. Seu smartphone emparelhado deve ter um plano de dados e estar em uma área de cobertura de rede onde os dados estão disponíveis. Você pode informar contatos de emergência na sua conta Garmin Connect.

Para obter mais informações sobre recursos de monitoramento e segurança, acesse [www.garmin.com/safety](http://www.garmin.com/safety).

- **Assistência**: permite que você envie uma mensagem automática com seu nome, sua localização GPS (se disponível) e o link LiveTrack para seus contatos de emergência.
- **Detecção de incidente**: quando o relógio Forerunner detecta um incidente durante uma atividade ao ar livre específica, ele envia para seus contatos de emergência uma mensagem automática com o link LiveTrack e sua localização do GPS (se disponível).
- **LiveTrack**: permite que os seus amigos e a sua família acompanhem as suas corridas e atividades de treino em tempo real. Você pode convidar seguidores por e-mail ou redes sociais, permitindo que eles visualizem seus dados ao vivo em uma página da Web.
- **Live Event Sharing**: permite que você envie mensagens aos seus amigos e familiares durante um evento, fornecendo atualizações em tempo real.

**OBSERVAÇÃO:** este recurso está disponível somente se o seu relógio estiver conectado a um smartphone Android compatível.

# <span id="page-98-0"></span>Adicionar contatos de emergência

Os números de telefone de contato de emergência são usados para os recursos de monitoramento e segurança.

- 1 No app Garmin Connect, selecione ...
- **2** Selecione **Segurança e monitoramento** > **Recursos de segurança** > **Contatos de emergência** > **Adicionar contatos de emergência**.
- **3** Siga as instruções na tela.

Seus contatos de emergência recebem uma notificação quando você os adiciona como um contato de emergência e eles podem aceitar ou recusar a solicitação. Se um contato recusar, escolha outro contato de emergência.

# Adicionar contatos

Você pode adicionar até 50 contatos ao app Garmin Connect. E-mails de contato podem ser usados com o recurso LiveTrack. Três desses contatos podem ser usados como contatos de emergência (*Adicionar contatos de emergência*, página 91).

- 1 No app Garmin Connect, selecione ...
- **2** Selecione **Contatos**.
- **3** Siga as instruções na tela.

Depois de adicionar contatos, você deve sincronizar seus dados para aplicar as alterações ao dispositivo Forerunner (*[Sincronizar dados manualmente com o Garmin Connect](#page-95-0)*, página 88).

## Ligar e desligar a detecção de incidente

#### **CUIDADO**

A detecção de incidentes é um recurso suplementar disponível apenas para determinadas atividades ao ar livre. A detecção de incidente não deve ser considerada o método principal de obtenção de assistência de emergência. O app Garmin Connect não entra em contato com os serviços de emergência em seu nome.

#### *AVISO*

Para ativar a detecção de incidente no seu relógio, você precisa configurar contatos de emergência no app Garmin Connect (*Adicionar contatos de emergência*, página 91). Seu smartphone emparelhado deve ter um plano de dados e estar em uma área de cobertura de rede onde os dados estão disponíveis. Seus contatos de emergência precisa estar habilitados a receber e-mails ou mensagens de texto (taxas padrão de mensagens de texto podem ser aplicáveis).

- **1** Mantenha pressionado **UP**.
- **2** Selecione **Segurança** > **Detecção de incidente**.
- **3** Selecione uma atividade com GPS.

**OBSERVAÇÃO:** a detecção de incidentes está disponível somente para determinadas atividades ao ar livre.

Quando o seu relógio Forerunner detecta um incidente e seu telefone está conectado, o app Garmin Connect pode enviar automaticamente uma mensagem de texto e um e-mail com o seu nome e a sua localização GPS (se disponível) para os seus contatos de emergência. Uma mensagem é exibida no seu dispositivo e no telefone emparelhado, indicando que seus contatos serão informações depois de 15 segundos. Se a assistência não for necessária, você pode cancelar a mensagem de emergência automática.

# Solicitar assistência

#### **CUIDADO**

O Assistance é um recurso complementar, e não deve ser considerado o método principal de obtenção de assistência de emergência. O app Garmin Connect não entra em contato com os serviços de emergência em seu nome.

#### *AVISO*

Antes de solicitar assistência, você deve definir os contatos de emergência no app Garmin Connect (*[Adicionar](#page-98-0)  [contatos de emergência](#page-98-0)*, página 91). Seu smartphone emparelhado deve ter um plano de dados e estar em uma área de cobertura de rede onde os dados estão disponíveis. Seus contatos de emergência precisa estar habilitados a receber e-mails ou mensagens de texto (taxas padrão de mensagens de texto podem ser aplicáveis).

- **1** Pressione **LIGHT**.
- **2** Quando sentir três vibrações, solte o botão para ativar o recurso de assistência.

A tela de contagem regressiva é exibida.

**DICA:** antes de concluir a contagem regressiva, você pode manter qualquer botão pressionado para cancelar a mensagem.

### Compartilhamento de eventos ao vivo

O compartilhamento de eventos ao vivo permite que você envie mensagens para amigos e familiares durante um evento, apresentando atualizações em tempo real, incluindo tempo acumulado e tempo da última volta. Antes do evento, você pode personalizar a lista de destinatários e o conteúdo da mensagem no app Garmin Connect.

#### Ativar o compartilhamento de eventos ao vivo

Antes de usar o compartilhamento de eventos ao vivo, você precisa configurar o recurso LiveTrack no app Garmin Connect.

**OBSERVAÇÃO:** os recursosLiveTrack são disponibilizados quando seu relógio Forerunner está conectado ao app Garmin Connect via tecnologia Bluetooth, com um telefone Android compatível.

**1** No app Garmin Connect, no menu de configurações, selecione **Segurança e monitoramento** > **Compartilhamento de eventos ao vivo**.

Você pode personalizar as opções e os acionadores de mensagem.

**2** Vá para uma área externa e selecione uma atividade com GPS no seu relógio Forerunner.

**OBSERVAÇÃO:** este recurso não está disponível para todas as atividades.

- **3** Selecione > **Compartilhamento de eventos ao vivo** > **Compartilhando**. O compartilhamento de eventos ao vivo permanece ativado por 24 horas.
- **4** Selecione **Compartilhamento de eventos ao vivo** para adicionar pessoas dos seus contatos.

# Relógios

### Como configurar um alarme

Você pode definir vários alarmes.

- **1** Mantenha pressionado **UP**.
- **2** Selecione **Relógios** > **Alarmes** > **Adicionar alarme**.
- **3** Insira o horário do alarme.

### Editar um alarme

- **1** Mantenha pressionado **UP**.
- **2** Selecione **Relógios** > **Alarmes**.
- **3** Selecione um alarme.
- **4** Selecione uma opção:
	- Para ligar ou desligar o alarme, selecione **Estado**.
	- Para alterar a hora do alarme, selecione **Hora**.
	- Para definir a repetição regular do alarme, selecione **Repetir** e selecione quando o alarme deve repetir.
	- Para selecionar o tipo de notificação do alarme, selecione **Sons**.
	- Para selecionar uma descrição para o alarme, selecione **Etiqueta**.
	- Para excluir o alarme, selecione **Excluir**.

# Utilizar o cronômetro

- **1** Na tela de relógio, mantenha pressionado o **UP**.
- **2** Selecione **Relógios** > **Cronômetro**.
- **3** Pressione **START** para iniciar o temporizador.
- **4** Pressione **BACK** para reiniciar o temporizador de voltas  $(1)$ .

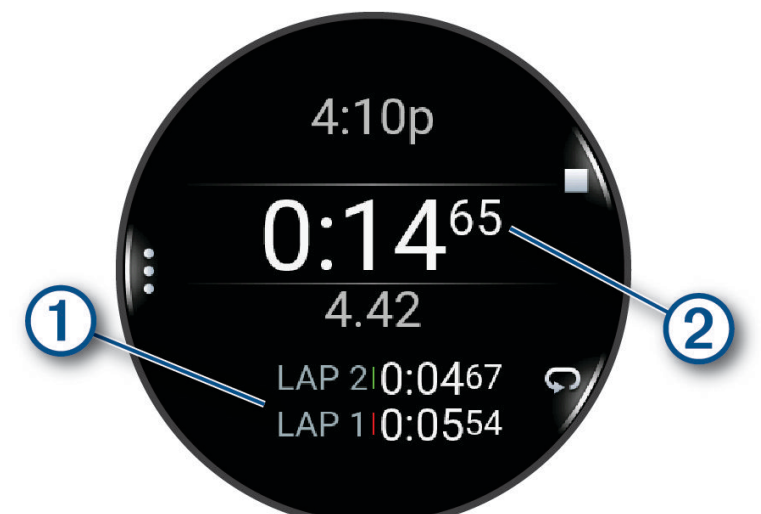

O tempo total do cronômetro (2) continua correndo.

- **5** Pressione **STOP** para parar os dois temporizadores.
- **6** Selecione uma opção:
	- Para redefinir os dois temporizadores, pressione **DOWN**.
	- Para salvar o tempo do cronômetro como uma atividade, pressione **UP** e selecione **Salvar atividade**.
	- Para reiniciar os temporizadores e sair do cronômetro, pressione **UP** e selecione **Concluído**.
	- Para avaliar os temporizadores de voltas, pressione **UP** e selecione **Rever**. **OBSERVAÇÃO:** a opção **Rever** só aparece se houver várias voltas.
	- Para voltar para o visor do relógio sem reiniciar os temporizadores, pressione **UP** e selecione **Ir para Visor do relógio**.
	- Para ativar ou desativar o registro das voltas, pressione **UP** e selecione **Tecla de voltas**.

# Iniciar o temporizador de contagem regressiva

- **1** Na tela de relógio, mantenha pressionado o **UP**.
- **2** Selecione **Relógios** > **Temporizadores**.
- **3** Selecione uma opção:
	- Para definir e salvar um temporizador pela primeira vez, insira a hora, pressione **UP** e selecione **Salvar timer**.
	- Para definir e salvar temporizadores adicionais, selecione **Adicionar timer** e insira a hora.
	- Para definir um temporizador sem salvá-lo, selecione **Timer rápido** e insira a hora.
- **4** Se necessário, pressione **UP**, e selecione uma opção:
	- Selecione **Hora** para alterar a hora.
	- Selecione **Reiniciar** > **Ligado** para reiniciar o temporizador automaticamente após ele ter expirado.
	- Selecione **Sons** e escolha um tipo de notificação.
- **5** Pressione **START** para iniciar o temporizador.

#### Excluir um temporizador

- **1** No visor do relógio, mantenha pressionado **UP**.
- **2** Selecione **Relógios** > **Temporizadores**.
- **3** Selecione um temporizador.
- **4** Pressione **UP** e selecione **Excluir**.

## Sincronizando a hora com o GPS

Sempre que você ativar o relógio e conseguir sinais de satélite, o dispositivo detectará automaticamente seus fusos horários e a hora atual. Você também pode sincronizar sua hora com o GPS ao mudar de fuso horário e atualizar para o horário de verão.

- **1** Mantenha pressionado **UP**.
- **2** Selecione **Sistema** > **Hora** > **Sincronizar com GPS**.
- **3** Aguarde enquanto o dispositivo localiza os satélites (*[Obtendo sinais de satélite](#page-119-0)*, página 112).

## Configurar a hora manualmente

- **1** No visor do relógio, mantenha pressionado **UP**.
- **2** Selecione **Sistema** > **Hora** > **Definir hora** > **Manual**.
- **3** Selecione **Hora** e digite a hora do dia.

# Adicionar fusos horários alternativos

Você pode exibir a hora atual do dia em fusos horários adicionais.

**OBSERVAÇÃO:** você pode visualizar seus fusos horários alternativos no loop de mini widgets (*[Personalizar o](#page-26-0)  [loop de mini Widgets](#page-26-0)*, página 19).

- **1** Mantenha pressionado **UP**.
- **2** Selecione **Relógios** > **Fusos horários alternativos** > **Adicionar zona**.
- **3** Pressione **UP** ou **DOWN** para destacar uma região e pressione **START** para selecioná-la.
- **4** Selecione um fuso horário.
- **5** Se necessário, renomeie a zona.

### Editar um fuso horário alternativo

- **1** Mantenha pressionado **UP**.
- **2** Selecione **Relógios** > **Fusos horários alternativos**.
- **3** Selecione um fuso horário.
- **4** Pressione **START**.
- **5** Selecione uma opção:
	- Para definir o fuso horário a ser exibido no loop de mini widgets, selecione **Definir como favorito**.
	- Para inserir um nome personalizado para o fuso horário, selecione **Renomear**.
	- Para inserir uma abreviação personalizada para o fuso horário, selecione **Abreviar**.
	- Para alterar o fuso horário, selecione **Alterar zona**.
	- Para excluir o fuso horário, selecione **Excluir**.

# Personalizar seu relógio

# Configurações de Atividades e apps

Estas configurações permitem que você personalize cada app de atividade pré-carregado com base em suas necessidades. Por exemplo, você pode personalizar páginas de dados e ativar alertas e recursos de treinamento. Nem todas as configurações estão disponíveis para todos os tipos de atividade.

Mantenha pressionado **UP**, selecione **Atividades e aplicativos**, escolha uma atividade e defina as configurações da atividade.

- **Distância 3D**: calcula sua distância percorrida usando a mudança de elevação e seu movimento horizontal sobre o solo.
- **Velocidade 3D**: calcula sua velocidade usando a mudança de elevação e seu movimento horizontal sobre o solo.
- **Cor destacada**: define a cor destacada de cada atividade para ajudar a identificar qual atividade está ativa.

**Adicionar atividade**: permite personalizar uma atividade multiesportiva.

- **Alertas**: define os alertas de treinamento ou navegação para a atividade (*[Alertas de atividade](#page-105-0)*, página 98).
- **Elevação automática**: permite que o relógio detecte alterações de elevação automaticamente usando o altímetro integrado (*[Ativar elevação automática](#page-106-0)*, página 99).
- **Auto Pause**: define as opções do recurso Auto Pause para parar de registrar dados quando você parar de mover ou quando estiver abaixo de uma velocidade específica. Este recurso é útil se a sua atividade incluir semáforos ou outros locais onde você deverá parar.
- **Descanso automático**: permite que o relógio crie automaticamente um intervalo de descanso quando você parar de se mover (*[Descanso automático e descanso manual](#page-18-0)*, página 11).
- **Rolagem automática**: configura o relógio para navegar por todos os visores de dados de atividade automaticamente enquanto o cronômetro de atividade estiver em execução.
- **Definir auto.**: permite que seu relógio inicie e termine séries de exercícios automaticamente durante uma atividade de treinamento de força.
- **Auto Sport Change**: permite que o relógio detecte automaticamente a transição para o próximo esporte em uma atividade multiesportiva com atividades de ciclismo, corrida ou natação em mar aberto.
- **Transmissão de frequência cardíaca**: ativa a transmissão automática de dados de frequência cardíaca ao iniciar a atividade (*[Transmissão de dados de frequência cardíaca](#page-68-0)*, página 61).
- **Início cont. regres.**: ativa um temporizador de contagem regressiva para intervalos de nado na piscina.
- **Visor de dados**: permite personalizar os visores de dados e adicionar novos visores para a atividade (*[Personalizando telas de dados](#page-104-0)*, página 97).
- **Editar peso**: permite adicionar o peso usado para uma série de exercícios durante um treinamento de força ou atividade aeróbica.
- **Modo de pular corda**: define a meta de atividade de pular corda como aberta, com tempo definido ou por número de repetições.

**Número da pista**: define o número da pista para corrida em pista.

**Tecla de voltas**: ativa ou desativa o botão BACK para registrar uma volta ou descanso durante uma atividade.

- **Voltas**: define as opções para o recurso Auto Lap para marcar as voltas automaticamente. A opção Distância automática marca as voltas a uma distância específica. Ao concluir uma volta, uma mensagem de alerta de volta personalizável é exibida. Esse recurso é útil para comparar o seu desempenho em diversos momentos de uma atividade.
- **Bloquear dispositivo**: bloqueia a tela sensível ao toque e os botões durante uma atividade poliesportiva para evitar pressionar acidentalmente os botões e a tela sensível ao toque.
- **Metrônomo**: emite sons ou vibrações de forma regular para ajudar você a melhorar seu desempenho, treinando com uma cadência mais rápida, mais lenta, ou mais consistente. Você pode definir os batimentos por minuto (bpm) da cadência que deseja manter, a frequência dos batimentos e as configurações de som.
- **Tamanho da piscina**: define o comprimento da piscina para natação.
- **Potência média**: controla se o relógio inclui valores de zero para dados de potência da bicicleta que ocorrem quando você não está pedalando.
- **Tempo limite para economia de energia**: define o tempo limite de economia de energia para quanto tempo seu relógio permanece no modo de treinamento, por exemplo, quando você está aguardando o início de uma corrida. A opção Normal define o relógio para entrar no modo de baixo consumo após 5 minutos de inatividade. A opção Estendido define o relógio para entrar no modo de baixo consumo após 25 minutos de inatividade. O modo estendido pode resultar em vida útil mais curta da bateria entre as cargas.

**Registrar temperatura**: registra a temperatura ambiente ao redor do relógio durante determinadas atividades.

**Registrar VO2 máx.**: permite a gravação de VO2 máximo para corrida em trilha e atividades de ultramaratona. **Renomear**: define o nome da atividade.

- **Contagem de repetições**: ativa ou desativa a contagem de repetições durante um treino. A opção Somente treinos permite a contagem de repetições somente durante treinos guiados.
- **Repetir**: ativa a opção Repetir para atividades multiesportivas. Por exemplo, você pode usar essa opção para atividades que incluam múltiplas transições, como swimrun.
- **Repor predefinições**: permite reiniciar as configurações da atividade.
- **Potência de corrida**: permite gravar dados da potência de corrida e personalizar as configurações (*[Configurações de potência de corrida](#page-77-0)*, página 70).
- **Corridas**: define as preferências para corridas de esqui ou snowboard. Você pode ativar Corrida automática para detectar corridas automaticamente usando o acelerômetro integrado. Você também pode ativar as configurações Tecla de voltas e Alerta de voltas.
- **Satélites**: define o sistema de satélite a ser utilizado na atividade (*[Configurações do satélite](#page-107-0)*, página 100).
- **Autoavaliação**: define com que frequência você avalia sua percepção de esforço da atividade (*[Avaliar uma](#page-11-0) atividade*[, página 4](#page-11-0)).
- **Detecção de braçadas.**: permite a detecção de braçadas para natação em piscina.
- **Toque**: ativa ou desativa a tela sensível ao toque durante uma atividade.
- **Transições**: habilita transições para atividades multiesportivas.
- **Alertas vibratórios**: ativa alertas que notificam você a inspirar ou expirar durante uma atividade de respiração.
- **Vídeos de treino**: permite animações educativas de treino para uma atividade de força, cardio, ioga ou pilates. As animações estão disponíveis para treinos e treinos pré-instalados baixados da sua conta Garmin Connect.

### <span id="page-104-0"></span>Personalizando telas de dados

Você pode mostrar, ocultar e alterar o layout e o conteúdo das telas dedados para cada uma das atividades.

- **1** Mantenha pressionado **UP**.
- **2** Selecione **Atividades e aplicativos**.
- **3** Selecione a atividade a ser personalizada.
- **4** Selecione as configurações da atividade.
- **5** Selecione **Visor de dados**.
- **6** Selecione uma tela de dados a ser personalizada.
- **7** Selecione uma opção:
	- Selecione **Layout** para ajustar a quantidade de campos de dados na tela de dados.
	- Selecione **Campos de dados** e selecione um campo para alterar os dados que aparecem no campo. **DICA:** para obter uma lista de todos os campos de dados disponíveis, acesse (*[Campos de dados](#page-123-0)*, [página 116](#page-123-0)). Nem todos os campos de dados estão disponíveis para todos os tipos de atividade.
	- Selecione **Reordenar** para alterar o local da tela de dados no loop.
	- Selecione **Remover** para remover a tela de dados do loop.
- **8** Se necessário, selecione **Adicionar novo** para adicionar uma tela de dados no loop.

Você pode adicionar uma tela de dados personalizada ou selecionar uma entre as telas de dados predefinidas.

#### Adicionar um mapa a uma atividade

Você pode adicionar o mapa ao loop das telas de dados para uma atividade.

- **1** Pressione **UP**.
- **2** Selecione **Atividades e aplicativos**.
- **3** Selecione a atividade a ser personalizada.
- **4** Selecione as configurações da atividade.
- **5** Selecione **Visor de dados** > **Adicionar novo** > **Mapa**.

### <span id="page-105-0"></span>Alertas de atividade

É possível definir alertas para cada atividade, o que pode ajudar você a treinar usando metas específicas, aumentar o conhecimento sobre seu ambiente e navegar até o seu destino. Alguns alertas estão disponíveis apenas para atividades específicas. Há três tipos de alertas: alertas de evento, alertas de intervalo e alertas recorrentes.

**Alerta de evento**: um alerta de evento notifica você uma vez. O evento é um valor específico. Por exemplo, é possível definir o relógio para alertar você após ter queimado um determinado número de calorias.

**Alerta de intervalo**: um alerta de intervalo notifica você sempre que o relógio estiver acima ou abaixo de um determinado intervalo de valores. Por exemplo, é possível configurar o relógio para alertar você sempre que sua frequência cardíaca estiver abaixo de 60 bpm (batimentos por minuto) e acima de 210 bpm.

**Alerta recorrente**: um alerta recorrente notifica você sempre que o relógio registrar um intervalo ou valor especificado. Por exemplo, é possível definir o relógio para alertar você a cada 30 minutos.

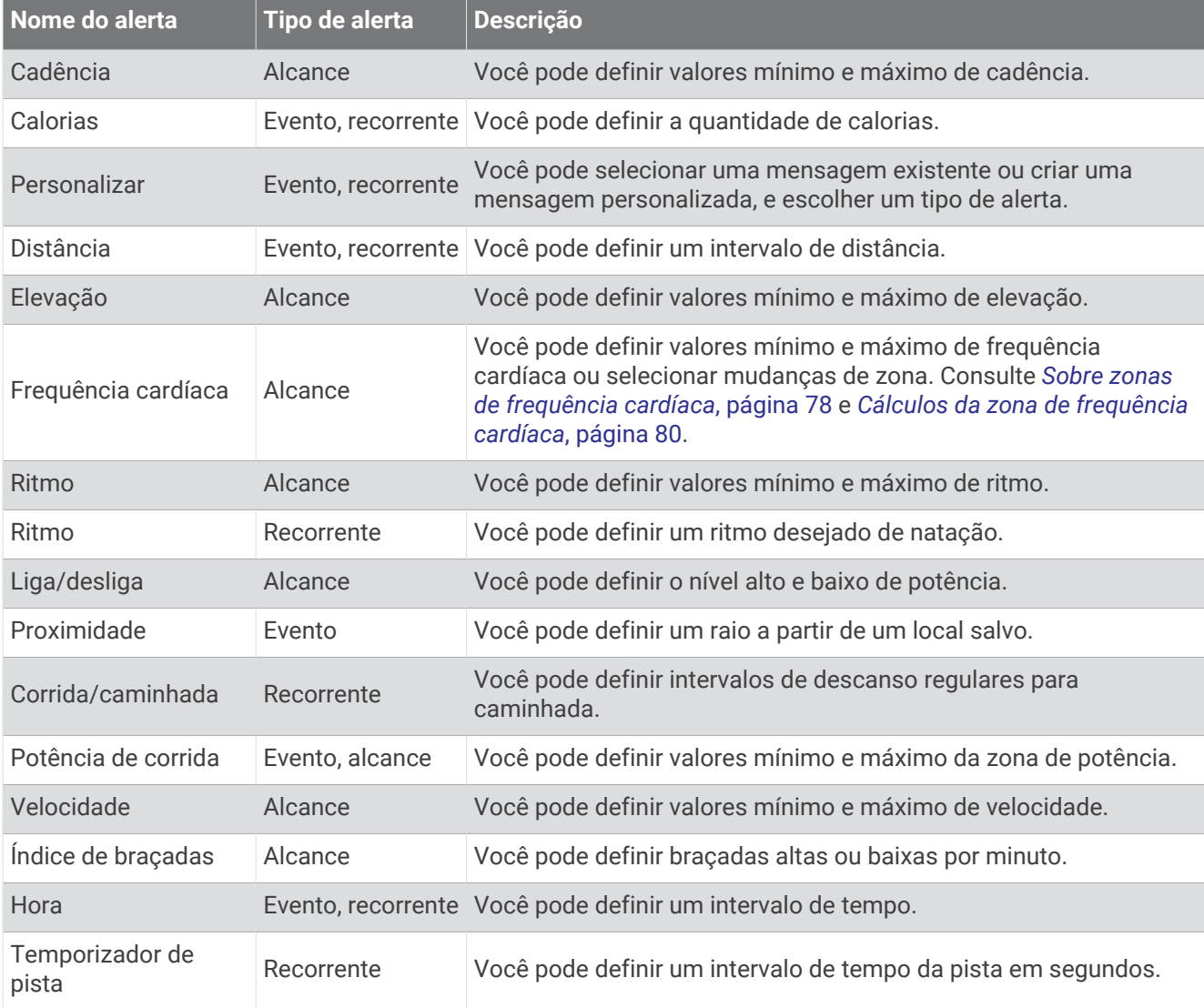

### <span id="page-106-0"></span>Configurar um alerta

- **1** Mantenha pressionado **UP**.
- **2** Selecione **Atividades e aplicativos**.
- **3** Selecione uma atividade.

**OBSERVAÇÃO:** este recurso não está disponível para todas as atividades.

- **4** Selecione as configurações da atividade.
- **5** Selecione **Alertas**.
- **6** Selecione uma opção:
	- Selecione **Adicionar novo** para adicionar um novo alerta para a atividade.
	- Selecione o nome do alerta para editar um alerta existente.
- **7** Se necessário, selecione o tipo de alerta.
- **8** Selecione uma zona, digite os valores mínimo e máximo, ou um valor personalizado, para o alerta.
- **9** Se necessário, ative o alerta.

Para alertas de eventos e alertas recorrentes, será exibida uma mensagem sempre que você atingir o valor de alerta. Para alertas de intervalo, será exibida uma mensagem toda vez que você ultrapassar o limite superior ou inferior do intervalo especificado (valores mínimo e máximo).

### Ativar elevação automática

Você pode usar o recurso de elevação automática para detectar alterações de elevação automaticamente. É possível usá-lo durante atividades, como escalada, caminhada, corrida ou ciclismo.

- **1** Pressione **UP**.
- **2** Selecione **Atividades e aplicativos**.
- **3** Selecione uma atividade. **OBSERVAÇÃO:** este recurso não está disponível para todas as atividades.
- **4** Selecione as configurações da atividade.
- **5** Selecione **Elevação automática** > **Estado**.
- **6** Selecione **Sempre** ou **Quando não estiver navegando**.
- **7** Selecione uma opção:
	- Selecione **Tela na corrida** para identificar qual tela de dados é exibida durante uma corrida.
	- Selecione **Tela na escalada** para identificar qual tela de dados é exibida durante escaladas.
	- Selecione **Inverter cores** para inverter as cores da tela ao alterar os modos.
	- Selecione **Velocidade vertical** para definir uma taxa de subida sobre tempo.
	- Selecione **Alternação de modo** para definir a velocidade com que o dispositivo alternará os modos.

**OBSERVAÇÃO:** a opção Tela atual permite que você alterne automaticamente para a última tela que estava visualizando antes que a transição de escalada automática tenha ocorrido.

### <span id="page-107-0"></span>Configurações do satélite

Você pode alterar as configurações de satélite para personalizar os sistemas de satélite usados em cada atividade. Para obter mais informações sobre sistema de satélite, acesse [www.garmin.com/aboutGPS.](https://www.garmin.com/aboutGPS)

**DICA:** as configurações do satélite podem afetar a duração da bateria (*[Informações sobre duração da bateria](#page-117-0)*, [página 110](#page-117-0)).

Mantenha **UP** pressionado, selecione **Atividades e aplicativos**, escolha uma atividade, defina as configurações da atividade e selecione **Satélites**.

**OBSERVAÇÃO:** estas configurações não estão disponíveis para todas as atividades.

**Desligado**: desativa os sistemas de satélite da atividade.

**Usar padrão**: permite que o relógio use a configuração padrão do sistema de satélites (*[Configurações do](#page-111-0) sistema*[, página 104\)](#page-111-0).

**Somente GPS**: ativa o sistema de satélite do GPS.

- **Todos os sistemas**: ativa vários sistemas de satélite. Usar vários sistema de satélite juntos oferece um melhor desempenho em ambientes desafiadores e obtém o posicionamento mais rápido do que usando apenas o GPS.
- **Todos + Multiband**: ativa vários sistemas de satélite em várias bandas de frequência. Os sistemas multibanda usam várias bandas de frequência e permitem registros de trajetos mais consistentes, melhor posicionamento, aprimoramento de erros de imagem duplicada e menos atrasos do sinal devido a obstáculos atmosféricos ao usar o relógio em ambientes desafiadores.
- **Seleção automática**: permite que o relógio use tecnologia SatIQ™ para selecionar dinamicamente o melhor sistema multibanda com base em seu ambiente. A configuração Seleção automática oferece a melhor precisão de posicionamento e, ao mesmo tempo, prioriza a vida útil da bateria.
- **UltraTrac**: registra os pontos de trajeto e dados do sensor com menos frequência. Habilitar o recurso UltraTrac aumenta a vida útil da bateria, mas reduz a qualidade das atividades registradas. Você deve usar o recurso UltraTrac para atividades que exijam mais uso da bateria e para as quais as atualizações frequentes de dados do sensor sejam menos importantes.

# Configurações do sensor

### Configurações da bússola

Pressione **UP** e selecione **Sensores e acessórios** > **Bússola**.

**Calibrar**: permite calibrar o sensor da bússola manualmente (*Calibrando a bússola manualmente*, página 100). **Visor**: define a direção da bússola para letras, graus ou milirradianos.

**Referência ao Norte**: define a referência para norte na bússola (*[Definindo referência como Norte](#page-108-0)*, página 101).

**Modo**: define a bússola para usar somente dados do sensor eletrônico (Ligado), uma combinação de dados do GPS e do sensor eletrônico (Automático), ou somente dados do GPS (Desligado).

#### Calibrando a bússola manualmente

#### *AVISO*

Calibre a bússola eletrônica ao ar livre. Para melhorar a precisão da direção, afaste-se de objetos que influenciam os campos magnéticos como, por exemplo, veículos, edifícios e linhas elétricas.

Seu relógio já foi calibrado na fábrica e usa calibração automática como padrão. Se houver comportamento irregular da bússola, por exemplo, depois de mover longas distâncias ou depois de mudanças extremas de temperatura, você poderá calibrá-la manualmente.

- **1** Mantenha pressionado **UP**.
- **2** Selecione **Sensores e acessórios** > **Bússola** > **Calibrar**.
- **3** Siga as instruções na tela.

**DICA:** mova o pulso formando um pequeno oito até uma mensagem ser exibida.
### Definindo referência como Norte

Você pode definir a referência de direção usada no cálculo das informações de direção.

- **1** Mantenha pressionado **UP**.
- **2** Selecione **Sensores e acessórios** > **Bússola** > **Referência ao Norte**.
- **3** Selecione uma opção:
	- Para definir o norte geográfico como referência de direção, selecione **Verdadeiro**.
	- Para definir automaticamente a declinação magnética para sua localização, selecione **Magnético**.
	- Para definir grade do norte (000º) como referência de direção, selecione **Grade**.
	- Para definir o valor de variação magnética manualmente, selecione **Usuário**, insira a variação magnética e selecione **Concluído**.

### Configuração do altímetro

Mantenha **UP** pressionado e selecione **Sensores e acessórios** > **Altímetro**.

**Calibrar**: permite calibrar manualmente o sensor do altímetro.

**Calib. auto**: permite que o altímetro se calibre automaticamente sempre que usar os sistemas de satélite.

**Modo do sensor**: define o modo do sensor. A opção Automático usa tanto o altímetro quanto o barômetro, de acordo com o seu movimento. Você pode usar a opção Apenas altímetro quando sua atividade envolver alterações na altitude, ou a opção Apenas barômetro quando sua atividade não envolver alterações na altitude.

**Elevação**: define as unidades de medida usadas para elevação.

#### Calibrando o altímetro barométrico

Seu relógio já foi calibrado na fábrica, e usa calibração automática no ponto de partida do GPS por padrão. Você pode calibrar manualmente o altímetro barométrico se souber qual a elevação correta.

- **1** Mantenha pressionado **UP**.
- **2** Selecione **Sensores e acessórios** > **Altímetro**.
- **3** Selecione uma opção:
	- Para calibrar automaticamente do ponto de partida do seu GPS, selecione **Calib. auto** e selecione uma opção.
	- Para inserir a elevação atual manualmente, selecione **Calibrar** > **Inserir manualmente**.
	- Para inserir a elevação atual do seu GPS, selecione **Calibrar** > **Usar GPS**.

#### Configurações do barômetro

Pressione **UP** e selecione **Sensores e acessórios** > **Barômetro**.

**Calibrar**: permite calibrar manualmente o sensor do barômetro.

**Plano**: define a escala de tempo para a carta no mini Widget de barômetro.

**Alerta de tempestade**: define a taxa de mudança da pressão barométrica que aciona um alerta de tempestade.

**Modo do sensor**: define o modo do sensor. A opção Automático usa tanto o altímetro quanto o barômetro, de acordo com o seu movimento. Você pode usar a opção Apenas altímetro quando sua atividade envolver alterações na altitude, ou a opção Apenas barômetro quando sua atividade não envolver alterações na altitude.

**Pressão**: define como o relógio exibe dados de pressão.

### Calibrar o barômetro

Seu relógio já foi calibrado na fábrica, e usa calibração automática no ponto de partida do GPS por padrão. Você pode calibrar manualmente o barômetro se souber a elevação correta ou a pressão do nível do mar correta.

- **1** Mantenha pressionado **UP**.
- **2** Selecione **Sensores e acessórios** > **Barômetro** > **Calibrar**.
- **3** Selecione uma opção:
	- Para inserir a elevação atual e a pressão do nível do mar (opcional), selecione **Inserir manualmente**.
	- Para calibrar automaticamente do ponto de partida do seu GPS, selecione **Usar GPS**.

#### Definir um alerta de tempestade

#### **ATENÇÃO**

Este alerta é um recurso informativo e não se destina a ser a principal fonte de informações para o acompanhamento de alterações meteorológicas. É de sua responsabilidade analisar os boletins e as condições meteorológicas, estar ciente do seu entorno e usar o bom senso, especialmente em momentos de condições meteorológicas severas. O não cumprimento deste aviso poderá resultar em ferimentos graves ou morte.

- **1** Mantenha pressionado **UP**.
- **2** Selecione **Notificações e alertas** > **Alertas do sistema** > **Barômetro** > **Alerta de tempestade** > **Ligado**.
- **3** Selecione uma opção:
	- Selecione **Estado** para ligar ou desligar o alerta.
	- Selecione **Taxa** para atualizar a taxa de mudança da pressão barométrica que aciona um alerta de tempestade.

### Configurações de mapa

Você pode personalizar a exibição do mapa no app de mapa e nas telas de dados.

Pressione **UP** e selecione **Mapa**.

**Orientação**: define a orientação do mapa. A opção Norte no Topo mostra o norte no topo da tela. A opção Trajeto para cima mostra sua direção de viagem atual no topo da tela.

**Locais do usuário**: exibe ou oculta locais salvos no mapa.

**Zoom automático**: seleciona automaticamente o nível de zoom para o melhor uso do seu mapa. Quando estiver desativado, aproxime ou distancie manualmente.

### Configurações de navegação

Você pode personalizar os recursos do mapa bem como sua aparência ao navegar até um destino.

### Personalizar visor de dados de navegação

- **1** Mantenha pressionado **UP**.
- **2** Selecione **Navegação** > **Visor de dados**.
- **3** Selecione uma opção:
	- Selecione **Mapa** > **Estado** para ligar ou desligar o mapa.
	- Selecione **Mapa** > **Campo de dados** para ativar ou desativar um campo de dados que mostra informações de roteamento no mapa.
	- Selecione **Adiante** para ativar ou desativar as informações sobre os próximos pontos do percurso.
	- Selecione **Bússola** para ligar ou desligar a tela de guia que exibe a direção da bússola ou o percurso a seguir durante a navegação.
	- Selecione **Plano de elevação** para ligar ou desligar o plano de elevação.
	- Selecione uma tela para adicionar, remover ou personalizar.

### <span id="page-110-0"></span>Configurando um indicador de proa

É possível configurar um indicador de proa para exibir suas páginas de dados durante a navegação. O indicador aponta para a direção desejada.

- **1** Pressione **UP**.
- **2** Selecione **Navegação** > **Indicador de direção**.

### Configurar alertas de navegação

Você pode definir alertas para ajudar a navegar para o seu destino.

- **1** Mantenha pressionado **UP**.
- **2** Selecione **Navegação** > **Alertas**.
- **3** Selecione uma opção:
	- Para configurar um alerta para determinada distância do seu destino final, selecione **Distância final**.
	- Para configurar um alerta para a estimativa de tempo restante até chegar a seu destino final, selecione **ETE final**.
	- Para configurar um alerta emitido ao sair do percurso, selecione **Fora do percurso**.
	- Para ativar avisos de navegação trecho a trecho, selecione **Avisos de curva**.
- **4** Se necessário, selecione **Estado** para ativar o alerta.
- **5** Se necessário, insira um valor de distância ou de tempo e selecione  $\sqrt{\cdot}$ .

### Configurações do gerenciador de energia

Pressione **UP** e selecione Gerenciador de energia.

**Economia de bateria**: desativa certos recursos para maximizar a duração da bateria.

**Porcent. da bateria**: exibe a vida útil restante da bateria como uma porcentagem.

**Est. da bateria**: exibe a vida útil restante da bateria como um número estimado de dias ou horas.

## <span id="page-111-0"></span>Configurações do sistema

Mantenha **UP** pressionado e selecione **Sistema**.

**Idioma**: define o idioma exibido no relógio.

**Hora**: ajusta as definições de hora (*Configurações de hora*, página 104).

**Visor**: ajusta as configurações da tela (*[Alterar as configurações da tela](#page-112-0)*, página 105).

**Toque**: permite ativar ou desativar a tela sensível ao toque durante o uso geral, atividades ou sono.

**Satélites**: define o sistema de satélite padrão a ser usado nas atividades. Se necessário, você pode personalizar a configuração de satélite para cada atividade (*[Configurações do satélite](#page-107-0)*, página 100).

**Som e vibração**: define os sons do relógio, como tons dos botões, alertas e vibrações.

- **Modo de monitoramento do sono**: permite definir as horas de sono e as preferências do modo de sono (*[Personalizar o modo sono](#page-53-0)*, página 46).
- **Não perturbe**: permite ativar o modo Não perturbe. Você pode editar suas preferências para tela, notificações, alertas e gestos de pulso.
- **Teclas de atalho**: permite atribuir atalhos aos botões (*[Personalizando as teclas de atalho](#page-112-0)*, página 105).
- **Bloqueio automático**: permite bloquear os botões e a tela sensível ao toque automaticamente para evitar pressioná-los acidentalmente. Use a opção Durante a atividade para bloquear os botões e a tela sensível ao toque durante uma atividade cronometrada. Use a opção Fora da atividade para bloquear os botões e a tela sensível ao toque quando não estiver registrando uma atividade cronometrada.
- **Formato**: define as preferências gerais de formato, como unidades de medida, ritmo e velocidade, exibidas durante as atividades, no início da semana e as opções de formato de posição geográfica e dados (*[Alterar as](#page-112-0) [unidades de medida](#page-112-0)*, página 105).
- **Condição de desempenho**: ativa o recurso de condição de desempenho durante uma atividade (*[Condição de](#page-36-0)  [desempenho](#page-36-0)*, página 29).
- **Registro de dados**: define a forma como o relógio registra dados de atividade. A opção de registro Inteligente (padrão) permite registros de atividade mais longos. A opção de registro A cada segundo fornece informações mais detalhadas sobre o registro das atividades, mas pode não registrar atividades inteiras que duram longos períodos.
- **Modo USB**: configura o relógio para usar o modo de armazenamento em massa ou modo Garmin quando conectado a um computador.
- **Redefinir**: permite que você restaure os dados e as configurações do usuário (*[Restaurar todas as configurações](#page-120-0) padrão*[, página 113](#page-120-0)).
- **Atualização do software**: permite instalar atualizações de software baixadas, ativar atualizações automáticas ou procurar manualmente as atualizações (*[Atualizações do produto](#page-117-0)*, página 110).

**Sobre**: exibe informações de dispositivo, software, licença e regulatórias.

### Configurações de hora

Mantenha **UP** pressionado e selecione **Sistema** > **Hora**.

**Formato de hora**: configura o relógio para mostrar a hora no formato de 12 horas, 24 horas ou militar.

**Formato da data**: define a ordem de exibição do dia, mês e ano das datas.

**Definir hora**: define o fuso horário do relógio. A opção Automático define automaticamente o fuso horário com base em sua posição de GPS.

**Hora**: permite ajustar a hora se a opção Definir hora estiver definida como Manual.

- **Alertas**: permite que você defina os alertas de hora em hora, assim como de amanhecer e pôr do sol, que tocam alguns minutos ou algumas horas antes do amanhecer ou do pôr do sol (*[Configurar alertas do relógio](#page-112-0)*, [página 105](#page-112-0)).
- **Sincronizar com GPS**: permite sincronizar manualmente a hora ao mudar de fuso horário e atualizar para o horário de verão (*[Sincronizando a hora com o GPS](#page-101-0)*, página 94).

### <span id="page-112-0"></span>Configurar alertas do relógio

- **1** Mantenha pressionado **UP**.
- **2** Selecione **Sistema** > **Tempo** > **Alertas**.
- **3** Selecione uma opção:
	- Para definir um alerta para soar um número específico de minutos ou horas antes que o pôr do sol real ocorra, selecione **Até pôr do sol** > **Estado** > **Ligado**, selecione **Hora** e insira a hora.
	- Para definir um alerta para soar um número específico de minutos ou horas antes que o nascer do sol real ocorra, selecione **Até nascer do sol** > **Estado** > **Ligado**, selecione **Hora** e insira a hora.
	- Para definir um alerta para soar a cada hora, selecione **De hora em hora** > **Ligado**.

### Alterar as configurações da tela

- **1** Mantenha pressionado **UP**.
- **2** Selecione **Sistema** > **Visor**.
- **3** Selecione **Fontes grandes** para aumentar o tamanho do texto no visor.
- **4** Selecione uma opção:
	- Selecione **Durante a atividade**.
	- Selecione **Uso geral**.
	- Selecione **Durante o sono**.
- **5** Selecione uma opção:
	- Selecione **Sempre no visor** para manter os dados do visor do relógio visíveis e diminuir o brilho e o plano de fundo. Essa opção afeta a duração da bateria e do visor (*[Sobre o visor AMOLED](#page-113-0)*, página 106).
	- Selecione **Brilho** para definir o nível de brilho da tela.
	- Selecione **Red Shift** para alterar a tela para tons de vermelho, verde ou laranja, para poder utilizar o relógio em condições de pouca luz e ajudar a preservar a sua visão noturna.
	- Selecione **Gesto** para ativar a tela. Levante e gire o braço, e em seguida, olhe para o seu pulso.
	- Selecione **Tempo limite** para definir o tempo em que a tela permanecerá acesa.

### Personalizando as teclas de atalho

Você pode personalizar a função de manter pressionado de botões individuais e combinações de botões.

- **1** Mantenha pressionado **UP**.
- **2** Selecione **Sistema** > **Teclas de atalho**.
- **3** Selecione um botão ou combinação de botões para personalizar.
- **4** Selecione uma função.

### Alterar as unidades de medida

Você pode personalizar unidades de medida para distância, ritmo, velocidade, elevação e muito mais.

- **1** Mantenha pressionado **UP**.
- **2** Selecione **Sistema** > **Formato** > **Unidad**.
- **3** Selecione um tipo de medida.
- **4** Selecione uma unidade de medida.

# Informações sobre o dispositivo

### <span id="page-113-0"></span>Visualizar informações do dispositivo

Você pode visualizar as informações do dispositivo, como ID da unidade, versão do software, informações regulatórias e contrato da licença.

- **1** Pressione **UP**.
- **2** Selecione **Sistema** > **Sobre**.

### Visualizar informações de conformidade e regulamentação do rótulo eletrônico

O rótulo deste dispositivo é fornecido eletronicamente. O rótulo eletrônico pode fornecer informações de regulamentação, como os números de identificação da FCC ou marcas de conformidade regionais, bem como informações aplicáveis de produto e licenciamento.

- **1** Pressione **UP**.
- **2** No menu de sistema, selecione **Sobre**.

### Sobre o visor AMOLED

Por padrão, as configurações do relógio são otimizadas para duração da bateria e desempenho (*[Maximizar a](#page-120-0)  [duração da bateria](#page-120-0)*, página 113).

A persistência da imagem, ou "tela fantasma" dos pixels, é um comportamento normal em dispositivos AMOLED. Para prolongar a vida útil do visor, evite exibir imagens estáticas em altos níveis de brilho por longos períodos. Para minimizar o efeito de tela fantasma, o visor do Forerunner é desativado após o tempo limite selecionado (*[Alterar as configurações da tela](#page-112-0)*, página 105). Você pode virar o pulso na direção de seu corpo, tocar na tela sensível ao toque ou pressionar um botão para ativar o relógio.

# Carregar o relógio

### **ATENÇÃO**

Este dispositivo contém uma bateria de íon-lítio. Consulte o guia *Informações importantes sobre segurança e sobre o produto* na caixa do produto para obter mais detalhes sobre avisos e outras informações importantes.

#### *AVISO*

Para evitar a corrosão, limpe e seque totalmente os contatos e a área subjacente antes de carregar ou conectar a um computador. Consulte as instruções de limpeza (*[Cuidados com o dispositivo](#page-115-0)*, página 108).

1 Conecte o cabo (extremidade A) à porta de carregamento do relógio.

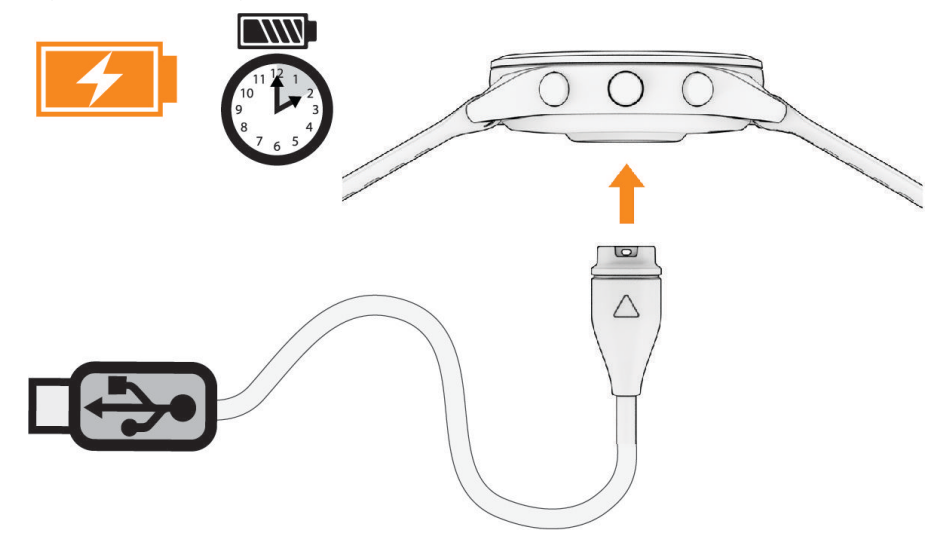

**2** Conecte a outra extremidade do cabo à porta de carregamento USB. O relógio exibe o nível atual de carga da bateria.

### Dicas para carregar seu relógio

**1** Conecte o carregador com segurança ao relógio para carregá-lo usando o cabo USB (*[Carregar o relógio](#page-113-0)*, [página 106](#page-113-0)).

É possível carregar o relógio conectando o cabo USB em um adaptador CA aprovado Garmin e a uma tomada de parede padrão ou uma porta USB no computador. Carregar uma bateria totalmente descarregada leva até duas horas.

**2** Remova o carregador do relógio após o nível de carga da bateria atingir 100%.

## Usar o relógio

#### **CUIDADO**

Alguns usuários podem sofrer irritação na pele após o uso prolongado do relógio, especialmente se o usuário tiver pele sensível ou alergias. Se você notar alguma irritação na pele, remova o relógio e dê um tempo para que a pele se cure. Para evitar irritação na pele, certifique-se de que o relógio esteja limpo e seco e não o utilize muito apertado em seu pulso. Para obter mais informações, acesse [garmin.com/fitandcare](http://www.garmin.com/fitandcare).

• Use o relógio acima do seu pulso.

**OBSERVAÇÃO:** o relógio deve ficar justo, mas confortável. Para leituras de frequência cardíaca mais precisas, o relógio não deve se mover durante a corrida ou exercícios. Para leituras do oxímetro de pulso, você deve permanecer imóvel.

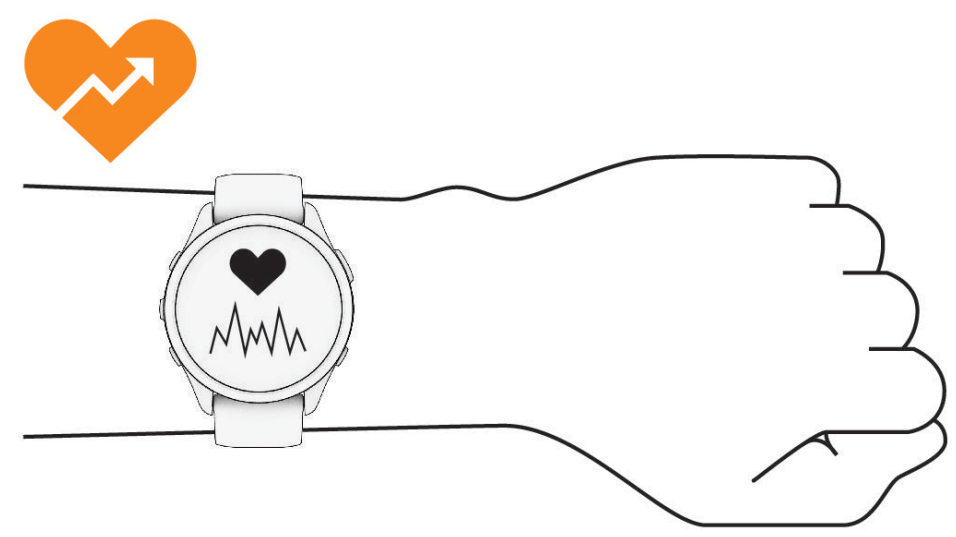

**OBSERVAÇÃO:** o sensor óptico encontra-se na parte de trás do relógio.

- Consulte *[Dicas para dados de frequência cardíaca errados](#page-67-0)*, página 60 para obter mais informações sobre frequência cardíaca medida no pulso.
- Consulte *[Dicas para dados do oxímetro de pulso](#page-70-0)*, página 63 para obter mais informações sobre o sensor do oxímetro de pulso.
- Para obter mais informações sobre precisão, acesse [garmin.com/ataccuracy.](http://garmin.com/ataccuracy)
- Para obter mais informações sobre o uso e os cuidados a ter com o relógio, acesse [www.garmin.com](http://www.garmin.com/fitandcare) [/fitandcare](http://www.garmin.com/fitandcare).

### <span id="page-115-0"></span>Cuidados com o dispositivo

#### *AVISO*

Evite grandes impactos e tratamento severo, pois pode prejudicar a vida útil do produto.

Evite pressionar os botões debaixo d'água.

Não use objetos afiados para limpar o dispositivo.

Nunca use um objeto duro ou pontiagudo para operar a tela sensível ao toque. Isso pode causar danos.

Evite produtos químicos, solventes, e repelentes de insetos que possam danificar os componentes de plástico e acabamentos.

Lave o dispositivo com água abundante após exposição a cloro, água salgada, protetor solar, cosméticos, álcool ou a outros químicos abrasivos. A exposição prolongada a essas substâncias pode danificar o revestimento.

Não coloque o dispositivo em locais com exposição prolongada a temperaturas extremas, pois isso pode causar danos permanentes.

### Limpeza do relógio

#### **CUIDADO**

Alguns usuários podem sofrer irritação na pele após o uso prolongado do relógio, especialmente se o usuário tiver pele sensível ou alergias. Se você notar alguma irritação na pele, remova o relógio e dê um tempo para que a pele se cure. Para evitar irritação na pele, certifique-se de que o relógio esteja limpo e seco e não o utilize muito apertado em seu pulso.

#### *AVISO*

Mesmo pequenas quantidades de suor ou umidade podem causar corrosão dos contatos elétricos quando conectados a um carregador. A corrosão pode interferir no carregamento e na transferência de dados.

**DICA:** para obter mais informações, acesse [www.garmin.com/fitandcare.](http://www.garmin.com/fitandcare)

- **1** Enxágue com água ou use um pano úmido que não solte fiapos.
- **2** Deixe o relógio secar completamente.

### Trocar as pulseiras

O relógio é compatível com pulseiras padrão de liberação rápida. O Forerunner 265S tem pulseiras com 18 mm de largura e o Forerunner 265 tem pulseiras com 22 mm de largura.

**1** Deslize o pino de liberação rápida ou a barra de pressão para remover a pulseira.

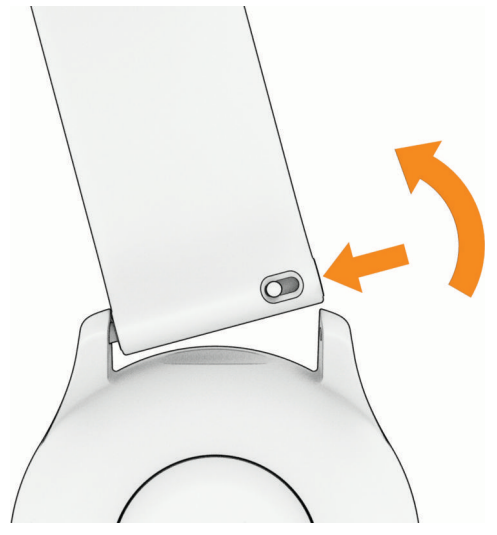

- **2** Insira um lado da barra de pressão da nova pulseira no relógio.
- **3** Deslize o pino de liberação rápida e alinhe a barra de pressão com o lado oposto do relógio.
- **4** Repita as etapas de 1 a 3 para substituir a outra pulseira.

### Especificações

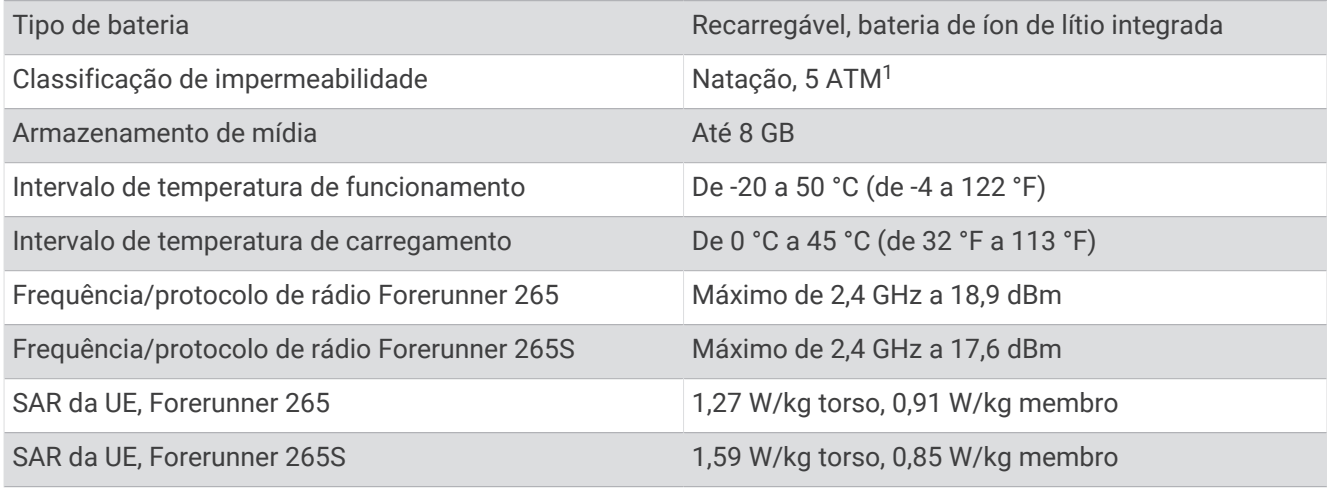

<sup>1</sup> O dispositivo é resistente a pressão equivalente a uma profundidade de 50 m. Para obter mais informações, acesse [www.garmin.com/waterrating.](http://www.garmin.com/waterrating)

### <span id="page-117-0"></span>Informações sobre duração da bateria

A vida útil da bateria depende dos recursos ativados em seu relógio, como rastreamento de atividades, frequência cardíaca medida no pulso, notificações do smartphone, GPS e sensores conectados.

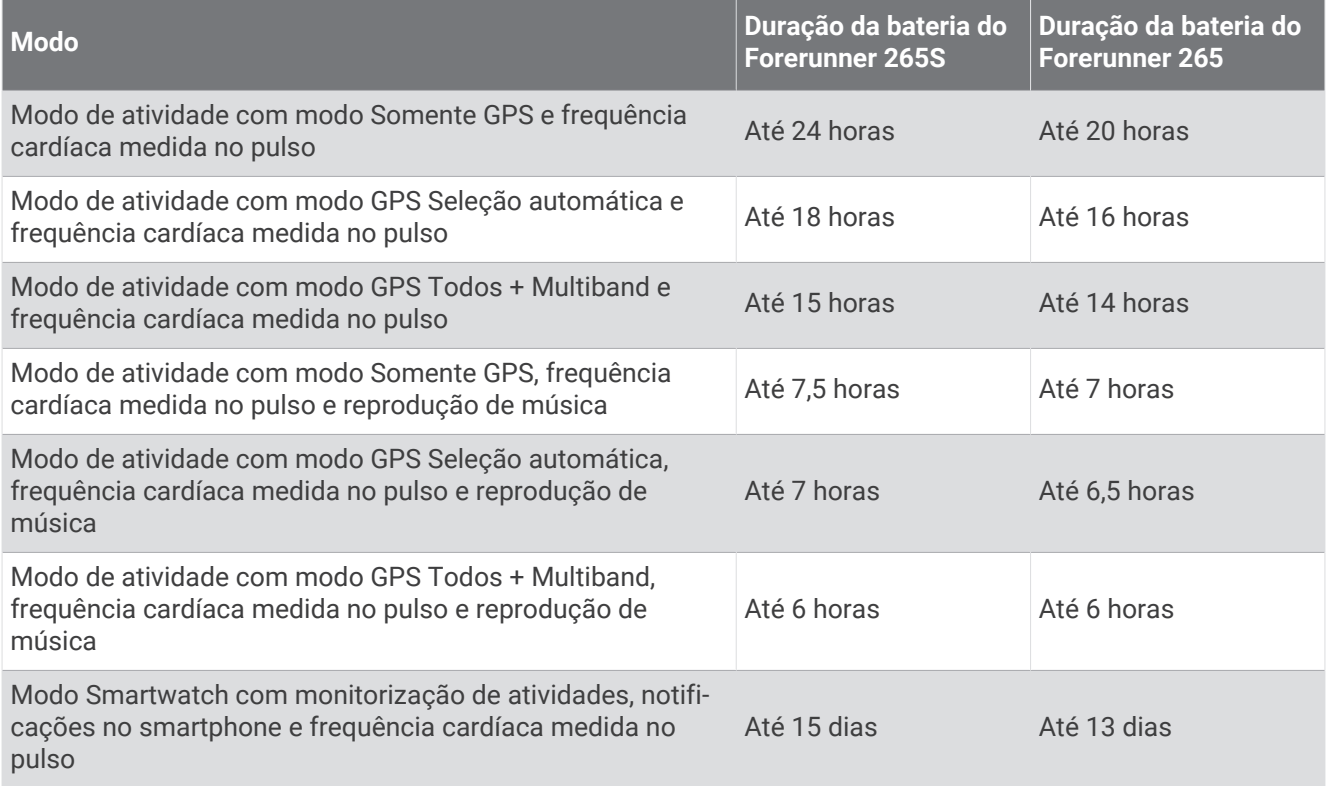

### Informações de Radiocomunicação

Este produto está homologado pela ANATEL de acordo com os procedimentos regulamentados para avaliação da conformidade de produtos para telecomunicações e atende aos requisitos técnicos aplicados, incluindo os limites de exposição da Taxa de Absorção Específica referente a campos elétricos, magnéticos e eletromagnéticos de radiofrequência. O máximo valor medido da Taxa de Absorção Específica referente à exposição localizada da mão foi de 0,715 W/kg. Para maiores informações, consulte o site da ANATEL: [www](http://www.gov.br/anatel) [.gov.br/anatel.](http://www.gov.br/anatel)

# Solução de problemas

## Atualizações do produto

O dispositivo verifica automaticamente se há atualizações quando conetado ao Bluetooth ou ao Wi‑Fi. Você pode verificar manualmente se há atualizações nas configurações do sistema (*[Configurações do sistema](#page-111-0)*, [página 104](#page-111-0)). Em seu computador, instale o Garmin Express [\(www.garmin.com/express\)](http://www.garmin.com/express). No seu smartphone, instale o app Garmin Connect.

Isso fornece fácil acesso a esses serviços para dispositivos Garmin:

- Atualizações de software
- Atualizações de mapa
- Carregamento de dados para Garmin Connect
- Registro do produto

### Definindo Garmin Express

- **1** Conecte o dispositivo ao computador usando um cabo USB.
- **2** Acesse [www.garmin.com/express.](http://www.garmin.com/express)
- **3** Siga as instruções na tela.

### Como obter mais informações

- Acesse [support.garmin.com](http://support.garmin.com) para manuais adicionais, artigos e atualizações de software.
- Acesse [buy.garmin.com](http://buy.garmin.com) ou entre em contato com seu revendedor Garmin para obter informações sobre acessórios opcionais e peças de reposição.
- Acesse [www.garmin.com/ataccuracy.](http://www.garmin.com/ataccuracy)

Este não é um dispositivo médico. O recurso oxímetro de pulso não está disponível em todos os países.

### Como desfazer a ação de pressionar o botão de voltas?

Durante uma atividade, você pode pressionar acidentalmente o botão de voltas. Na maioria dos casos,  $\curvearrowleft$ aparece na tela, e você terá alguns segundos para descartar a volta mais recente ou a mudança de esporte. O recurso de desfazer a volta está disponível para atividades que suportam voltas manuais, alterações esportivas manuais e alterações esportivas automáticas. O recurso de desfazer voltas não está disponível para atividades que acionam voltas, corridas, descansos ou pausas automáticas, como atividades em academias, natação em piscina e exercícios.

### Monitoramento de atividades

Para obter mais informações sobre precisão do rastreamento de atividades, acesse [garmin.com/ataccuracy](http://garmin.com/ataccuracy).

### Minha contagem de passos diários não aparece

A contagem de passos diários é reiniciada diariamente, à meia noite.

Se aparecem traços em vez de sua contagem de passos, permita que o dispositivo obtenha sinais de satélite e defina a hora automaticamente.

### A contagem de passos não está precisa.

Se a sua contagem de passos não está precisa, você pode tentar as dicas a seguir.

- Use o relógio no seu pulso não dominante.
- Carregue o relógio no bolso enquanto empurra um carrinho ou cortador de grama.
- Carregue o relógio no bolso enquanto usa ativamente as mãos ou braços.

**OBSERVAÇÃO:** o relógio pode interpretar algumas movimentos repetitivos como lavar a louça, dobrar roupa ou bater palmas, como passos.

### A contagem de passos no meu relógio e minha conta Garmin Connect não correspondem

A contagem de passos na sua conta Garmin Connect é atualizada quando você sincroniza o relógio.

- **1** Selecione uma opção:
	- Sincronize sua contagem de passos com o aplicativo Garmin Express (*[Usar o Garmin Connect em seu](#page-95-0)  [computador](#page-95-0)*, página 88).
	- Sincronize sua contagem de passos com o app Garmin Connect (*[Sincronizar dados manualmente com o](#page-95-0)  [Garmin Connect](#page-95-0)*, página 88).
- **2** Aguarde enquanto os dados são sincronizados.

A sincronização pode levar vários minutos.

**OBSERVAÇÃO:** quando você atualiza o app Garmin Connect ou o aplicativo Garmin Express, seus dados não são sincronizados e sua contagem de passos não é atualizada.

### A quantidade de andares subidos não parece estar precisa

O relógio utiliza um barômetro interno para medir as alterações de elevação enquanto você sobe os andares. Um andar subido é igual a 3 m (10 pés).

- Evite segurar os corrimãos ou pular degraus enquanto sobe as escadas.
- Em ambiente com muito vento, cubra o relógio com a manga ou com a jaqueta, uma vez que rajadas fortes podem causar leituras erradas.

### Meus minutos de intensidade estão piscando

Quando você se exercita em um nível de intensidade e atinge o objetivo, os minutos de intensidade piscam.

### Obtendo sinais de satélite

O dispositivo deve ter uma visão limpa do céu para captar os sinais de satélite. A hora e a data são definidas automaticamente de acordo com a posição do GPS.

**DICA:** para obter mais informações sobre o GPS, acesse [www.garmin.com/aboutGPS.](https://www.garmin.com/aboutGPS)

**1** Dirija-se a uma área aberta.

A parte da frente do dispositivo deve estar voltada para cima.

**2** Aguarde enquanto o dispositivo localiza satélites.

Poderá levar de 30 a 60 segundos para localizar os sinais do satélite.

### Melhorar a recepção do satélite de GPS

- Sincronize o dispositivo à sua Garmin conta:
	- Conecte seu dispositivo a um computador usando o cabo USB e o aplicativo Garmin Express.
	- Sincronize seu dispositivo com o app Garmin Connect usando seu telefone com Bluetooth ativado.
	- Conecte seu dispositivo à sua conta Garmin usando uma rede Wi‑Fi sem fio.

Enquanto você estiver conectado à sua conta Garmin, o dispositivo baixará vários dias de dados do satélite, permitindo a rápida localização dos sinais do satélite.

- Leve o seu dispositivo a uma área aberta, distante de prédios altos e árvores.
- Fique parado por alguns minutos.

### Reiniciar o relógio

Se o relógio parar de responder, talvez seja necessário reiniciá-lo.

**OBSERVAÇÃO:** reiniciar o relógio pode excluir os dados ou configurações.

- **1** Mantenha **LIGHT** pressionado por 15 segundos.
	- O relógio será desligado.
- **2** Mantenha **LIGHT** pressionado por um segundo para ligar o relógio.

## <span id="page-120-0"></span>Restaurar todas as configurações padrão

Antes de restaurar todas as configurações padrão, você deve sincronizar o relógio com o app Garmin Connect para carregar seus dados de atividade.

Você pode restaurar o padrão de fábrica de todas as configurações do relógio.

- **1** No visor do relógio, mantenha pressionado **UP**.
- **2** Selecione **Sistema** > **Redefinir**.
- **3** Selecione uma opção:
	- Para restaurar o padrão de fábrica de todas as configurações do relógio e salvar as informações inseridas pelo usuário, bem como o histórico de atividades, selecione **Restaurar configurações padrão**.
	- Para excluir todas as atividades do histórico, selecione **Excluir todas as atividades**.
	- Para redefinir todos os totais de distância e tempo, selecione **Redefinir totais**.
	- Para restaurar o padrão de fábrica de todas as configurações do relógio e excluir as informações inseridas pelo usuário, bem como o histórico de atividades, selecione **Apagar dados e restaurar configurações**.

**OBSERVAÇÃO:** se você configurar uma carteira Garmin Pay, essa opção excluirá a carteiro do seu relógio. Se você tiver músicas armazenadas no seu relógio, essa opção as excluirá.

## Maximizar a duração da bateria

Você pode fazer diversas coisas para estender a duração da bateria.

- Desligue a música.
- Reduza o brilho da tela e desative a configuração **Sempre no visor** (*[Alterar as configurações da tela](#page-112-0)*, [página 105](#page-112-0)).
- Configure as preferências de economia de bateria no gerenciador de energia (*[Configurações do gerenciador](#page-110-0)  de energia*[, página 103](#page-110-0)).
- Desative a tecnologia Bluetooth quando você não estiver utilizando recursos conectados (*[Recursos de](#page-91-0) [conectividade do telefone](#page-91-0)*, página 84).
- Reduza o tempo limite da tela (*[Alterar as configurações da tela](#page-112-0)*, página 105).
- Interrompa a transmissão dos dados de frequência cardíaca para dispositivos Garmin emparelhados (*[Transmissão de dados de frequência cardíaca](#page-68-0)*, página 61).
- Desative o monitoramento da frequência cardíaca no pulso (*[Desativar o monitor de frequência cardíaca](#page-67-0)  [medida no pulso](#page-67-0)*, página 60).

**OBSERVAÇÃO:** a pulseira medidora de frequência cardíaca é usada para calcular minutos intensos e calorias queimadas.

- Limite as notificações do smartphone exibidas pelo relógio (*[Gerenciar notificações](#page-92-0)*, página 85).
- Desligue o recurso de oxímetro de pulso (*[Desativar o monitor de frequência cardíaca medida no pulso](#page-67-0)*, [página 60\)](#page-67-0).
- Ao pausar sua atividade por um longo período, use a opção **Continuar mais tarde** (*[Parar uma atividade](#page-11-0)*, [página 4](#page-11-0)).
- Selecione o intervalo de registro **Inteligente** (*[Configurações do sistema](#page-111-0)*, página 104).
- Utilize o modo GPS UltraTrac para a sua atividade (*[Configurações do satélite](#page-107-0)*, página 100).
- Use uma interface de relógio que não seja atualizada a cada segundo.

Por exemplo, use um visor do relógio sem o ponteiro de segundos (*[Personalizar o visor do relógio](#page-22-0)*, [página 15\)](#page-22-0).

## Meu dispositivo está com o Idioma errado

- **1** Pressione **UP**.
- **2** Role para baixo até o último item na lista e selecione-o.
- **3** Selecione o primeiro item da lista.
- **4** Use **UP** e **DOWN** para selecionar seu idioma.

### Sair do modo de demonstração

O modo de demonstração mostra uma pré-visualização das funcionalidades do seu relógio.

- **1** Pressione **LIGHT** oito vezes.
- **2** Selecione .

### Meu telefone é compatível com meu relógio?

O relógio Forerunner é compatível com smartphones que usam a tecnologia Bluetooth .

Acesse [www.garmin.com/ble](http://www.garmin.com/ble) para Bluetooth informações sobre compatibilidade.

### Meu telefone não se conecta ao relógio

Se o seu telefone não estiver se conectando ao relógio, tente estas dicas.

- Desligue o smartphone e o relógio e ligue-os novamente.
- Ative a tecnologia Bluetooth em seu smartphone.
- Atualize o app Garmin Connect para a versão mais recente.
- Remova seu relógio do app Garmin Connect e das configurações Bluetooth do seu smartphone para tentar novamente realizar o processo de emparelhamento.
- Caso tenha comprado um novo smartphone, remova seu relógio do app Garmin Connect presente no smartphone que você pretende parar de usar.
- Coloque seu telefone em um raio de até 10 metros (33 pés) do relógio.
- No seu smartphone, abra o app Garmin Connect e selecione > **Dispositivos Garmin** > **Adicionar dispositivo** para entrar no modo de emparelhamento.
- No visor do relógio, mantenha **UP** e, em seguida, selecione **Conectividade** > **Telefone** > **Emparelhar telefone**.

# A frequência cardíaca no meu relógio não é precisa

Para obter mais informações sobre o sensor de frequência cardíaca, acesse [www.garmin.com/heartrate](http://www.garmin.com/heartrate).

### A leitura da temperatura da atividade não é exata

A temperatura do corpo afeta a leitura da temperatura no sensor de temperatura interna. Para obter leituras de temperatura mais precisas, você deve remover o relógio do seu pulso e aguardar de 20 a 30 minutos.

Você também pode utilizar um sensor de temperatura externa tempe opcional para visualizar as leituras de temperatura no ambiente enquanto usa o relógio.

### Como posso emparelhar os sensores manualmente?

A primeira vez em que você conectar um sensor sem fio ao relógio usando a tecnologia ANT+ ou Bluetooth, será necessário emparelhar o relógio e o sensor. Se o sensor tiver as tecnologias ANT+ e Bluetooth, Garmin recomenda emparelhar usando a tecnologia ANT+. Após o emparelhamento, o relógio se conectará ao sensor automaticamente sempre que você iniciar uma atividade e o sensor estiver ativo e dentro da área de alcance.

**1** Coloque o relógio ao alcance de até 3 m (10 pés) do sensor.

**OBSERVAÇÃO:** afaste-se 10 m (33 pés) de outros sensores sem fio durante o emparelhamento.

**2** Se estiver emparelhando um monitor de frequência cardíaca, coloque o sensor no monitor de frequência cardíaca.

Ele não enviará nem receberá dados até que você o tenha colocado.

- **3** Mantenha pressionado **UP**.
- **4** Selecione **Sensores e acessórios** > **Adicionar novo**.
- **5** Selecione uma opção:
	- Selecione **Buscar todos**.
	- Selecione o tipo de sensor.

Após emparelhar o sensor com o relógio, o status mudará de Pesquisando para Conectado. Os dados do sensor são exibidos no loop da tela dados ou em um campo de dados personalizado.

### Posso utilizar o meu sensor Bluetooth com o meu relógio?

O relógio é compatível com alguns sensores Bluetooth. A primeira vez em que você conectar um sensor ao seu relógio Garmin, será necessário emparelhar os dois dispositivos. Após o emparelhamento, o relógio se conectará ao sensor automaticamente sempre que você iniciar uma atividade e o sensor estiver ativo e dentro da área de alcance.

- **1** Mantenha pressionado **UP**.
- **2** Selecione **Sensores e acessórios** > **Adicionar novo**.
- **3** Selecione uma opção:
	- Selecione **Buscar todos**.
	- Selecione o tipo de sensor.

É possível personalizar os campos de dados opcionais (*[Personalizando telas de dados](#page-104-0)*, página 97).

### Meus fones de ouvido não se conectam ao relógio

Se os fones de ouvido Bluetooth tiverem sido conectados ao seu smartphone anteriormente, eles podem ser conectados automaticamente a ele, em vez do seu relógio. Tente essas dicas.

• Desative a tecnologia Bluetooth em seu smartphone.

Consulte o manual do proprietário de seu smartphone para obter mais informações.

- Fique a 10 m (33 pés) de distância do seu smartphone ao conectar os fones de ouvido ao relógio.
- Emparelhe seus fones com o relógio (*[Conectar fones de ouvido Bluetooth](#page-89-0)*, página 82).

### Minha música é interrompida ou meus fones de ouvido não permanecem conectados

Ao usar um relógio Forerunner music conectado a fones de ouvido Bluetooth, o sinal fica mais forte quando há uma linha direta entre o relógio e a antena dos fones.

- Caso o sinal passe através de seu corpo, você poderá observar perda de sinal ou desconexão dos fones de ouvido.
- Se você usa seu relógio Forerunner music no pulso esquerdo, certifique-se de que a antena Bluetooth do fone de ouvido esteja na orelha esquerda.
- Como os fones de ouvido variam de acordo com o modelo, você pode tentar mover o relógio para o outro pulso.
- Caso esteja usando pulseiras de metal ou couro, você pode alternar para pulseiras de silicone para melhorar a intensidade do sinal.

# Apêndice

## Campos de dados

**OBSERVAÇÃO:** nem todos os campos de dados estão disponíveis para todos os tipos de atividade. Alguns campos de dados exigem acessórios compatíveis para exibir os dados. Alguns campos de dados aparecem em mais de uma categoria no relógio.

**DICA:** você também pode personalizar os campos de dados nas configurações do relógio no app Garmin Connect.

#### Campos de cadência

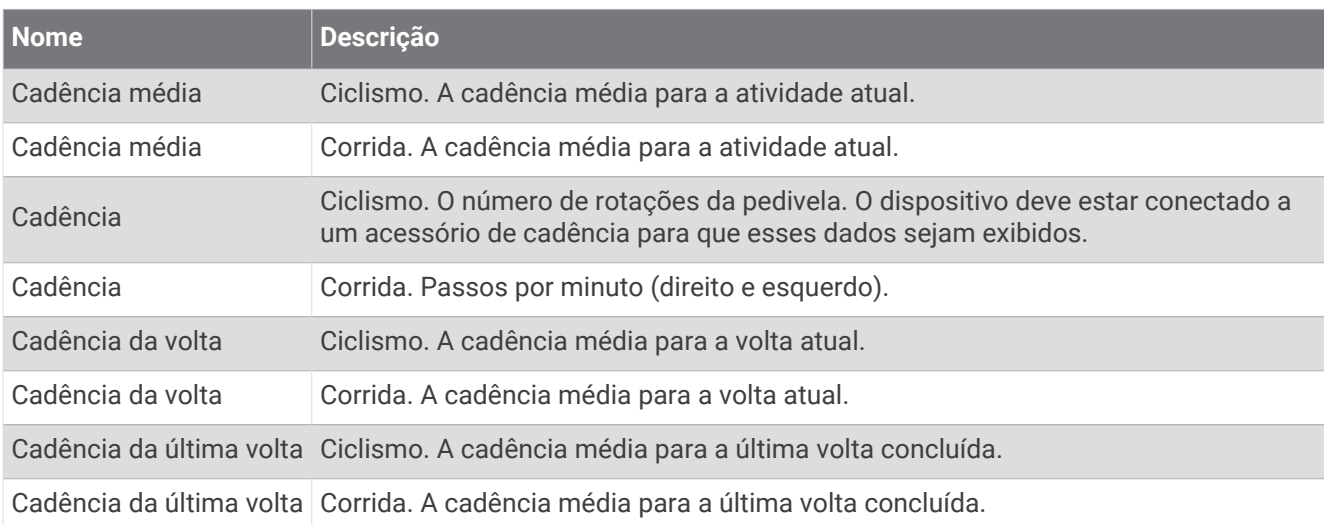

#### Gráficos

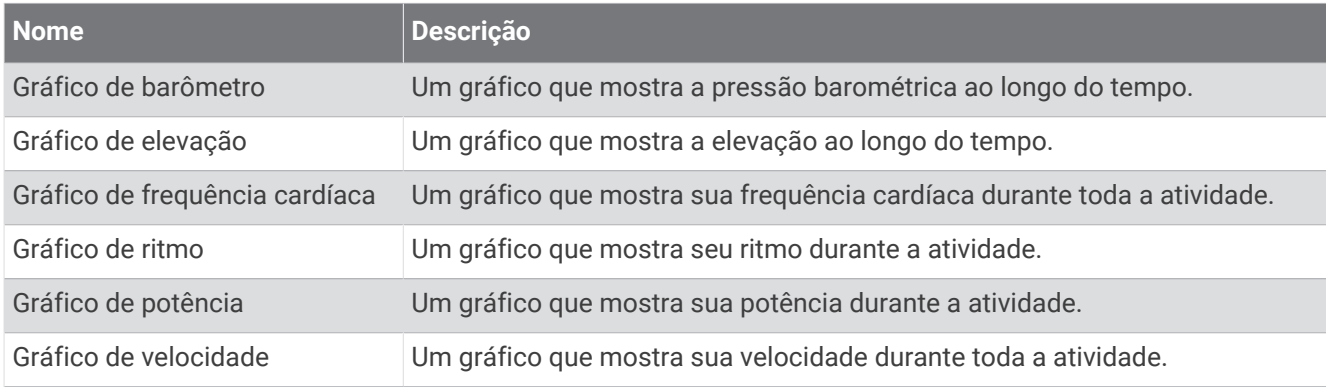

### Campos da bússola

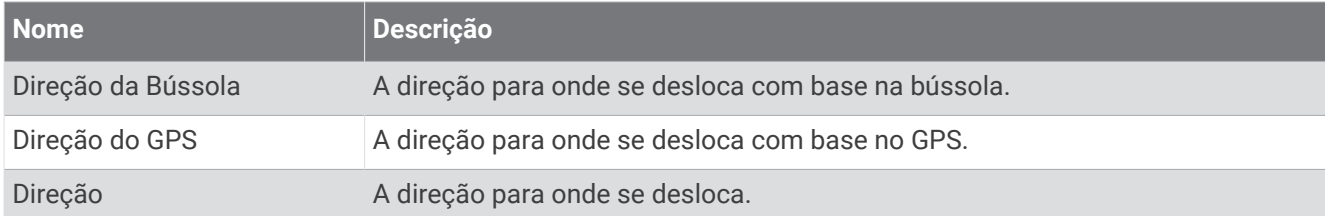

#### Campos de distância

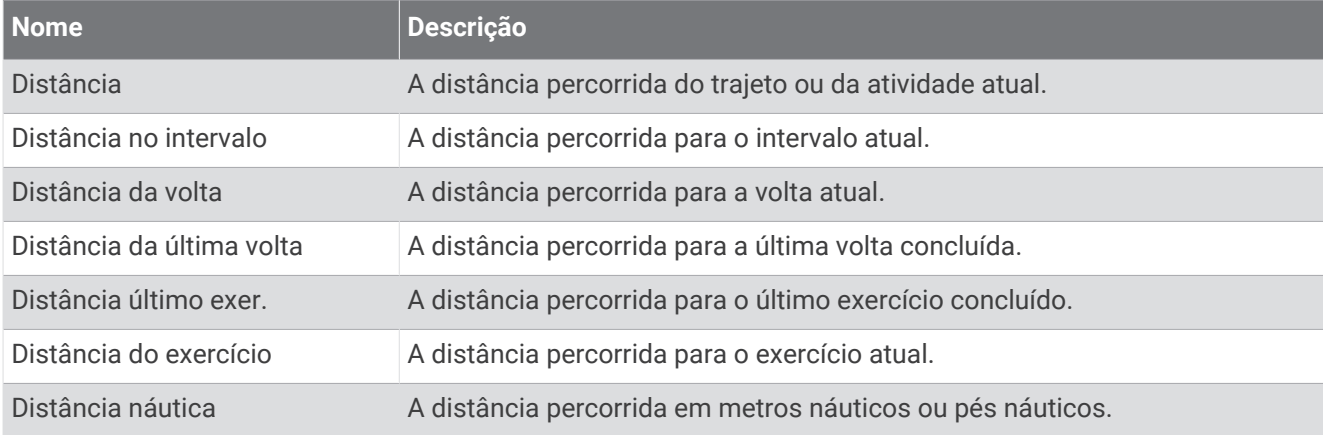

### Campos de distância

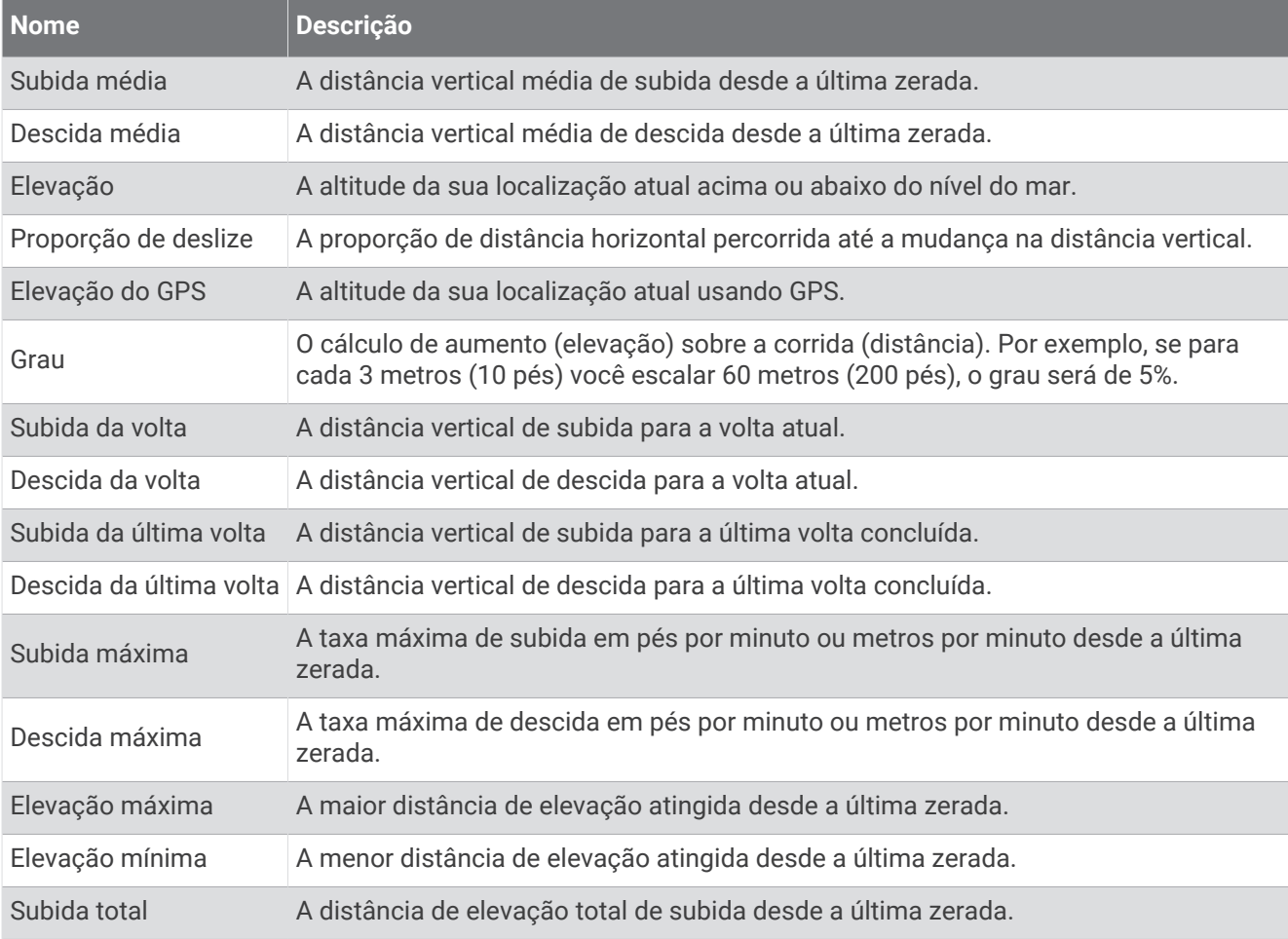

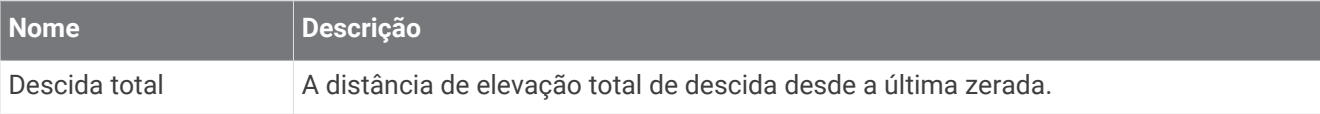

#### Campos para andares

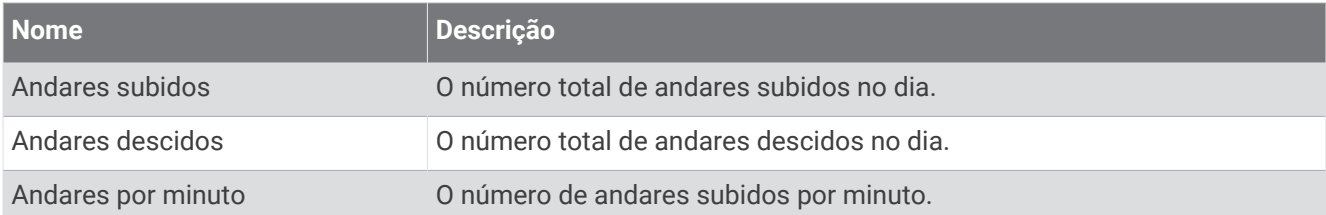

#### Visual

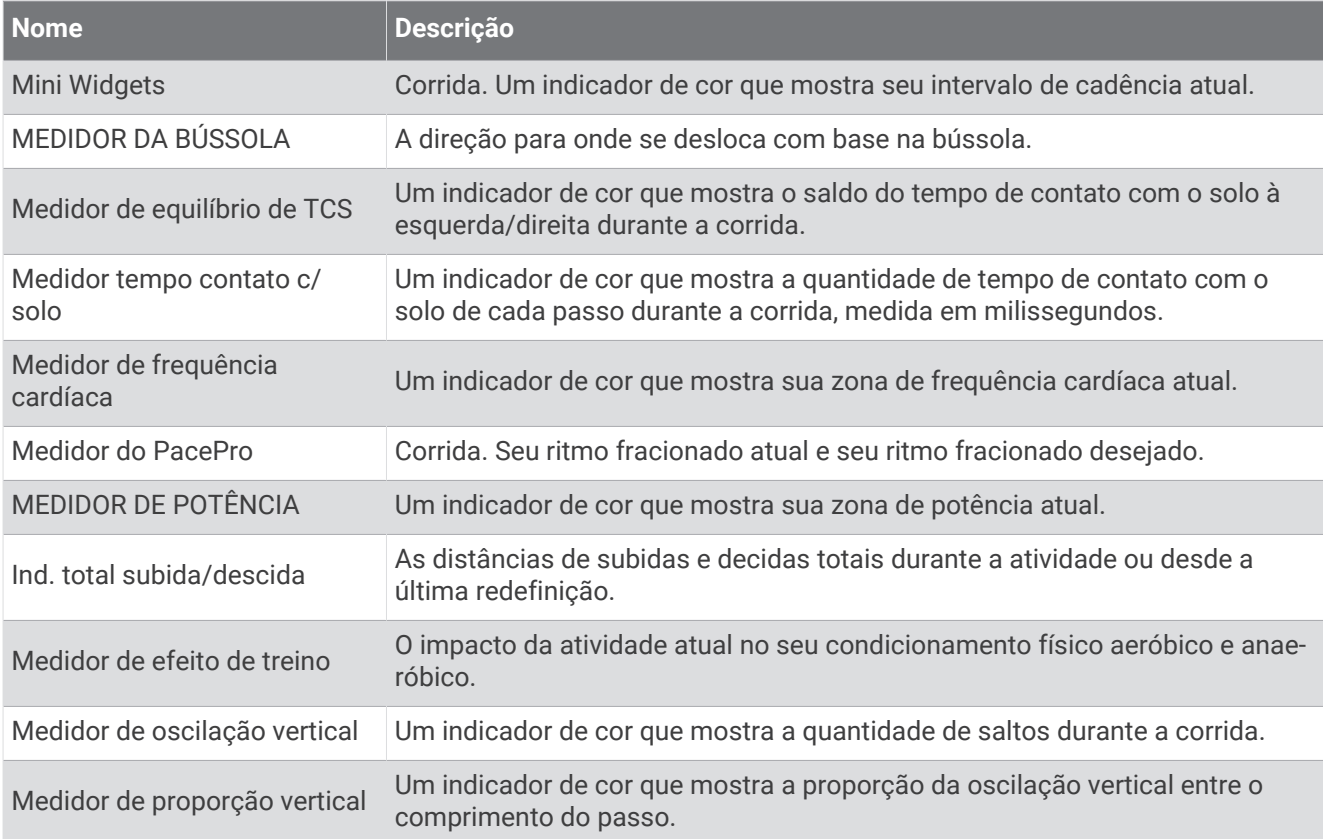

#### Campos de frequência cardíaca

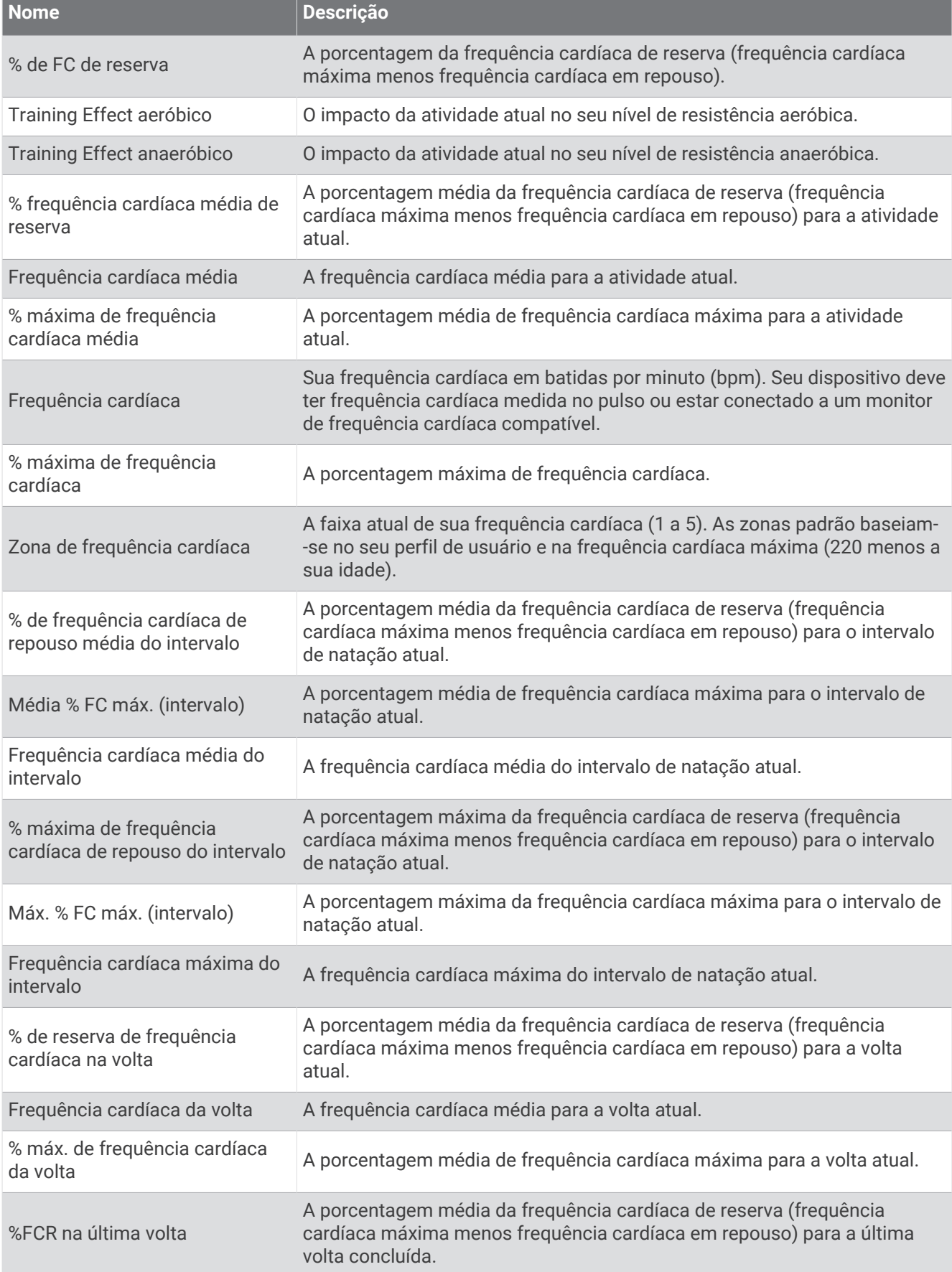

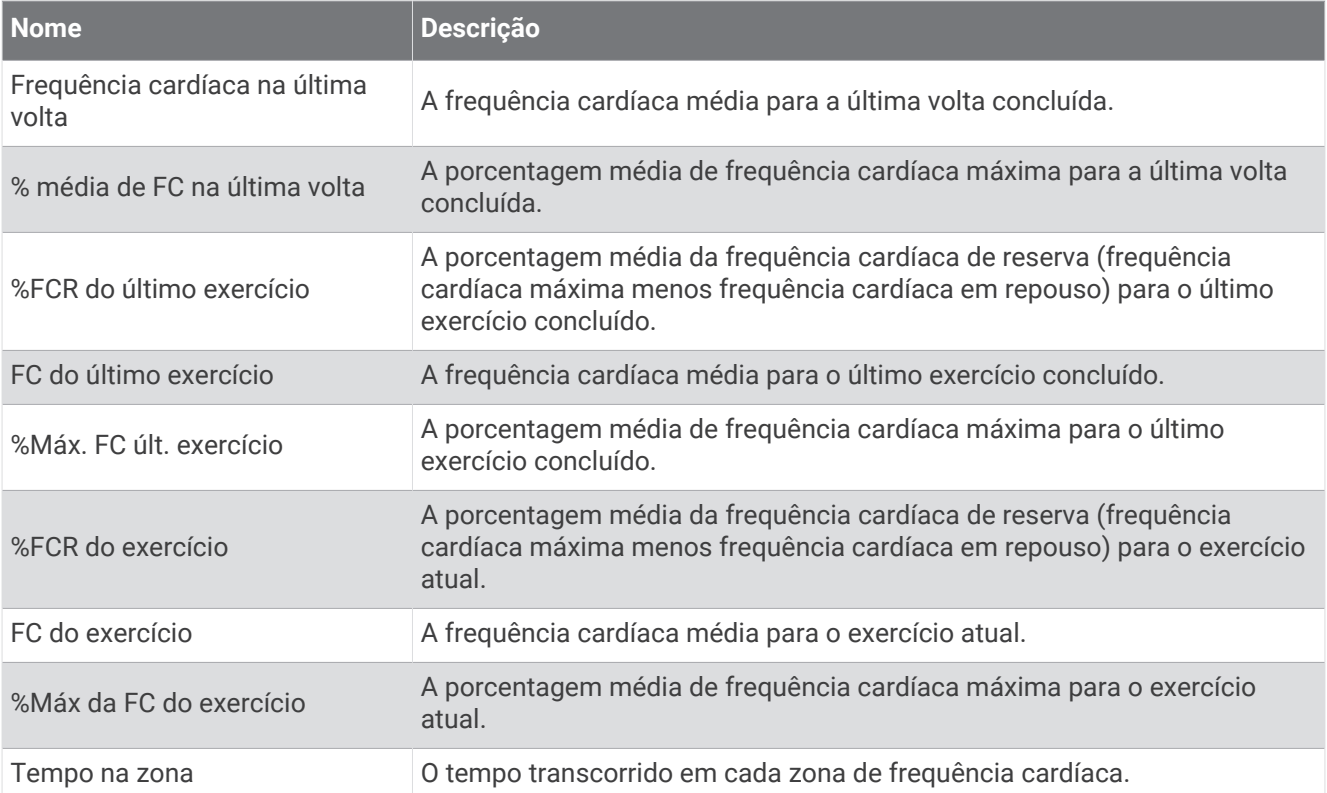

#### Campos de extensões

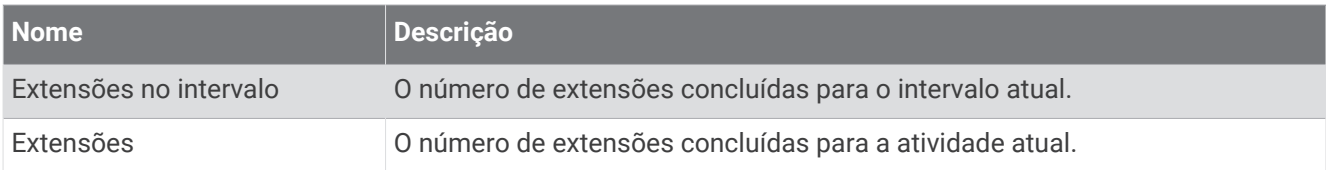

#### Outros campos

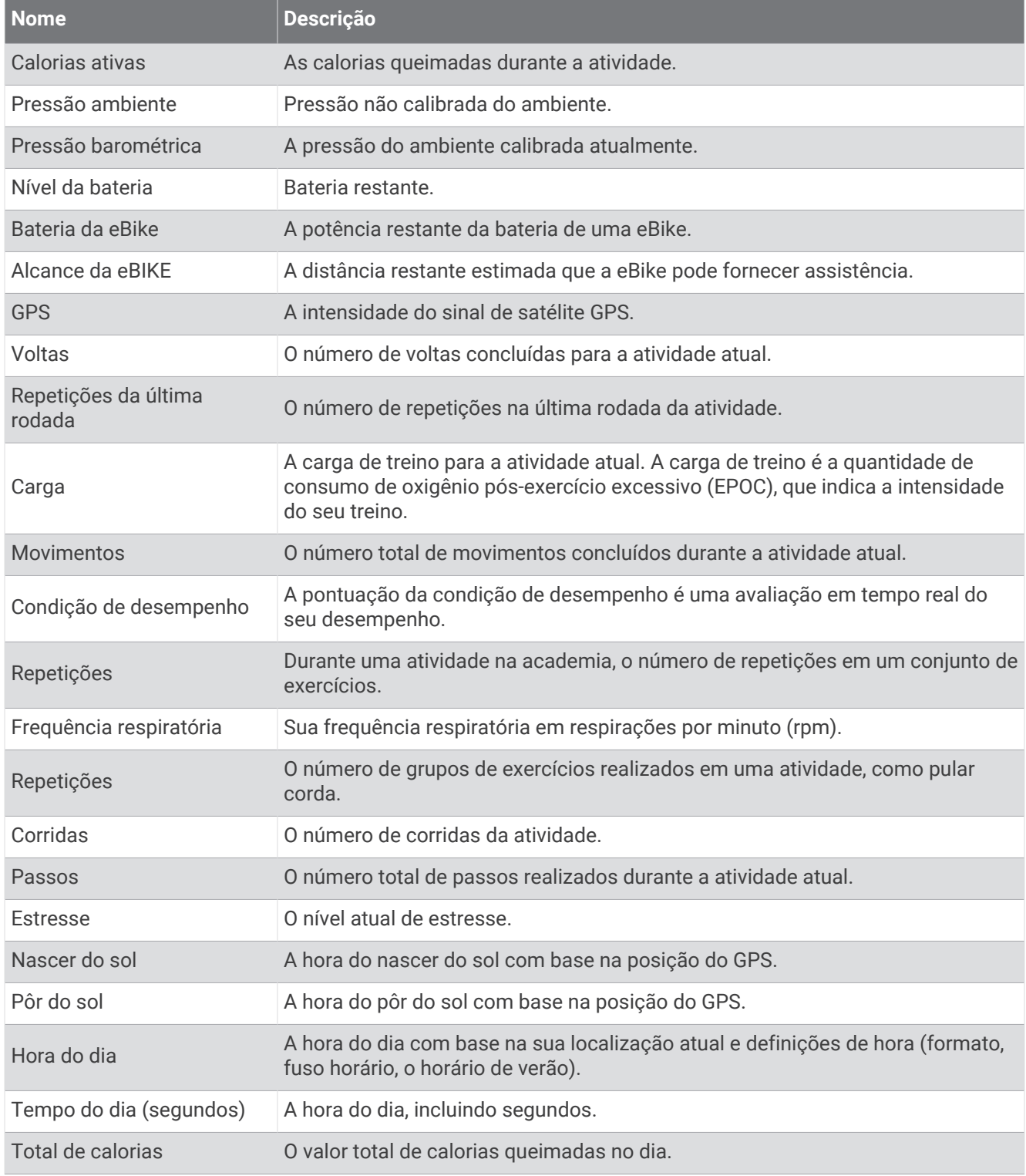

#### Campos de ritmo

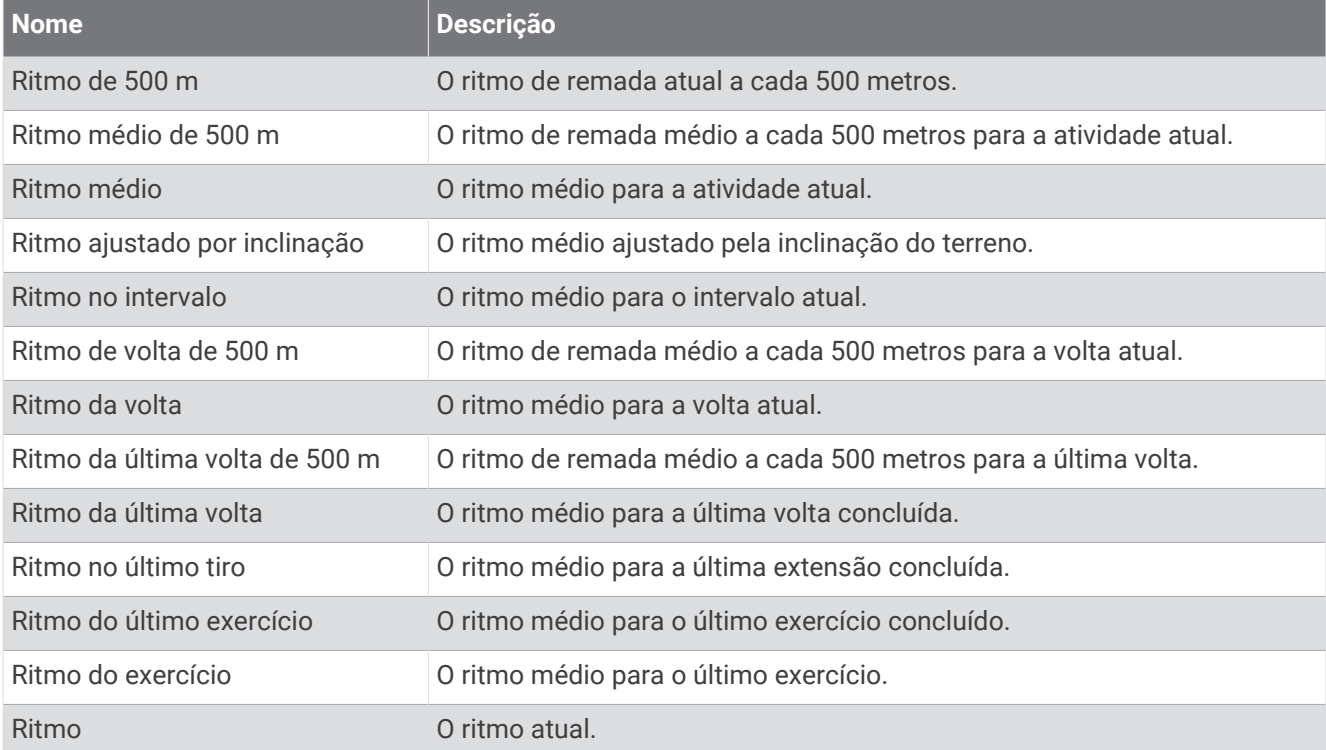

#### Campos do PacePro

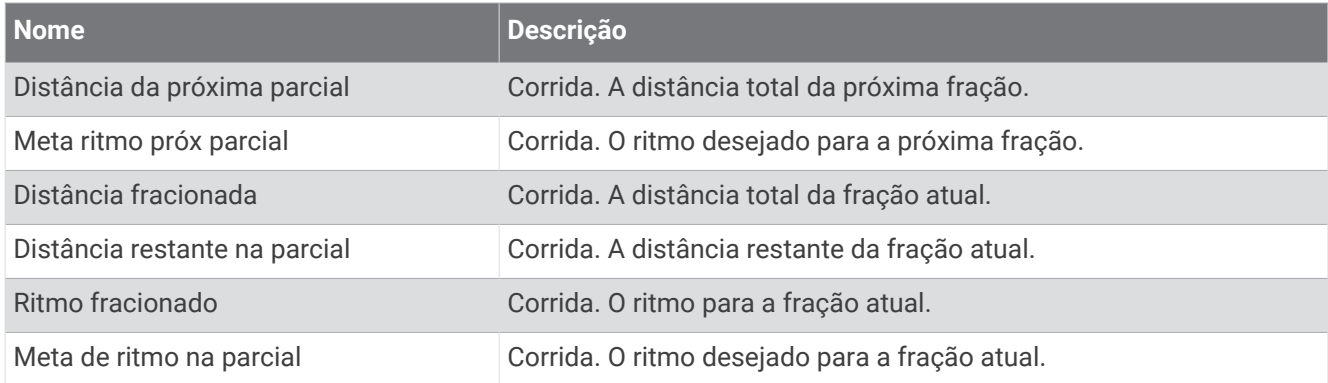

### Campos de potência

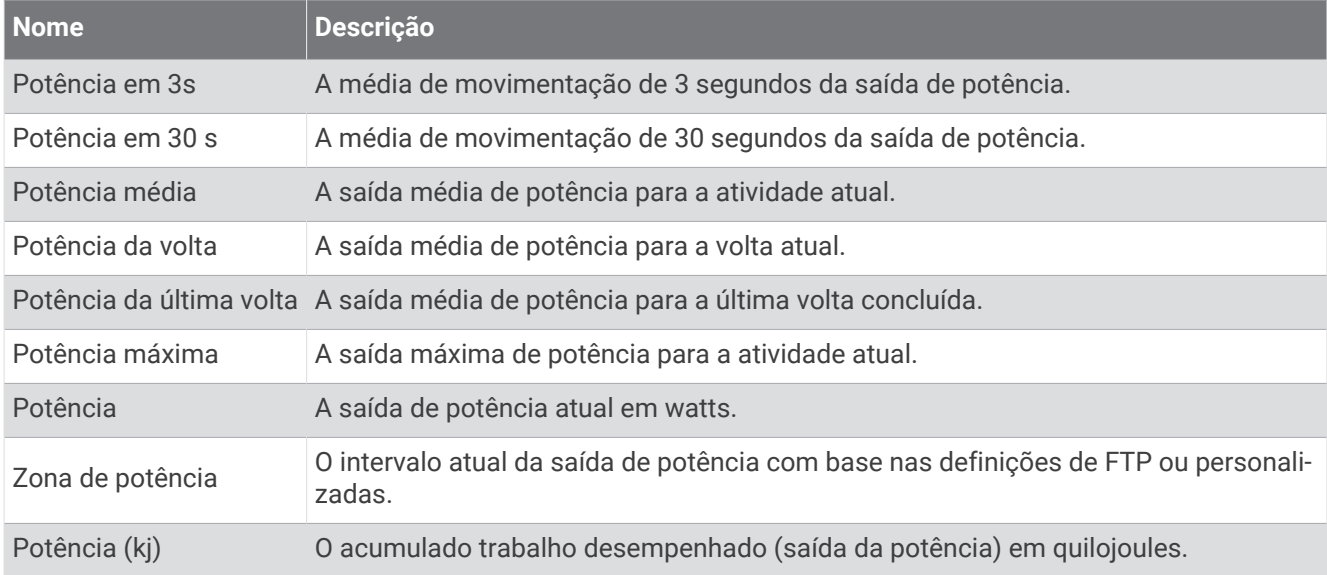

#### Campos de descanso

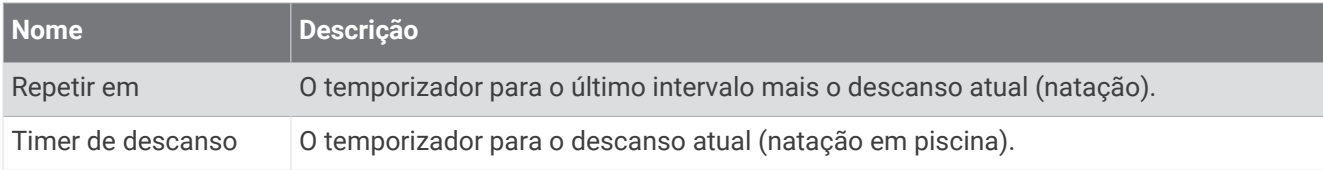

#### Dinâmica de corrida

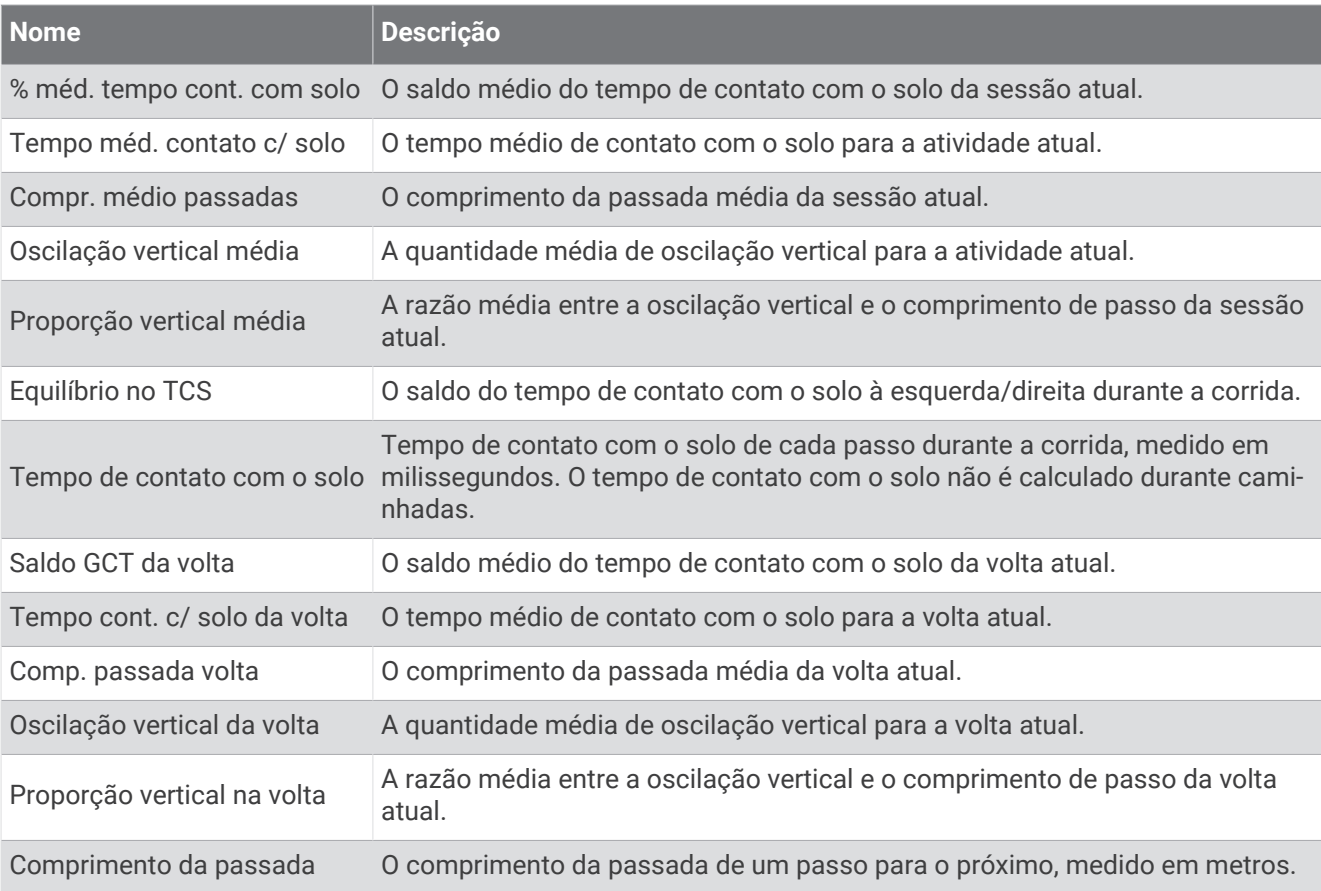

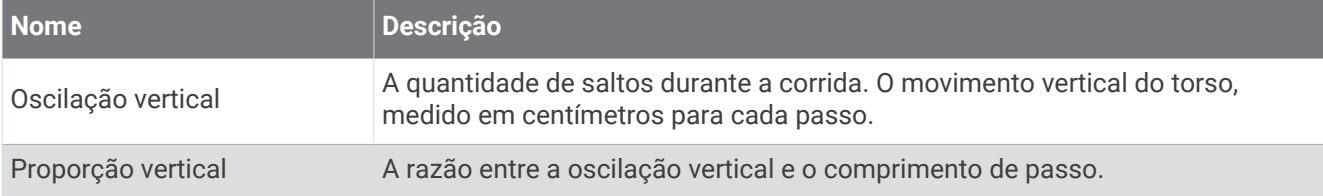

#### Campos de velocidade

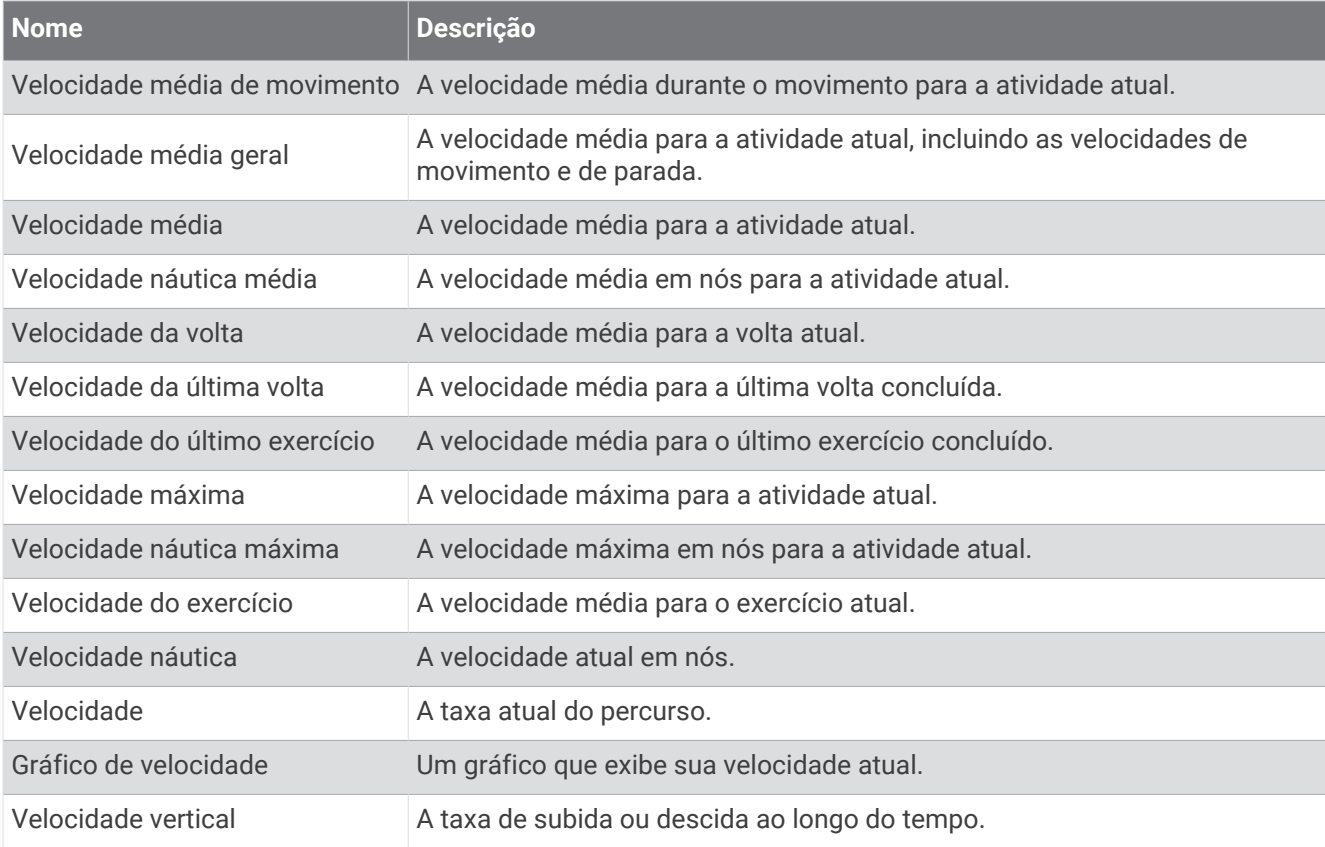

#### Campos de braçadas

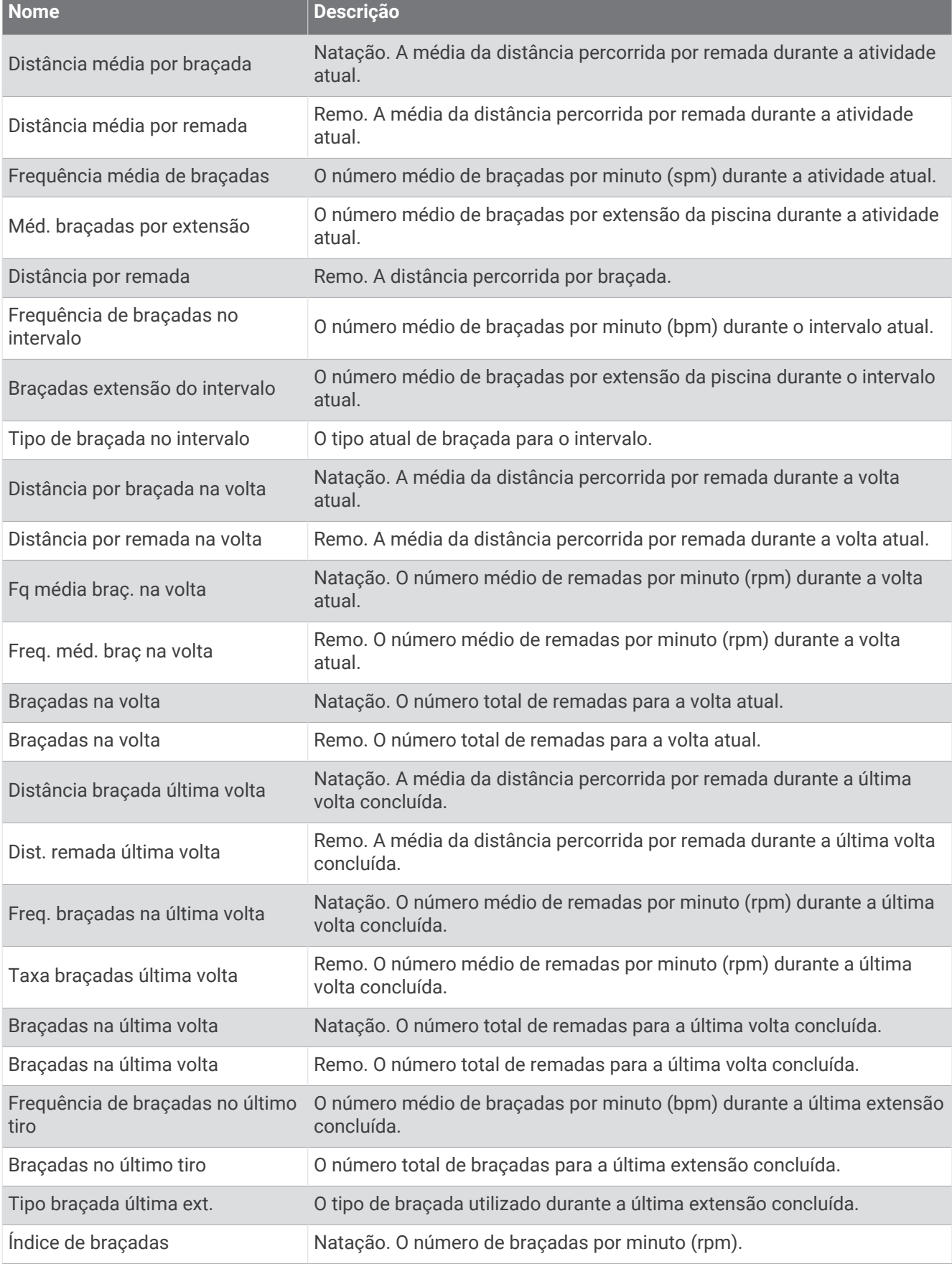

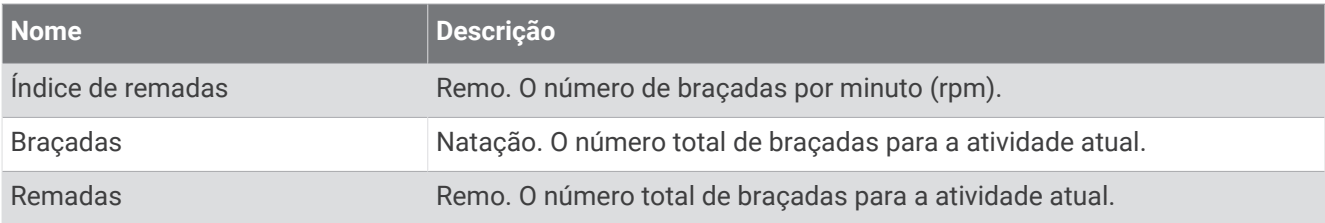

### Campos Swolf

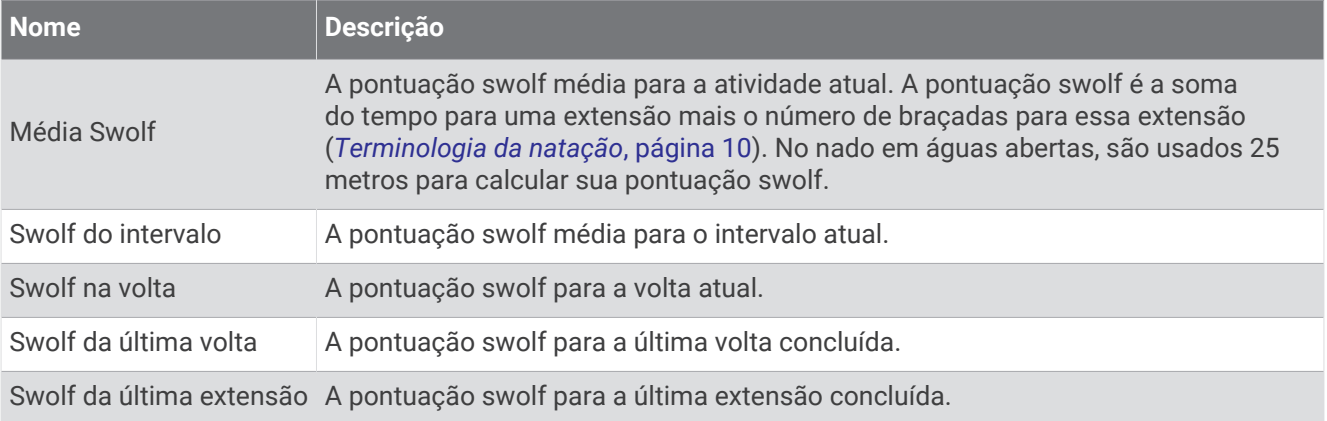

### Campos de temperatura

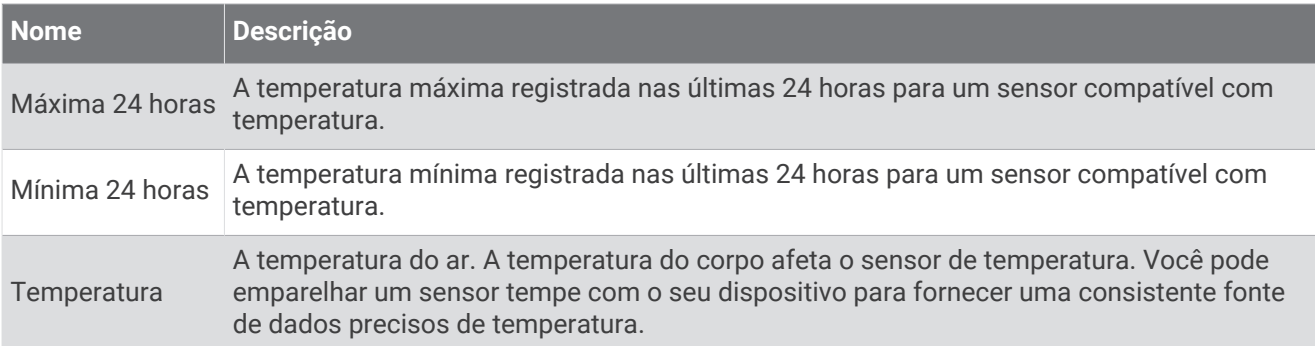

#### Campos do timer

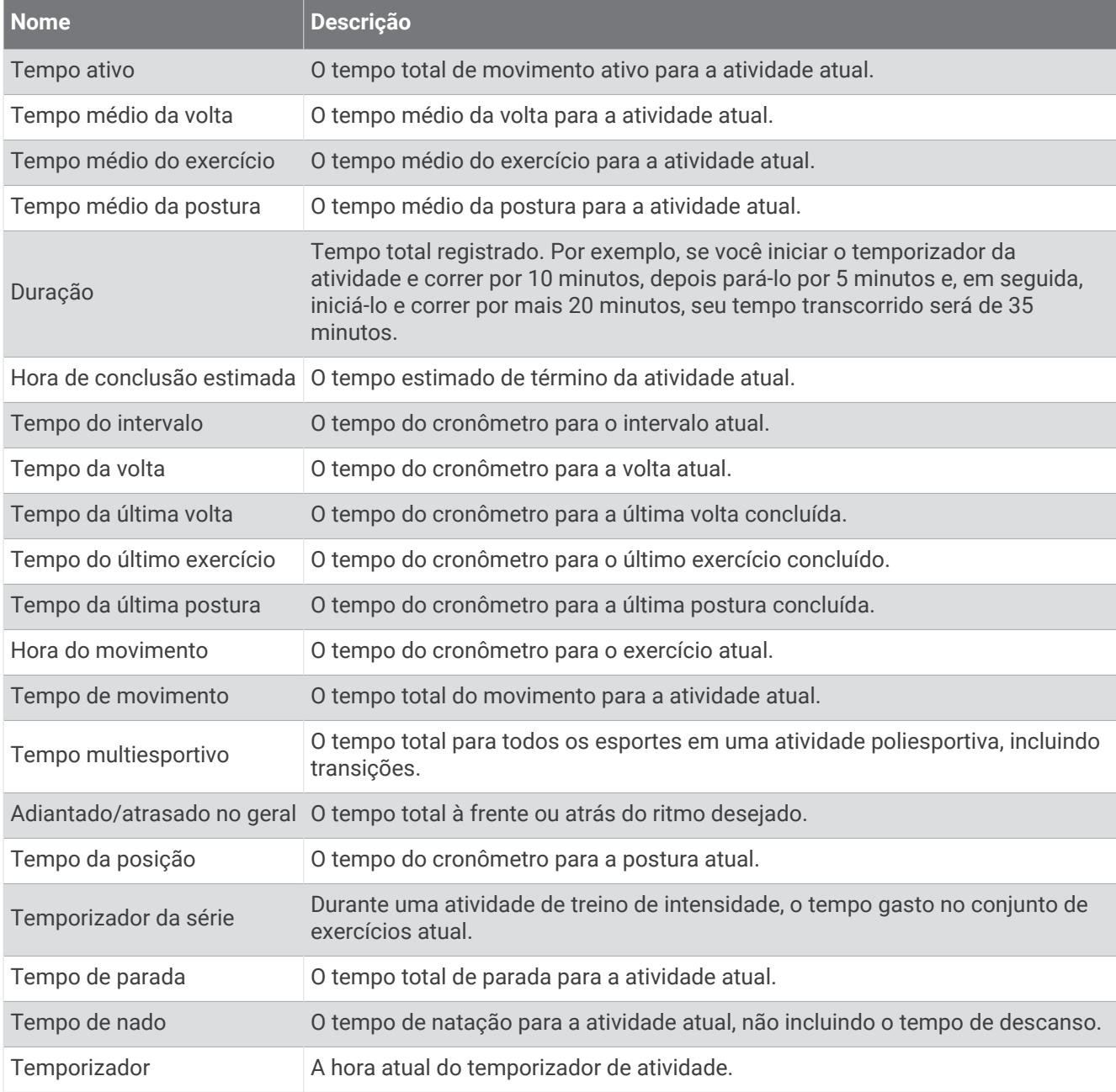

### Campos de exercício

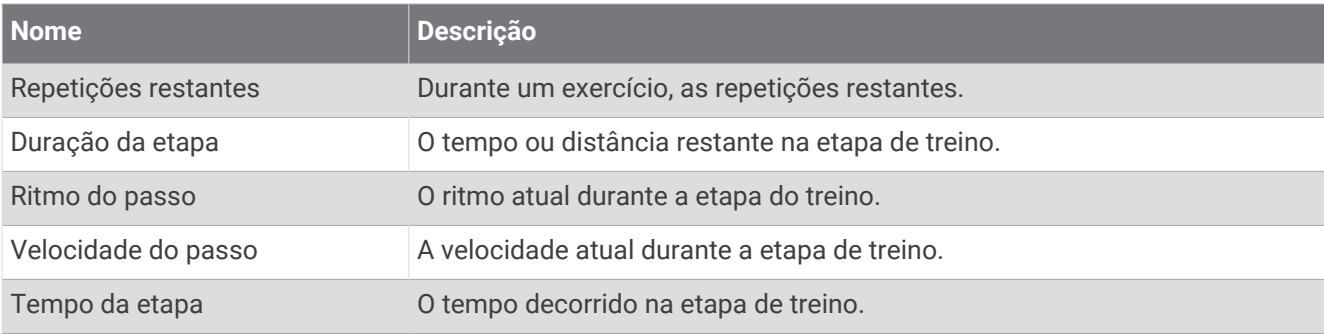

# Classificações padrão do VO2 máximo

Essas tabelas incluem as classificações padrão do VO2 máximo estimado por idade e gênero.

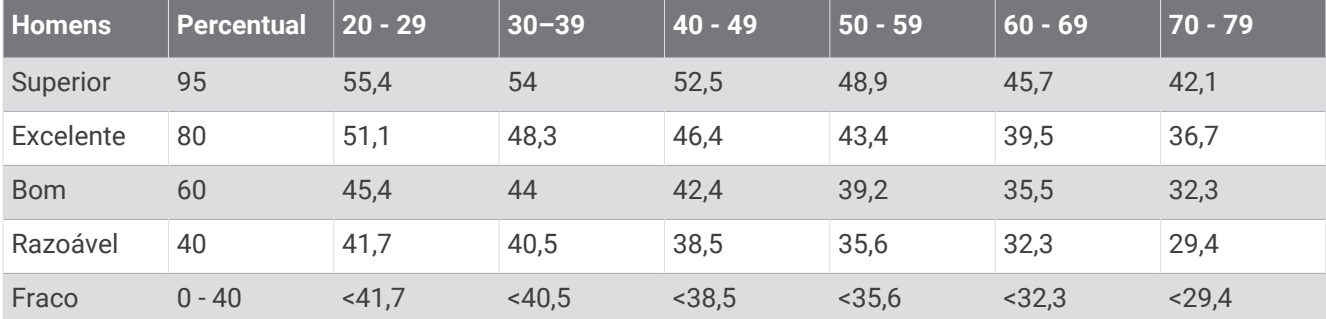

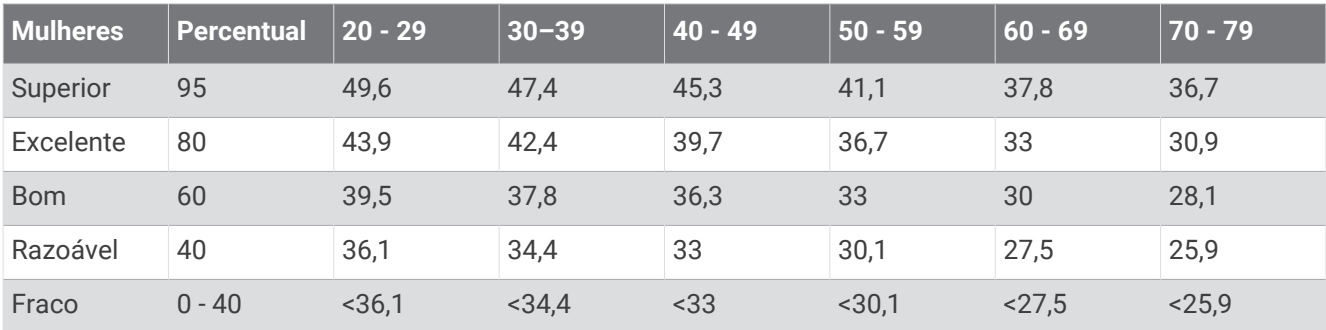

Dados reimpressos mediante autorização da The Cooper Institute. Para obter mais informações, acesse [www](http://www.CooperInstitute.org) [.CooperInstitute.org.](http://www.CooperInstitute.org)

# Classificações FTP

Essas tabelas incluem classificações para potência de limite funcional (FTP) estimada por gênero.

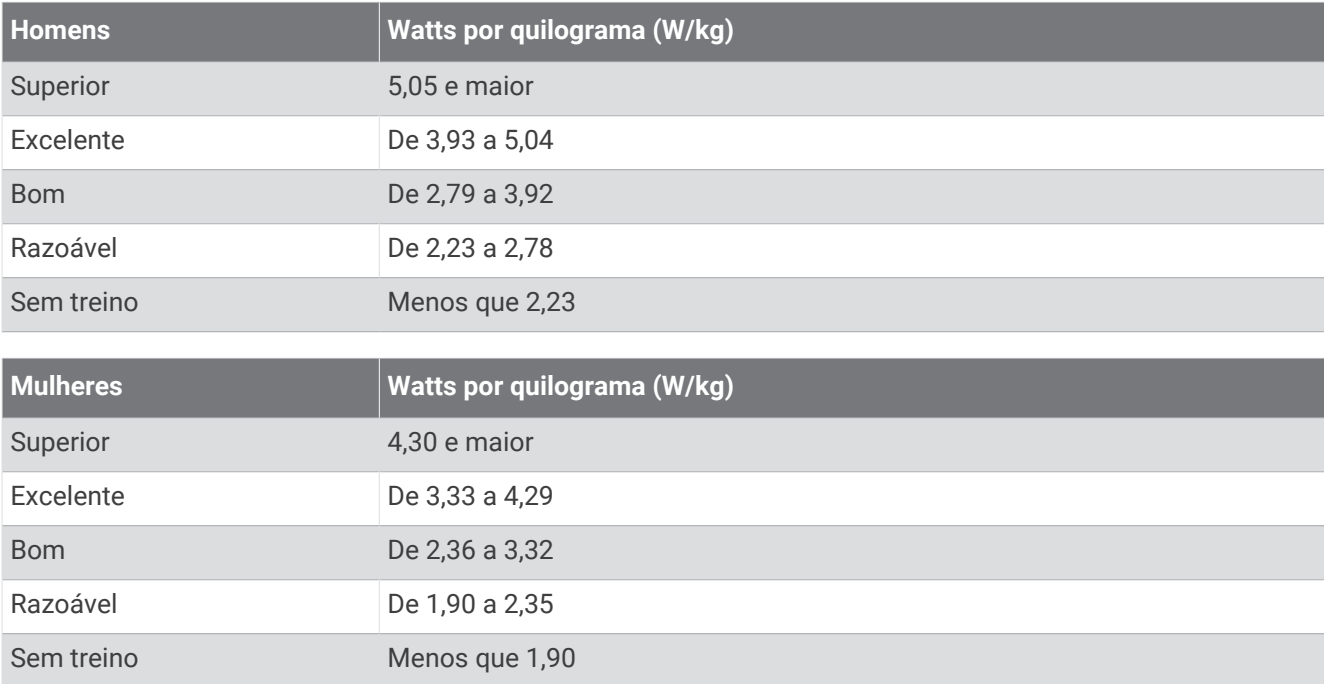

As classificações de FTP são baseadas na pesquisa realizada por Hunter Allen e Andrew Coggan, PhD, *Training and Racing with a Power Meter* (Boulder, CO: VeloPress, 2010).

# Tamanho da roda e circunferência

Seu sensor de velocidade detecta automaticamente o tamanho da roda. Se necessário, você pode inserir manualmente a circunferência da roda nas configurações do sensor de velocidade.

O tamanho do pneu está indicado nos dois lados do pneu. Você também pode medir a circunferência da roda ou usar uma das calculadoras disponíveis na Internet.